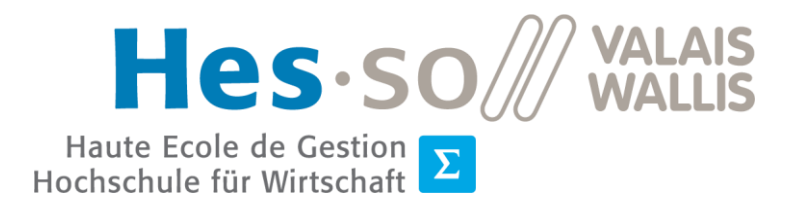

Filière Informatique de gestion  $\Sigma$  Filière Informatique de gestion<br>Studiengang Wirtschaftsinformatik

# **Travail de Bachelor 2020**

## **Traitement par exposition à la réalité virtuelle de l'anxiété sociale de performance**

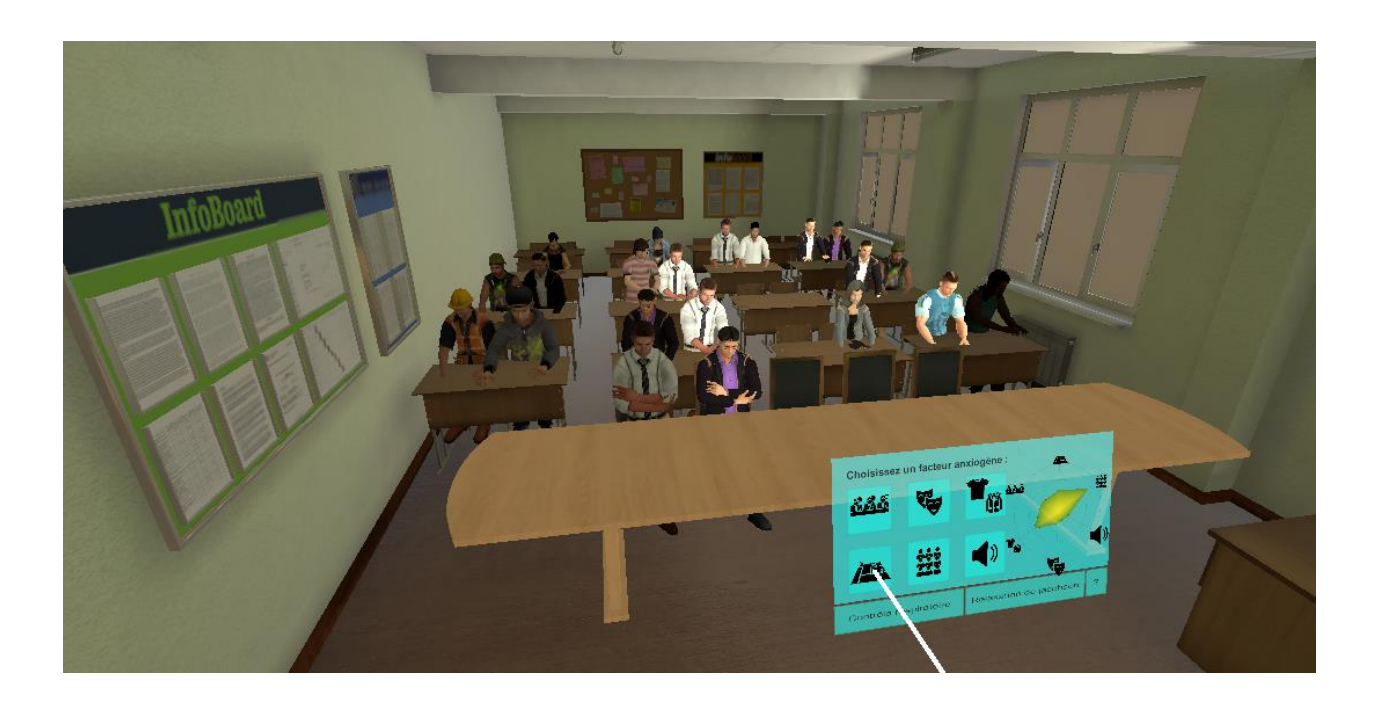

Etudiant: Samuel Pinto Da Silva

Professeur: Antoine Widmer

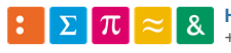

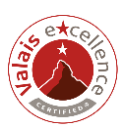

## <span id="page-1-0"></span>**Résumé**

A la vue de l'immersion de plus en plus réaliste et poussée qu'offre la réalité virtuelle avec le développement de casques toujours plus perfectionnés et accessibles, son utilisation s'est étendue bien au-delà du jeu vidéo, en comparaison aux premiers casques grands publics.

De ce fait, divers organismes virent dans cette technologie un potentiel médical, particulièrement thérapeutique, notamment pour le traitement d'anxiétés, de phobies ou d'autres troubles psychologiques. Parmi ces organismes nous trouvons l'HES Santé, qui à l'aide de son matériel de VR, s'interroge sur le traitement de l'anxiété sociale de performance via cette technologie.

Dans le cadre d'une anxiété, le traitement se fera habituellement dans un premier temps en séances avec un spécialiste, puis dans un deuxième temps, en confrontation directe avec sa peur. Mais le passage entre ces deux étapes, que l'on pourrait comparer à un passage direct de la théorie à la pratique, est souvent trop brutal. C'est ici que la réalité virtuelle intervient :

Est-il possible de traiter l'anxiété mentionnée plus haut via l'exposition à un environnement virtuel anxiogène en plaçant cette étape entre les deux phases habituelles ? Telle est la question à laquelle ce document a pour but de répondre en conclusion.

Pour cela, une étude des solutions existantes concernant la réalité virtuelle, le traitement de l'anxiété sociale de performance ainsi que la thérapie d'exposition à la réalité virtuelle sera effectuée dans un état de l'art. Après coup, il sera déterminé dans la prise de position, en fonction des besoins définis au préalable, les différences solutions hardwares ainsi que softwares nécessaires à la réalisation du prototype qui validera ou non l'hypothèse suivante :

« L'anxiété sociale de performance peut être traitée via la réalité virtuelle. »

La dite-application confrontera l'utilisateur à un public et à un environnement virtuel configurable à sa guise en fonction de son degré d'anxiété.

Mots-clés : Réalité virtuelle, Anxiété sociale de performance, thérapie, application, médicale

## <span id="page-2-0"></span>**Avant-propos**

Afin de conclure son parcours à la HES SO Valais/Wallis, l'étudiant passe par le travail de bachelor. Il est la représentation des connaissances acquises tout au long de son cursus et doit prouver qu'il est en capacité d'appliquer les différentes notions apprises en terme de gestion de projet, de programmation et de recherche.

Le thème de ce projet trouve ses origines dans deux sources : une passion non-dissimulée pour la réalité virtuelle, et d'une autre part, l'opportunité obtenue auprès de la HES Santé de lier la réalité virtuelle avec la psychologie. L'anxiété sociale de performance étant un trouble touchant notamment les étudiants, confrontés régulièrement aux présentations orales, je me suis senti concerné par le sujet, bien que n'étant pas atteint de ce trouble.

Qui plus est, quelques mois précédent la réalisation de ce rapport avait été proposé un cours par le professeur Antoine Widmer en VR, dans le cadre de l'option « Interactive Technologies ». C'est ce cours qui m'a convaincu du potentiel colossal des casques nomades tels que l'Oculus Quest, tout particulièrement dans le cadre thérapeutique.

C'est donc grâce à la filière santé de la HES SO Valais/Wallis qu'a pu naître ce document ainsi que l'application qui y est liée. Leur objectif sera de permettre l'étude de la réalité virtuelle et de l'anxiété sociale de performance, ainsi que l'impact du premier sur le second. Un prototype opérationnel est souhaité afin d'avoir une base si le projet devait avoir une suite.

Evidemment, dans le but de saisir toute les notions liées au développement d'applications présentes dans ce développement, il est primordial d'avoir les connaissances essentielles dans ce domaine.

Les sources comme les références aux illustrations ainsi qu'aux tableaux se trouvent en fin de rapport, précédent les annexes.

Ce document a été écrit en conformité avec les normes de mise en forme de l'*American Psychology Association (APA 6).*

## <span id="page-3-0"></span>**Remerciements**

J'adresse mes plus sincères remerciements à toute les personnes m'ayant soutenu durant ce travail, ainsi que plus spécifiquement à :

- Loïc Berthod, pour m'avoir fait mention de l'intérêt de Mr. Salamat, enseignant à la HES Santé, pour la réalité virtuelle et son utilisation dans le cadre thérapeutique, nous permettant ainsi la collaboration qui a donné naissance à ce travail de bachelor.
- Monsieur Aziz Salamat, professeur dans la filière Santé de la HES SO et mandant de ce projet, pour la collaboration ainsi que l'enrichissement prodigués au travers de ce projet.
- Jeff Zufferey, pour ses nombreux conseils sur bonne mise en place d'un document tel que celuici, ainsi que pour sa place de mentor dans le domaine de la VR depuis plusieurs années.
- Loan Buffet, pour m'avoir fait profiter de son expérience durant la rédaction de son propre travail de bachelor et partagé les erreurs à éviter, mais également pour avoir accepté de tester l'expérience de réalité virtuelle développée.
- Monsieur Antoine Widmer, professeur à la HES SO dans la filière Informatique de Gestion et répondant dans le cadre de ce travail de bachelor, pour l'encadrement mais aussi le suivi offert tout le long de ce projet.
- Yvain Tisserand, Ingénieur au CISA (Centre Interdisciplinaire des Sciences Affectives) pour le temps accordé et les explications offertes à propos des projets développés par l'Université de Genève.
- Audrey Viriot, pour ses conseils sur la méthodologie Scrum.
- Chaque personne ayant eu l'amabilité de relire ce document.

## <span id="page-4-0"></span>**Index des abréviations**

- **6DoF:** Six Degrees of Freedom (six degrés de liberté en français)
- **DSM :** Diagnostic and Statistical Manual of Mental Disorders (Manuel diagnostique et statistique des troubles mentaux)
- **PNJ :** Personnage Non Joueur
- **TERV :** Thérapie par Exposition à la Réalité Virtuelle
- **TCC :** Thérapie Cognitivo-Comportementale
- **TDAH :** Trouble du déficit de l'attention avec ou sans hyperactivité
- **UI** : User interface (Interface Utilisateur en français)
- **VCS :** Version Control System
- **VR :** Virtual Reality (Réalité Virtuelle en français)
- **XR :** Extended reality (réalité étendue en français). Regroupe la réalité mixte (MR), la réalité virtuelle (VR) et la réalité augmentée (AR)

## <span id="page-5-0"></span>**Définitions**

- **Action Unit :** Actions fondamentales de chaque muscle ou groupes de muscles. Dans le cadre d'un virtual human, il s'agit du mouvement basique de chaque articulation ou groupe d'articulations.
- **Assetstore :** Boutique en ligne sur laquelle il est possible d'acheter des assets. Ceux-ci peuvent être des outils, des modèles 3D, des animations, etc. Ils peuvent être gratuits ou payants.
- **Amaxophobie :** Phobie liée à la conduite d'un véhicule
- **Aviophobie :** Phobie de prendre l'avion
- **Blend Shape Mapper :** Outil Unity permettant l'animation de visages.
- **Blend Shape :** Approche standard pour la création d'animations de visages. Egalement un component Unity dédié à cela.
- **Branche :** Terme relatif à GIT décrivant une partie du répertoire GIT sur laquelle des changements peuvent être stockés sans influer sur les autres branches.
- **Casque standalone :** Casque de réalité virtuelle autonome et indépendant de tout autre système tel qu'un PC.
- **Component :** Composant pouvant être ajouté à un GameObject afin de lui attribuer des fonctionnalités.
- **Handtracking :** Technologie traçant les mains pour les reproduire virtuellement afin de les utiliser comme contrôleurs.
- **Jeux AAA :** Jeux dotés de budgets de développement et de promotion les plus élevés.
- **Moteur de jeu :** Outil servant à la conception de jeux-vidéos (game engine en anglais).
- **Motion capture :** Technique de capture de mouvements du corps et/ou du visage.
- **Multiplateforme :** Définition s'appliquant ici à un moteur de jeu, elle définit celui-ci comme pouvant développer des jeux-vidéos pour plusieurs supports.
- **Niveau/taux d'anxiété :** Echelle allant de 1 à 10 servant à mesurer l'anxiété de quelqu'un. Cette échelle ne repose pas sur des critères clairement définit mais uniquement sur le ressenti de la personne. Celle-ci est d'ailleurs la seule à pouvoir estimer son propre degré d'anxiété.
- **Open-source :** Logiciel offrant la possibilité d'accéder à son code source, d'en créer des travaux dérivés et de profiter librement de sa distribution.
- **Profiler :** Outil de diagnostic permettant de mesurer le temps passé dans différentes parties du moteur durant l'exécution du jeu, ainsi que les ressources consommées par celles-ci. (Wiki.compilgames.net).
- **Rig :** Squelette généré dans un modèle humain 3D afin de réaliser des animations par la suite.
- **Scène :** Environnement 2D ou 3D développé sur Unity, regroupant l'ensemble des objets utilisés ainsi que les menus et autres interfaces.
- **Streaming :** Méthode de diffusion et de lecture de données multimédias en flux continu. Il permet la diffusion en direct ou en léger différé.
- **Student-friendly :** Conçu pour les étudiants et/ou facile d'accès pour eux.
- **Tag :** Mot-clef pouvant être attribué à des GameObjects afin de les catégoriser
- **TP Cast :** Technologie permettant à un casque de se connecter à un PC via un réseau wifi au lieu d'y être câblé.
- **UnityEvent :** Evènements générés par Unity pouvant appeler une ou plusieurs méthodes, chacune pouvant posséder un paramètre. Ces évènements peuvent être appelés lors d'actions telles qu'un clic sur un bouton.
- **Versionning :** Système mettant à disposition un historique des changements, la possibilité de revenir rapidement à un état antérieur ainsi que de créer des espaces sécurisés de développement n'affectant pas l'entièreté du projet, protégeant ainsi le projet d'une mauvaise manipulation.
- **Vidéoludique :** Qui se rapporte au domaine du jeu-vidéo.
- **Humain virtuel :** Désigne la représentation 3D virtuelle d'un être humain. Elle est à ne pas confondre avec le terme « avatar » qui lui désigne la représentation du joueur/utilisateur. (« Virtual Human » en anglais).

## TABLE DES MATIÈRES

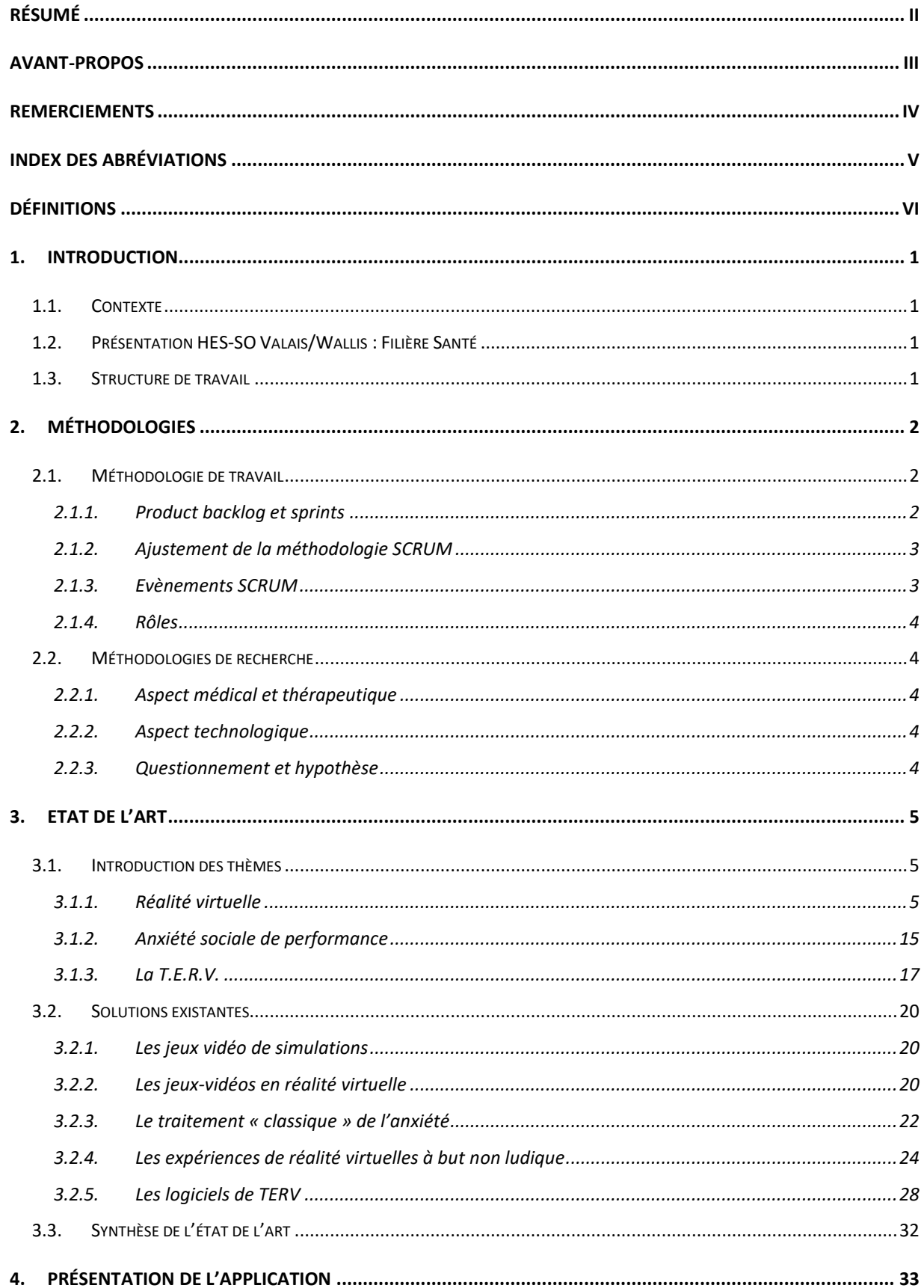

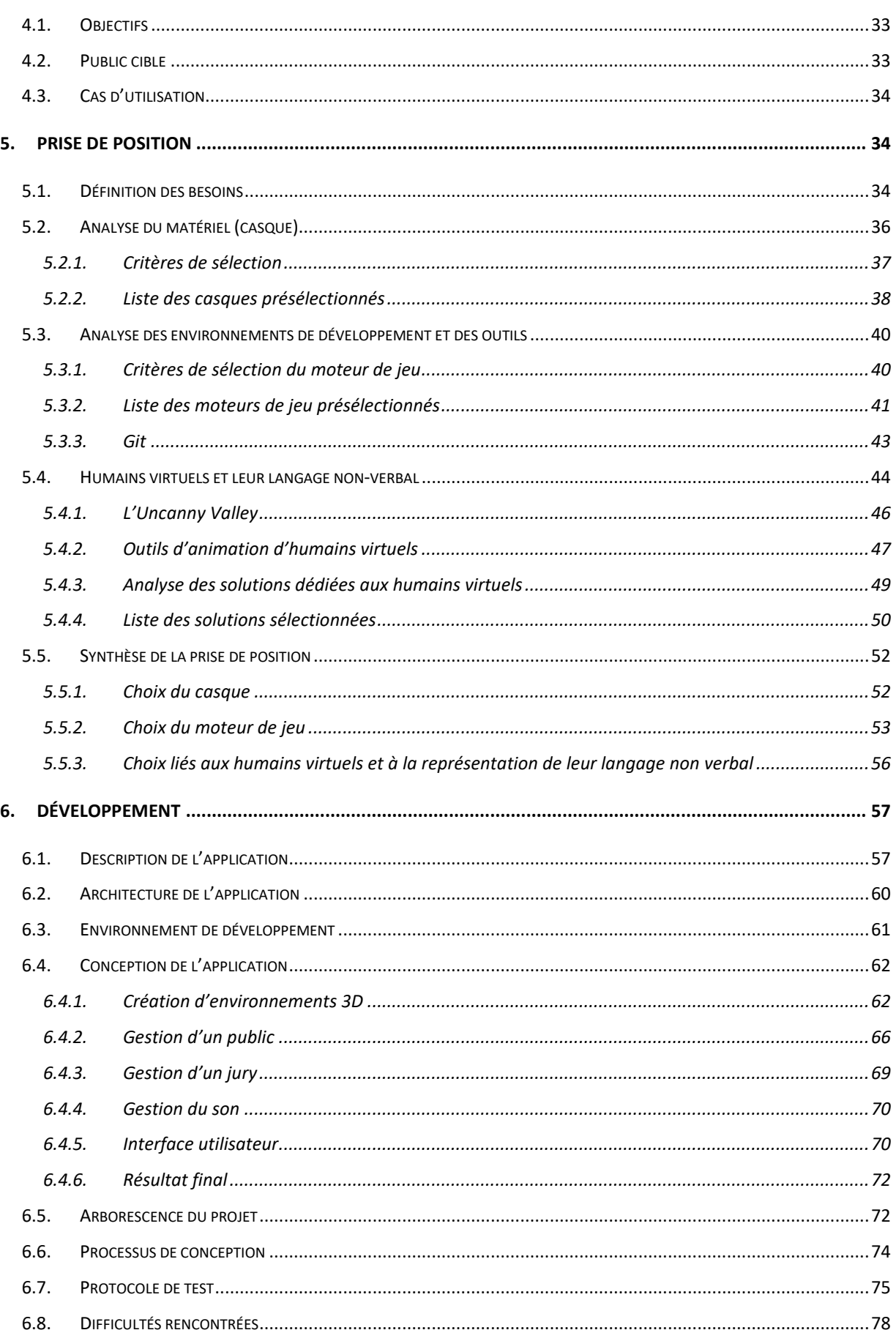

# **ELATER SECONTRACTES**<br>
Haute Ecole de Gestion & Tourismus Electric Muslim Band Profiles Hockschule für Wirtschaft & Tourismus Electric Muslim Band Profiles And All De Muslim Band Profiles And All De Muslim Band Profiles An

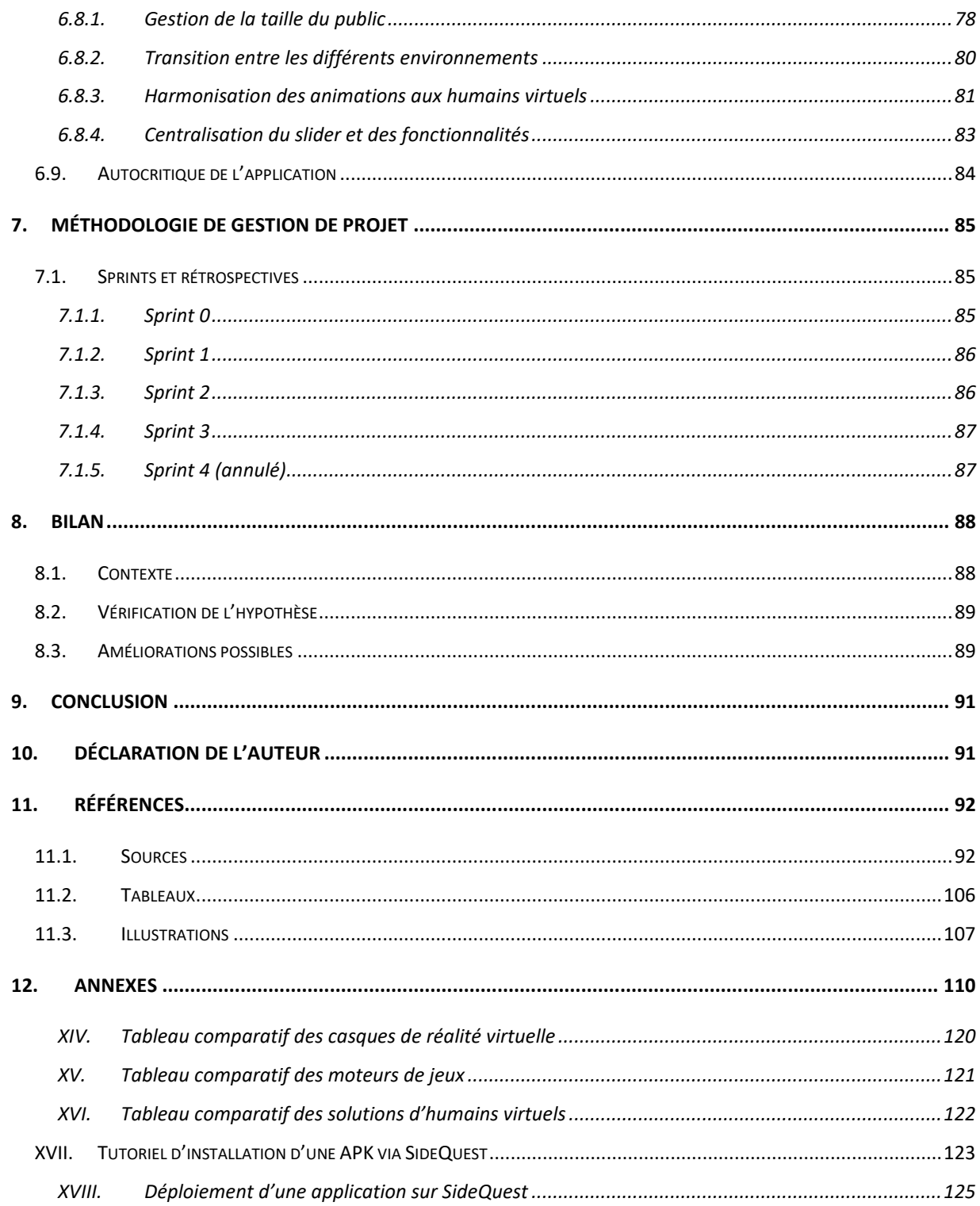

### <span id="page-10-0"></span>**1. INTRODUCTION**

#### <span id="page-10-1"></span>**1.1. Contexte**

Depuis toujours, du moins depuis que l'être humain se confronte à un public pour une raison quelconque, celui-ci est confronté au trac. Ce trac, dans certains cas plus extrêmes, peut se manifester sous la forme d'une pathologie appelée l'anxiété sociale de performance.

L'intervention de la réalité virtuelle dans le traitement par thérapie cognitivo-comportementale est quelque chose d'acquis depuis désormais quelques années maintenant. On testait alors la TERV déjà en 1992, à l'université Clark Atlanta, avec les chercheurs du Virtual Reality Technology Laboratory. « Il s'agissait de traiter une patiente souffrante d'aviophobie par exposition à des environnements virtuels représentant une cabine d'avion » (Eric Malbos, LaurentBoyer, ChristopheLançon, 2013, p.30).

L'évolution des casques, beaucoup plus nomades, performants et accessibles, a permis d'approfondir ses utilisations, notamment dans le cadre thérapeutique, pour en arriver au cas concerné par ce document : l'anxiété sociale de performance. L'accessibilité de la technologie permet par ailleurs aux différents thérapeutes de se procurer eux-mêmes ce genre de matériel, permettant une démocratisation de la réalité virtuelle comme de son utilisation dans le cadre médical.

#### <span id="page-10-2"></span>**1.2. Présentation HES-SO Valais/Wallis : Filière Santé**

La filière santé de la Haute Ecole Supérieur de Suisse Occidentale Valais/Wallis, située à Sion « prépare ses étudiants à une mission de prévention, de maintien et/ ou de rétablissement de la santé » (HES-SO Valais/Wallis, s.d.). Elle a pour but de former ses étudiants à divers domaines de la santé grâce à une formation alternant cours théoriques et pratiques. Les cours dispensés dans la filière Santé de Suisse occidentale concernent les soins infirmiers ainsi que la physiothérapie, bien que la partie de l'école dédiée à la recherche aille au-delà de ces deux domaines, dont celui qui concerne ce travail.

#### <span id="page-10-3"></span>**1.3. Structure de travail**

Pour que la lecture de ce document soit la plus claire et fluide possible, une structure fut définie en amont dans la table des matières. Celle-ci a également servi de fil conducteur à la bonne réalisation de celui-ci.

Dans un premier temps, les méthodologies de travail et de recherche seront abordées. Suite à cela, l'état de l'art constituera une part importante de ce document. Il sera introduit par un descriptif des principaux thèmes abordés dans ce document et sera suivi d'un passage en revue des solutions existantes à propos de notre thématique.

A partir de là, l'application à développer telle qu'elle a été imaginée par le mandant sera présentée. Cette partie permet de prendre conscience des besoins, qui seront synthétisés dans la « Prise de position » où les différents choix seront faits, aussi bien du point de vue matériel que logiciel.

Elle sera suivie par la phase de développement, mettant en lumière l'application réalisée, son architecture, sa conception, les difficultés rencontrées, le protocole de test qui lui est lié etc.

L'emploi de la méthodologie SCRUM définie dans le point 2 suivra ce chapitre. S'y trouveront l'ensemble des sprints, le détail des tâches de chacun, leurs objectifs ainsi qu'un descriptif du déroulement de ceux-ci.

Enfin, un bilan, comprenant une synthèse de l'application, les résultats des tests, la vérification de l'hypothèse puis les améliorations possibles, précédera la conclusion.

## <span id="page-11-0"></span>**2. Méthodologies**

#### <span id="page-11-1"></span>**2.1. Méthodologie de travail**

Pour pouvoir organiser ce projet au mieux, la méthodologie SCRUM a été sélectionnée. Le choix de cette méthodologie repose sur les avantages suivants :

- Organisation du travail : Répartition des tâches à accomplir sous forme de sprints et d'user stories
- Priorisation des tâches : Emploi de la méthode MoSCoW
- Gestion du temps : Définition d'un nombre de story points.

Toutes les tâches sont définies à l'avance dans le Product backlog, permettant la vue d'ensemble du projet à réaliser et du produit à délivrer. De plus, étant une méthodologie agile, elle permet l'ajout ou le retrait de tâches si besoin.

#### <span id="page-11-2"></span>**2.1.1. Product backlog et sprints**

Le Product backlog consiste en une liste de tâches, appelées user stories. Elles sont réparties sous formes de sprints, d'une durée de deux semaines chacun dans notre cas. Chacune d'entre elles possède un nombre de story points, représentant le temps estimé pour l'accomplir. La valeur d'un story point est à convenir dès le début du projet. Dans le cas présent, un story point vaut une

heure. Chaque tâche est évaluée selon l'échelle MoSCow, un outil permettant de prioriser les user stories selon la classification suivante :

- Must : doit être complétée
- Should : devrait être complétée si possible, mais la réussite du projet n'en dépend pas
- Could : pourrait être complétée si cela n'affecte rien d'autre sur le projet
- Would : l'accomplissement de cette tâche est souhaité, mais ne sera fait plus tard

Les tâches sont considérées comme accomplies par le mandant lors des sprint reviews.

SCRUM étant ici appliqué ici à la partie développement de ce travail, un quota a été imposé afin d'équilibrer le temps consacré à l'écriture document, ainsi que celui consacré au développement. Ce quota a été fixé à 1/3 pour ce dernier, et 2/3 pour la rédaction, ce qui donne un total de 30 heures par semaine allouées au document contre 15 pour le développement. Le Product backlog créé est donc uniquement constitué de tâches liées au développement de l'application.

#### <span id="page-12-0"></span>**2.1.2. Ajustement de la méthodologie SCRUM**

SCRUM s'inscrit dans un contexte particulier, celui d'une équipe, avec des acteurs bien définis, et offre la possibilité de fournir un rendu à des intervalles réguliers, les fins de sprints. Dans le cadre du travail de bachelor, tout cela doit être quelque peu réadapté pour correspondre à nos besoins en conservant les bienfaits suivants :

- Pouvoir visualiser clairement l'avancée de notre application ainsi la bonne répartition des tâches nécessaires à sa réalisation.
- La possibilité de retirer, ajouter ou modifier des fonctionnalités de l'application au fur et à mesure selon la volonté du mandataire.

Les ajustements à effectuer concernent les évènements SCRUM.

#### <span id="page-12-1"></span>**2.1.3. Evènements SCRUM**

SCRUM comprend à l'origine les évènements suivants :

- Définition du done
- Le sprint
- Le daily meeting
- Le sprint review

La rétrospective du sprint

Une méthodologie prévue pour une équipe n'étant pas entièrement applicable, et pour éviter un travail superflu, seuls le sprint ainsi que le sprint review ont été conservés. Ce dernier est conservé avec le mandant afin de dresser un bilan de l'avancée du projet du projet, et ce de façon bihebdomadaire. Entre deux sprint review, d'autres meetings peuvent avoir lieu si besoin, avec le mandant, le répondant, ou les deux.

#### <span id="page-13-0"></span>**2.1.4. Rôles**

Dans un projet utilisant SCRUM, les membres de l'équipe en charge de celui-ci ainsi que les différentes personnes qui y sont liées se voient attribuées les rôles suivants :

- Le product owner (ou propriétaire du projet en français), qui prend les décisions fondamentales concernant le projet, et qui sert d'intermédiaire entre le client et l'équipe
- Le SCRUM Master, qui veille à la bonne application de la méthodologie SCRUM
- Les membres de l'équipe de développement, qui sont en charge de la réalisation du produit. Il est à noter que le SCRUM Master peut faire partie de l'équipe de développement.

Dans notre cas, les 3 rôles sont attribués à l'étudiant auteur de ce document, Mr. Salamat arborant la casquette « client ».

#### <span id="page-13-1"></span>**2.2. Méthodologies de recherche**

#### <span id="page-13-2"></span>**2.2.1. Aspect médical et thérapeutique**

De nos jours, l'anxiété sociale de performance touche de nombreuses personnes, notamment les étudiants, régulièrement confrontés à des présentations orales dans le cadre de leur formation. Quels sont les facteurs anxiogènes qui provoquent cette anxiété ? Quels sont les chemins à emprunter afin d'arriver à la gérer ? Telles sont les principales questions qui ont aiguillé les recherches effectuées sur le point de vue médical.

#### <span id="page-13-3"></span>**2.2.2. Aspect technologique**

Comme il le sera développé plus tard, la réalité virtuelle touche de nombreux domaines et vise donc nombreux marchés. Depuis déjà longtemps, elle s'oriente dans le milieu médical et thérapeutique, suscitant les interrogations suivantes : Quel est le matériel minimum pour traiter un trouble ? Le matériel à utiliser est-il spécifique aux troubles traités ? Toute personne est-elle sensible à un traitement par réalité virtuelle ?

#### <span id="page-13-4"></span>**2.2.3. Questionnement et hypothèse**

Les aspects précédemment cités ainsi que les interrogations qui y sont liées vont susciter la question suivante, qui trouvera réponse en fin de document : Est-il possible de traiter l'anxiété sociale de performance par la réalité virtuelle ? Un développement découlera des analyses réalisées afin de cristalliser une réponse à cette question. Celui-ci sera finalement comparé à l'hypothèse suivante : La réalité virtuelle permet de traiter l'anxiété sociale de performance.

## <span id="page-14-0"></span>**3. Etat de l'art**

#### <span id="page-14-1"></span>**3.1. Introduction des thèmes**

Ici seront présentées les principales thématiques liées à notre projet ainsi qu'à ce rapport. Celles-ci seront abordées dans l'ordre suivant : La réalité virtuelle, puis l'anxiété sociale de performance, et enfin, afin de regrouper les deux premières, la thérapie d'exposition à la réalité virtuelle.

## **3.1.1. Réalité virtuelle**

#### <span id="page-14-2"></span>**Finalité**

Dans *Le traité de la réalité virtuelle*, selon Fuchs « la finalité de la réalité virtuelle est de permettre à une personne (ou à plusieurs) une activité sensori-motrice et cognitive dans un monde artificiel, créé numériquement, qui peut être imaginaire, symbolique ou une simulation de certains aspects du monde réel » (1996, p. 5).

Elle permet donc l'interaction comme l'immersion avec et dans un monde en trois dimensions (Fleury, 2010). L'immersion, caractérisée comme une opération physique par Fleury (2010, p.30), se définit comme la projection du spectateur dans le dit-monde, projection qui peut être physique (à l'aide d'un périphérique tel qu'un visiocasque) ou mentale (par l'observation d'une image tridimensionnelle). L'interaction, elle, se caractérise comme la capacité d'interagir en temps réel avec et dans celui-ci (Fuchs, 2001).

#### **Définitions**

Si l'on aborde la VR de façon fonctionnelle, celle-ci se définit par l'émancipation de la règle des trois unités, mise en place par les auteurs de tragédies littéraires au XVIIe siècle : le temps, le lieu ainsi que l'action. En effet, ces trois unités fonctionnent selon des lois physiques immuables et constituent le cœur de notre réalité. La réalité virtuelle, de par sa fonction de réalité « alternative », permet de redéfinir ces trois unités, offrant une perception du temps et de l'espace différente, tout en changeant de type d'interaction.

Cependant, si la réalité virtuelle est abordée de façon technique, deux mots énoncés plus haut en bâtissent les fondements : l'immersion et l'interaction. Grâce à des interfaces comportementales sensorielles et/ou motrices, la VR, domaine aussi scientifique que technique, permet la simulation d'un monde virtuel ainsi que le comportement d'entités 3D pour un ou plusieurs utilisateur(s) en immersion pseudo-naturelle, le tout en temps réel (Fuchs, 2001).

#### **Fonctionnement**

Afin de mieux comprend le fonctionnement de la réalité virtuelle, il est d'abord intéressant d'aborder la perception qu'un individu a de la réalité dans laquelle il se situe. Viennent en premier lieu les cinq sens (la vue, l'odorat, l'ouïe, le goût ainsi que le toucher), puis s'ajoute la présencemême de la personne dans cette réalité, par la proprioception, en tant que sixième sens, d'après le Traité de la réalité virtuelle (Fuchs, 2001). Ce sens se caractérise par la sensibilité positionnelle dans l'espace, les mouvements du corps ainsi que les forces exercées sur les muscles. Les deux premiers correspondent au sens kinesthésique, qui contribuera majoritairement à l'illusion d'immersion dans le monde virtuel. L'être humain perçoit le monde en se situant au centre de ce dernier, il est donc capital qu'il en soit de même dans le monde virtuel, et que ses déplacements sur les axes X, Y et Z soient respectés comme retransmis (Philippe Fuchs, 2006, p. 92). C'est là qu'interviennent deux composants hardwares des casques de réalité virtuelle :

- L'accéléromètre, pour les déplacements sur les trois axes.
- Le gyroscope pour la rotation sur les trois axes.

Dans le cas où ils permettraient, comme dans la réalité, les six mouvements possibles de l'illustration ci-dessous, alors nous parlerons de « six degrés de liberté ».

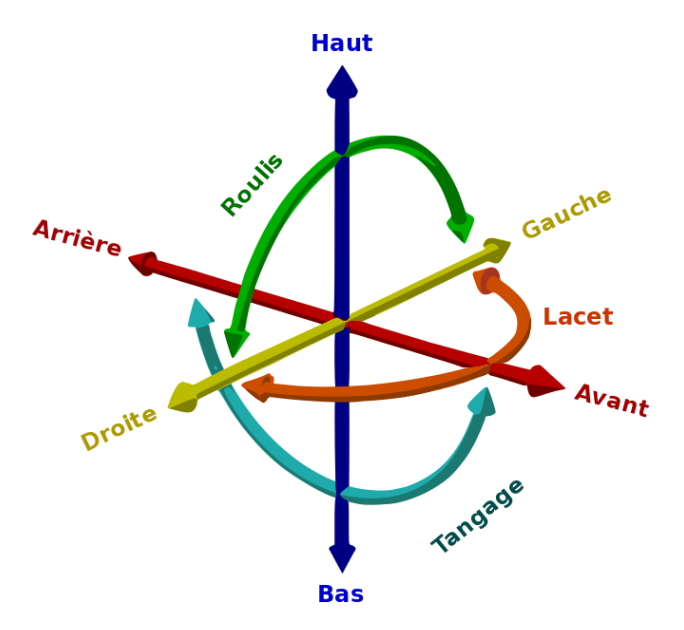

**Figure 1: Schéma des six degrés de liberté dans un espace en trois dimensions**

**Source :<https://faironnerie-abc.xyz/doc/electronique/arduino/mem.html>**

Pour ce qui est de la sensibilité aux forces sur les muscles, cela donne une information globale sur les forces de contact entre la personne et un objet (Philippe Fuchs, 2006, p. 94).

La perception de la verticale, partie intégrante de la proprioception, est fondamentale pour représenter son corps dans l'espace ainsi que pour pouvoir évoluer dans le monde qui nous entoure (Philippe Fuchs, 2006, p.94). Celle-ci se présente sous trois systèmes :

- **Le système visuel** : Traite les informations perçues par la vision.
- **Le système vestibulaire** : Situé dans l'oreille interne, il traite les informations reçues par lors de mouvements du corps et contribue également à l'équilibre de celui-ci (Guinand, 2020).
- **Le système égocentré** : Permet le positionnement spatial du corps par rapport au monde dans lequel il se situe. A titre d'exemple, c'est ce qui permet à un individu de dire qu'un objet est à sa droite ou à sa gauche (Ceyte, 2006).

Il suffit qu'un seul de ces systèmes envoie des informations de manière décalée pour provoquer sensation de vertiges, de malaises, pouvant aller jusqu'à des vomissements. Ce phénomène porte le nom de « cinétose » ou « cybermalaise », ou « motion sickness » en anglais.

Plus haut furent abordées les interfaces sensorielles et motrices. Celles-ci constituent le cœur du fonctionnement de la réalité virtuelle, puisqu'elles permettent la transmission de l'information de l'humain à l'ordinateur ou inversement.

Les interfaces sensorielles permettent à l'homme de recevoir l'information depuis l'ordinateur au travers de différents stimulus sensoriels. Dans la plupart des cas les périphériques utilisés offrent des stimulus auditifs et visuels (son et image), mais certains permettent d'aller plus loin avec le touché, le goût ou encore l'odorat. Le sujet des périphériques sera traité un peu plus loin dans ce document. Les écrans figurent parmi les exemples d'interfaces sensorielles les plus communs, au même titre que les haut-parleurs pour ce qui est du son.

Les interfaces motrices, elles, constituent la façon que l'utilisateur à d'interagir avec son environnement virtuel et informent l'ordinateur des actions faites par lui. Une souris d'ordinateur constitue un exemple classique d'interface motrice.

Il existe une dernière catégorie d'interface appelés interfaces sensori-motrices, où l'information circule dans les deux sens. Le clavier des smartphones en est un bon exemple : On clique sur une touche, celle-ci vibre et écrit le caractère correspondant.

#### **Les périphériques de réalité virtuelle**

Ce chapitre a pour but de lister les différents périphériques les plus communs au monde de la réalité virtuelle. Les attributs et capacités des périphériques listés sont une généralité, certains présents sur le marché peuvent faire exception. Il s'agit là de dresser un portrait de ce qu'est la VR d'un point de vue matériel dans sa globalité. Par ailleurs, il s'agit là évidemment d'une liste non exhaustive.

#### **Le visiocasque**

Le 1<sup>er</sup> périphérique auquel le grand public pense lorsqu'il entend les mots « réalité virtuelle ». Celui-ci permet l'immersion visuelle comme auditive de l'utilisateur dans l'environnement artificiel développé. De par sa nature immersive, il constitue une interface sensorielle. Cependant, dès lors que celui-ci est doté d'un accéléromètre ainsi qu'un gyroscope, permettant à la personne de voir la rotation comme le mouvement de sa tête traqués, le casque se définira alors comme une interface sensori-motrice, l'information entre l'humain et l'ordinateur devenant bidirectionnelle.

Les casques se séparent en deux catégories : les casques nomades ou standalone en anglais, et les casques filaires ou PC. Les casques nomades, totalement autonomes, n'ont par définition pas besoin d'ordinateur pour être utilisés. Ils embarquent leurs propres composants, notamment la carte graphique et le processeur, comme l'Oculus Quest.

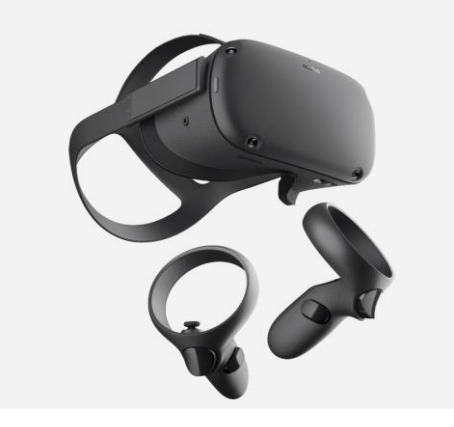

**Figure 2 : Oculus Quest et ses contrôleurs**

**Source :<https://www.businessinsider.fr/us/how-to-update-oculus-quest>**

Les casques PC, eux, nécessitent la connexion, initialement câblée, à un ordinateur externe, afin d'utiliser sa carte graphique. La technologie « TP cast » est nécessaire une connexion sans fil au PC. Nous pouvons citer en exemple le Valve Index.

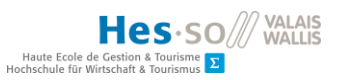

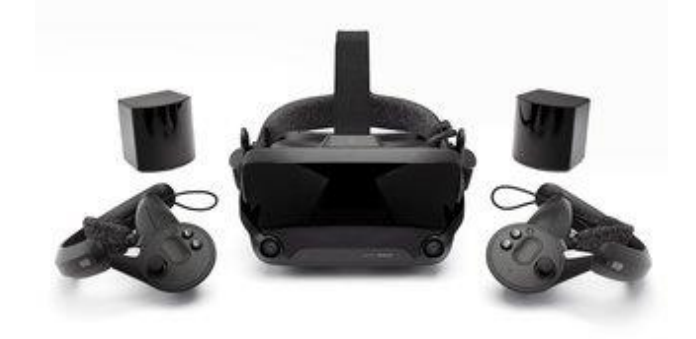

**Figure 3: Valve Index, ses contrôleurs et ses capteurs externes**

**Source : [https://www.pocket-lint.com/fr-fr/ra-rv/actualites/steam/147913-valve-index-vr-casque-tout-ce](https://www.pocket-lint.com/fr-fr/ra-rv/actualites/steam/147913-valve-index-vr-casque-tout-ce-que-vous-devez-savoir)[que-vous-devez-savoir](https://www.pocket-lint.com/fr-fr/ra-rv/actualites/steam/147913-valve-index-vr-casque-tout-ce-que-vous-devez-savoir)**

Chaque type de casque a ses propres avantages. Les casques nomades permettent une liberté de déplacement et de confort supérieure, par leur absence de câbles. Cependant, leur puissance de calcul reste inférieure aux casques PC, utilisant les composants aux performances supérieures d'un ordinateur, contre ceux équivalent à un smartphone pour les casques autonomes.

#### **Les contrôleurs VR**

2 Ème périphérique le plus « commun » du domaine de la VR, le ou les **contrôleurs** offre(nt) la possibilité de pouvoir interagir avec le monde virtuel dans lequel on est immergé. Ils se présentent sous la forme d'une « demi-manette » ou d'une télécommande que le joueur prend en main.

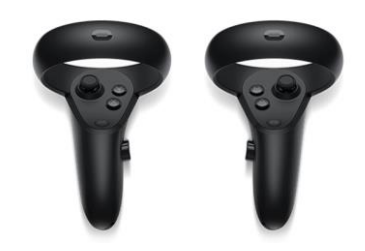

**Figure 4: Contrôleurs Oculus Quest Source :<https://www.oculus.com/rift-s/>**

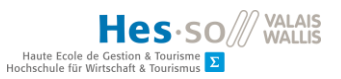

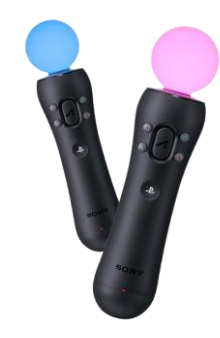

**Figure 5: Contrôleurs PS VR**

**Source :<https://www.playstation.com/fr-fr/explore/accessories/playstation-move-motion-controller/>**

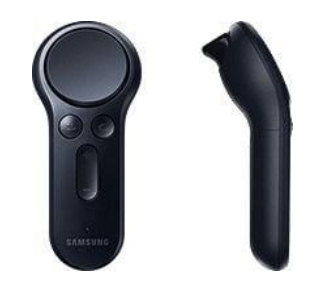

**Figure 6: Contrôleur Samsung VR**

**Source :<https://www.samsung.com/global/galaxy/gear-vr/>**

Dotés d'un accéléromètre plus un gyroscope, ils permettent au joueur de mouvoir ses mains dans l'environnement virtuel et d'interagir avec celui-ci grâce au(x) bouton(s) présent(s) sur le contrôleur. Ils contribuent entre autre à la saisie d'objets, à l'interaction avec des interfaces utilisateurs et parfois au déplacement.

#### **Autres périphériques**

Le but ici est de lister ce qui se fait actuellement en dehors de ce qui est mentionné cidessus, que ces périphériques soient au stade de prototype ou déjà sur le marché

La voûte immersive est plus communément appelée CAVE pour Automatic Virtual Environment, le C étant rajouté par référence à l'allégorie de la caverne de Platon (De Bonis, 2013). Il s'agit d'un moyen employé depuis les années 80 afin d'utiliser la réalité virtuelle. Ne pouvant miniaturiser les composants en un casque comme aujourd'hui, ils étaient agrandis pour former une pièce entière. Elle consiste en un ensemble de murs au centre desquels sont placés une ou plusieurs personnes, équipée(s) de lunettes 3D, le tout afin de créer un environnement immersif (Laboratoire de Cyberpsychologie de l'UQO, 2020).

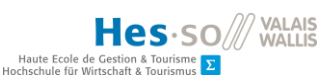

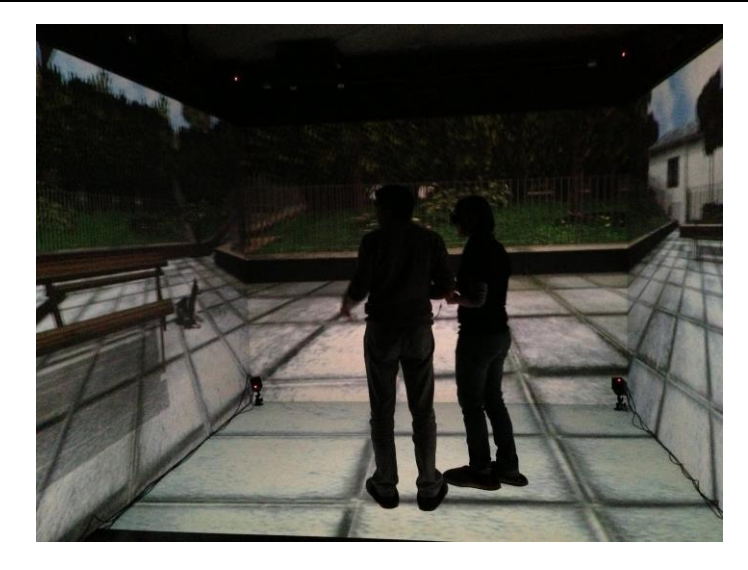

**Figure 7: Sensibilisation à la phobie des chiens via une CAVE**

**Source : http://use-age.org/2013/06/descente-a-la-cave-de-linria-pour-tester-les-interactions-dufutur/**

Parmi les alternatives aux contrôleurs présentés plus haut, la principale alternative reste la paire de gants VR, permettant de capter la position des mains et des doigts, ainsi que leurs mouvements. En exemple existent les Captogloves (CaptoGlove® Inc., 2019). Certains gants vont même encore plus loin, en offrant la sensation de toucher, de chaleur ainsi que de de force grâce à un exosquelette intégré aux gants comme les Haptx (HaptX Inc. , 2018).

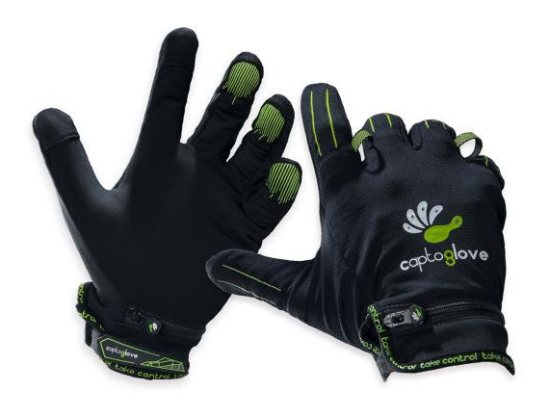

**Figure 8: Captogloves**

**Source : https://medium.com/cosmoscr/vr-gloves-feeling-the-virtual-world-9d045fa4fb4e**

Au-delà des gants, la technologie du handtracking peut désormais remplacer les contrôleurs dans le cas, par exemple, de l'Oculus Quest ou l'Oculus Quest 2. Des caméras placées sur le casque offrent une détection et une reconnaissance des mains, leur permettant d'être vues puis utilisées en guise de contrôleurs.

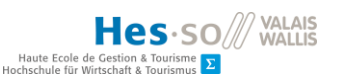

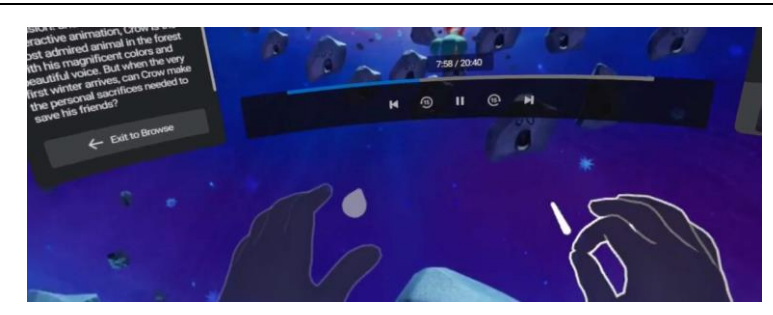

#### **Figure 9: Hantracking sur Oculus Quest**

**Source : https://venturebeat.com/2019/12/17/hands-on-oculus-quest-hand-tracking-looks-cooland-sometimes-even-works/**

Afin d'aller toujours plus loin dans l'immersion, des combinaisons existent, pouvant permettre de ressentir des impacts ou la chaleur, de capter les mouvements ou encore capter des mesures biométriques telles que le niveau de stress, le rythme cardiaque etc. Dans cette catégorie, un des meilleurs exemples reste la Teslasuit, offrant toutes les fonctionnalités mentionnées précédemment (TESLASUIT, 2019).

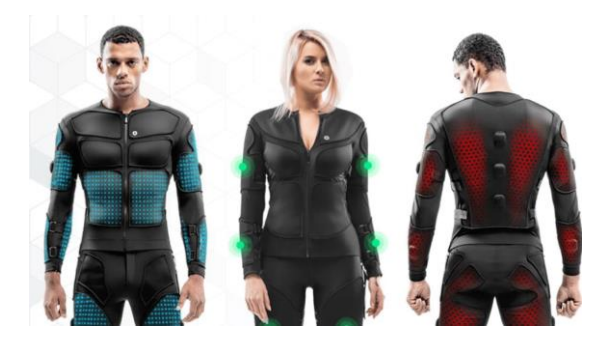

**Figure 10: Teslasuit et ses capteurs**

**Source : https://www.vrfitnessinsider.com/the-teslasuit-may-be-the-future-gym-suit-weve-alwaysdreamed-of/**

Afin de ressentir la sensation d'odorat, le Feelreal se pose comme le principal outil sur le marché. Cet équipement est composé d'un système de capsules aromatiques, couplé à des ventilateurs, des humidificateurs et réservoirs à chaleur (Gabbert, 2019). La VRsense, fonctionnant avec le casque PSVR, est une cabine offrant également cette possibilité, en plus de pouvoir changer la température de l'habitacle mais aussi de donner la sensation de vent et de pluie. Elle a toutefois pour contrainte son statut de cabine, réduisant totalement la mobilité de l'utilisateur, malgré son siège capable de se mouvoir sur les côtés ou en hauteur (Lesage, 2017).

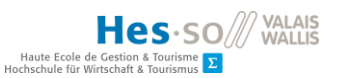

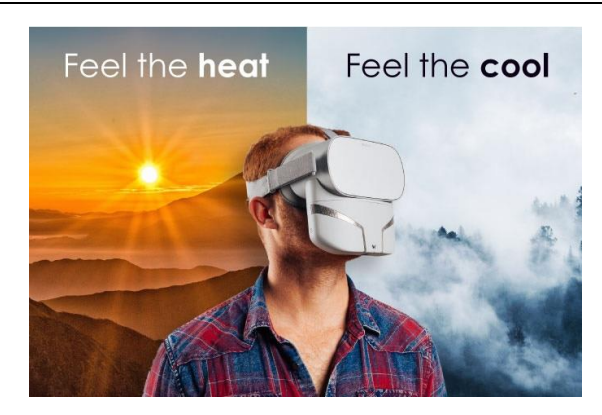

**Figure 11: Utilisation du FeelReal avec l'Oculus Go**

**Source : https://www.indiegogo.com/projects/feelreal-the-world-s-first-multisensory-vr-mask--2#/**

La recherche travaille par ailleurs sur la sensation de goût. A titre d'exemple, Nimesha Ranasinghe, de la National University of Singapore, a travaillé sur la création d'une sucette numérique, capable de simuler différents goûts, ainsi qu'une cuillère équipée d'électrodes, capable d'amplifier le goût salé ou amer de la nourriture placée en elle. Cependant, Mr. Ranasinghe explique que le goût sucré pose plus de problèmes. Pour pallier à cela, lui et sa collègue Ellen Yi-Luen Do ont proposé d'imiter la sensation de sucre via des éléments thermoélectriques sur lesquels l'utilisateur pose sa langue, trompant les neurones sensibles à la chaleur, contribuant également au code sensoriel du goût. Pour ce qui est de la sensation de mastication, tout est géré avec des électrodes placés au niveau de la mâchoire (L, 2016).

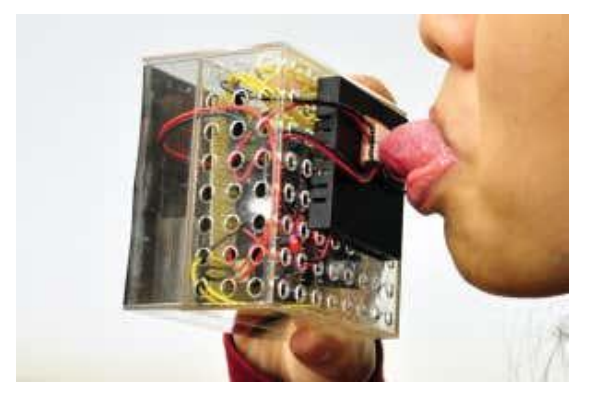

**Figure 12: Système thermoélectrique simulant le goût sucré** 

**Source : https://www.newscientist.com/article/2111371-face-electrodes-let-you-taste-and-chewin-virtual-reality/**

Enfin, et afin d'offrir une sensation de déplacement proche au possible du réel, sont déjà disponibles sur le marché des tapis de courses omnidirectionnels. Ils permettent, comme leur nom l'indique, de marcher ou courir dans n'importe quelle direction. Le Kat-Walk (XDVR, 2020) en est un parfait exemple.

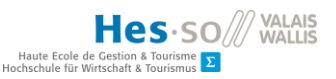

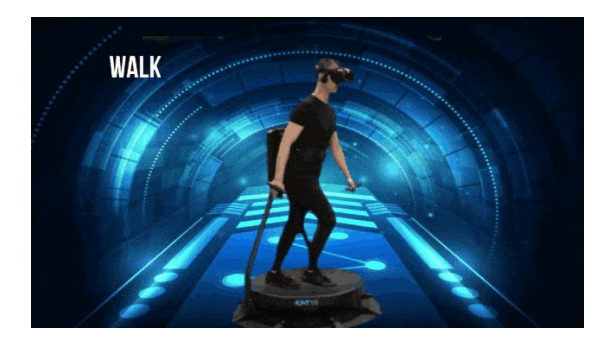

**Figure 13: Déplacement sur le Kat Walk**

```
Source : https://www.kickstarter.com/projects/katvr/kat-walk-c-ready-player-one-vr-treadmill-at-
                                  your-home?lang=fr
```
#### **Intérêt**

Le premier intérêt auquel pense le grand publique quand il entend parler de réalité virtuelle est souvent vidéoludique, et c'est compréhensible : Il s'agit du domaine qui a majoritairement démocratisé la réalité virtuelle. En effet, des environnements virtuels, des interactions possibles à foison, il ne manquait plus qu'à placer le joueur au centre de tout cela, plutôt qu'en face. Bien évidemment, de nombreuses adaptations ont dû être apportées, notamment au niveau de la camera du jeu, qui devient celle du casque VR, mais il n'en demeure pas loin qu'il s'agissait là d'un terreau fertile pour voir la réalité virtuelle se développer.

Le second intérêt porté à la VR consiste en celui de l'apprentissage ainsi que de l'éducation, par simulation notamment. Avec l'éducation par la réalité virtuelle, on parle d'enseignement immersif. Il permet d'apprendre non plus en lisant ou en écoutant des descriptions, mais en explorant le sujet de l'intérieur. Prenons exemple sur la pyramide de Kheops : Un élève pourrait se contenter de la découvrir sous forme de livre, ou au travers d'un documentaire, mais grâce à l'entreprise Parisienne Emissive et au logiciel ScanPyramids VR, il est possible d'explorer la dite-pyramide en réalité virtuelle grâce à l'Oculus Rift (Labbe, 2017). Mais l'intérêt de l'enseignement immersif ne s'arrête pas là, puisque des sociétés telles que ClassVR se sont déjà spécialisées dans le domaine, avec une interface student-friendly, allant de l'éducation préscolaire à l'enseignement universitaire (ClassVR, 2018), et même certaines formations professionnelles comme la mécanique en permettant aux apprentis d'observer, par exemple, un moteur ainsi que sa conception, ou encore dans le domaine médical (ClassVR, 2017).

Le domaine médical représente d'ailleurs un intérêt non-négligeable pour la réalité virtuelle, et ce dans bien de ses branches. A la Tokyo Women's Medical University, les chirurgiens effectuent par exemple leurs opérations en étant filmés par une Insta360 Titan, une caméra 8k à 360°. Ces images 3D sont par la suite retransmises à des casques de réalités virtuelles dont les étudiants en médecine ne pouvant pas assister aux opérations sont équipés (Robitzski, 2020). La société GE Healthcare a

également développé une application permettant d'analyser et observer le corps humain ainsi que ses organes et les différentes parties de ceux-ci en VR. Les organes 3D observables furent créés sur la base de scanners et d'IRM (Ruffin, 2017). Mais il s'agit là de l'intérêt éducatif de la VR au niveau médical. Là où la VR porte un intérêt autre, c'est dans le domaine thérapeutique et psychologique. En effet, depuis 1992, comme mentionné dans le chapitre « contexte » la TERV prouve son efficacité dans le traitement de TCA (trouble du comportement alimentaire), les anxiétés ou même les addictions, via des sociétés comme C2Care dont les activités seront développées dans la suite de ce document (C2Care, 2019). Ce type de thérapie sera détaillé plus loin dans ce document également.

Bien évidemment les intérêts derrière la VR vont au-delà des domaines susmentionnés. Afin de conclure ce point, voici un bref aperçu des autres utilisations possibles de la réalité virtuelle :

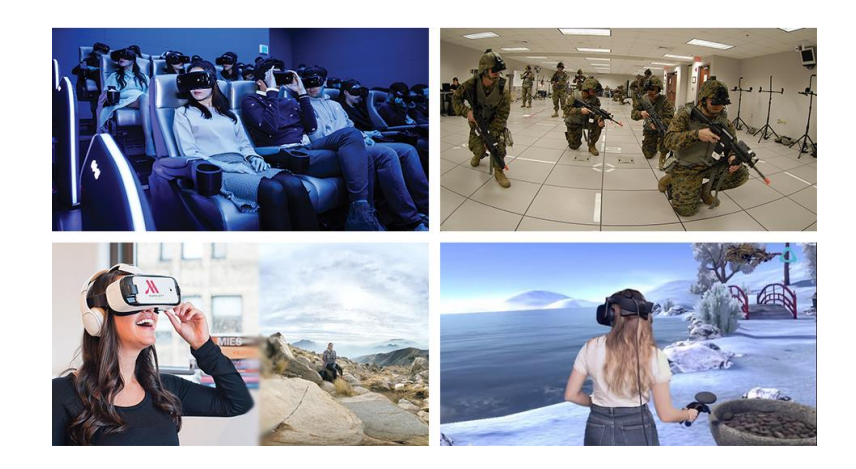

#### **Figure 14: Aperçu des autres domaines utilisant la VR**

**Sources (de haut en bas de gauche à droite) :** 

- **http://philiplelyveld.com/?p=20163**
- **<https://thinkmobiles.com/blog/virtual-reality-military/>**
- **[http://www.greepi.net/Industry\\_News/20170414/144.html](http://www.greepi.net/Industry_News/20170414/144.html)**
- <span id="page-24-0"></span>**https://store.steampowered.com/app/862220/ReMind\_VR\_Daily\_Meditation/**

#### **3.1.2. Anxiété sociale de performance**

Afin de définir au mieux cette notion, celle-ci sera définie séparément au travers des trois notions qui la composent : anxiété, sociale et performance.

#### **« Anxiété »**

Selon le Dr. Cromec, chef de service à l'Hôpital du Valais, L'anxiété est l'anticipation d'une menace future (2019, p.19). A titre d'exemple la peur d'aller nager anticipe la menace de la noyade.

Elle est à ne pas confondre avec l'angoisse, qui est la transcription physique, perçue de l'anxiété (Dr. Cromec, 2019, p.19), ou encore la peur qui est l'émotion survenue suite à une menace imminente réelle ou perçue (Dr. Cromec, 2019, p.19).

#### **« Sociale »**

La phobie sociale, ou anxiété sociale, se traduit par une peur persistante des situations dans lesquelles elle est exposée au regard des autres. La personne souffrant de cette anxiété est terrifiée à l'idée qu'une de ses paroles ou actions puisse provoquer un jugement négatif à son encontre (Brodar, 2012).

#### **« Performance »**

On définit dans le cas présent la performance comme une situation d'évaluation, dans laquelle la personne sera jugée et/ou se sentira jugée (Beaucage, 1997). Une conférence, la défense orale d'un projet, une démonstration sportive ou artistique ou encore, tout simplement un entretien d'embauche : tous ces exemples représentent des situations de performances.

L'anxiété de performance se définira donc comme l'anticipation que la dite-performance ne se déroulera pas correctement et donnera lieu à un mauvais jugement du public, qu'il s'agisse de moqueries, d'une mauvaise note ou toute autre manifestation illustrant que la performance exécutée s'est soldée par un échec.

Frédéric Langlois PH.D., professeur titulaire au département de psychologie de [l'UQTR](https://www.uqtr.ca/) ne [définira pas l'anxiété de performance comme un diagnostic DSM, mais dira plutôt que celle](https://www.uqtr.ca/)-ci peut se manifester dans plusie[urs troubles anxieux, notamment l'](https://www.uqtr.ca/)anxiété sociale (2018).

L'anxiété sociale de performance se résume donc comme la manifestation de l'anxiété de performance dans le cadre de l'anxiété sociale.

#### **Les origines**

Selon la psychologue Béatrice Beaucage (1997, p.2), l'anxiété sociale de performance trouve ses origines dans les années préscolaires et scolaires et prendrait naissance dans l'interaction entre l'enfant et ses parents, particulièrement lors d'attentes irréalistes de la part des parents sur les performances de l'enfant dans un domaine quelconque. Ce sentiment d'insatisfaction récurrente peut amener l'enfant à faire siens les critiques et les jugements parentaux, exprimés de façon explicites ou non.

Un évènement traumatisant survenu à un moment ou à un autre de la vie de la personne anxieuse, souvent durant l'enfance ou l'adolescence, peut également être à l'origine d'une telle anxiété. Dans le cas où lors d'un exposé ou de la récitation d'une poésie devant sa classe, l'enfant

ou l'adolescent pourrait s'être senti humilié par des moqueries de la part des élèves. On parlera ici d'anxiété post-traumatique.

#### **Les contraintes**

L'individu souffrant d'anxiété sociale de performance évitera ou vivra les situations de performances avec énormément d'anxiété et de détresse. L'évitement, l'anticipation ou la souffrance des dites-situations perturbent de façon quotidienne et importante les habitudes de l'individu, ainsi que ses activités professionnelles ou scolaires. Le fait d'être atteint de cette phobie s'accompagne donc d'un sentiment de souffrance intense (Psychologie-ge.ch, 2012).

#### **3.1.3. La T.E.R.V.**

#### <span id="page-26-0"></span>**Définition**

La thérapie d'exposition à la réalité virtuelle, ou TERV, se définit comme une thérapie brève et centrée sur le « ici et maintenant ». Elle se base sur les principes d'exposition de la thérapie cognitivo-comportementale qui seront détaillés plus bas, et permettent donc de reproduire in vivo les stimulus anxiogènes par la VR (C2Care, 2019).

#### **Fonctionnement**

Comme le spécifient [D. Freeman,](https://www.cambridge.org/core/search?filters%5BauthorTerms%5D=D.%20Freeman&eventCode=SE-AU) [S. Reeve,](https://www.cambridge.org/core/search?filters%5BauthorTerms%5D=S.%20Reeve&eventCode=SE-AU) [A. Robinson,](https://www.cambridge.org/core/search?filters%5BauthorTerms%5D=A.%20Robinson&eventCode=SE-AU) [A. Ehlers,](https://www.cambridge.org/core/search?filters%5BauthorTerms%5D=A.%20Ehlers&eventCode=SE-AU) [D. Clark,](https://www.cambridge.org/core/search?filters%5BauthorTerms%5D=D.%20Clark&eventCode=SE-AU) [B. Spanlang](https://www.cambridge.org/core/search?filters%5BauthorTerms%5D=B.%20Spanlang&eventCode=SE-AU) et [M.](https://www.cambridge.org/core/search?filters%5BauthorTerms%5D=M.%20Slater&eventCode=SE-AU)  [Slater](https://www.cambridge.org/core/search?filters%5BauthorTerms%5D=M.%20Slater&eventCode=SE-AU) (2017) « Les problèmes de santé mentale sont indissociables de l'environnement. Grâce à la réalité virtuelle (RV), des environnements interactifs générés par ordinateur, les individus peuvent faire l'expérience répétée de leurs situations problématiques et apprendre, par le biais de traitements psychologiques basés sur des preuves, comment surmonter les difficultés ».

La TERV se présente comme une solution intermédiaire d'une thérapie cognitivocomportementale. En effet, ce type de psychothérapie ne se présente pas comme une façon de remplacer ni le thérapeute, ni la thérapie, déjà mis en place, mais en complément de ceux-ci.

Afin d'illustrer les propos qui vont suivre, les phobies des araignées et de la foule ont été choisis.

Dans le cadre d'une arachnophobie, le patient débutera sa thérapie par des séances tout à fait classiques, avec le thérapeute. Elles correspondront à la partie cognitive et auront donc pour but de raisonner les idées et pensées liées à la phobie. Le traitement de l'ochlophobie se présentera de la même façon dans la première partie de la thérapie.

Là où une TCC classique poursuivrait directement par la partie comportementale et expositoire, la TERV se placera avant. La thérapie par exposition à la VR débutera par une initiation à cette technologie pour le patient, ou du moins à cette utilisation de la réalité virtuelle, sur plusieurs

séances. Ensuite celui-ci sera confronté aux stimulus anxiogènes de sa phobie dans un environnement virtuel, sous un certain encadrement de la part du thérapeute et un certain contrôle pour le patient. En effet, si le patient n'a aucun contrôle sur la situation, ou si l'avancée de la thérapie ne se fait pas de manière progressive, cela peut avoir un effet contreproductif. Si nous reprenons le cas de l'arachnophobie, l'utilisateur se verra plongé dans monde artificiel dans lequel il pourra faire face à des araignées, tout en décidant par exemple de leur nombre, leur taille, s'il peut ou non les tuer etc. S'il n'avait pas ce contrôle et que les araignées pullulaient et grandissaient sans qu'il ne puisse rien y faire à part retirer le casque, cela pourrait créer des traumatismes supplémentaires, au lieu de guérir ceux déjà existants. Dans le cas de l'ochlophobie, nous pouvons imaginer que l'utilisateur puisse décider dans quel lieu il se trouve, de la quantité de personnes qui l'entourent, du bruit généré par celle-ci etc. Ces séances sont, en moyenne, au nombre de 8, à raison de 30 à 40 minutes par séance (C2Care, 2019).

Ce n'est seulement qu'une fois que le patient sera habitué aux différents stimuli anxiogènes et/ou phobogènes de manière virtuelle que celui-ci pourra affronter sa peur de façon concrète, face à une véritable araignée ou au milieu d'une véritable foule dans notre cas.

#### **Avantages**

La société Psy2Care liste six avantages majeurs qu'offre la VR :

- **L'accessibilité :** La VR étant une réalité se suppléant à la nôtre, elle offre la possibilité d'accéder à une multitude de lieux et de contextes difficiles d'accès in vivo. Dans le cas de la peur des hôpitaux, le patient pourra se déplacer virtuellement dans un environnement hospitalier, y compris des zones plus difficiles d'accès telles que des salles d'opération, la morgue etc., ce qui s'avèrerait plus délicat dans une situation réelle.
- **La sécurité :** La TERV offrant la possibilité d'offrir une exposition contrôlée à 100%, elle permet d'éviter l'imprévisible. Si l'on prend l'exemple de l'amaxophobie, la VR permet d'éviter le cas où le conducteur face à l'utilisateur freinerait brutalement, ou celui d'un piéton qui se jetterait subitement sur la route, etc.
- **La confidentialité :** Se déroulant le plus souvent dans le cabinet d'un thérapeute, la personne n'a pas à craindre le monde extérieur et l'éventuel regard d'autrui lors de l'exposition à ce qui l'effraie.
- **La réduction des coûts :** L'exposition à certains troubles peut se révéler extrêmement coûteuse, aussi bien en temps qu'en argent, comme par exemple l'aviophobie. La TERV permet de palier à cela en plaçant virtuellement l'individu dans un avion.

- **Paramétrage :** L'univers dans lequel est plongé l'utilisateur étant de nature virtuelle, celuici obéit donc à des règles, mentionnées plus haut, avec lesquelles il est possible de jouer, et ce afin d'offrir un sentiment rassurant au patient. Une bonne utilisation de ce paramétrage permettra une évolution graduée de l'exposition aux facteurs anxiogènes, permettant un apprentissage progressif et confortable, comme exemplifié précédemment avec l'arachnophobie et l'ochlophobie.
- **Aspect ludique :** La réalité virtuelle attisant la curiosité des gens, son utilisation dans un cadre thérapeutique contribue souvent à une diminution du stress du patient et à une maximisation de l'engagement de celui-ci dans son traitement. En somme, l'individu phobique ou anxieux a d'avantage l'impression de participer à quelque chose de l'ordre du jeu vidéo que de l'outil thérapeutique (C2Care, 2019). Cela s'explique par le concept de la ludification, ou « gamification » en anglais, qui est l'utilisation de mécaniques vidéoludiques dans un cadre non-vidéoludique.

#### **Limites**

Les limites liées à la TERV sont indéniablement liées aux limites techniques de la VR. Ce qu'il n'est pas (encore) possible de faire en réalité virtuelle ne sera donc pas (encore) possible à réaliser en TERV. Reprenons une fois encore l'exemple de l'arachnophobie : Il est certes possible de faire voir une araignée, de l'observer se déplacer, de l'entendre si elle est assez massive, et il commence à être possible de la ressentir monter sur notre épaule grâce à des combinaisons intégrales telles que les récentes combinaisons Teslasuits (Hayen, 2020).

Mais si l'on sort du cadre de cette phobie, une certaine limite au niveau des autres sens se fait sentir. Un pyrophobe (phobique du feu) peut ressentir une certaine anxiété à l'odeur du gaz dans une cuisine ou simplement celle du brûlé, ce qui est pour le moment difficilement simulable en VR. Ces limites sont une partie des raisons pour lesquelles une exposition réelle est malgré tout nécessaire post-TERV. Sans compter que la partie technologique engendre un autre problème, aussi développée soit-elle, et c'est celui du prix. En effet, l'achat d'un tel équipement est certainement envisageable pour un centre spécialisé ou un hôpital, mais il représente vite un coût colossal pour un psychiatre indépendant. A cela s'ajoute la création de l'environnement virtuel anxiogène qui peut générer des frais important, liés, par exemple, à l'intégration d'humains virtuels dotés d'expressions faciales procédurales. Cet exemple sera décrit plus en détail plus bas dans la section dédiée aux solutions existantes.

Cependant, les limites technologiques et financières ne sont pas les seules. Il est également important de considérer les limites humaines. Comme expliqué précédemment, le cybermalaise peut survenir dans le cadre d'une exposition à la réalité virtuelle. Certains individus y étant

particulièrement sensibles, ils sont incapables d'y être immergés suffisamment longtemps pour que la TERV ait un impact significatif sur leur anxiété.

D'autres limites plus physiques peuvent poser problème dans l'utilisation de la VR. Une personne souffrant d'amblyopie, trouble de la vision provoquant entre autres une mauvaise perception de la profondeur, aurait énormément de peine à voir la 3D, et de ce fait, utiliser la réalité virtuelle. Il en est de même pour quelqu'un de borgne, qui à ce moment-là, n'a purement et simplement aucune possibilité d'utiliser un visio-casque, étant donné que celui-ci projette deux images, une par œil, afin de voir le monde virtuel en trois dimension.

#### <span id="page-29-0"></span>**3.2. Solutions existantes**

#### <span id="page-29-1"></span>**3.2.1. Les jeux vidéo de simulations**

Avant la réalité virtuelle, ou du moins sa démocratisation, divers troubles anxieux étaient déjà traités de manière vidéo ludique. A défaut de confier à l'utilisateur un visiocasque puis de l'immerger directement dans un monde auquel il serait confronté à ses peurs, des expériences étaient déjà menées en utilisant un ordinateur et une manette afin de contrôler un avatar dans un jeu –vidéo à la 1ère personne. Ainsi, si l'on prend l'exemple d'une anxiété sociale, le patient se retrouvait face à une simulation de ville où se trouvaient divers personnages non-joueurs et avec qui il pouvait discuter et interagir.

Ce procédé avait déjà fait ces preuves puisque dans le cadre d'une étude menée par le laboratoire de l'Université de Dallas, au Texas, où un tel programme était utilisé avec pour objectif de développer les aptitudes sociales d'étudiants possédant des difficultés telles que le TDAH ou le syndrome d'Asperger (Today, 2016).

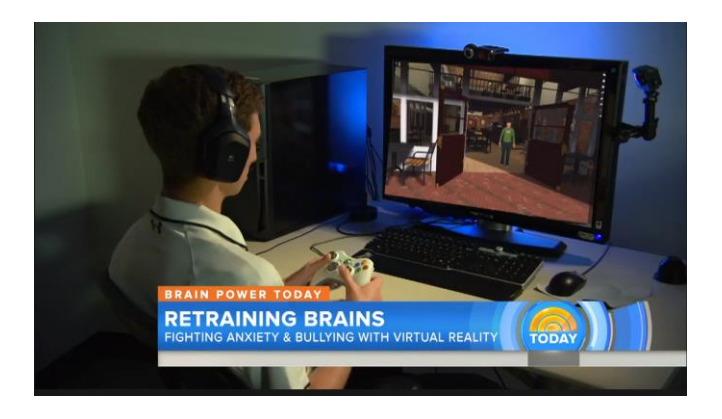

**Figure 15: Utilisation de l'outil VR-SCT (reportage NBC-News) Source :<https://www.youtube.com/watch?v=ZpC3f0G0RX0>**

#### <span id="page-29-2"></span>**3.2.2. Les jeux-vidéos en réalité virtuelle**

Le marché actuel des jeux-vidéos en réalité virtuelle s'est considérablement développé avec l'accroissement de l'accessibilité des casques, notamment certains conçus exclusivement pour cette utilisation, comme le PSVR de Playstation par exemple. En 2019 sortit également l'Oculus Quest, un casque à un prix relativement bas (CHF 499.- pour le modèle 64go) en comparaison à la sortie de l'un de ses cousins, l'HTC Vive, en 2016, à un prix dépassant les CHF 1'000.-. Nomade, performant et offrant une large gamme d'utilisation, ce casque décrit en détails plus bas a permis de démontrer de façon radicale l'intérêt d'un casque sans fil pour tout domaine d'utilisation de la VR.

C'est dans ce contexte que de nombreux jeux en réalité virtuelle ont pu gagner un second souffle. A titre d'exemple, les jeux vidéo Beat Saber ou Super Hot offrent, sans fil, une liberté de mouvement et une aise sans précédent.

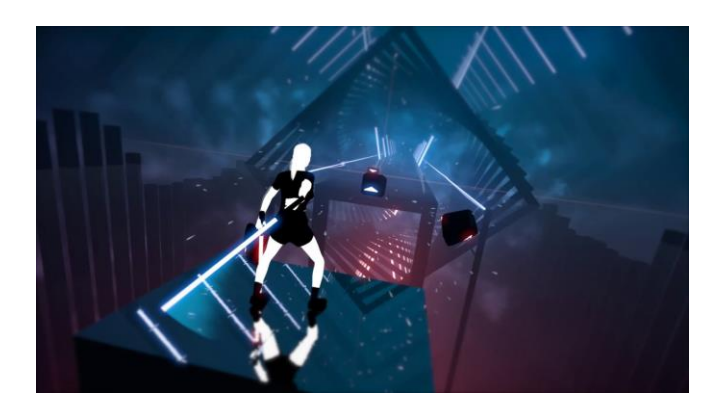

**Figure 16: Illustration du jeu vidéo « Beat Saber »**

**Source : [https://www.vrstudio.ro/portfolio\\_category/kids/](https://www.vrstudio.ro/portfolio_category/kids/)**

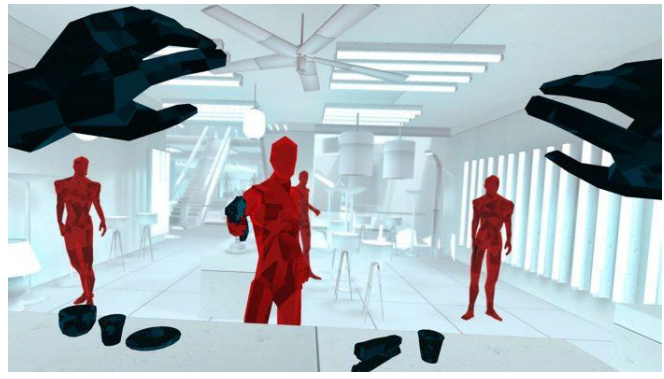

**Figure 17: Illustration du jeu vidéo « Super Hot »**

**Source :<https://ssvar.ch/superhot-vr-forever-update-promises-even-wilder-action/>**

C'est ce qui a amené cette section à traiter un autre jeu particulièrement lié à l'aspect social de ce travail : VR Chat. Sorti en 2014, il s'agit d'un réseau social en réalité virtuelle. Permettant d'incarner un avatar, il offre au joueur la possibilité d'interagir de vive voix avec d'autres utilisateurs, incarnant également un avatar de leur choix, en se déplaçant dans divers salons possédant un environnement propre (médiéval, futuriste, forestier, etc.).

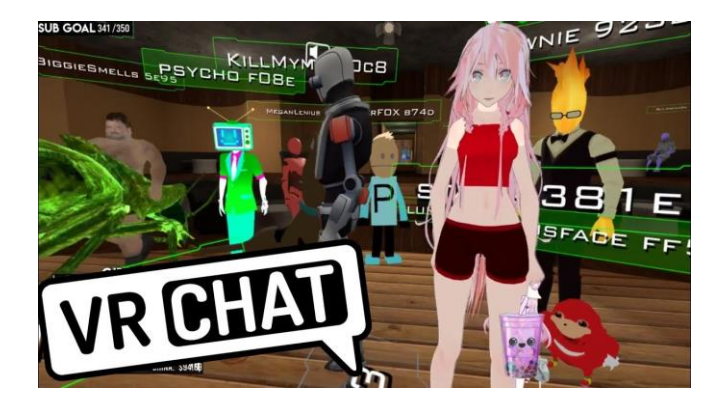

**Figure 18: Illustration du réseau social « VR Chat » Source :<https://www.youtube.com/watch?v=fWjSQrAysEA>**

L'utilisateur peut ainsi avoir diverses interactions sociales, telles que des jeux de plateaux, des discussions, etc., avec de nombreux utilisateurs, tout en se situant dans un environnement agréable.

Là où VR Chat peut poser un problème, c'est dans l'absence de contrôle offert à l'utilisateur, ainsi que la non-répétitivité des situations. En effet, là où la TERV permettra une situation cadrée et choisie, avec des contextes similaires ou variés répétables à volonté, VR Chat, de par son statut « online » offre une expérience imprévisible. De ce fait, étant encore plus proche d'un contexte réel et dans le cadre d'une thérapie, le réseau social VR pourrait avoir les effets indésirables d'un réel public (angoisse, panique, etc.). VR Chat serait donc intéressant comme transition entre la TERV et la réalité, de par le fait que le public est certes imprévisible, mais peut être quitté par le simple retrait du casque.

#### **3.2.3. Le traitement « classique » de l'anxiété**

<span id="page-31-0"></span>Trois thérapies sont possibles dans le cadre d'une anxiété sociale (de performance ou non).

Tout d'abord, il y a la thérapie ayant porté les meilleurs résultats, à savoir la **thérapie cognitivo-comportementale**, ou TCC. « Elle part du fait que les pensées, les réactions corporelles et les raisonnements sont en grande partie des réactions apprises » (Pomini, 2007). La TCC se définit comme une psychothérapie axée sur la compréhension et la modification des troubles psychologiques d'une personne, en intervenant sur trois niveaux : cognitif, émotionnel et comportemental. Il s'agit donc, dans un premier temps, de rationaliser les idées et pensées du patient qui sont liées à sa peur, puis d'y apporter un changement. Dans un second temps, le patient se verra confronté au stimulus redouté. La seconde partie est souvent la partie redoutée par le patient, mais d'une importance non-négligeable (Espace In Equilibra, 2013).

Ensuite, la **thérapie d'exposition** a également fait ses preuves. Elle consiste à exposer, de façon cadrée, l'individu aux stimulus anxiogènes afin de diminuer, progressivement, la réponse anxieuse. Il s'agit, en soi, de la seconde partie de la TCC.

Il reste enfin la **pharmacothérapie**, qui est destinée non pas à libérer la personne de son anxiété, mais de soulager les symptômes de celle-ci. Elle n'est appliquée qu'en cas de symptômes graves, et se résume à un traitement médicamenteux, ajouté à l'une des thérapies précédemment citées.

A cela s'ajoutent des techniques de relaxations à mettre en place lors de la thérapie et/ou lors de la confrontation réelle aux stimulus anxiogènes Ces méthodes, tout comme la pharmacothérapie, ont pour but de soulager les symptômes, mais n'ont pas pour vocation de soigner les anxiétés. A titre d'exemple, il existe la technique de la respiration en trapèze, plus communément appelée « contrôle respiratoire », illustrée ci-dessous :

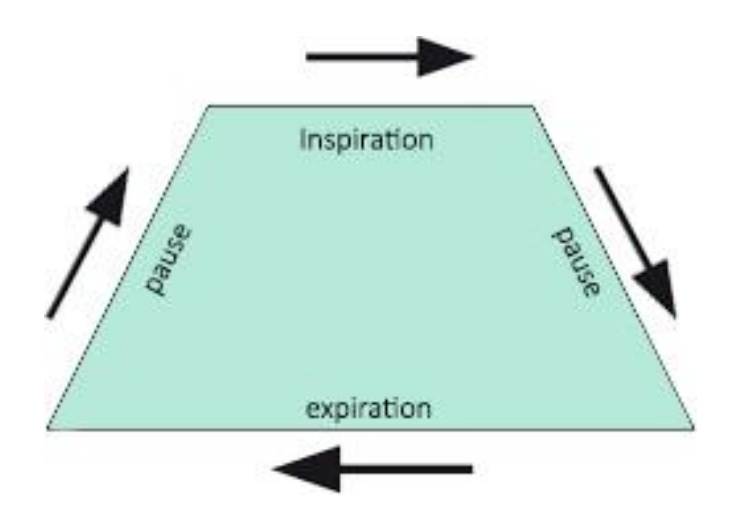

**Figure 19: Schématisation de la représentation en trapèze**

**Source : Image de l'auteur**

(Salamat, Explications sur les techniques de relaxation, 2020).

Le principe est simple : les expirations doivent être plus longues que les inspirations, et les deux se voient séparées d'une pause où l'air est soit retenu, soit empêché de rentrer. L'idée derrière cette méthode est de réduire l'apport en oxygène dans le corps afin de calmer celui-ci. Le principe sous-jacent est donc le même que la méthode consistant à respirer dans un sac, à la différence que celle-ci est plus discrète : En effet, si la personne est prise d'anxiété à la confrontation d'une foule, le fait que celle-ci respire dans un sac ne fera qu'attirer le regard sur elle, augmentant son degré d'anxiété. Elle privilégiera donc cette méthode ne nécessitant rien de particulier (Salamat, Explications sur les techniques de relaxation, 2020).

Au-delà du contrôle respiratoire, la personne anxieuse ou angoissée peut avoir recours à la technique de relaxation de Jacobson. Mise au point par le psychiatre américain Edmund Jacobson, celui-ci affirmait en 1928 : « il serait naïf de dire que nous pensons avec nos muscles, mais nous avons tort d'affirmer que nous pensons sans eux » (McGuigan & Lehrer, 2007).

Sa méthode consiste en une liste d'exercices durant lesquels des groupes musculaires spécifiques sont contractés, puis relâchés. L'idée derrière est de mettre la personne à l'écoute de ses tensions durant la contraction puis qu'elle ressente les effets bénéfiques de la décontraction. Exécutés de manière répétée, ces exercices permettront d'arriver à un état stable, à la manière d'un pendule qui, vacillant de gauche à droite, finira par se stabiliser en son centre.

#### <span id="page-33-0"></span>**3.2.4. Les expériences de réalité virtuelles à but non ludique**

En dehors des jeux-vidéos, la réalité virtuelle a également des utilités moins ludiques, comme évoqué précédemment dans les intérêts de la VR, qu'il s'agisse de formations, de prévention, etc. C'est dans ce genre domaines que le CISA travaille et leurs projets serviront donc ici d'exemples. Leurs travaux traitent principalement de l'intelligence artificielle, mais également de la réalité virtuelle. Leurs projets constituent bien évidement une liste non exhaustive de ce qu'il se fait dans ce domaine. Avant d'en dresser une brève liste, voici une explication au sujet des outils utilisés et créés par le CISA :

Tout d'abord, la création des humains virtuels se fait à l'aide de l'outil Character Creator 3, un logiciel de modélisation de personnages 3D optimisés pour l'animation. C'est le blendshape généré avec les virtual humans qui servira de base à l'animation des visages. A cela s'ajoutera une surcouche à l'aide de Blend Shape Preset Tool Pro (Tisserand, 2020). Cet outil permet de combiner des blendshapes existants et d'en créer des preset, sortes de profils d'expression faciales, pour les utiliser (Kalagaan, 2020). Ces presets peuvent correspondre à différentes humeurs, comme démontré ci-dessous :

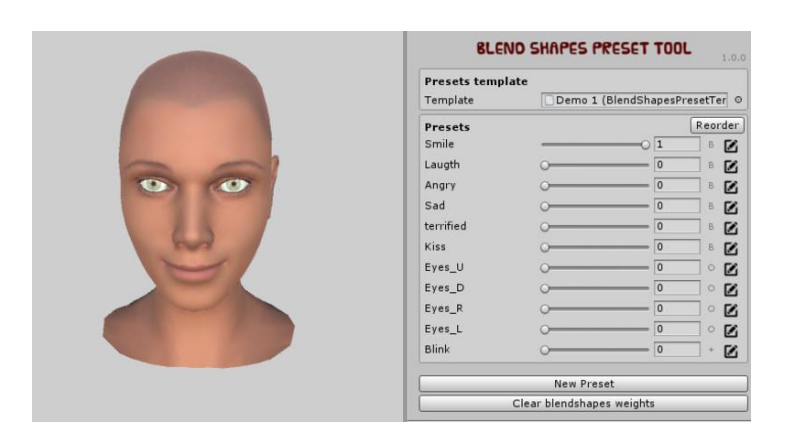

**Figure 20: Capture d'écran de Blend Shapes Preset Tool Pro**

**Source:<https://assetstore.unity.com/packages/tools/animation/blend-shapes-preset-tool-pro-90979>**

A cette surcouche s'ajoute encore un outil développé par le CISA utilisant des action units. Cette dernière permet notamment l'utilisation de shaders afin de simuler des effets tels que les rides apparaissant sur le visage, la sueur, les larmes, la dilatation des pupilles, les yeux rouges etc.

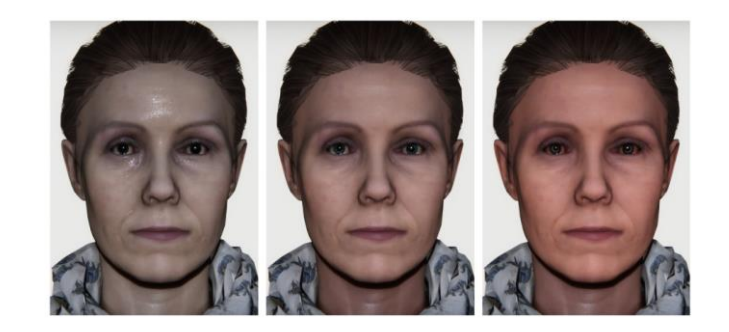

**Figure 21: Illustration des effets possibles avec l'outil du CISA**

**Source: Real-time simulation of virtual humans' emotional facial expressions, harnessing autonomic physiological and musculoskeletal control**

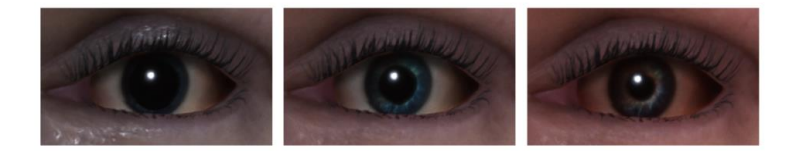

**Figure 22: Effets sur la dilatation des pupilles avec l'outil du CISA**

**Source: Real-time simulation of virtual humans' emotional facial expressions, harnessing autonomic physiological and musculoskeletal control**

Le tout peut être piloté par une intelligence artificielle, de manière manuelle ou encore la motion capture.

Parmi les projets développés par le CISA, nous pouvons citer celui dont le développement est actuellement en cours en collaboration avec la Police Cantonale de Genève. Il s'agit d'une expérience en réalité virtuelle permettant aux agents de se retrouver dans la simulation d'une intervention. Celle-ci nécessitera deux personnes au minium : Un agent de police, ainsi qu'une personne en charge de la gestion de la simulation (Tisserand, Projets du CISA - Interview, 2020).

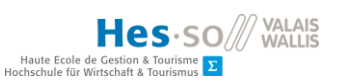

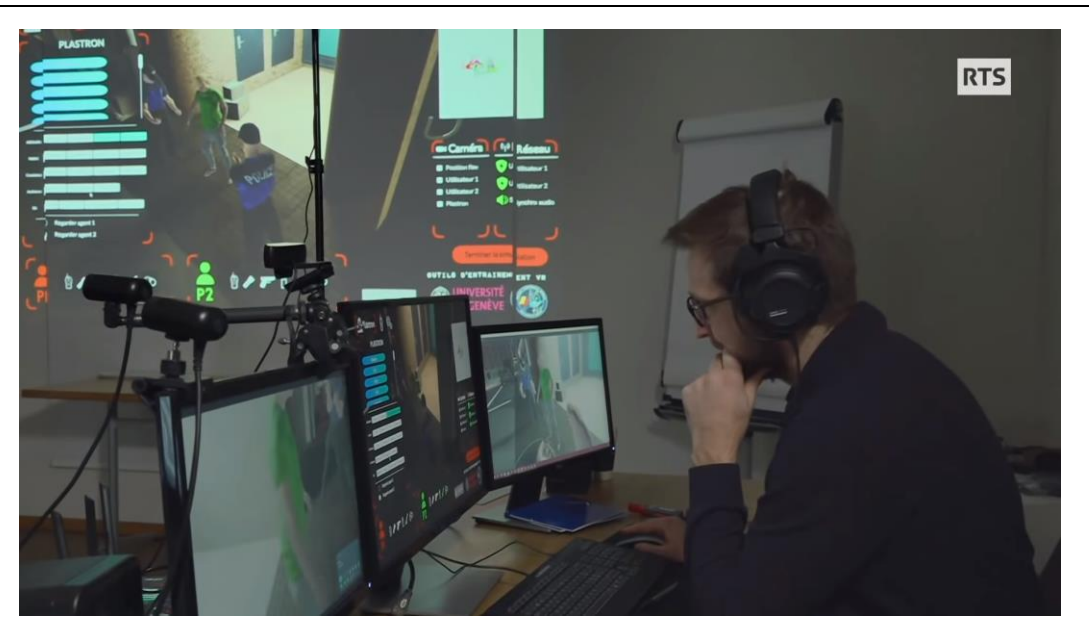

**Figure 23: Gestion de la simulation par une personne externe**

**Source :<https://www.youtube.com/watch?v=Tjl0VJNIOI8&feature=youtu.be&t=648>**

Durant la simulation, l'agent sera confronté à plusieurs personnes, et sera en mesure d'interroger celle qu'il estime suspecte. Le degré de résistance de celle-ci, ainsi que ses réactions, sont gérées par la personne externe à l'expérience grâce à une interface lui permettant de voir ce qu'il se passe en vue de dessus (RTS - Radio Télévision Suisse, 2020).

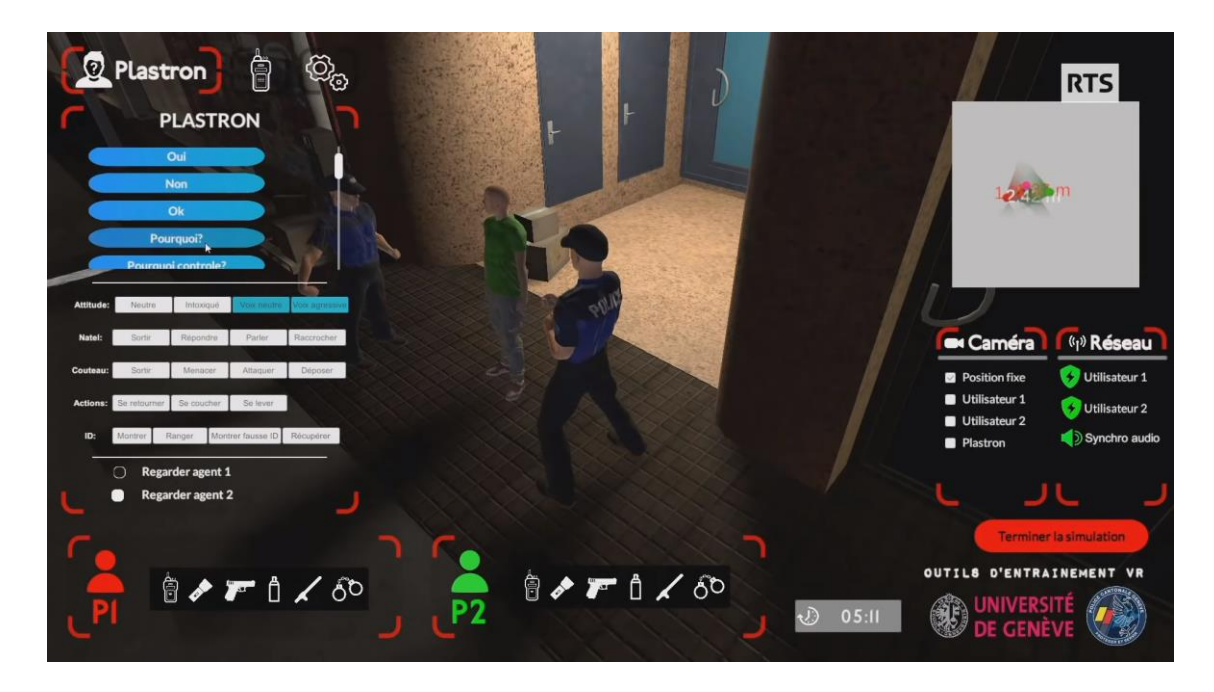

**Figure 24: Interface de l'application**

**Source : https://www.youtube.com/watch?v=Tjl0VJNIOI8&feature=youtu.be&t=648**
Cette expérience a pour but d'entraîner les forces de polices à cibler correctement un individu suspect, et d'avoir les bons réflexes dans le cadre d'une intervention, dans le cas où l'individu est armé, si celui-ci oppose une résistance à la réponse aux questions, etc. (Tisserand, Projets du CISA - Interview, 2020).

Parmi les autres projets de l'Université de Genève, il y a V Relief. Il est issu d'une collaboration entre le CISA, des médecins et infirmières hypnothérapeutes de l'Hôpital Universitaire de Genève ainsi que le MMEF Lab et le TOP Lab. Destiné aux enfants de 4 à 10 ans, V Relief a pour but diminuer leur douleur ainsi que leur stress lors des interventions douloureuses aux urgences, et ce grâce à un scénario défini.

L'application se constitue de trois environnements, à savoir deux chambres d'enfants et un extérieur, ainsi que d'une histoire, des personnages et un système d'interaction.

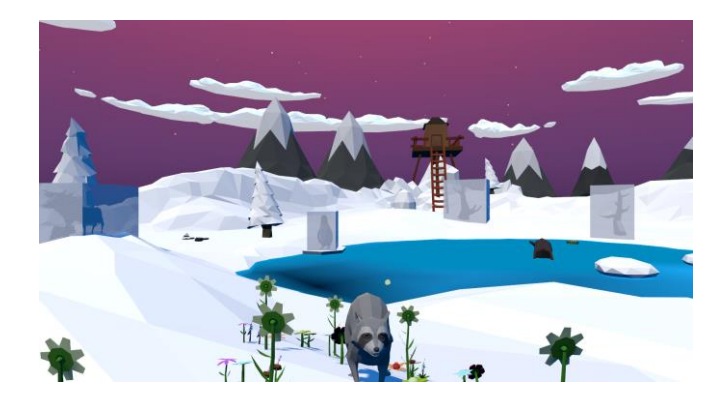

**Figure 25: Environnement extérieur de V Relief**

**Source :<https://www.unige.ch/fapse/mmef/en/recherche/vrelief-project/>**

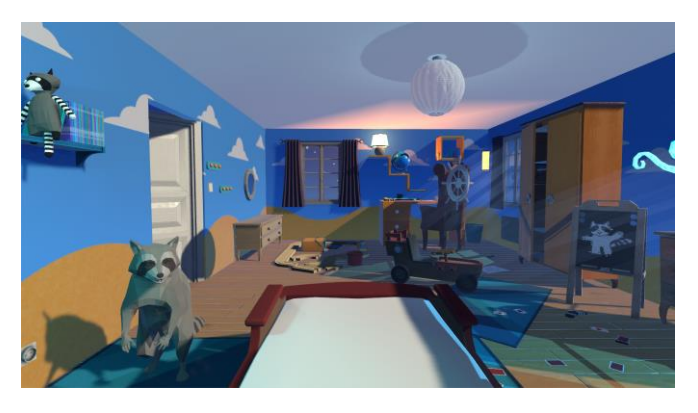

**Figure 26: Chambre d'enfant de V Relief**

**Source :<https://www.unige.ch/fapse/mmef/en/recherche/vrelief-project/>**

V Relief a notamment reçu le prix « Coup de cœur » lors du HUG Hackathon 2019 (Tisserand, V Relief: Atténuer l'anxiété et la douleur à l'urgence pédiatrique, s.d.).

Comme dernier exemple, dans un contexte plus préventif, le CISA a posté en 2019 un teaser vidéo du projet Inflection : VR Climate Action. Ce projet a pour but de plonger l'utilisateur dans la ville de Genève du futur, afin que celui-ci puisse y constater les ravages provoqués par les changements climatiques.

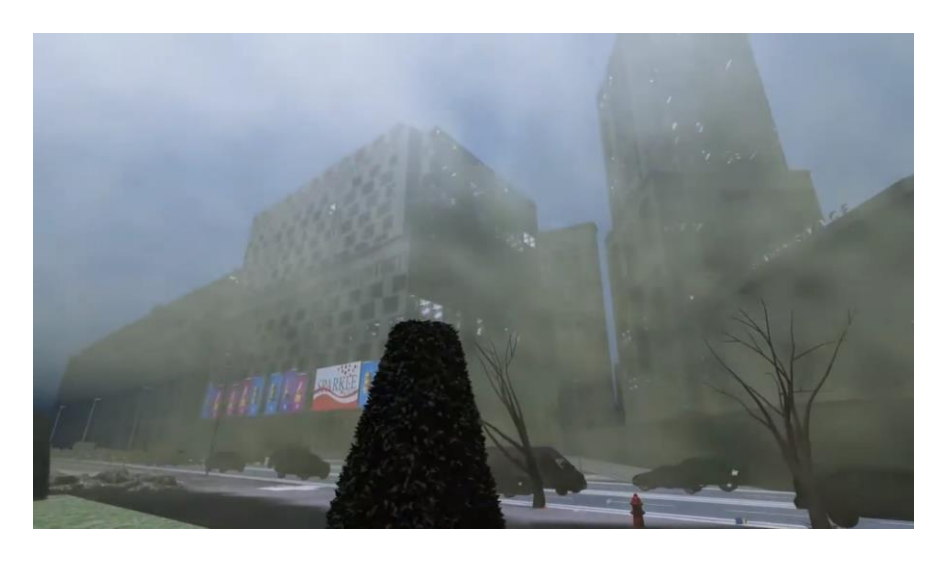

**Figure 27: Rue de Genève dans Inflection: VR Climate Action**

**Source : https://www.youtube.com/watch?v=R5nAXG7dXr4&feature=emb\_logo**

On peut y observer l'atmosphère devenue quasi irrespirable et oppressante, certaines espèces animales telles que les moineaux mourir, etc (Tisserand, Inflection: VR Climate Action, s.d.).

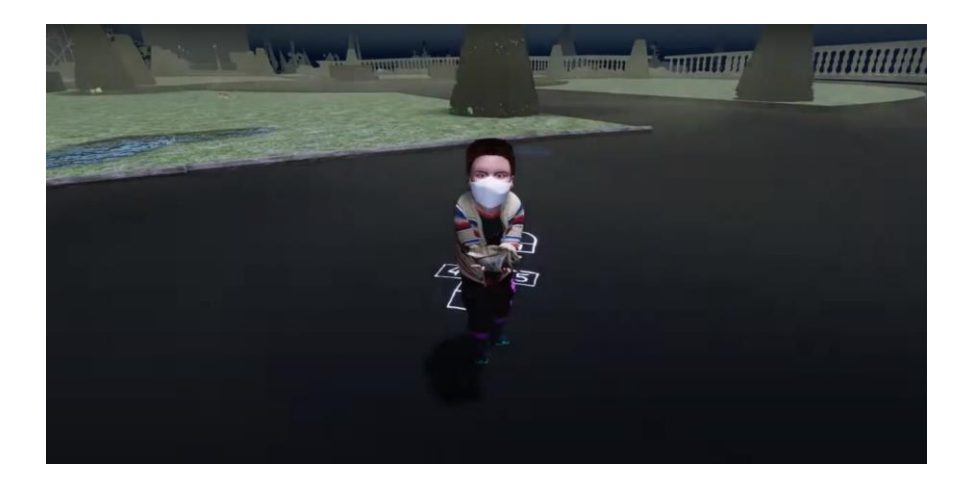

# **Figure 28: Enfant ramassant un moineau décédé dans Inflection**

**Source : https://www.youtube.com/watch?v=R5nAXG7dXr4&feature=emb\_logo**

# **3.2.5. Les logiciels de TERV**

Le nom derrière TERV parle de lui-même. Comme définit plus haut, il s'agit de la thérapie par exposition à la réalité virtuelle. Il s'agit donc de l'utilisation de la VR dans un cadre où les conséquences thérapeutiquement bénéfiques de cette technologie sont voulues, et non hasardeuses comme dans le cas d'un jeu-vidéo. Afin d'utiliser la réalité virtuelle dans ce but, des solutions existent afin de plonger l'individu phobique ou anxieux dans un monde le plus adapté possible à sa phobie ou son anxiété. Les deux start-up suivantes, en concevant leur propre système de TERV, ont grandement contribué à son développement:

# **C2Phobia**

C2Care est une start-up toulonnaise, créée en 2015, spécialisée dans le développement d'applications thérapeutiques basés sur la VR (L'usine digitale, 2020). Elle peut se résumer avec les chiffres suivants :

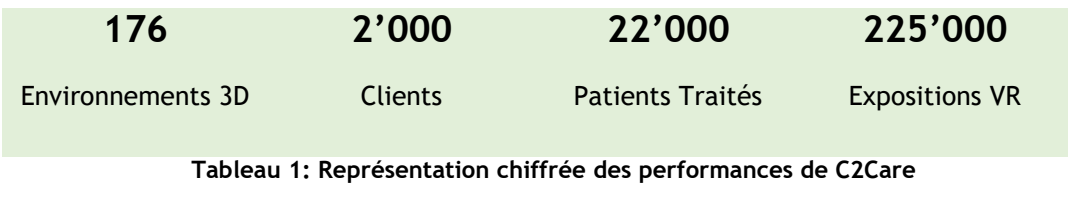

**Source : https://psy.c2.care/fr/**

Le logiciel C2Phobia se présente comme un outil permettant de traiter de multiples troubles anxieux. Il peut confronter le patient à divers environnements tels qu'un centre-ville, un métro, une zone d'entreposage de déchets, une clinique, une salle d'opération, etc. Il permettra également de se confronter à des situations, telles que la conduite, le face-à-face avec une araignée ou un chien, le vertige (en marchant sur un pont), la foule, et ainsi de suite (C2Care, 2020).

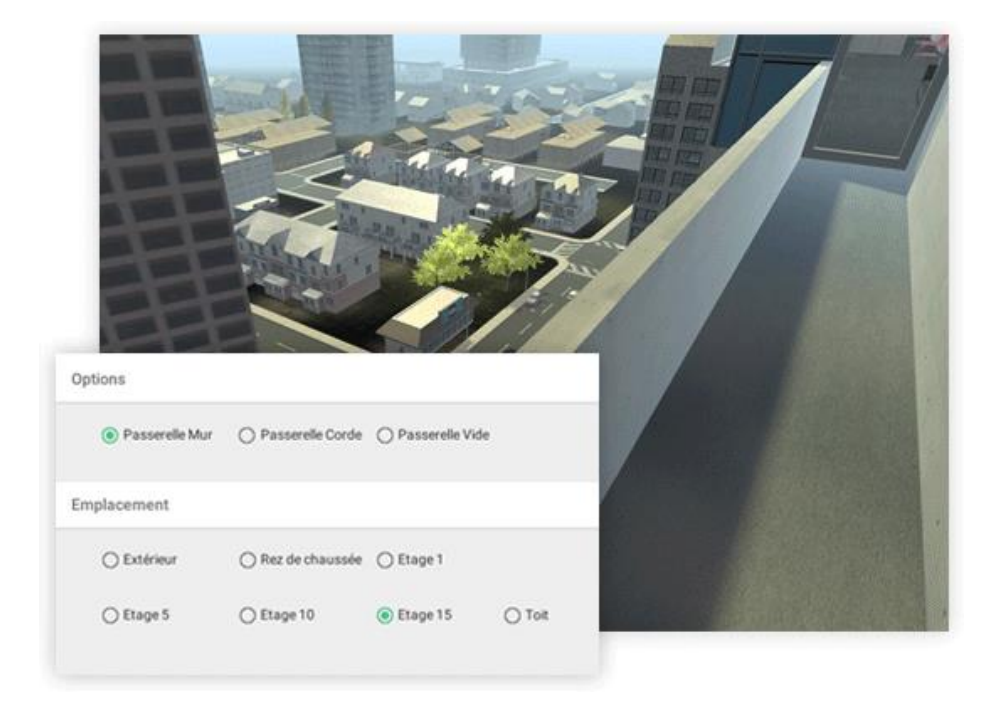

**Figure 29: Gestion de la phobie du vide via C2Phobia**

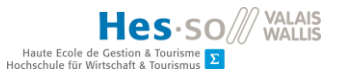

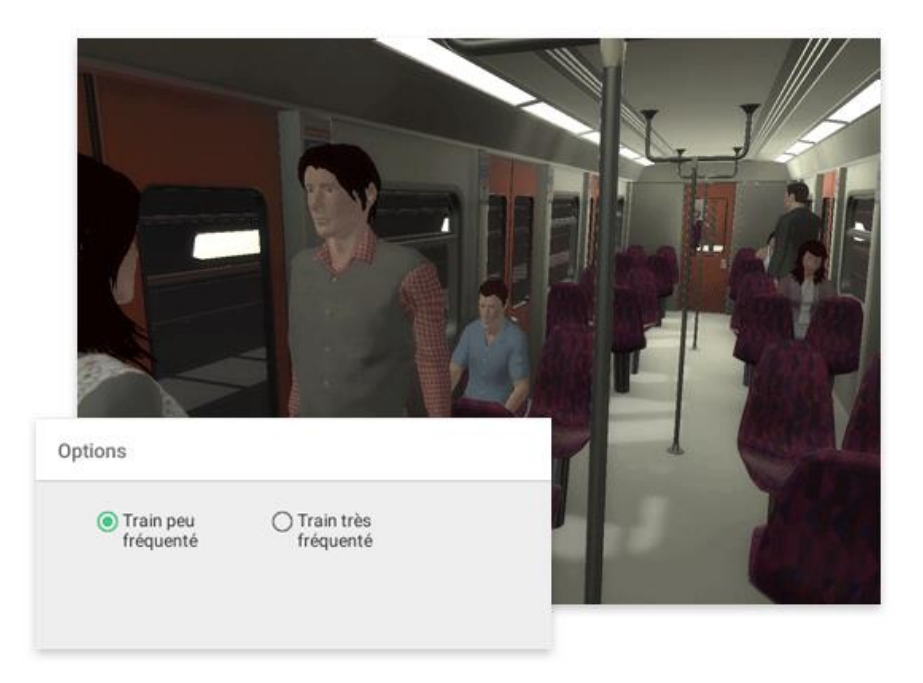

**Source :<https://test.c2.care/soigner-phobie-peur-realite-virtuelle-c2phobia/>**

# **Figure 30: Gestion de la phobie de la foule via**

**Source : Source :<https://test.c2.care/soigner-phobie-peur-realite-virtuelle-c2phobia/>**

Les différentes situations et environnements seront par ailleurs paramétrables. Pour reprendre l'exemple du pont, il peut posséder une rambarde ou non, être troué ou non, être transparent ou non, permettant donc un dosage graduel.

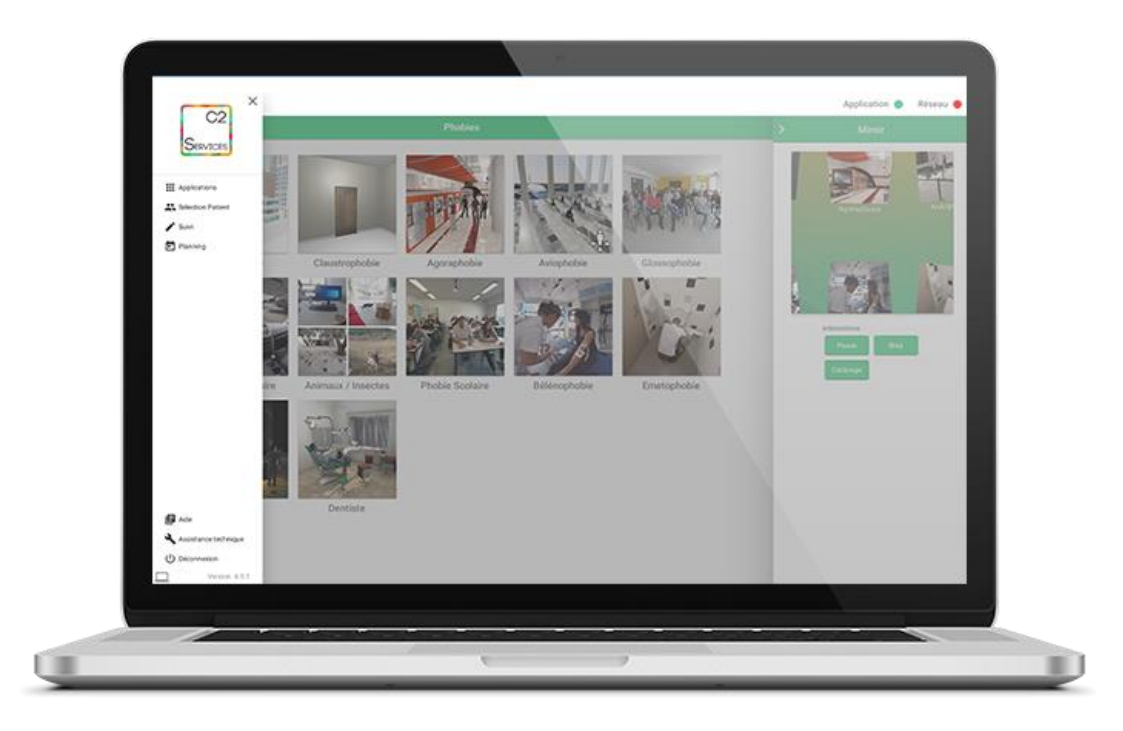

**Figure 31: Interface principale de C2Phobia**

#### **Source :<https://test.c2.care/>**

Ces différentes configurations sont à la charge du thérapeute, au travers du logiciel C2Phobia, en quelques clics seulement. Le programme est orienté pour être facile d'utilisation pour que des professionnels de la santé non-initiés à la TERV puissent aisément le prendre en main.

Ce programme rend possible le traitement de phobies sociales grâce à des interactions visuelles et verbales avec les différents PNJs présents dans l'environnement virtuel, des modifications des expressions faciales de ceux-ci, et donc une confrontation à un public (C2Care, 2019).

#### **OxfordVR**

OxfordVR se présente comme une alternative à C2Phobia et donc un concurrent à C2care. Le principe est sensiblement le même, à savoir traiter des phobies diverses dans le cadre de la réalité virtuelle. Là où l'encadrement du côté de C2care est uniquement à la charge d'un spécialiste, Oxford propose une expérience différente : Au lieu d'accorder le paramétrage de l'expérience au thérapeute, il sera confié au patient, avec pour assistante un humain virtuel nommé Nic.

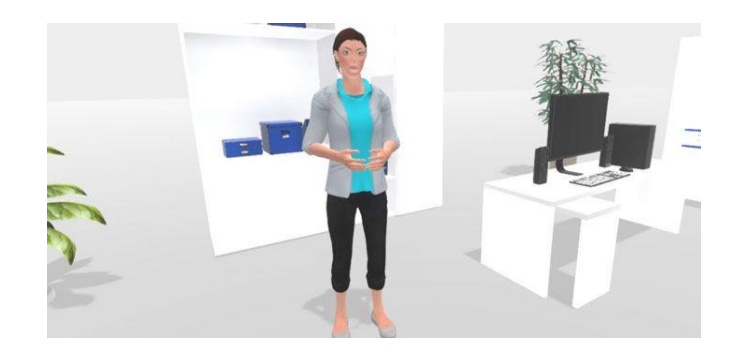

#### **Figure 32: Nic, l'assistant d'Oxford VR**

**Source : [https://www.psych.ox.ac.uk/news/major-award-to-develop-virtual-reality-treatment-in-the-nhs](https://www.psych.ox.ac.uk/news/major-award-to-develop-virtual-reality-treatment-in-the-nhs-for-mental-health-disorders)[for-mental-health-disorders](https://www.psych.ox.ac.uk/news/major-award-to-develop-virtual-reality-treatment-in-the-nhs-for-mental-health-disorders)**

Dans le cadre d'une acrophobie, la phobie du vide, Nic se situera dans un centre commercial, avec plusieurs étages et un vide au milieu des balcons de ceux-ci. L'assistante demandera alors à l'acrophobe l'étage qu'il souhaite joindre via l'ascenseur, et suivant son choix, une ou plusieurs expériences lui seront proposées : atteindre un objet proche du bord, traverser un pont en cordes au-dessus du vide, jouer sur un xylophone se situant au bord d'un pont, etc. Nic fera donc office de présence humaine neutre et rassurante pour l'utilisateur, afin que celui-ci ne se sente pas seul et livré à lui-même durant l'expérience.

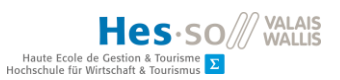

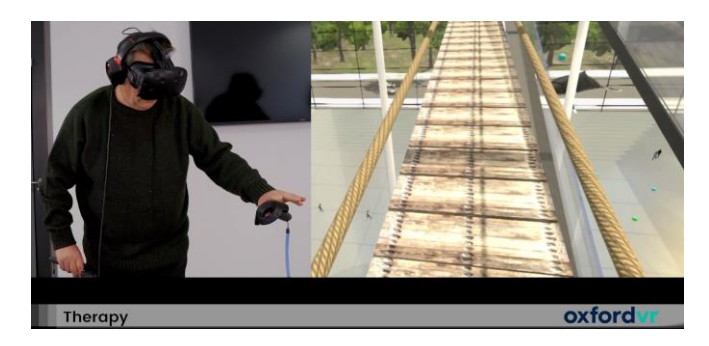

# **Figure 33: Utilisation d'Oxford VR avec un HTC Vive**

**Source : <https://vimeo.com/304412747>**

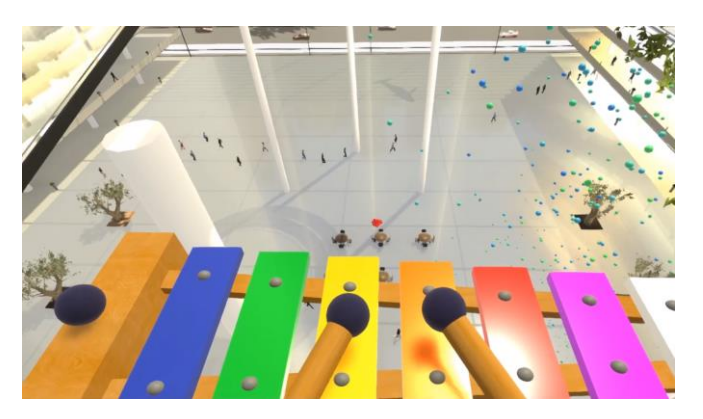

**Figure 34: Exercice du Xylophone pour l'acrophobie**

**Source :<https://vimeo.com/304391341>**

# **3.3. Synthèse de l'état de l'art**

Dans cet état de l'art ont été développées les thématiques centrales de ce document, à savoir la réalité virtuelle, l'anxiété sociale de performance et celle qui permet de les réunir : la TERV.

Ce développement a permis le regroupement de points fondamentaux :

- Immersion et interaction sont les mots d'ordres la VR. Sans cela, la réalité virtuelle n'est rien.
- Les domaines d'applications de la réalité virtuelle sont nombreux.
- Le traitement de tout type d'anxiété se doit d'être progressif et cadré, notamment celui de l'anxiété sociale de performance, avec ou sans TERV.
- La TERV n'a pas pour but de remplacer les thérapies standards, mais se place en complément de celles-ci.

Par ailleurs, il a été appris par les solutions existantes que les univers virtuels sont utilisés dans le cadre de troubles psychiques au-delà de la réalité virtuelle, et ce depuis bien des années. Puis, en explorant ces différentes pistes ciblant toujours plus précisément la problématique traitée dans ce travail, les besoins ont pu être définis. Ils seront développés plus tard, principalement dans le chapitre « Prise de position ».

# **4. Présentation de l'application**

Afin de définir correctement les besoins dans le chapitre 5, les objectifs, le public cible ainsi que le cadre d'utilisation de l'application à développer seront déterminés ici.

# **4.1. Objectifs**

L'objectif de l'expérience VR développée dans le cadre de ce travail est la compréhension et l'amélioration du traitement de l'anxiété sociale de performance, et ce, au travers de la réalité virtuelle. Elle aura pour but de permettre à l'utilisateur une personnalisation de son expérience et ainsi lui offrir une thérapie la plus ciblée possible.

Les performances applicables à cette anxiété étant extrêmement vastes, comme démontré plus haut, il a été décidé de se focaliser sur un segment bien spécifique, celui des présentations orales, particulièrement dans le milieu scolaire.

# **4.2. Public cible**

Pour qu'un utilisateur corresponde au public cible de cette application, celui-ci doit passer par chaque filtre de cet entonnoir :

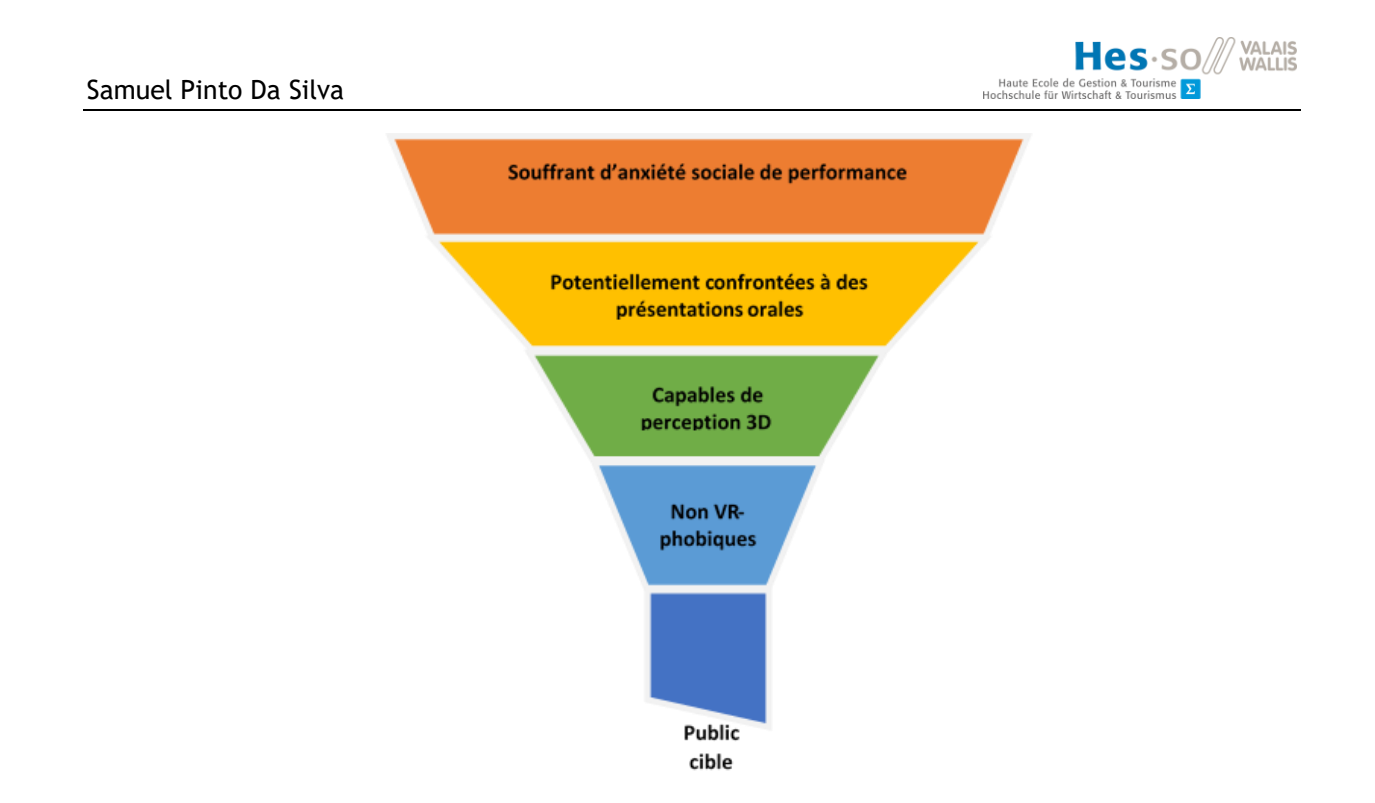

**Figure 35: Public cible à une TERV de l'anxiété sociale de performance**

**Source : Données de l'auteur**

# **4.3. Cas d'utilisation**

L'utilisation de l'outil développé s'inscrit dans un but purement thérapeutique, et non ludique. Son emploi peut se faire seul, sans l'encadrement d'un thérapeute, à moins que la gravité de l'anxiété de l'utilisateur exige une thérapie. Dans ce cas, la mise à disposition de l'outil se fera par un spécialiste, et son utilisation sera encadrée par ce dernier.

# **5. Prise de position**

# **5.1. Définition des besoins**

Dans un premier temps seront définis les besoins permettant, à l'aide des objectifs de l'application définis plus haut, de prendre position sur les différents aspects matériels et technologiques à sélectionner pour le bon développement du projet.

En somme, il est question d'une expérience VR où l'utilisateur a la possibilité de se situer face à un public et éventuellement un jury, avec des paramètres variables tels que le lieu, la taille du public etc. Des données doivent pouvoir être récoltés en vue de constater une amélioration ou non de la condition phobique de l'utilisateur et ainsi de vérifier l'hypothèse décrite plus haut, à savoir : « Il est possible de traiter l'anxiété sociale de performance via la réalité virtuelle ».

Compte tenu de la situation anxiogène de l'expérience, l'utilisateur doit pouvoir se déplacer et se tourner aisément dans la zone où il se situe et n'être aucunement gêné lors de ses mouvements, afin de nullement le perturber et favoriser l'immersion grâce à l'absence de câbles.

# **Scénario**

Afin d'être plus explicite dans la définition des besoins, voici un scénario-type décrivant une session classique de TERV à l'aide de l'application développée :

L'utilisateur va se retrouver face à une salle avec un public de taille mais aussi d'apparence variable. Face à celui-ci, son objectif est d'effectuer une présentation orale, et selon son degré d'anxiété, d'être capable de modifier les différents paramètres de son interface. Chacun d'eux correspond à un facteur anxiogène de l'anxiété sociale de performance. A terme, le but est que celui-ci présente des améliorations caractérisées par l'augmentation des dits-paramètres. Ces progrès seront notamment observables dans les logs abordés dans le chapitre « Développement ».

#### **Mécaniques de base nécessaires**

En se basant sur le scénario développé et afin de rendre notre expérience VR possible, il est déductible que la partie hardware et software de celle-ci doivent permettre les fonctionnalités suivantes :

- **Présence et déplacement dans la scène** : Observer, s'identifier, s'y déplacer via le joystick, la marche ou la téléportation.
- **Saisie d'objets :** afin de saisir de quoi montrer quelque chose au tableau, montrer un objet au public, etc.
- **Interaction avec une interface utilisateur au sein de l'expérience :** afin de paramétrer notre environnement comme mentionné plus haut.

# **Cadre d'utilisation**

Comme expliqué dans le descriptif de l'application, son emploi s'inscrit dans un cadre exclusivement thérapeutique. Dans cette experience, l'utilisateur est le seul à avoir le contrôle, bien que dans le cas de la suppervision par un thérapeute, ce dernier puisse intervenir en cas de crise de panique ou d'angoisse. Lorque l'utilisateur ouvrira l'interface afin d'éditer un paramètre, celle-ci lui demandera en premier lieu son niveau d'anxiété afin de l'empêcher de poursuivre si ce niveau s'avère trop élevé. Par ailleurs, le système lui suggèrera des marches à suivre pour se relaxer et faire baisser ce niveau.

Durant l'exécution de l'application, les valeur des paramètres sélectionnées seront récoltées, stockées dans un fichier. Après la session, elles peuvent être consultées et comparées aux valeurs précédentes, permettant de voir une progression ou non. En dehors du but thérapeutique, ceux-ci permettront la vérification ou non de l'hypothèse de notre travail. L'état actuel de ces données seront visualisables sous forme de graphique radar durant la séance afin que l'utilisateur lui-même puisse voir sa progression.

# **Récapitulatif des besoins techniques**

- **Utilisateur :**
	- o Présence dans la scène
	- o Capacité à saisir des objets
	- o Capacité à intéragir avec une UI
	- o Capacité à se déplacer
- **Cadre**
	- o Présence d'un thérapeute si nécessaire
	- o Contrôle total accordé à l'utilisateur
	- o Spacieux et sans obstacles
- **Logs**
	- o Stockage sur fichier
	- o Basés sur les paramètres fixés par l'utilisateur

#### **5.2. Analyse du matériel (casque)**

Afin d'immerger l'utilisateur dans un monde virtuel, le choix du casque est primordial, car les caractéristiques, le confort et les fonctionnalités de celui-ci vont influer directement sur le degré d'immersion et sur les interactions possibles avec l'environnement virtuel.

Par ailleurs, ce choix impactera sur les performances de l'application et peuvent engendrer des sacrifices au niveau de la qualité d'image ou nécessiter plus d'optimisation. Comme souligné précédemment dans l'état de l'art, la puissance de calcul n'est pas comparable entre un casque filaire et un casque standalone. Dans un premier temps une liste des critères auxquels le matériel

doit répondre a été dressée, et cela afin d'avoir une base sur laquelle déterminer le casque le mieux adapté à l'application brièvement décrite précédemment.

# **5.2.1. Critères de sélection**

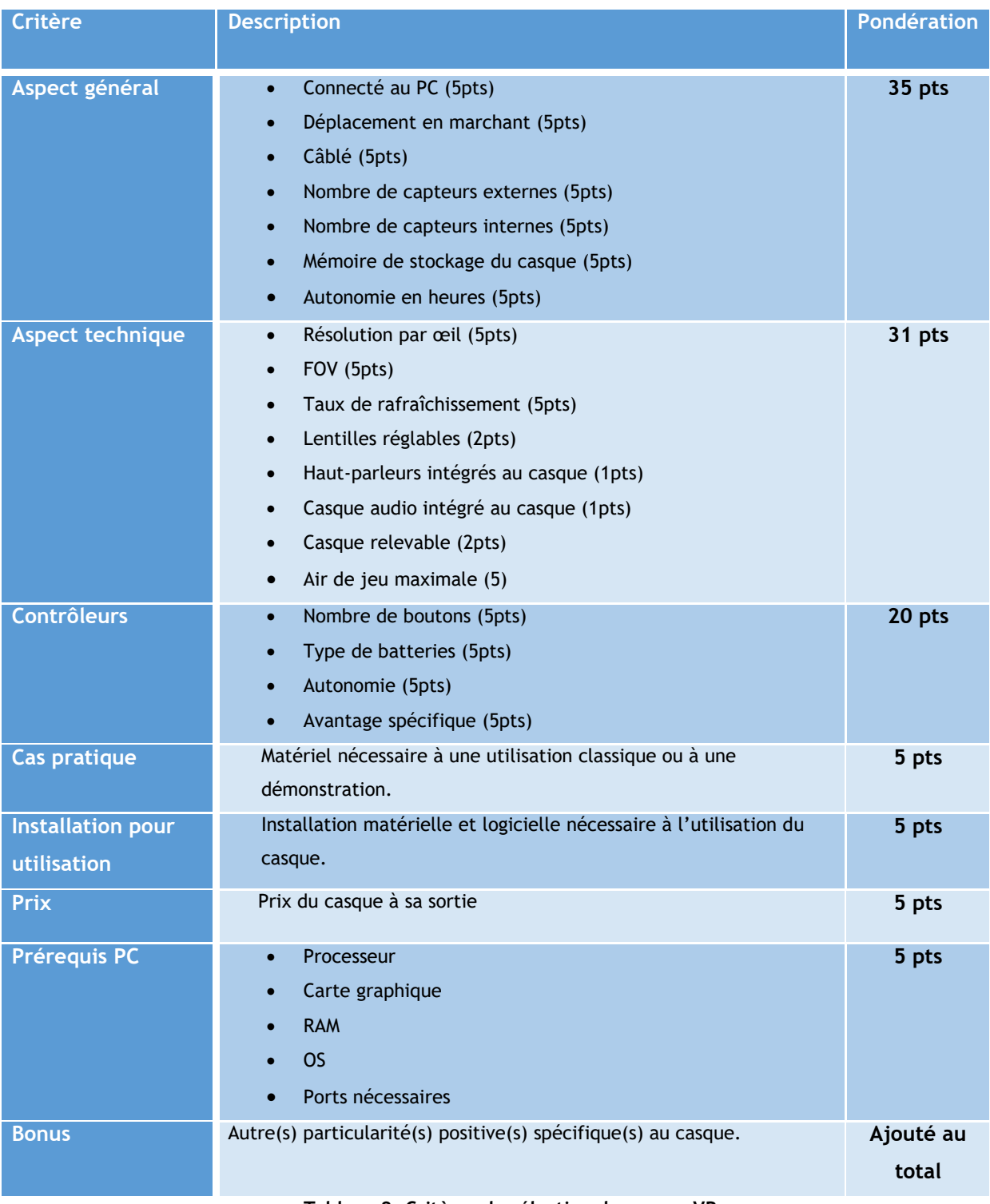

**Tableau 2: Critères de sélection du casque VR**

# **5.2.2. Liste des casques présélectionnés**

Ci-dessous sont listés les différents casques présélectionnés pour nos besoins et grâce aux critères définis ci-dessus, ceux-ci seront départagés afin de déterminer le meilleur choix pour l'expérience VR développée. Le détail des points se trouve en annexe.

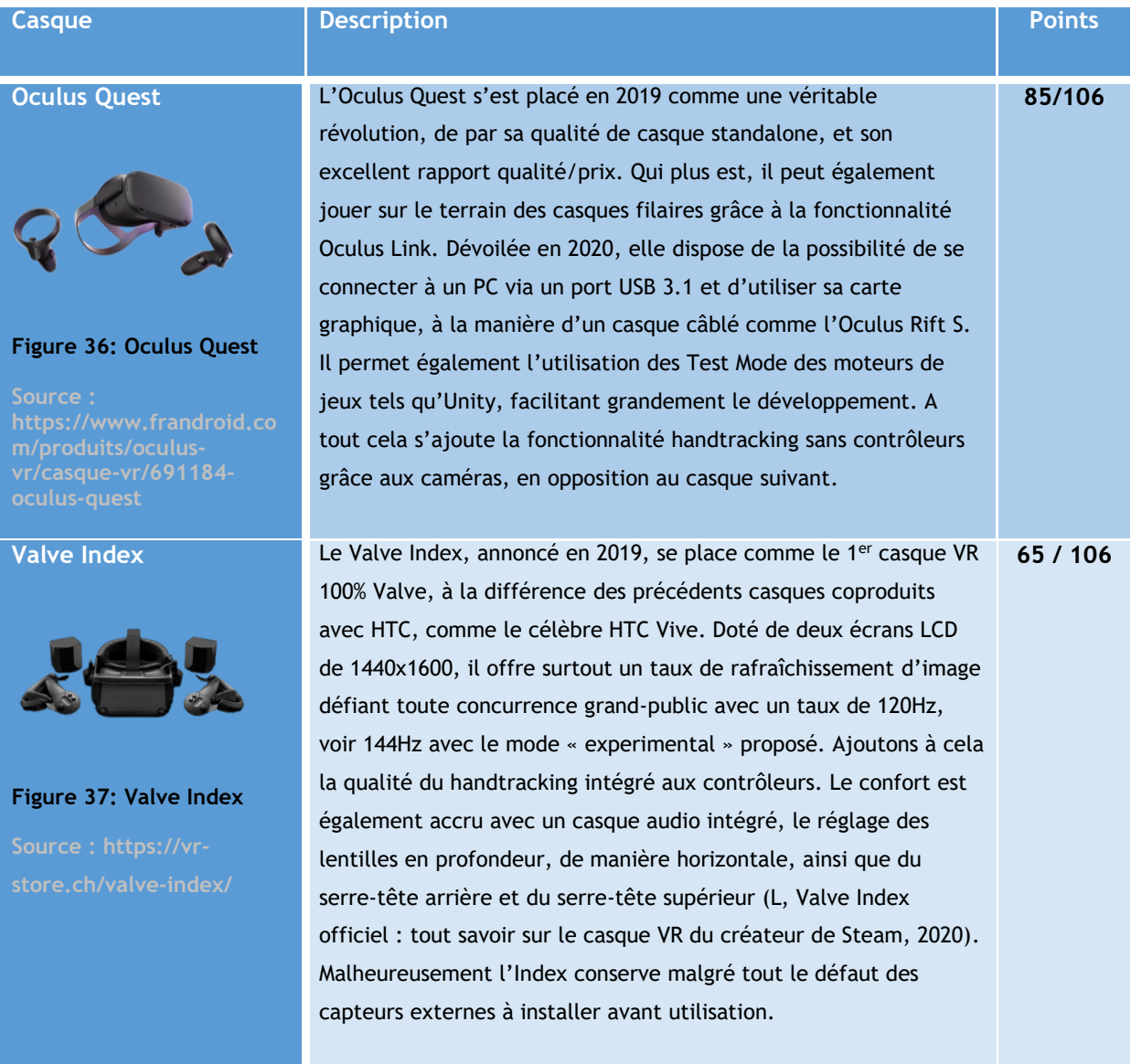

**Pico** 

**Figure** 

**Figure** 

**Solo**

L

**NOS** SO<sup>//</sup> VALAIS<br>
Haute Ecole de Gestion & Tourismus<br>
Hochschule für Wirtschaft & Tourismus<br> **Example 2** 

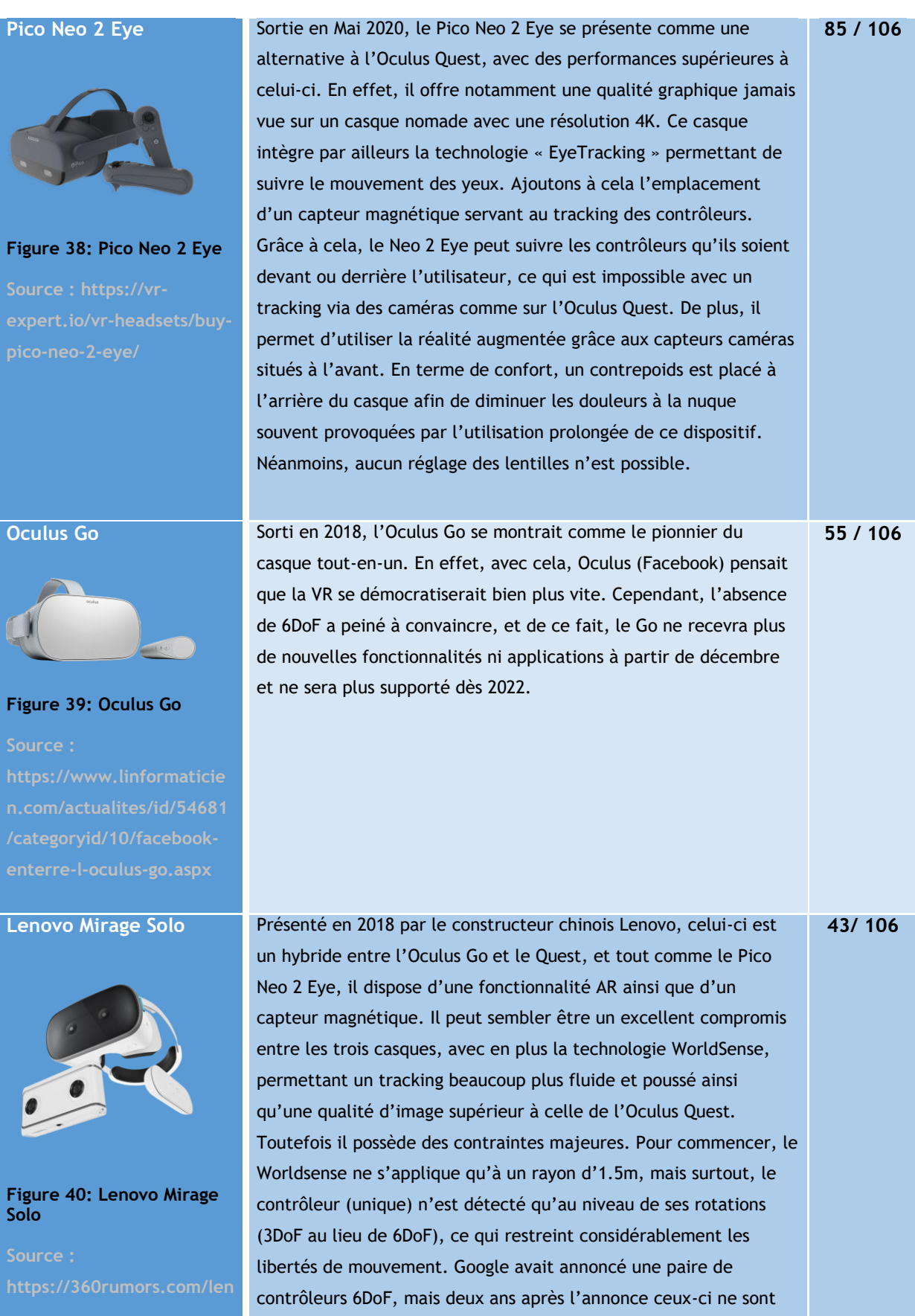

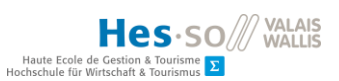

toujours pas disponibles à la vente.

#### **Tableau 3: Comparatif des casques présélectionnés**

Arrivés à égalité, le Pico Neo 2 Eye et l'Oculus Quest sont deux casques grandement similaires : tous deux des casques nomades, chacun concurrence l'autre d'une façon ou d'une autre. A titre d'exemple le Pico est supérieur en terme de qualité d'image et son capteur magnétique permet un tracking des contrôleurs aussi bien devant le torse que derrière le dos, mais l'Oculus l'est en terme de prix ou d'air de jeu. Et c'est sur ce dernier point que l'Oculus a une large supériorité : 49m2 de surface contre seulement 9m2 pour le Pico. Dans une expérience de réalité virtuelle où l'utilisateur doit pouvoir se déplacer librement et dans des surfaces pouvant aller d'une simple salle de classe à la scène d'un auditoire, cet aspect fait partie des pierres angulaires de notre choix. Par ailleurs, le choix de l'Oculus Quest avait d'ores et déjà été fait par notre mandant et était donc imposé.

# **5.3. Analyse des environnements de développement et des outils**

Tout comme la partie hardware, la partie software sera ici développée en commençant par le choix du moteur de jeu, le GIT utilisé, puis les différents choix relatifs aux humains virtuels.

# **5.3.1. Critères de sélection du moteur de jeu**

Une fois le matériel choisi, il reste à choisir le moteur de jeu permettant de développer pour celui-ci. Pour cela, les critères suivants ont été déterminés, reposant tous sur un critère principal : le moteur de jeu en question est compatible avec développement d'applications en réalité virtuel.

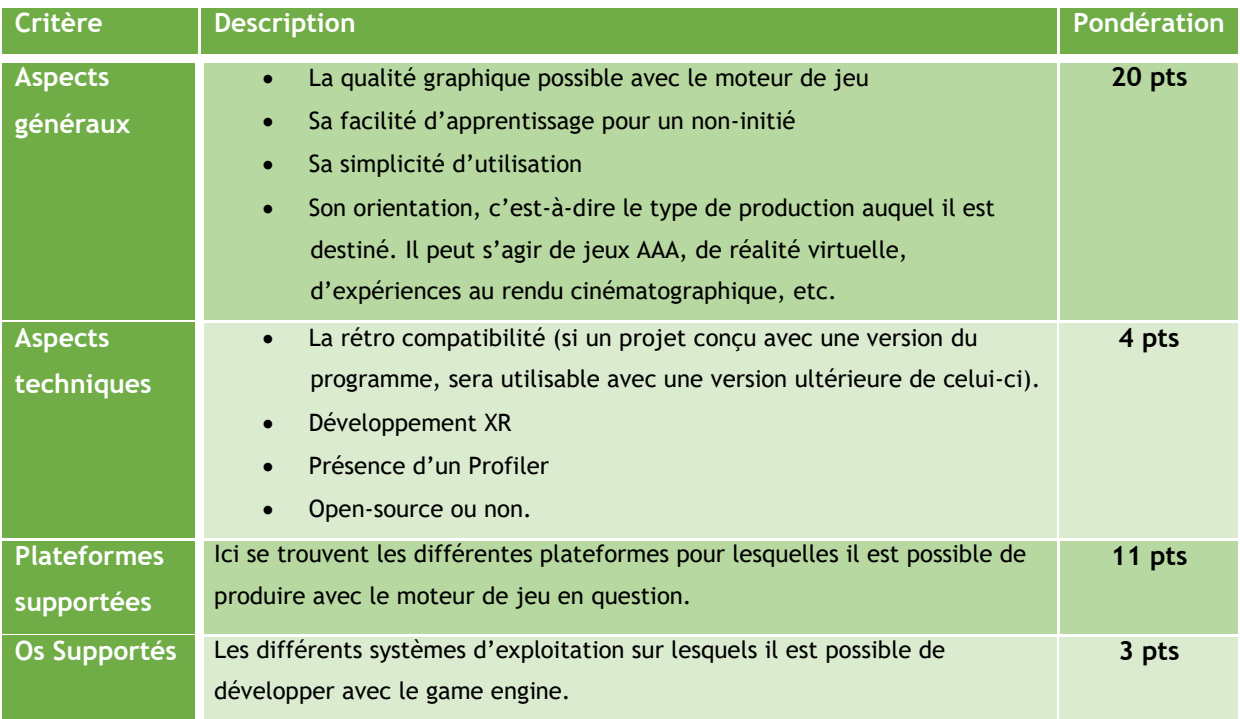

**ELES : SO** VALAIS<br>Houte Ecole de Gestion & Tourismus<br>Hochschule für Wirtschaft & Tourismus

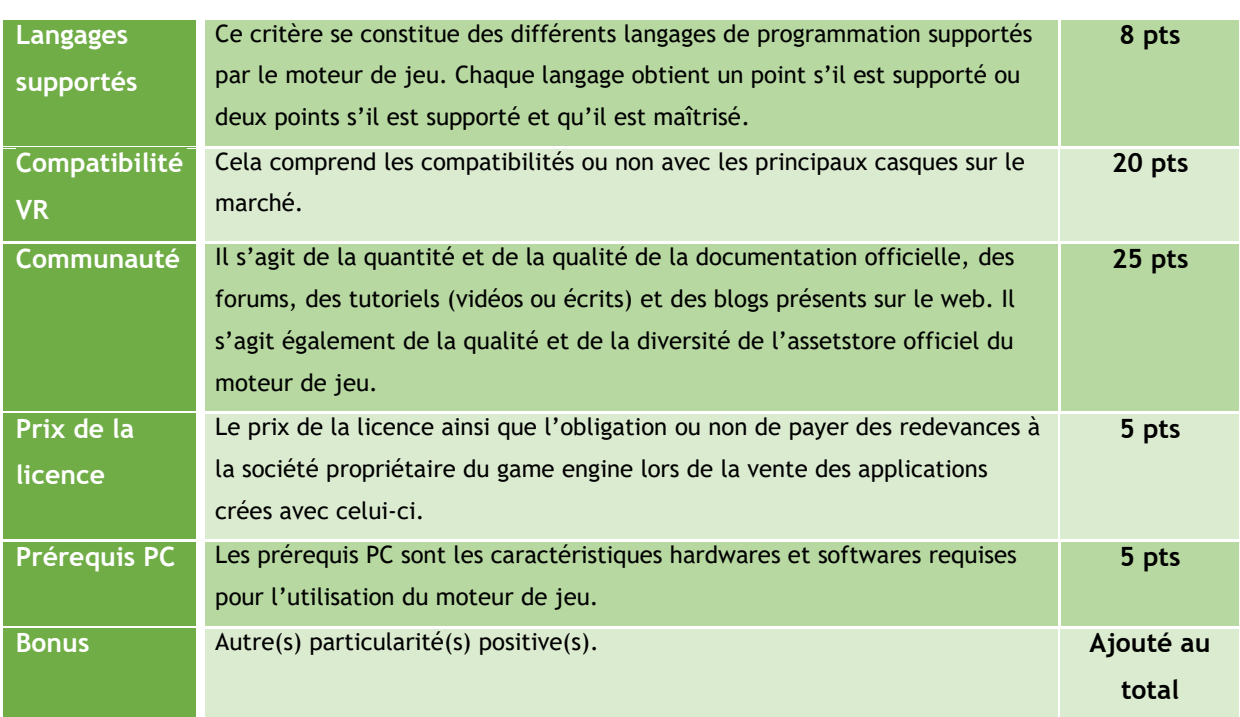

**Tableau 4: Critères de sélection du moteur de jeu**

# **5.3.2. Liste des moteurs de jeu présélectionnés**

Ci-dessous sont listés les différents game engines présélectionnés, et de la même façon qu'il l'a été fait pour les casques, le but sera de les départager afin de définir le plus adapté aux besoins définis dans le point 5.1. Le détail des points est également présent en annexe.

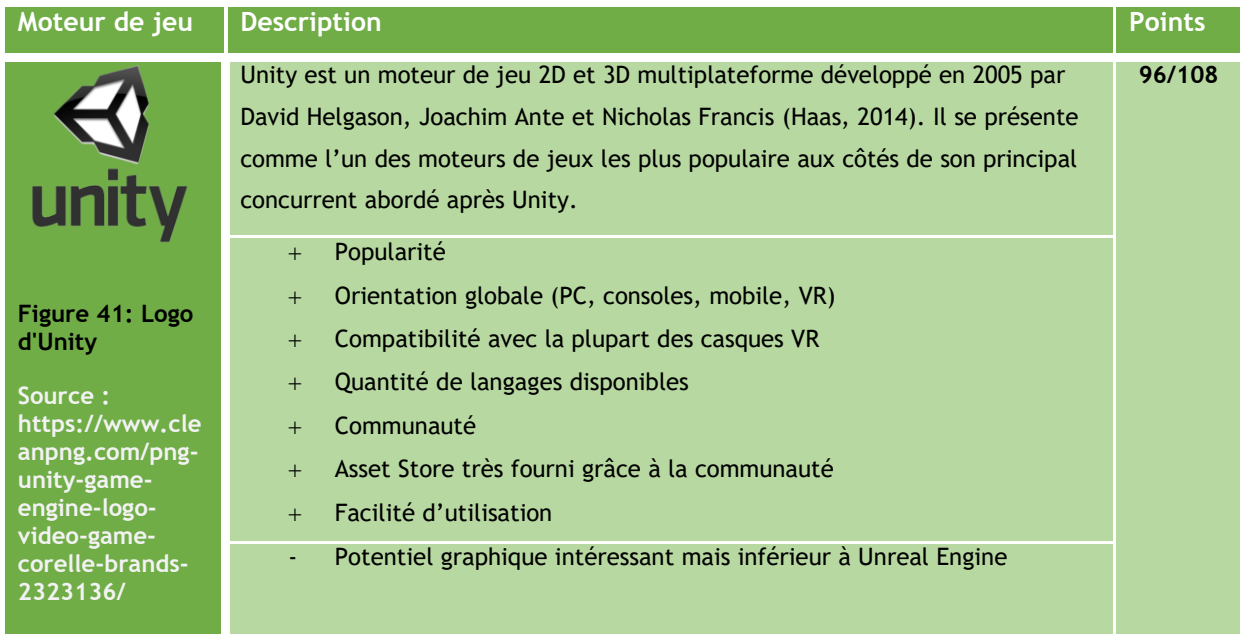

**NOS** SO<sup>//</sup> VALAIS<br>
Haute Ecole de Gestion & Tourismus<br>
Hochschule für Wirtschaft & Tourismus<br> **E** 

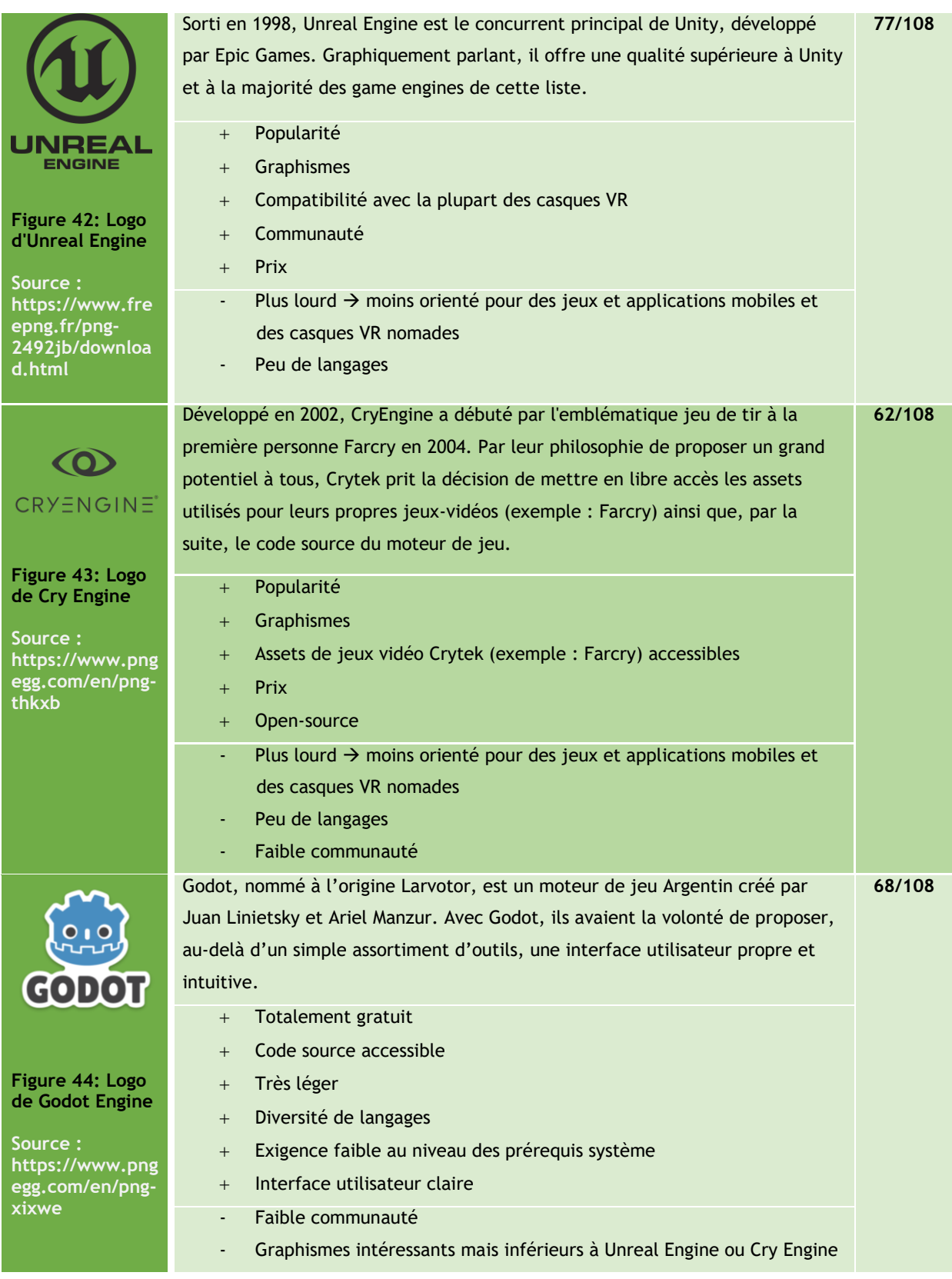

Hes-so Haute Ecole de Gestion & Tour<br>Hochschule für Wirtschaft & Touri

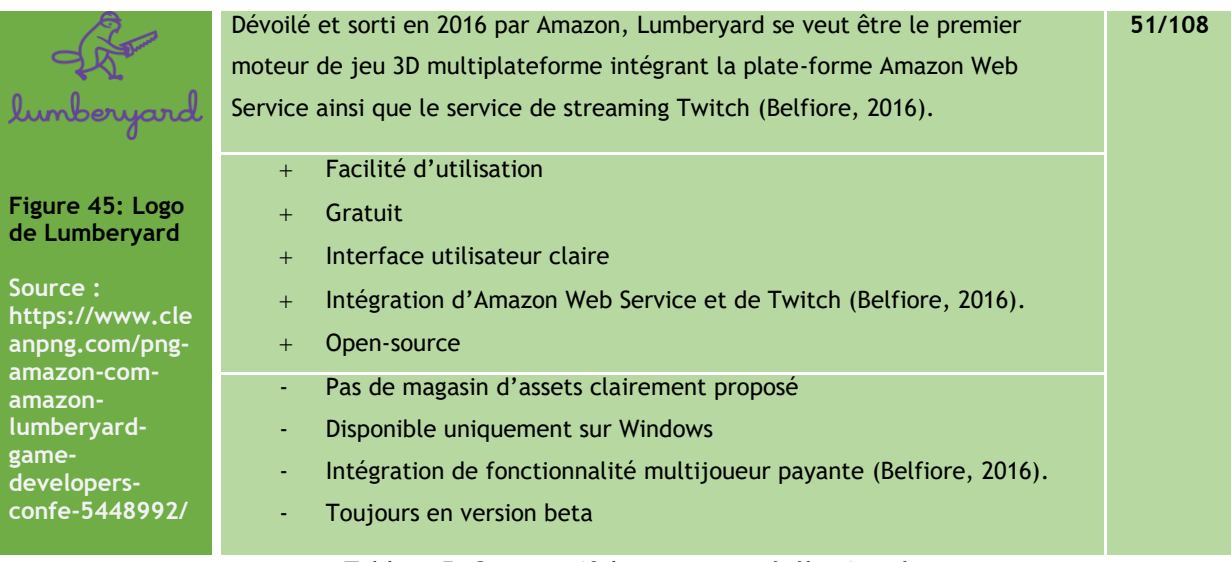

**Tableau 5: Comparatif des casques présélectionnés**

Grâce à cette analyse il a pu être constaté que les deux moteurs arrivant en tête étaient Unreal Engine et Unity, avec une certaine avance pour Unity. Cela s'explique notamment par leur popularité, leur communauté, qui leur offre un soutient considérable, et qui enrichissent ceux-ci à l'aide de leurs créations. En effet, leurs assets stores font partie de leurs grandes forces, particulièrement du côté du moteur d'Unity Technologies.

# **5.3.3. Git**

Afin de sauvegarder notre développement et profiter d'un versioning de celui-ci, il a été jugé nécessaire de créer un répertoire GIT. Le choix s'est fait par la comparaison entre Github et Gitlab, deux VCS offrant des possibilités similaires.

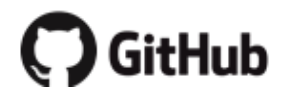

#### **Figure 46: Logo de Github**

**Source : https://github.com/logos**

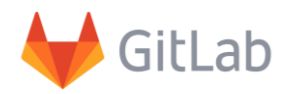

#### **Figure 47: Logo de Gitlab**

**Source : https://about.gitlab.com/press/**

Les projets Unity pouvant atteindre un espace de stockage conséquant, la décision a été prise d'utiliser Gitlab, permettant un stockage de 10go, contre seulement 500mo pour Github dans une version non monayable.

Afin de gérer cela depuis le bureau du PC, sans accéder à la plateforme Gitlab, l'outil Sourcetree sera employé, permettant la gestion de répertoires Git et offrant une visualisation graphique des répertoires. Par ailleurs, il accorde une visualisation claire du code développé et des modifications qui lui ont été apportées entre deux commit.

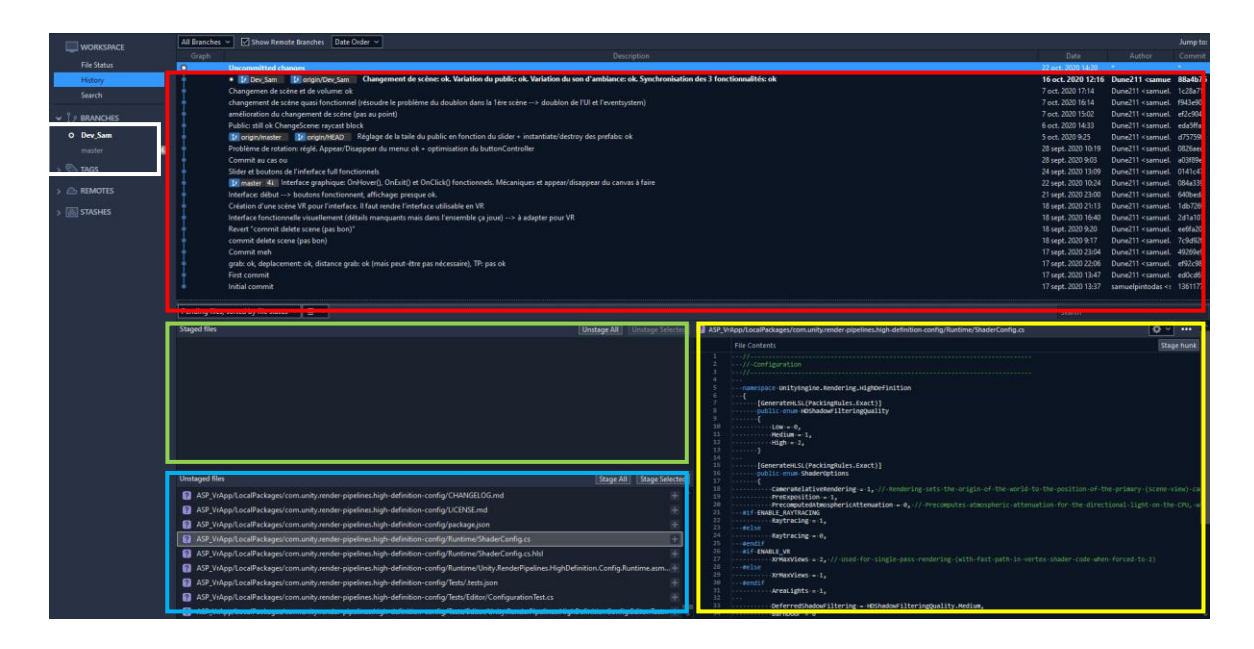

**Figure 48: Capture de l'interface principale de Sourcetree**

**Source : Capture d'écran par l'auteur**

- En rouge : Historique des commits, des push et des pull
- En vert : fichiers sélectionnés pour un commit
- En bleu : fichiers ajoutés, modifiés ou supprimés, et donc prêts pour un commit
- En jaune : visualisation du code et de ses modifications s'il y en a eu
- En blanche : liste des branches

# **5.4. Humains virtuels et leur langage non-verbal**

Lorsqu'il s'agit de présenter un discours devant un public, l'orateur se retrouve directement impacté par ses réactions. Afin de confronter l'utilisateur à un environnement virtuel immersif et aussi anxiogène que la réalité, cette réactivité fait partie des mécaniques qu'il a été choisi d'intégrer au travers du langage non-verbal des humains virtuels constituants l'audience. Concernant le langage non verbal facial, deux solutions ont été envisagées : l'utilisation d'expressions faciales sur les humains virtuels, ou l'intégration d'emotes à ceux-ci.

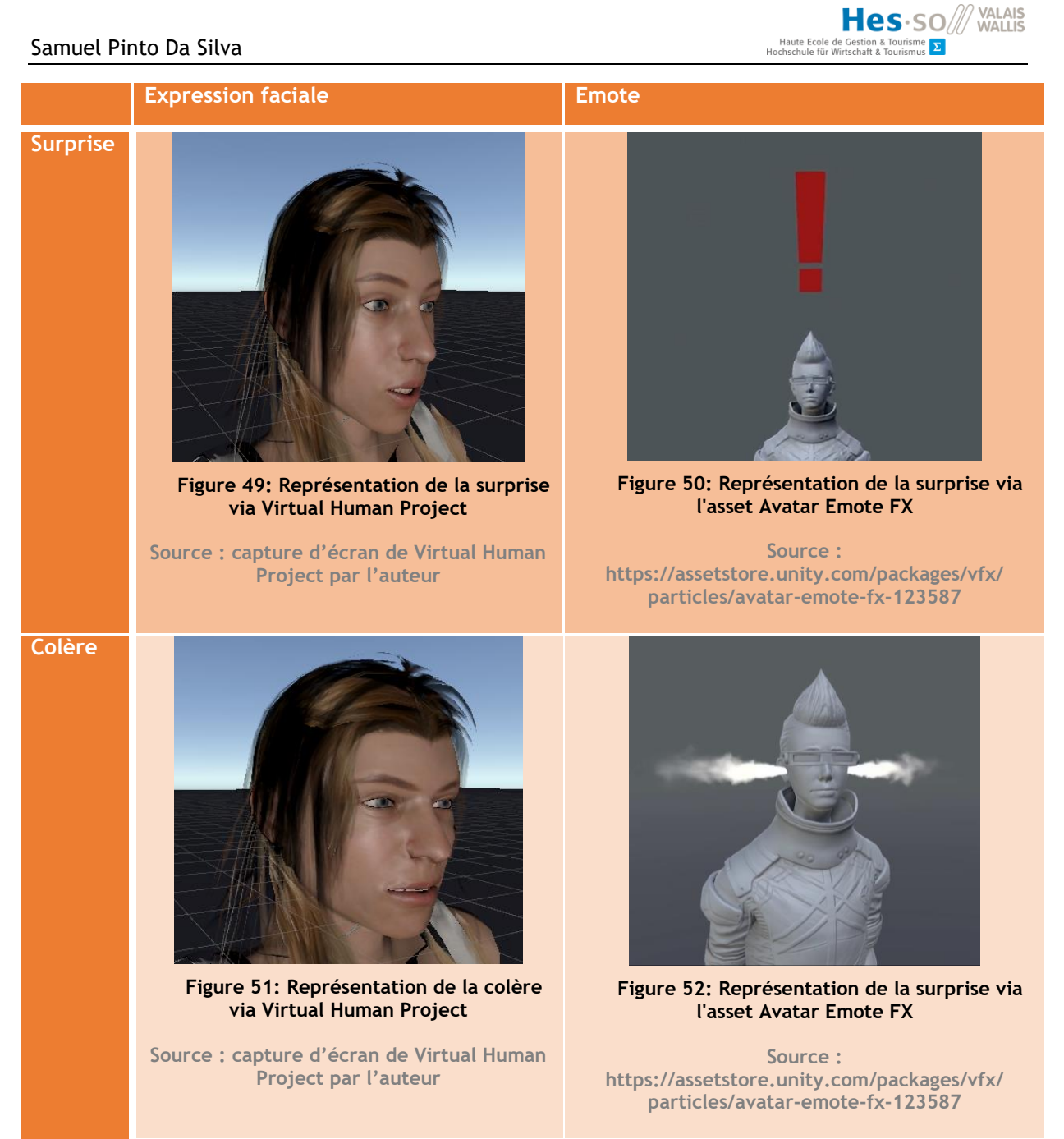

**Tableau 6 : Exemples d'expression faciale et d'emote selon deux émotions**

**Source : auteur**

Ces deux exemples permettent de dresser le bref comparatif suivant :

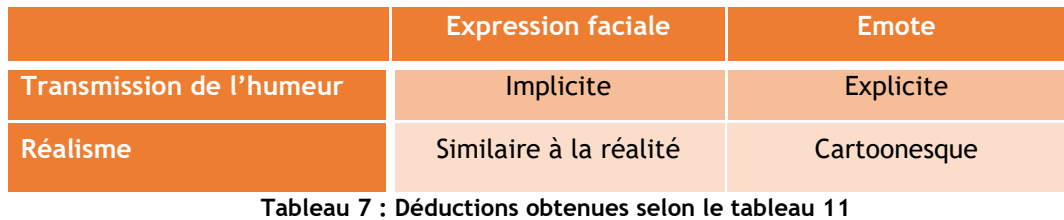

**Source : Auteur**

Celui-ci permet de tirer les conclusions suivantes : l'aspect cartoonesque des emotes offre une clarté ainsi qu'une transmission précise et explicite des humeurs, à la manière de ce qui peut être vu dans certains jeux-vidéos, bandes-dessinées ou dessins-animés. Toutefois, cela peut avoir pour effet indésirable briser l'immersion de l'utilisateur. L'expression faciale, quant à elle, dispose de l'avantage d'être similaire à ce à quoi l'utilisateur est confronté dans la vie réelle. Elle posera cependant problèmes pour des personnes souffrant de déficit de reconnaissance émotionnelle faciale, notamment dans certains cas de schizophrénie (Gilbert, 2019), de dépression (Bridoux & Granato, 2012) ou d'autisme (Cesmat, 2017).

Avant d'aller plus loin, il est essentiel de présenter un concept fondamental à prendre en compte concernant l'intégration de virtual humans dits « réalistes » dans un jeu vidéo, et encore plus dans la réalité virtuelle : L'effet « Vallée dérangeante » ou « Uncanny Valley » en anglais.

#### **5.4.1. L'Uncanny Valley**

L'Uncanny Valley est un concept introduit dans les années 1970 par Masahiro Mori, professeur à l'institut de technologies de Tokyo. Il utilise ce terme pour désigner le fait que plus un robot ressemble à un être humain, plus il suscitera l'empathie et l'attachement, jusqu'à un certain point, où ces sentiments se transforment en un sentiment d'étrangeté et de malaise, pouvant aller jusqu'à l'effroi ou la panique, jusqu'à revenir à une proximité suffisamment « humaine » pour revenir une affinité similaire voire supérieure à celle ressentie initialement. Le terme « vallée dérangeante » s'appliquait à l'origine aux robots, mais s'est étendu, avec le temps, à d'autres domaines comme la modélisation de personnages 3D au cinéma, les personnages de jeux-vidéos, etc.

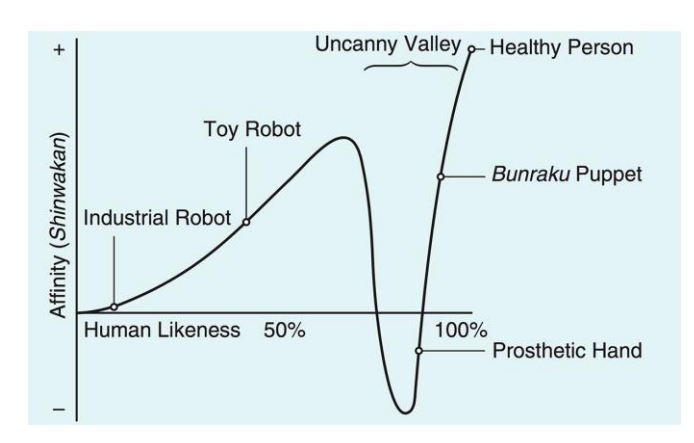

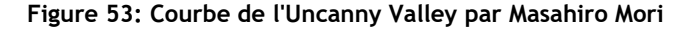

**Source :<https://spectrum.ieee.org/automaton/robotics/humanoids/what-is-the-uncanny-valley>**

Dans le graphique de Masahiro Mori présenté ci-dessus se situe sur l'axe horizontal la similitude avec un être humain, et sur l'axe vertical l'affinité ressentie. Nous pouvons constater un début d'affinité avec les robots industriels. Ensuite viennent les robots « jouets ». Si l'on sort des robots réels, en exemple peut être cité le célèbre robot de Pixar, Wall-E, qui est parvenu à susciter une grande empathie à son égard auprès de son public, bien que ses similitudes avec un être humain soient moindres. En avançant sur la courbe, l'Uncanny Valley s'approche, et on tombe progressivement dedans avec des exemples tels que Telenoid, un avatar robotisé de télécommunications développé par l'université d'Osaka et l'ATR (Advanced Telecommunications Research Institute International) (Geminoid, s.d.). La pente est remontée par après avec, d'une part, les prothèses de main, puis les poupées Bunraku, des poupées traditionnelles japonaises mécaniques, articulées et conçues pour le théâtre du même nom (Caballar, 2019).

Pour résumer, il est capital de prêter attention au concept développé par Masahiro Miro, car il permet de définir le degré de réalisme souhaité et de prendre conscience des limites liées à celuici, ainsi que de nos propres limites. Il met en lumière le fait qu'il est préférable de s'arrêter avant la vallée, ou de s'assurer de pouvoir la remonter.

# **5.4.2. Outils d'animation d'humains virtuels**

Avant de poursuivre avec l'analyse des outils dédiés à l'intégration d'humains virtuels, voici une description des outils d'animation figurant parmi les critères de cette analyse.

# **Virtual Human Project**

Développé par Geoffrey Gorisse en 2020, cet outil permet une animation procédurale réaliste des humains virtuels dans Unity.

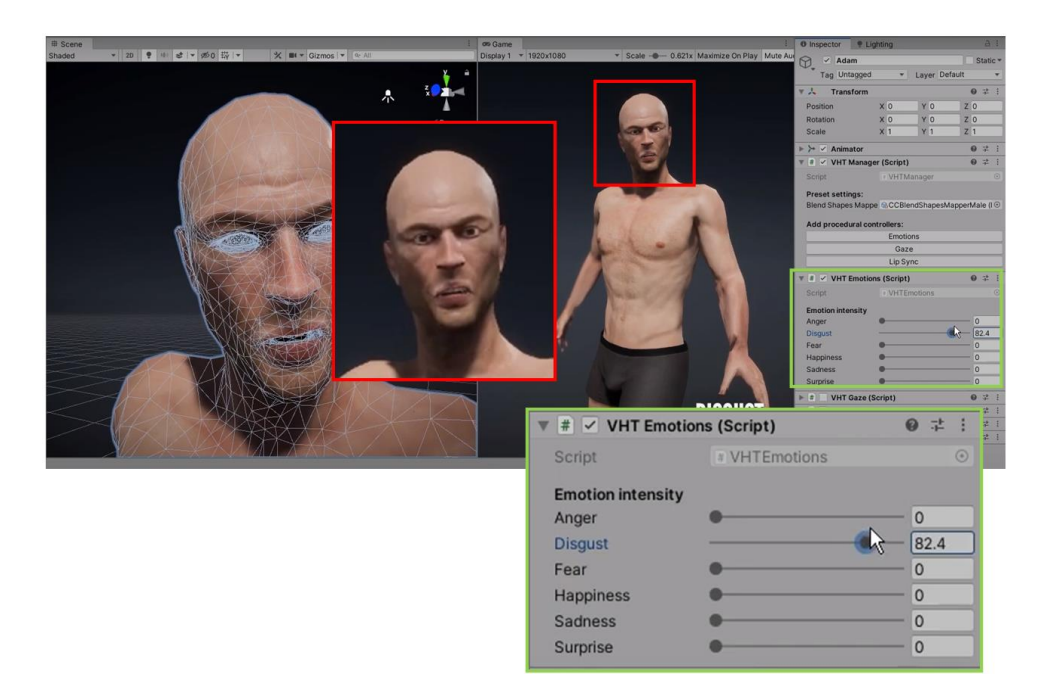

**Figure 54: Démonstration du projet Virtual Human Project**

**Source : Capture d'écran de Virtual Human Project par l'auteur**

Comme le montre l'illustration ci-dessus avec l'émotion du dégoût, VHP est très simple d'utilisation : il suffit de bouger le slider correspondant au preset de l'émotion souhaitée et celle-ci s'intensifiera en fonction de la valeur de celui-ci. Lors de l'utilisation d'un slider, la valeur de tous les autres passent automatiquement à zéro. Ces valeurs sont également accessibles via un script pour une utilisation dite « in game » (Gorisse, 2020).

# **Adobe Mixamo**

La librairie Mixamo d'Adobe se présente comme une solution de choix, séparée en deux onglets, « Characters » et « Animations ». Le premier ne représente pas un intérêt pour ce projet car il ne constitue pas une liste de personnages humains suffisamment variée et adaptée aux besoins. Le second, quant à lui, permet de parcourir une liste imposante (52 pages) d'animations dédiées aux humains virtuels et de les télécharger gratuitement.

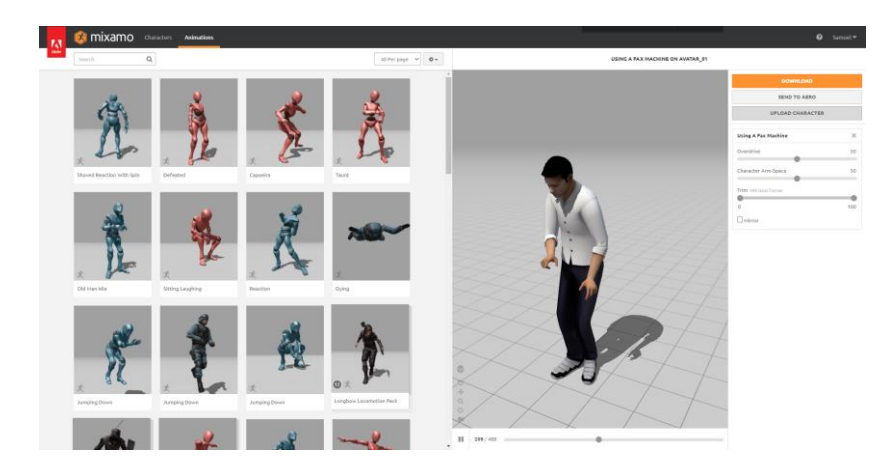

**Figure 55: Interface principale de Mixamo**

**Source : https://www.mixamo.com/#/**

Là où Mixamo devient encore plus intéressant, c'est qu'il est possible d'importer notre propre personnage 3D, et ainsi d'adapter l'animation au rig de celui-ci.

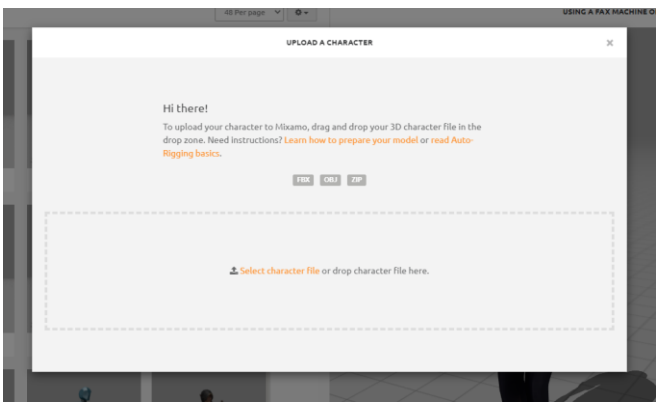

**Figure 56: Capture de l'importation d'un personnage 3D sur la plateforme Mixamo**

Hes·so Haute Ecole de Gestion & T<br>Hochschule für Wirtschaft & To

**Source :<https://www.mixamo.com/#/>**

#### **Nvidia Faceworks**

Cette solution, présentée à titre informatif, est un excellent avant-goût de ce à quoi pourrait ressembler les avatars de demain.

En 2014 Nvidia dévoile sa librairie Faceworks. Celle-ci est dédiée à l'implémentation de haute qualité d'ombres et d'effets, plus communément appelé « shadding » sur les yeux et la peau, utilisant la technologie IRA de Nvidia. Le tout permet un rendu réaliste d'un visage humain.

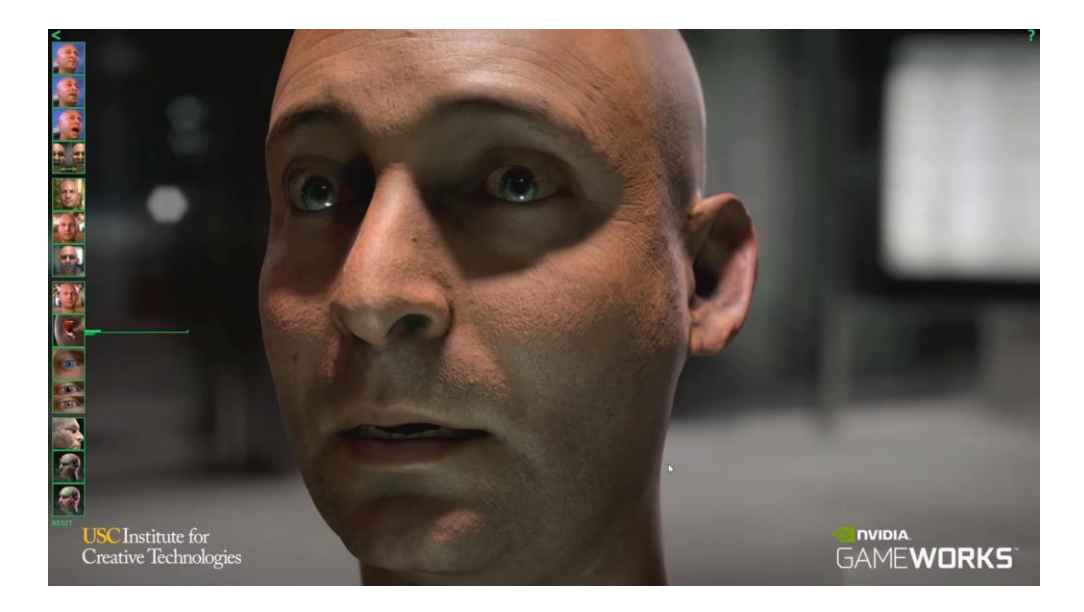

**Figure 57: Capture de la démonstration de Nvidia Faceworks**

**Source : https://www.youtube.com/watch?v=F9y-8IzNpQ4&feature=youtu.be**

Là où cette librairie posera problème réside dans des soucis purement hardware :

L'Oculus Quest, et même la carte graphique du PC utilisé, à savoir une Nvidia Geforce GTX 980ti, sortie en 2016, n'ont pas les capacités nécessaires à l'utilisation de la dite librairie. Celle-ci requiert une carte graphique de la game GeForce Titan et une puissance importante. Il s'agit là de deux prérequis dont l'Oculus Quest est dépourvu.

#### **5.4.3. Analyse des solutions dédiées aux humains virtuels**

Afin de concevoir, intégrer et/ou animer des humains virtuels, plusieurs solutions existent afin de les départager, les critères suivant ont été définis :

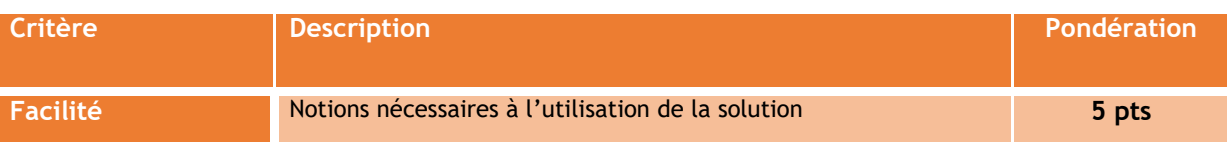

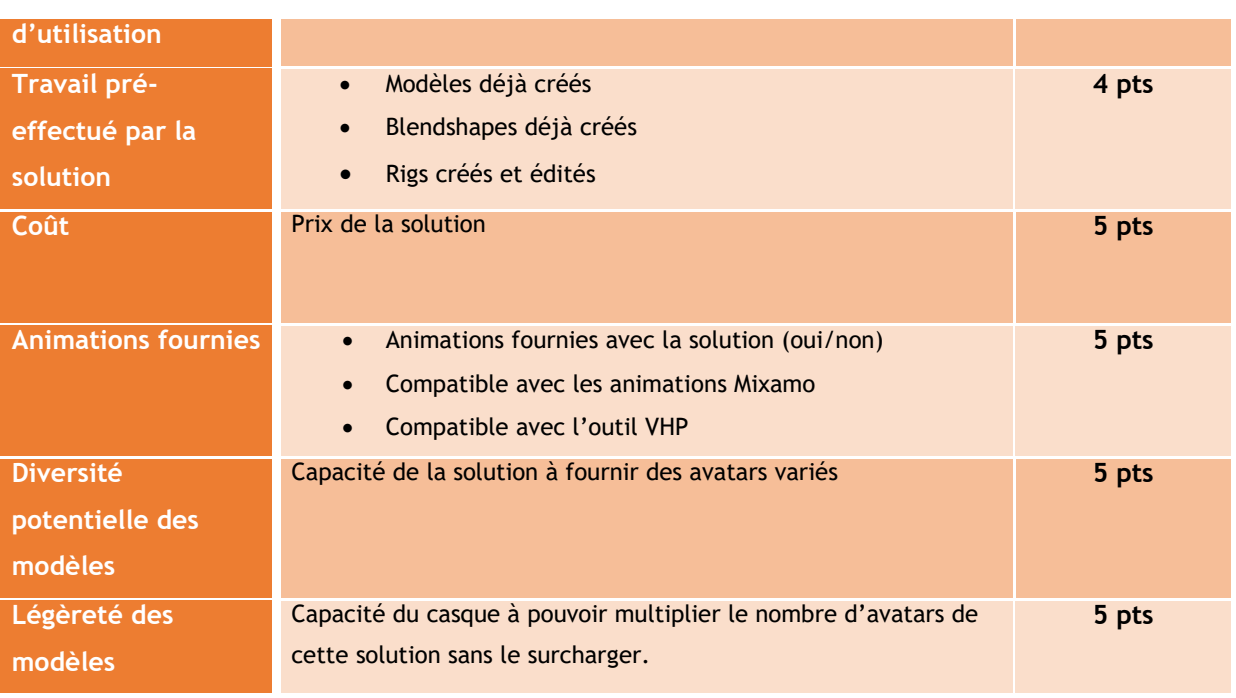

**Tableau 8: Critères de sélection de la solution dédiée aux humains virtuels**

# **5.4.4. Liste des solutions sélectionnées**

Ci-dessous sont listés les différentes solutions dédiées à la création ou à l'intégration d'humains virtuels. De la même façon qu'il a été fait pour les casques et les moteurs de jeux, elles seront départagées selon les critères déterminés au préalable et le détail des points figurera en annexe.

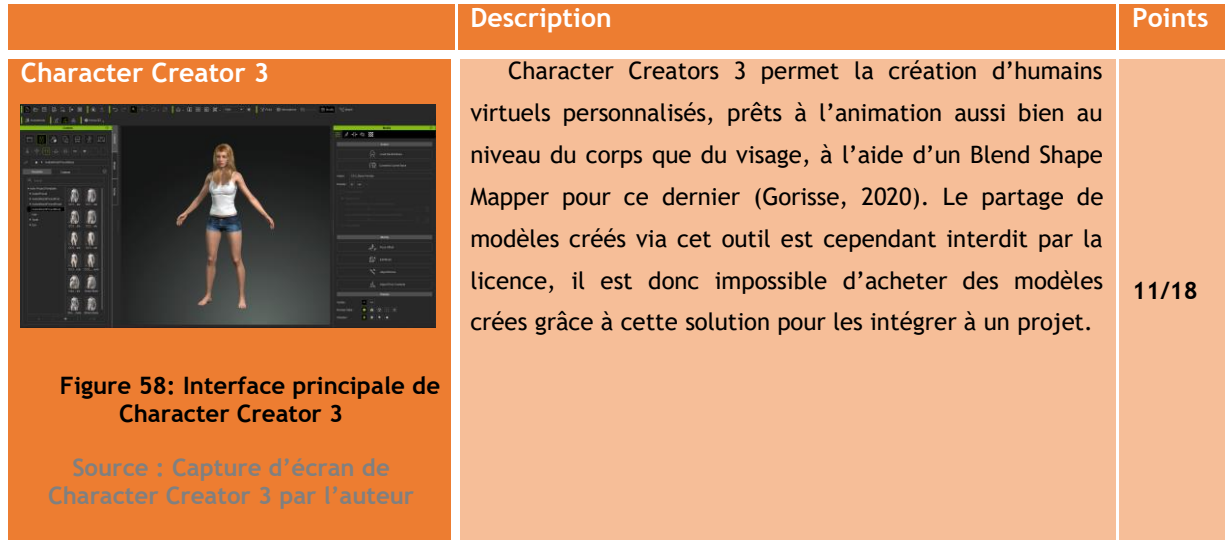

 $\begin{array}{c} \text{HCS-SO} \end{array} \begin{array}{c} \text{VALUAS} \\ \text{WALUS} \end{array}$  Haute Ecole de Gestion & Tourisme<br>
Hochschule für Wirtschaft & Tourismus  $\overline{\Sigma}$ 

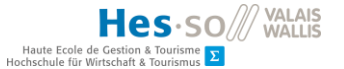

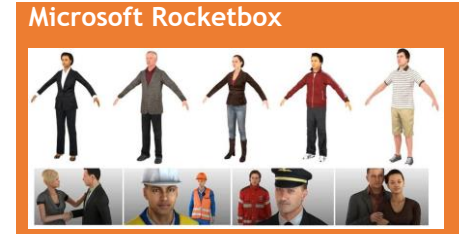

#### **Figure 59: Aperçu des modèles de RocketBox**

#### **La numérisation**

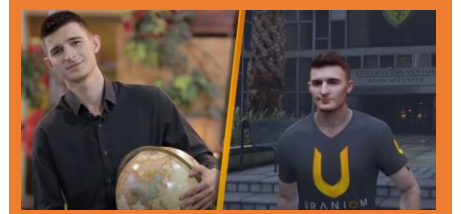

#### **Figure 60: Numérisation effectuée avec Uraniom**

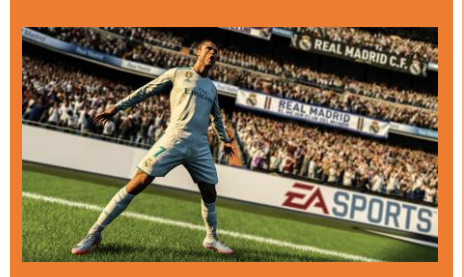

**Figure 61: Modélisation de Cristiano Ronaldo dans le jeu vidéo Fifa 19**

En mars 2020, Microsoft a décidé de mettre sa librairie d'humains virtuels Rocketbox en libre accès sur la plateforme Github. Contenant plus de 115 modèles, allant des femmes et hommes d'affaires jusqu'aux pompiers en passant par les civils et les médecins, celui-ci résout la problématique de la création d'humains virtuels ainsi que celle des coûts puisque cette librairie est totalement gratuite (Franco & Ofek, 2020). Cependant, la totalité des blendshapes est à créer, et à cela s'ajoute un système d'animations faciale basé sur des articulations qui est à prendre en compte. Ces deux problématiques engendreraient potentiellement la création de 115 blendshapes et le traitement de 115 rigs, un travail fastidieux requérant des compétences élevées. Qui plus est, la librairie ne contient pas les fichiers d'animations existant à l'origine pour ces humains virtuels. **13/18**

En dehors de la modélisation 3D d'êtres humains, il existe une autre façon d'obtenir des modèles 3D d'êtres humains. Il s'agit de la numérisation. Si la modélisation s'apparente à de la sculpture, la numérisation pourrait être comparée à de la photographie. Ici il ne s'agit pas de créer un humain virtuel de toutes pièces, mais de numériser une personne afin d'en créer un à l'identique à l'aide d'un scanner 3D. Suite à cela, le modèle peut être optimisé pour l'animation. Cette méthode se révèle particulièrement intéressante quand l'objectif est de créer un modèle 3D selon des proportions existantes, mais également en terme de temps, la numérisation se révélant bien plus rapide que la modélisation. Cette solution est spécialement utilisée dans la conception dans les jeux de sports ou le rendu d'effets spéciaux (Gonzalez-Franco M., 2020). Il est à noter que la qualité du scanner 3D utilisé influera inévitablement sur la qualité du résultat obtenu. Un scanner professionnel offrant un rendu bien supérieur à celui obtenu grâce à un smartphone. Toutefois, il est nécessaire qu'un artiste 3D travaille le résultat obtenu afin de perfectionner le rendu.

**Avatar World** Avatar World est un asset Unity, créé par le développeur Sugarpixels, répondant à la globalité des

**12/18**

51

**16//18**

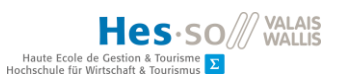

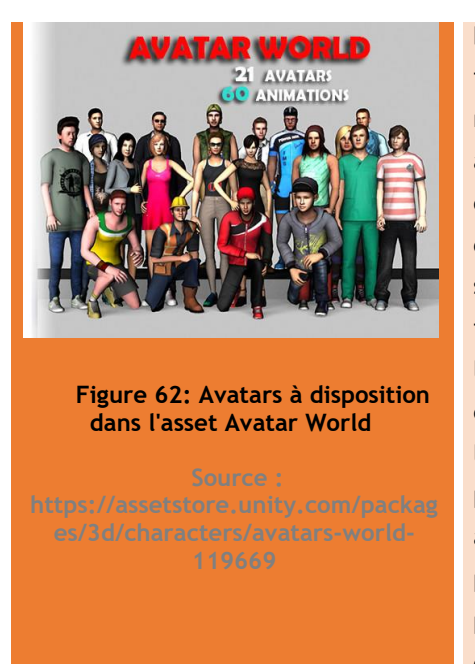

besoins définis. En effet, il contient 21 modèles 3D au format FBX, et plus de 60 animations. Bien que peu nombreux, ces modèles sont variés, avec des dress-codes allant des simples civils au médecin, en passant par le cycliste ou l'ouvrier de chantier. Cette solution n'est cependant pas parfaite pour autant. Contrairement aux solutions précédentes, celle-ci est dénuée d'animation faciale, ce qui pose un problème de réalisme, bien qu'à l'échelle d'un public, ce soit une contrainte moins encombrante, l'orateur prêtant bien plus attention au langage non-verbal exprimé par l'ensemble du corps plutôt qu'à celui du visage. Qui plus est, seules trois animations parmi les 60 de cet asset correspondent à une position assise, pourtant essentielle à l'animation d'un public. Cette dernière contrainte est compensée par la compatibilité avec Adobe Mixamo.

Grâce à cette analyse, il a pu être déterminé qu'Avatar World est la solution correspondant le mieux aux contraintes imposées par un travail de bachelor, à savoir le temps, et le manque de moyens. Toutefois dans un autre contexte, des solutions plus poussées seraient préférables, notamment la création d'humains virtuels avec Character Creators, permettant l'ajout d'animations faciales.

#### **5.5. Synthèse de la prise de position**

#### **5.5.1. Choix du casque**

Comme mentionné plus haut, le choix de l'Oculus Quest fût imposé par notre mandant, mais le casque de la firme de Facebook se serait révélé favori malgré cela, compte tenu de l'analyse effectuée. Alliant confort, performances et surface de jeu, le Quest avait déjà sa place dans nos outils de travail de prédilection.

Voici l'Oculus Quest et ses contrôleurs brièvement représentés :

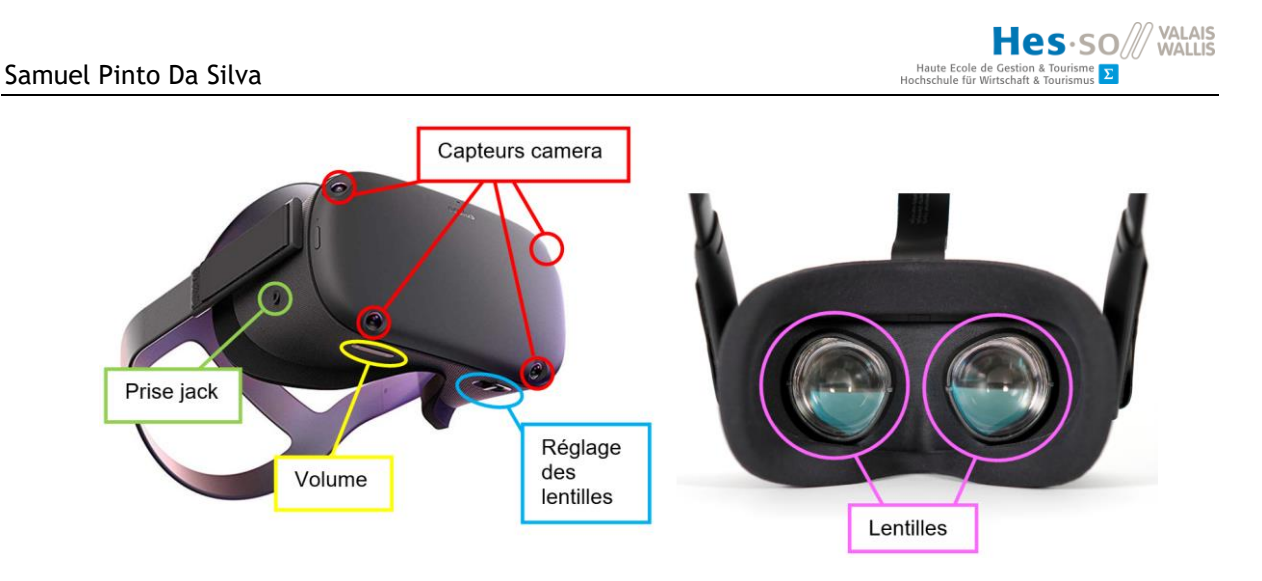

# **Figure 63: Représentation de l'Oculus Quest**

**Sources des images originales :** 

- **Extérieur du casque : [https://virtual-guru.com/casques-realite-virtuelle-vr/oculus-casques-vr](https://virtual-guru.com/casques-realite-virtuelle-vr/oculus-casques-vr-facebook/casque-vr-autonome-oculus-quest/)[facebook/casque-vr-autonome-oculus-quest/](https://virtual-guru.com/casques-realite-virtuelle-vr/oculus-casques-vr-facebook/casque-vr-autonome-oculus-quest/)**
	- **Intérieur du casque :<https://vr-lens-lab.com/product/oculus-quest-lens-inserts/>**

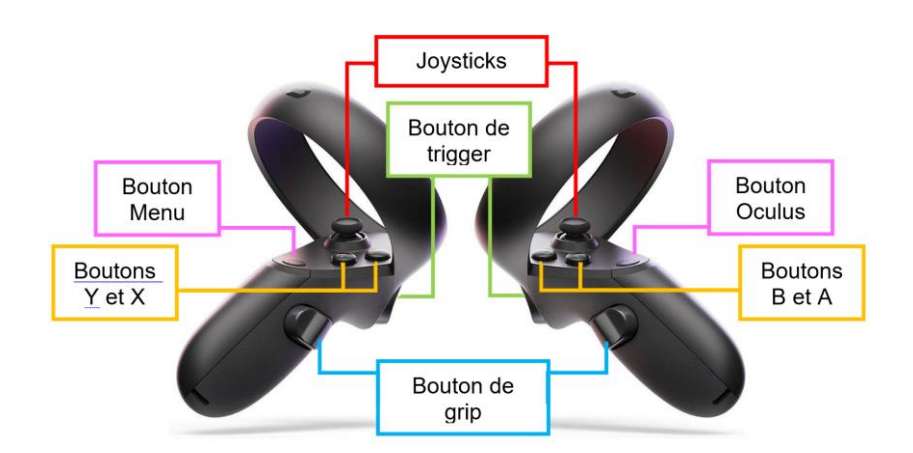

**Figure 64: Représentation des contrôleurs de l'Oculus Quest**

**Source de l'image originale :<https://www.komplett.no/product/1130992>**

# **5.5.2. Choix du moteur de jeu**

Compte tenu de l'analyse effectuée dans le point 5.3.1, Unity a donc été le game engine sélectionné, notamment pour la correspondance avec les besoins suivants :

- Compatibilité avec la VR et spécifiquement l'Oculus Quest
- Prérequis PC compatibles avec le matériel à disposition
- Communauté développée afin d'y trouver des réponses aux éventuels problèmes rencontrés

Par ailleurs, Unity est un moteur de jeu orienté « tout support », aussi bien PC, que console, web, ou mobile, et ce dernier est intrinsèquement lié au développement VR sur un casque standalone.

Avant de conclure la prise de position par le choix de la représentation du langage non-verbal des humains virtuels, voici quelques bases d'Unity que jugées nécessaires à une bonne compréhension de la partie consacrée au développement.

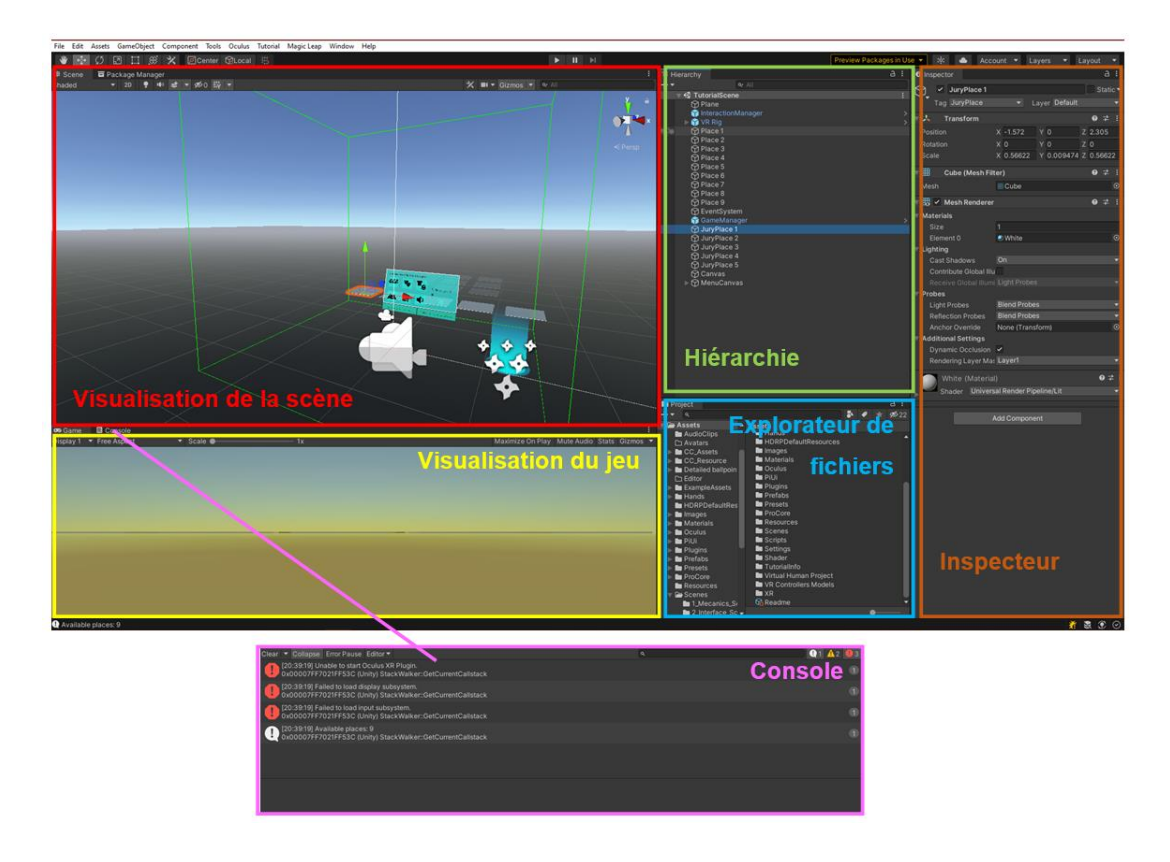

#### **Figure 65: Détail de l'interface principale d'Unity**

**Visualisation de la scène** : Sous l'onglet « Scene », elle permet d'observer la scène d'un point de vue développeur et de manipuler les objets présents sur celle-ci. Que le jeu soit lancé ou non, celle-ci reste accessible pour le développeur et celui-ci peut interagir avec elle. Cela s'avère notamment utile dans un cas de réalité virtuelle avec un testeur tiers, car le développeur peut modifier un élément sur la scène pendant que le testeur observe le changement appliqué. Cependant il est à retenir que tout changement effectué dans la scène durant le mode play ne sera pas sauvegardé, et donc il convient de copier les changements afin de les coller lors de la clôture du test, à l'image du schéma suivant :

**Source : Capture d'écran de Unity et schématisation par l'auteur**

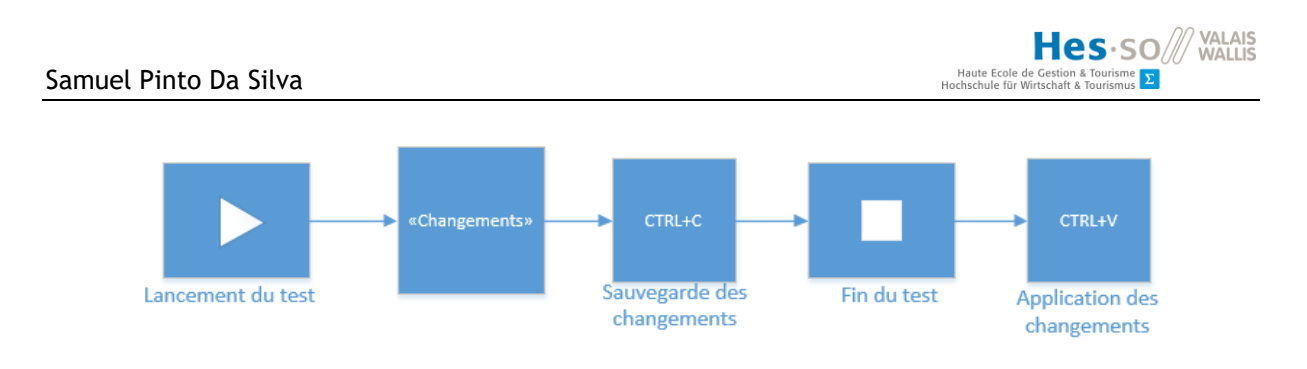

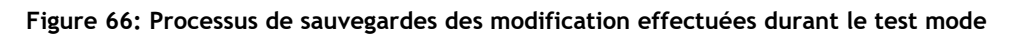

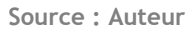

**Visualisation du jeu :** Sous l'onglet « Game », cet outil est tout simplement l'outil de test essentiel au développeur. Il permet de voir le jeu vidéo développé du point de vue du joueur. Dans le cadre de la conception d'un jeu-vidéo standard, il sert par ailleurs à tester le jeu-vidéo. Dans le cas de la réalité virtuelle, il permet au développeur d'avoir un visuel de ce que peut observer un utilisateur tiers.

**Hiérarchie :** Grâce à elle le développeur a une vue d'ensemble de tous les éléments présents sur la scène, et ce de manière hiérarchisée, grâce au système de parent/enfant présent dans Unity.

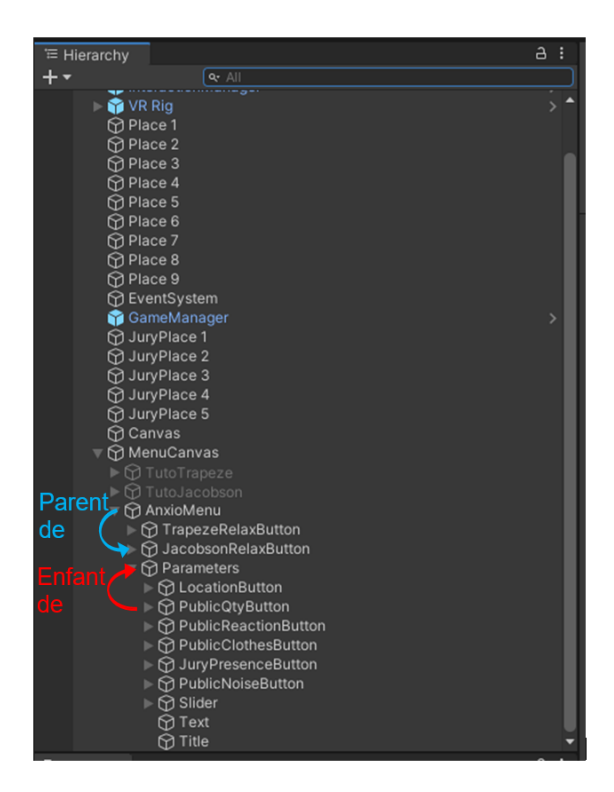

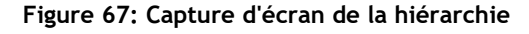

**Source : Auteur**

**Explorateur de fichiers :** De la même façon que l'explorateur de fichiers Windows permet de naviguer au travers des fichiers et dossiers présents dans notre ordinateur, celui d'Unity, présent

sous l'onglet « Project » permet de faire de même avec les dossiers et éléments présents dans notre projet.

**Inspecteur :** Lors de la sélection d'un GameObject, celui-ci permet de visualiser les différents components constituant celui-ci, en ajouter, en supprimer ou les éditer.

**Console :** Cette dernière est un outil fondamental du développeur. Elle permet d'une part l'affichage des messages d'erreur, mais elle est aussi un outil important de debug, permettant d'afficher des messages définis dans les scripts par le développeur afin de tester le bon fonctionnement d'une méthode, détecter une erreur, etc.

En guise de conclusion de ces quelques bases d'Unity, voici les components fondamentaux du moteur de jeu, à savoir :

- Le transform : Représente la position spatiale, l'orientation et la taille de l'objet.
- Le rigidbody : Accorde à un objet un poids et donc un assujettissement à la gravité.
- Le mesh renderer : Couche visuelle se greffant sur la structure d'un objet.
- Les colliders : Component permettant la collision avec les objets. Si l'on prend l'exemple d'une table, sans rigidbody, l'utilisateur peut sans problème passer au travers.
- Les triggers : Zone permettant de déterminer si un objet est à l'intérieur ou non. A titre d'exemple, un trigger pourrait permettre de vérifier si une voiture est parquée sur une place.
- Les scripts : Programmation ayant pour objectif de créer de nouveaux comportements aux objets selon les fonctionnalités voulues.

#### **5.5.3. Choix liés aux humains virtuels et à la représentation de leur langage non verbal**

Selon l'analyse dressée plus haut, la solution idéale serait donc l'utilisation du langage nonverbal sur les virtual humans, intégrant expressions faciale et gestuelle. Cependant, la solution Virtual Human Project a dû être exclue et ce pour des raisons financières et de temps, la conception de chaque personnage individuellement n'étant pas envisageable dans le cadre du projet. Pour ce qui est de Rocketbox, il s'agit d'un manque de fichiers ainsi que l'absence de blendshape, empêchant l'animation de ces modèles. Enfin, Nvidia Faceworks n'est tout bonnement pas envisageable sur le plan hardware comme mentionné.

Concernant l'alternative aux humains modélisés, à savoir la numérisation, la nécessité d'avoir un certain nombre de personnages, de sexe et de codes vestimentaires différents ainsi que le traitement dans l'optique de les optimiser pour l'animation font que celle-ci deviendrait coûteuse

en terme de temps. Par ailleurs, contexte sanitaire de 2020 rend délicat l'invitation de personnes afin de les numériser.

Il reste donc la solution Avatar World, couplée aux animations de Mixamo, ainsi que l'utilisation d'emotes. Il a donc été déterminé que ces dernières pourraient être ajoutées dans une éventuelle suite au projet, pour les individus souffrants du déficit cité dans notre analyse.

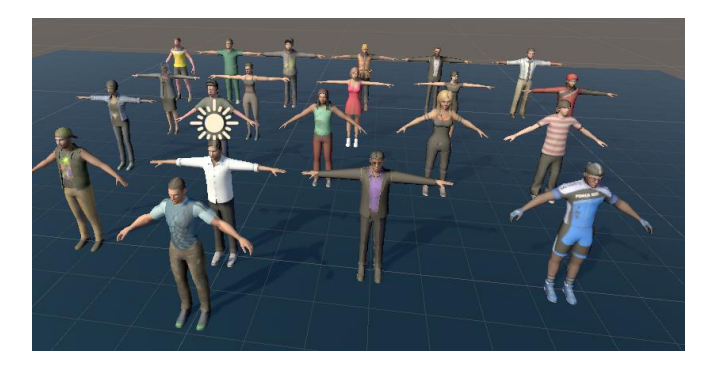

**Figure 68: Capture d'écran des virtual humans d'Avatar World (debout)**

**Source : Auteur**

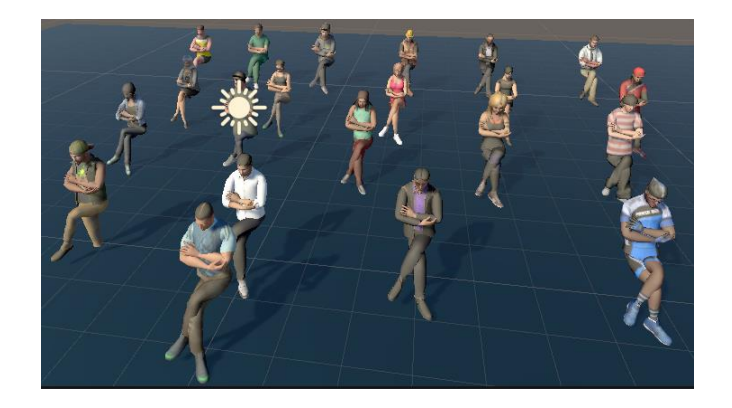

**Figure 69: Capture d'écran des virtual humans d'Avatar World (assis)**

**Source : Auteur**

Cependant, il est à noter qu'Avatar World n'intègre pas d'animations faciales. Il a donc été décidé de compter, pour le moment, sur le langage non verbal exprimé par le corps plutôt que par le visage.

# **6. Développement**

# **6.1. Description de l'application**

Comme expliqué précédemment, notre application consiste en une expérience de réalité virtuelle ayant pour but de confronter l'utilisateur aux facteurs anxiogènes de l'anxiété sociale de performance. Pour résumer : l'outil développé est un outil de TERV.

L'environnement et le contexte sur lesquels il fut choisi de se focaliser est celui d'un discours ou d'une présentation orale. Il peut s'agir d'une conférence, d'un exposé, de réciter une poésie, etc.

Avant d'aller plus en détail, voici un schéma synthétisant les fonctionnalités de l'outil à développer :

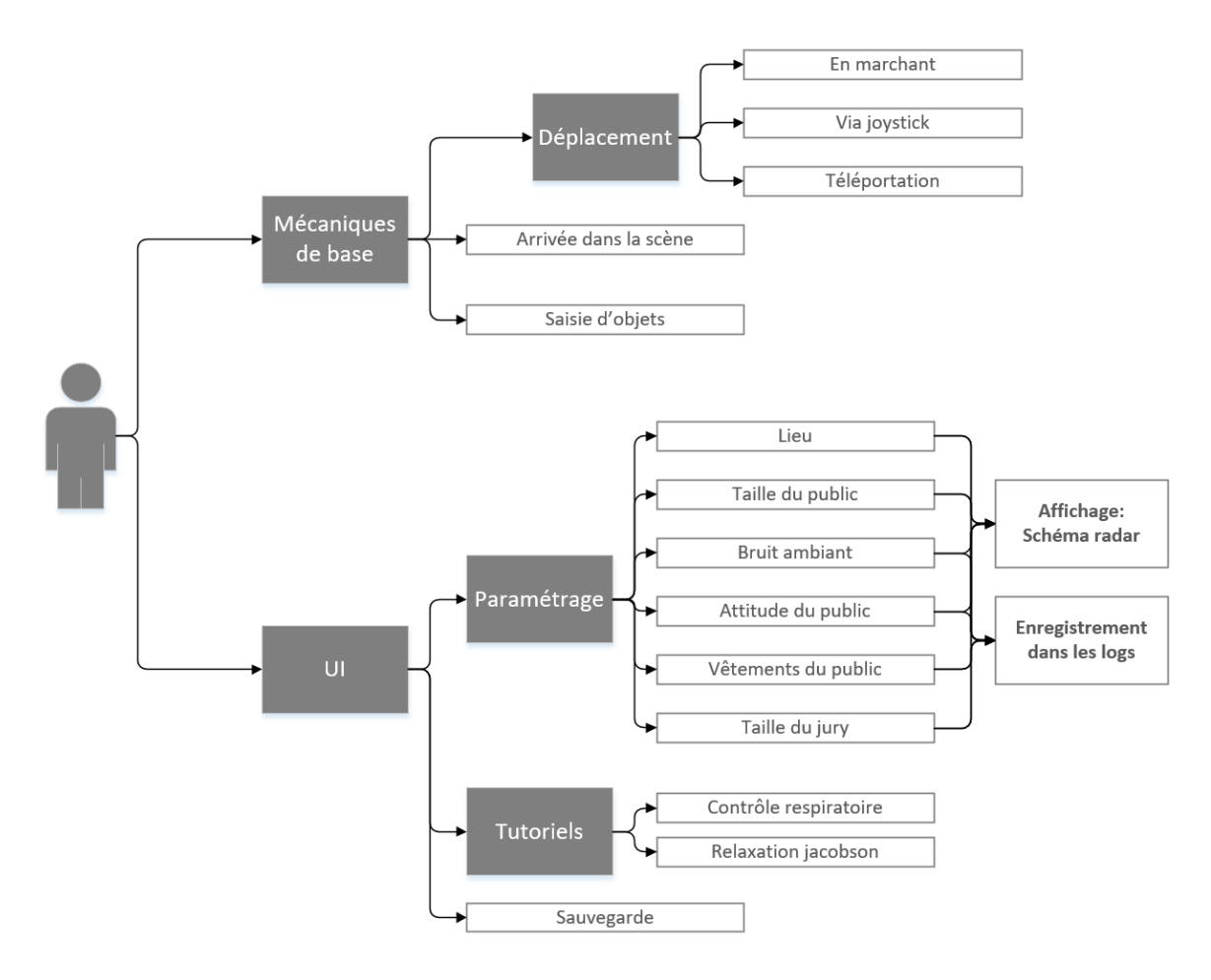

**Figure 70: Mécaniques implémentées dans l'application et à disposition de l'utilisateur**

#### **Source : Auteur**

Les six paramètres à disposition dans l'interface utilisateur correspondent chacun à un facteur anxiogène important dans l'anxiété traitée. Voici le détail de ces paramètres :

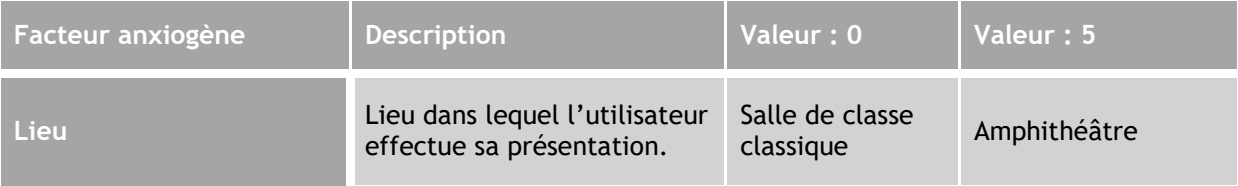

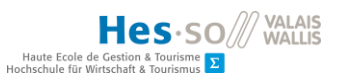

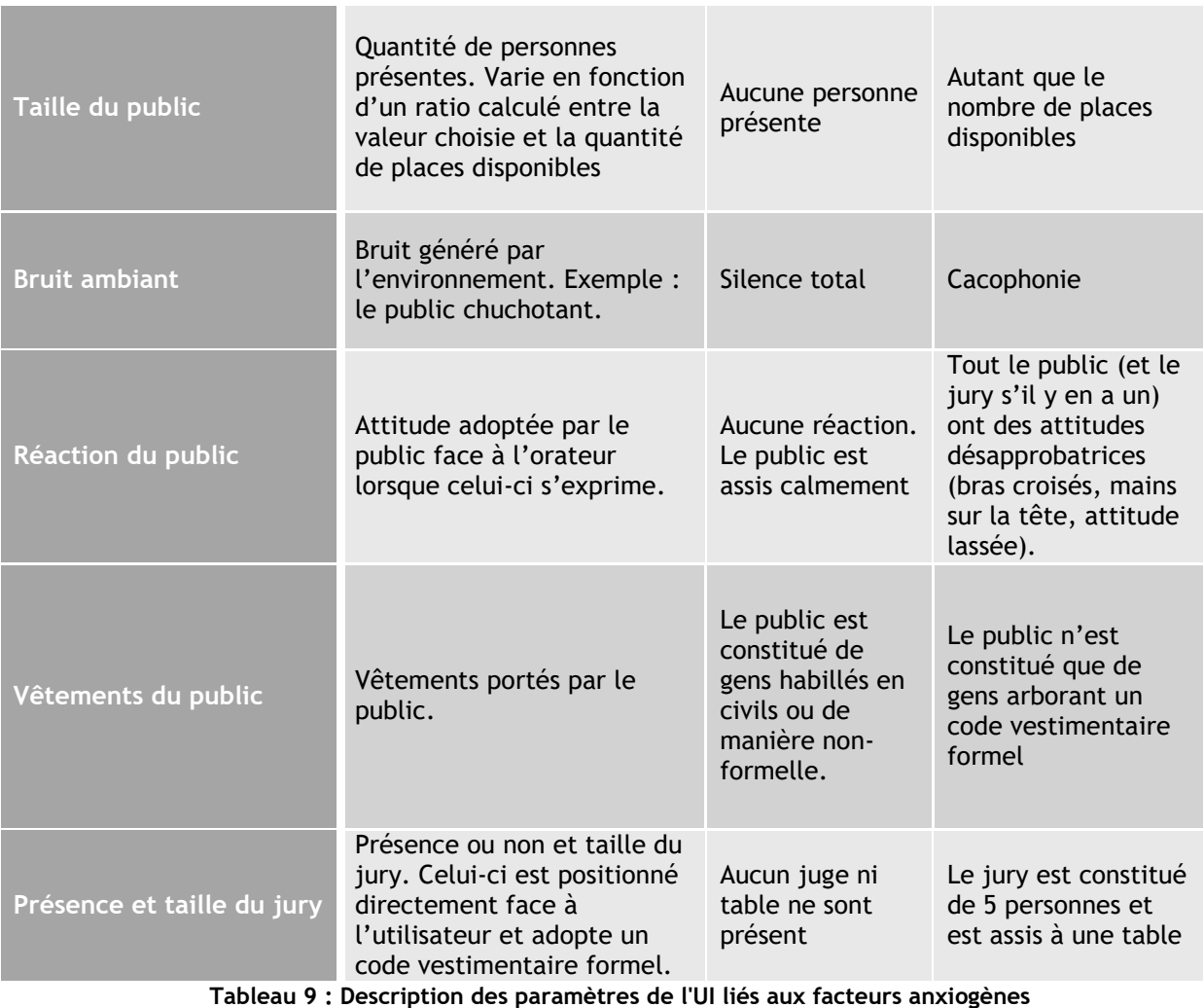

**Source : Auteur**

Il est à noter que lorsque l'utilisateur change de lieu, tous les autres paramètres sont remis à zéro. Ce choix a été fait pour deux raisons :

- Tout d'abord, l'environnement aura une influence sur la façon dont l'utilisateur ressent les autres stimuli anxiogènes. Être face au public d'une salle de conférence, ou à celui d'une salle de classe, même s'il est de taille équivalent, ne représente pas le même défi pour une personne atteinte d'anxiété sociale de performance.
- Le public d'une salle se remplit proportionnellement au nombre de places spécifiques à chacunes d'entre elle. Une force de 4 comme paramètre n'aura pas le même impact sur le public tout comme sur l'utilisateur selon la scène 0 (salle de classe) ou la scène 5 (auditoire).

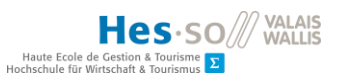

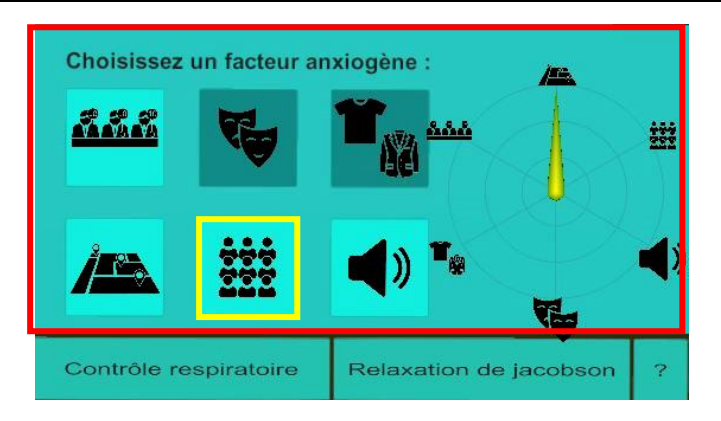

**Figure 71: Interface Utilisateur - Ecran « Parameters »**

**Source : Auteur**

Dans l'image ci-dessus, après avoir cliqué sur le bouton correspondant (encadré jaune), l'utilisateur est en possibilité d'accéder à un slider lui permettant d'augmenter le nombre de membres du public face à lui.

# **6.2. Architecture de l'application**

Le schéma qui suit a pour but de décrire une séance lambda de thérapie d'exposition à la réalité virtuelle avec l'application développée :

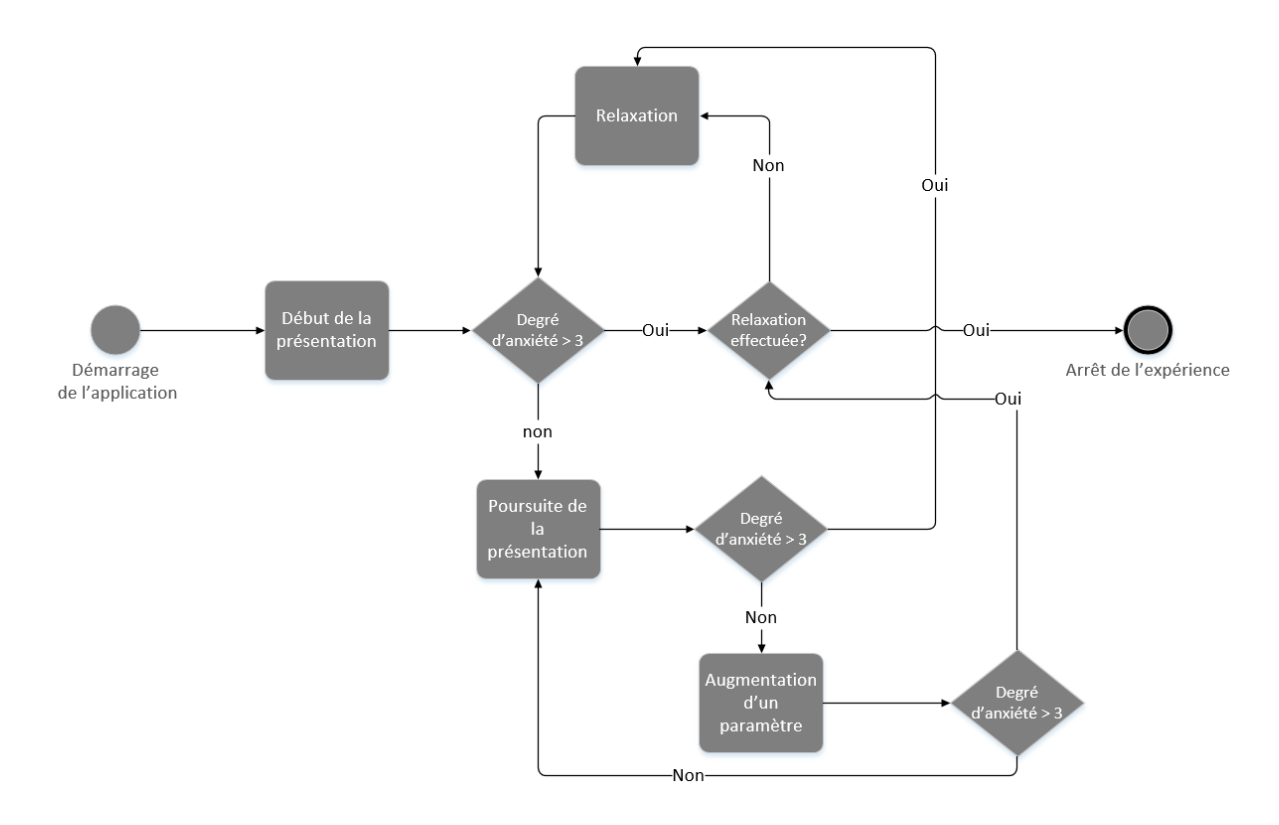

**Figure 72: Processus d'utilisation de l'application**

**Source : Auteur**

Premièrement, l'application est démarrée. L'utilisateur se situe dans une salle de classe et peut commencer sa présentation quand il le souhaite. A tout moment il pourra indiquer son niveau d'anxiété. S'il estime être au seuil ou au-delà de ses capacité (déterminé ici par la valeur 3) il devra effectuer des exercices de relaxation. Si ceux-ci s'avèrent inefficaces malgré tout, alors il peut stopper l'expérience.

Secondement, l'utilisateur entre dans la phase de paramétrage. Avant cela, il va à nouveau tester son degré d'anxiété. S'il est inférieur à 3, il peut augmenter le paramètre correspondant au facteur anxiogène de son choix. Sinon il retourne à la partie relaxation évoquée ci-dessous et le procéssus suivant se répète :

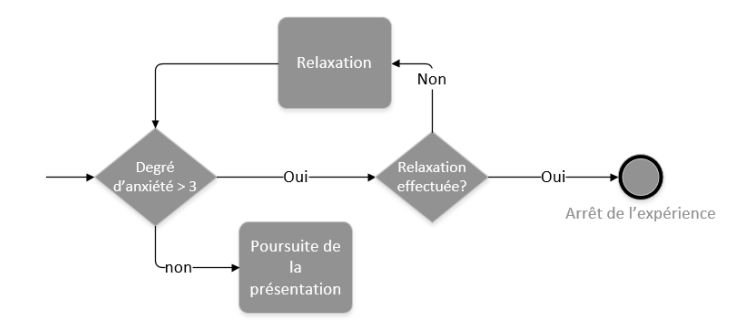

**Figure 73: Etapes suivant le test du degré d'anxiété**

#### **Source : Auteur**

La suite du processus de constitue d'une boucle de la précédente : si le niveau d'anxiété est acceptable, l'utilisateur augmente à nouveau un paramètre, et si tel n'est pas le cas, le processus de la figure 65 précédente se répète. Le but final étant d'atteindre la valeur maximale de chaque paramètre, et ce, bien évidement, sur plusieurs séances.

#### **6.3. Environnement de développement**

Celui-ci se compose de quatre éléments :

- Un Moteur de jeu 3D
- Un éditeur de code
- Un casque de réalité virtuelle
- Un PC VR Ready

Le moteur de jeu sélectionné est, comme mentionné dans l'analyse effectuée dans la prise de position, Unity 3D. A celui-ci s'ajoutera l'éditeur Visual Studio Enterprise 2019 pour l'écriture de scripts en C#. Les fonctionnalités d'auto-complétion et de gestion des erreurs en font un choix

particulièrement adapté. Il est cependant à rappeler que l'éditeur sélectionné n'a aucun impact sur Unity et son utilisation.

Concernant la partie matérielle, le choix du casque s'est porté sur l'Oculus Quest, dont le mode développeur se doit d'être activé, et avec lui vient la nécessité d'un ordinateur VR Ready pour le développement et le test de l'application.

Pour ce qui est du Git, comme expliqué, le choix s'est porté sur Gitlab, avec l'utilisation de SourceTree en guise d'interface. En plus de la branche « Master », une branche « Dev\_Sam » a été créé afin d'y stocker les changements effectués, mais de ne stocker sur « Master » que ce qui est parfaitement opérationnel.

#### **6.4. Conception de l'application**

Avec pour objectif de faciliter la compréhension de l'expérience de réalité virtuelle développée, ici seront abordés ses différentes fonctionnalités ainsi que leur fonctionnement. Il est à noter que les scripts responsables de leur fonctionnement sont tous attribués à un objet vide nommé « EventSystem », responsable également de la gestion de l'interface utilisateur. Cette décision fut prise pour faciliter la transition de toutes ces capacités d'un environnement à un autre.

#### **6.4.1. Création d'environnements 3D**

Ici sera décrit le processus ayant permis la conception des environnements 3D dédiés à cette application.

#### **Recherche d'assets**

Lors de recherches sur l'asset store, les critères à prendre en compte vont au-delà de ce que l'on souhaite voir dans notre environnement. Le support de développement fait partie des critères fondamentaux. En l'occurrence, dans notre cas, le support est un casque de réalité virtuelle, et de ce fait, les assets doivent être compatibles avec cette technologie. Un casque VR diffusant l'image sur deux écrans, cela augmente considérablement la puissance dont l'Oculus Quest aura besoin pour afficher correctement l'environnement 3D. Cela implique que les assets choisis doivent être plus légers afin de ne pas surcharger l'appareil. Habituellement, sur la boutique d'Unity, les assets compatibles portent une mention « VR Compatible ».

En limitant les recherches à ces contraintes, deux assets correspondant à nos besoins, à savoir un environnement scolaire, sont ressortis :

Tout d'abbord l'asset « School Scene ».
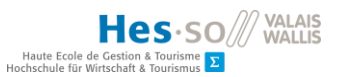

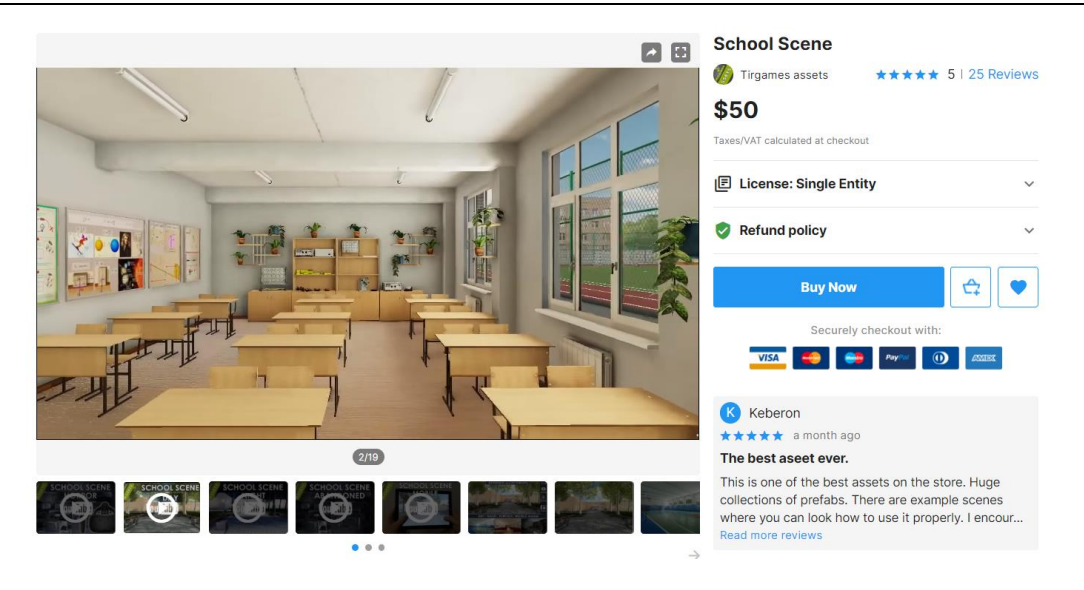

**Figure 74: Page de l'asset store de « School Scene »**

**Source : https://assetstore.unity.com/packages/3d/environments/urban/school-scene-66006**

Cette scène est une modélisation entière d'une école comprenant notamment:

- Plusieurs salles de classes classiques
- Une salle de chimie
- Une salle informatique
- Une salle de conférence
- Un bureau de directeur
- Une salle des professeurs
- $\bullet$  Etc.

Elle sert de base pour concevoir les différents niveaux de l'application listés plus bas. Qui plus est, elle a l'avantage de disposer d'une version adaptée aux supports mobiles, ce qui convient parfaitement à un casque VR standalone. Elle est cependant dépourvue d'un amphitéâtre. La présence de ce dernier ayant été souhaitée par le mandant, de par son aspect opressant, un deuxième asset a été sélectionné dans ce but : l'asset « Auditorium ».

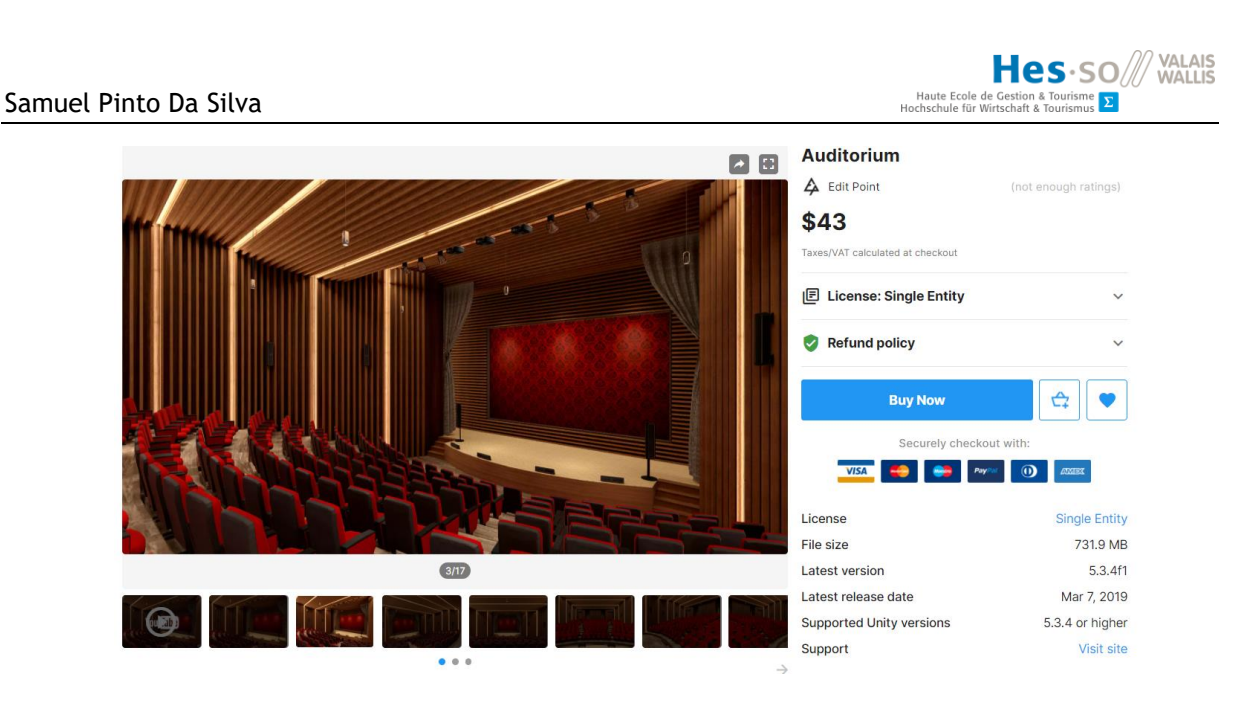

**Figure 75: Page de l'asset store de l'asset « Auditorium »**

**Source : https://assetstore.unity.com/packages/3d/environments/urban/school-scene-66006**

Celui-ci représente un amphithéâtre orné de sièges rouges, d'une estrade et de haut-parleurs.

### **Conception des scènes**

Un total de 6 scènes est intégré à cette application. Chacune d'entre elle représente une salle, correspondant au niveau défini dans le slider selon la répartition suivante :

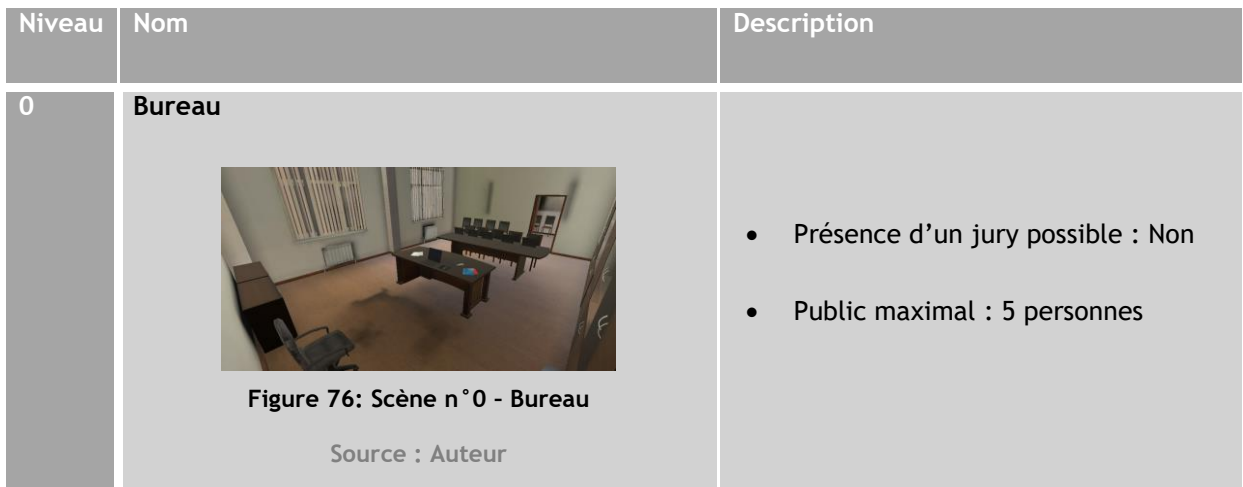

**NOS** SO<sup>//</sup> VALAIS<br>
Haute Ecole de Gestion & Tourismus<br>
Hochschule für Wirtschaft & Tourismus<br> **E** 

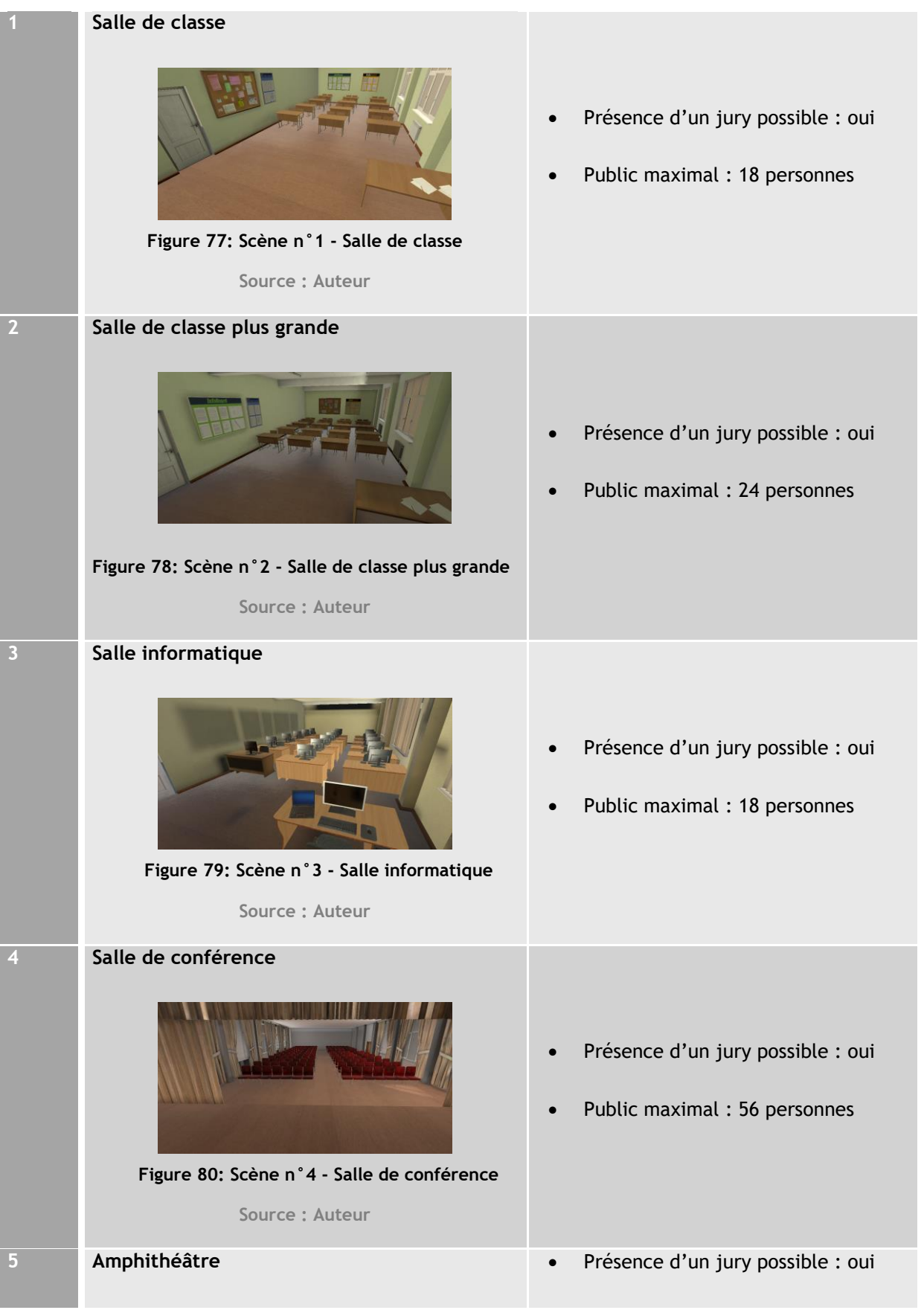

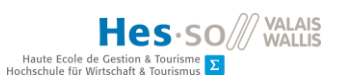

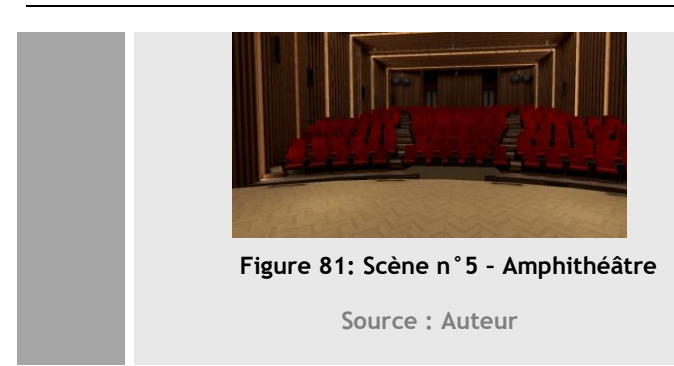

Public maximal : 70 personnes

Hormis l'auditoire, chaque salle est indépendamment créée sur la base de la scène de l'asset « School Scene » et ce pour correspondre au système de scènes mis en place et afin de limiter le nombre d'objets chargé par scènes. En effet, si l'utilisateur se situe dans la salle informatique, les chaises de la salle de conférence sont parfaitement inutiles.

Voici l'avancée d'une conception d'environnement 3D :

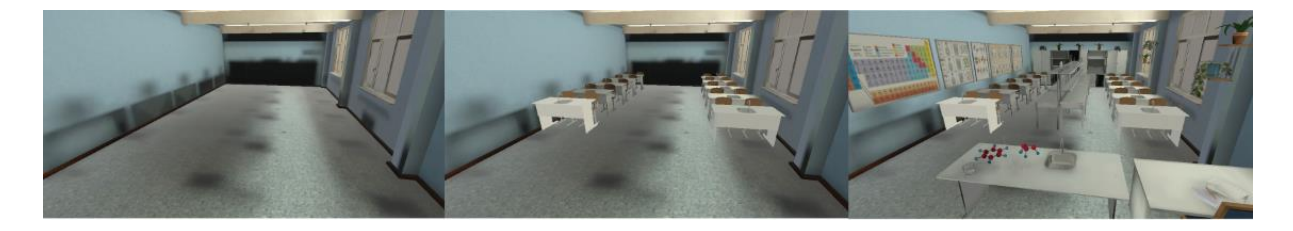

**Figure 82: Conception d'une salle de chimie**

**Source : Auteur**

# **6.4.2. Gestion d'un public**

Ce sous-chapitre décrit l'ensemble des fonctionnalités concernant le public en lui-même et les membres le constituant. Par ailleurs, les deux premières fonctionnalités expliquées concernent également la gestion d'un jury, apparaissant devant le public à l'arrière d'une table dédiée.

# **Dosage du nombre de personnes**

L'asset de personnages n'ayant pas été mis à disposition dès le départ, la mécanique est préparée à l'aide de cylindres de couleurs différentes afin de représenter différents avatars, et une scène vide en attendant les assets environnementaux.

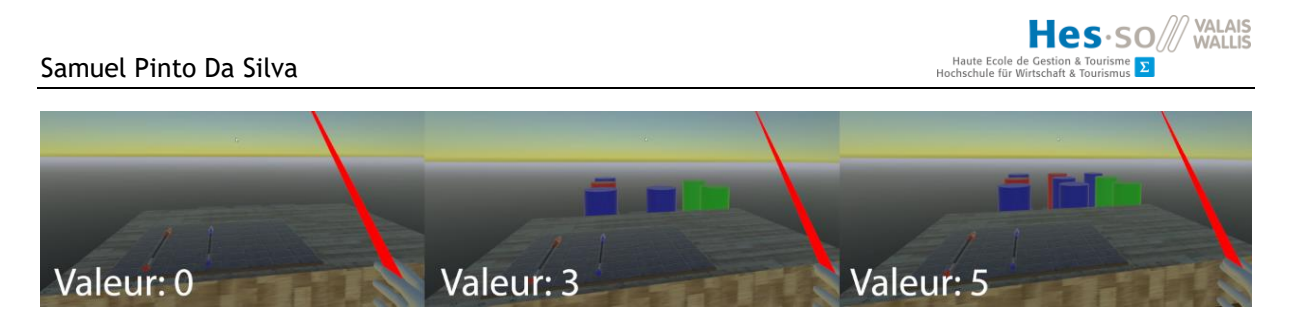

# **Figure 83: Dosage du public sans les assets**

#### **Source : Auteur**

La conception de cette mécanique a nécessité celle de deux sous-mécaniques : l'ajout et le retrait de membres du public. Ces deux fonctions doivent tenir compte de deux paramètres :

- Les personnes déjà présentes, afin de ne pas rajouter des membres déjà présents ou de retirer des membres inexistants.
- Les places à disposition, afin de calculer le nombre de personnes à ajouter à chaque cran du slider, allant de 0 à 5, et pour de ne pas dépasser le maximum de places disponibles, ou de tenter de retirer des personnages alors que la salle est vide.

Voici le résultat obtenu une fois les assets Avatar World et Auditorium à disposition :

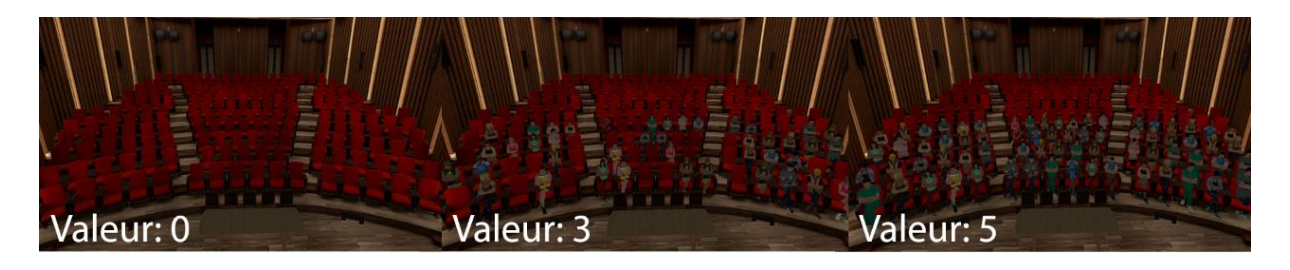

**Figure 84: Dosage du public avec les assets « Auditorium » et « Avatar World »**

**Source : Auteur**

# **Animations**

Permettant le langage non-verbal des membres du jury et du public, les animations utilisées furent séparées en deux catégories : Les poses et les gestes, structurés selon le graphique suivant :

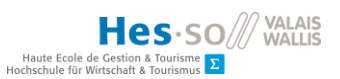

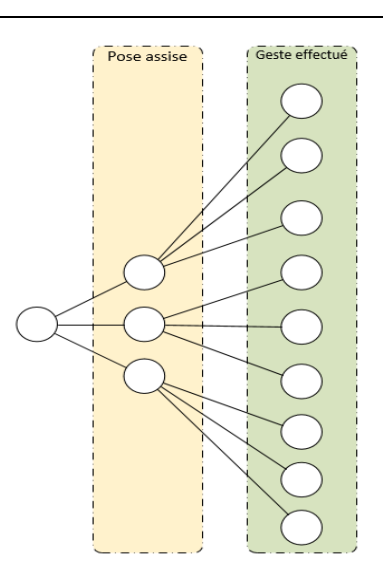

**Figure 85: Structure de l'arbre d'animations**

**Source : Auteur**

Ainsi, comme illustré ci-dessus, chaque personnage exécutera une première animation, celle de s'asseoir. Suite à cela, une animation de pose se jouera, de manière aléatoire et selon la valeur du slider, permettant à l'humain virtuel de se tenir d'une façon ou d'une autre.

Enfin, spécifiquement à chaque pose sont attribuées des animations telles que des applaudissements, l'index pointant l'orateur, etc. Une fois le geste effectué, un retour en arrière est effectué, et une nouvelle pose est calculée, calculant à nouveau un geste, etc.

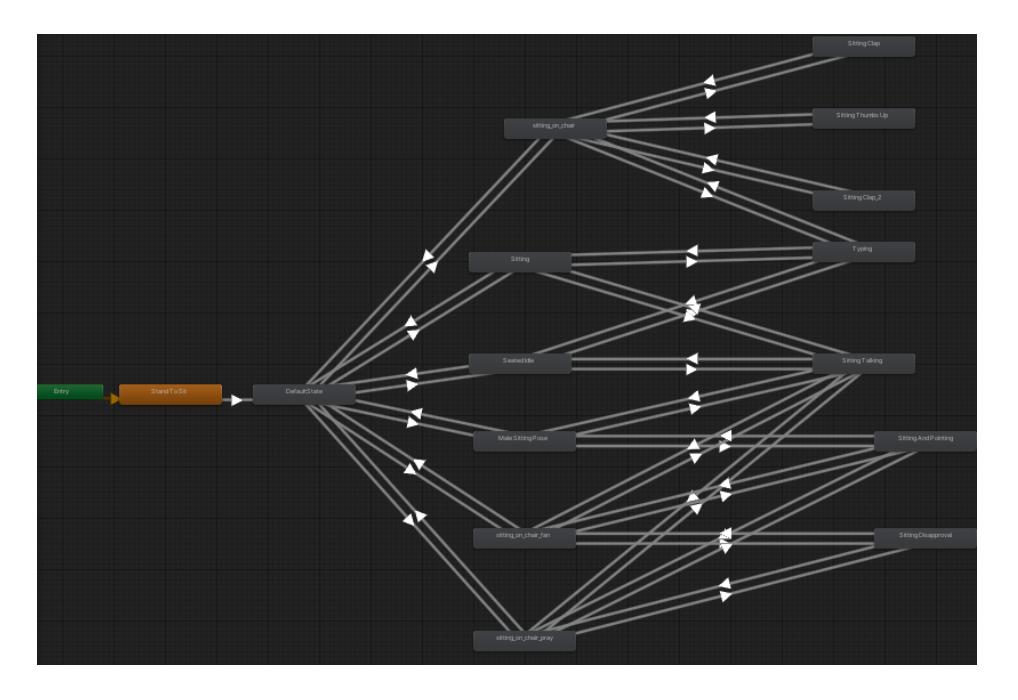

**Figure 86: Arbre d'animation final**

#### **Modification de l'apparence**

Le dress-code d'un public influant particulièrement la perception de celui-ci, cette dernière fonctionnalité dédiée à ses membres a pour but de remplacer progressivement ceux-ci par des personnes vêtues de manière formelle. Plus l'utilisateur augmentera la valeur de 0 à 5, plus le public sera constitués de membres habillés de la sorte, comme décrit dans le tableau n°9.

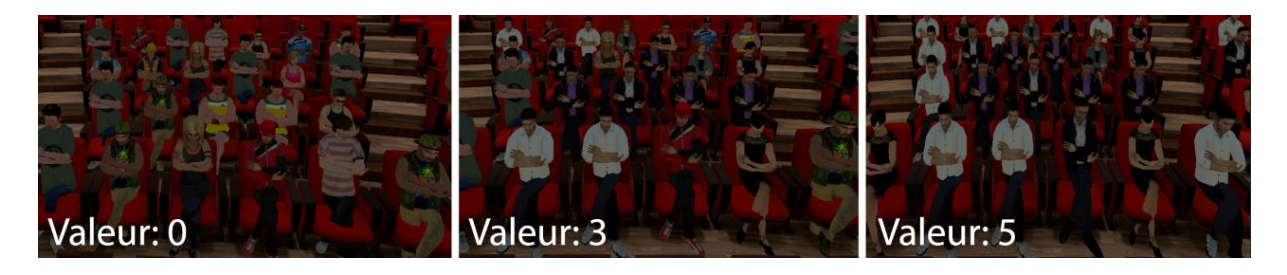

#### **Figure 87: Changement d'apparence des membres du public**

#### **Source : Auteur**

Cette fonctionnalité se base sur la recherche au hasard de membres arborant un code vestimentaire non-formel, pour les remplacer par des personnages arborant un dress-code formel, et ce lors de l'augmentation de la valeur du paramètre. Lors d'une diminution, ce sont les personnages habillés formellement qui sont remplacés.

#### **6.4.3. Gestion d'un jury**

La gestion du jury est similaire à celle du public, décrite précédemment. Elle est cependant dénuée de la possibilité de changer le dress-code de ses membres, le jury étant constitué de personnes vêtues de façon formelle uniquement.

Cependant, au-delà de la possibilité d'en réduire ou augmenter la taille, ainsi que d'en définir les réactions, la présence d'un jury inclus celle d'une table derrière laquelle les juges sont assis. Cette dernière disparait lorsque le paramètre « Jury » est égal à zéro.

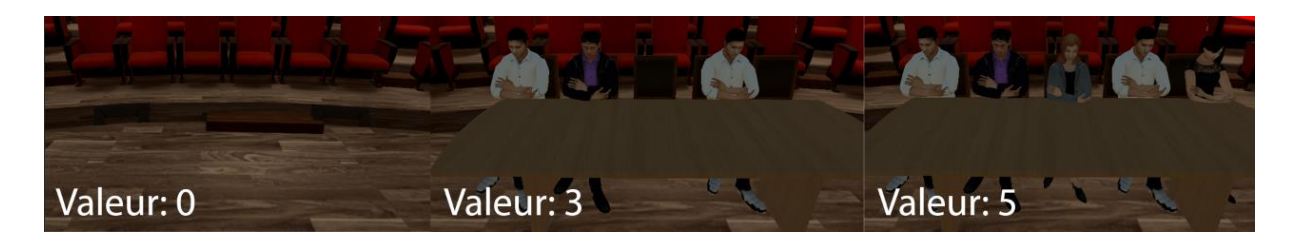

**Figure 88: Gestion du jury**

#### **6.4.4. Gestion du son**

Une gestion du bruit ambiant a également été intégrée. A chaque fois que l'utilisateur bouge le slider, une nouvelle piste audio est jouée. Celle-ci correspond à un fond sonore plus ou moins oppressant et donc anxiogène selon si ce changement va vers le haut ou vers le bas, et tournera en boucle jusqu'à un nouveau changement.

### **6.4.5. Interface utilisateur**

Dans l'objectif de gérer l'ensemble des fonctions susmentionnées, une interface utilisateur a été mise en place afin de les centraliser.

Si l'utilisateur est dans l'optique de modifier un paramètre, il devra passer par les étapes décrites dans la figure n°73, ce qui correspondra, sur son interface, à la figure suivante :

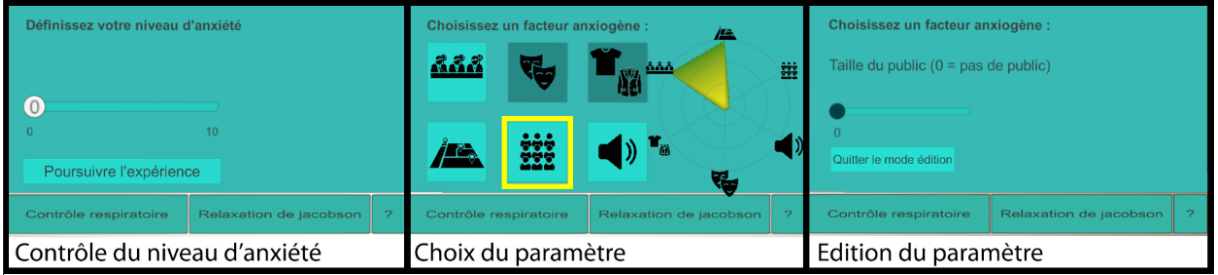

**Figure 89: Processus d'édition d'un paramètre**

**Source : Auteur**

# **Tutoriels à disposition**

Lors de la conception de cette application, des marches à suivre ont été créées afin que l'utilisateur ait connaissance de chaque option de l'interface qu'il utilise pour paramétrer son environnement et pour se relaxer.

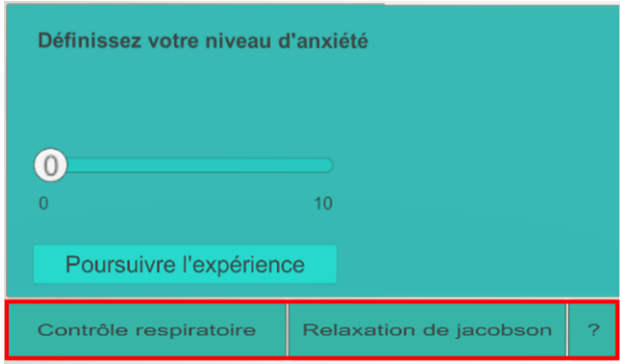

**Figure 90: Tutoriels à disposition**

Hes-so Haute Ecole de Gestion & Tourisme  $\Sigma$ 

Trois tutoriaux ont été mis à disposition de l'utilisateur. Selon l'illustration ci-dessus, de gauche à droit, ils expliquent :

 **Le contrôle respiratoire** : Une des techniques de relaxation imposées si le degré d'anxiété s'avère supérieur à trois. Il repose sur une technique de respiration abdominale.

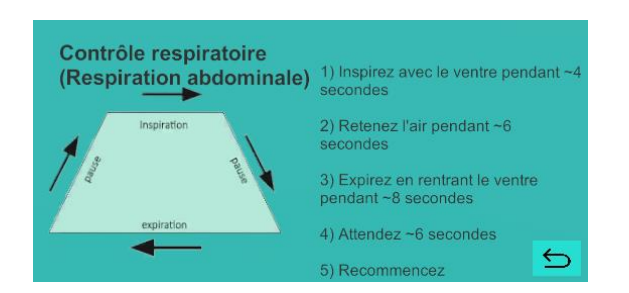

**Figure 91: Tutoriel de contrôle respiratoire**

**Source : auteur**

 **La relaxation de Jacobson** : L'autre technique de relaxation imposée en cas de taux d'anxiété trop élevée. Elle consiste en des contractions musculaires contrôlées.

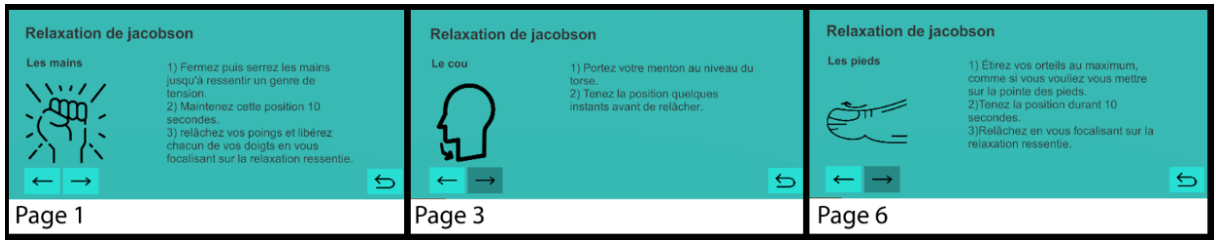

**Figure 92: Extraits du tutoriel de relaxation de Jacobson**

**Source : Auteur**

 **Le fonctionnement de l'application** : Ce dernier tutoriel représente une série de captures d'écran de l'interface accompagnées d'explications, afin que l'utilisateur sache comment l'utiliser.

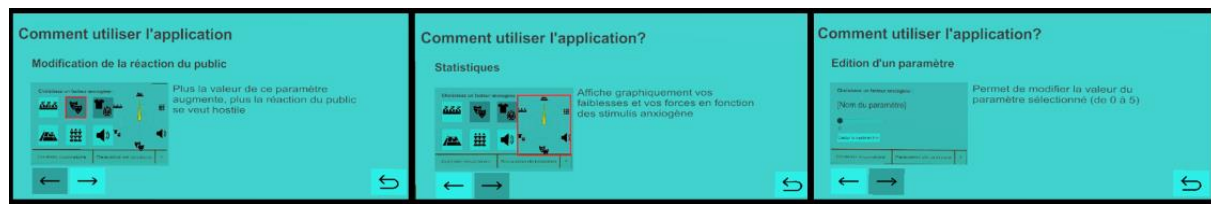

**Figure 93: Extraits du tutoriel « Comment utiliser l'application? »**

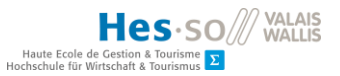

### **6.4.6. Résultat final**

Voici la salle à laquelle l'utilisateur serait confronté selon la configuration suivante :

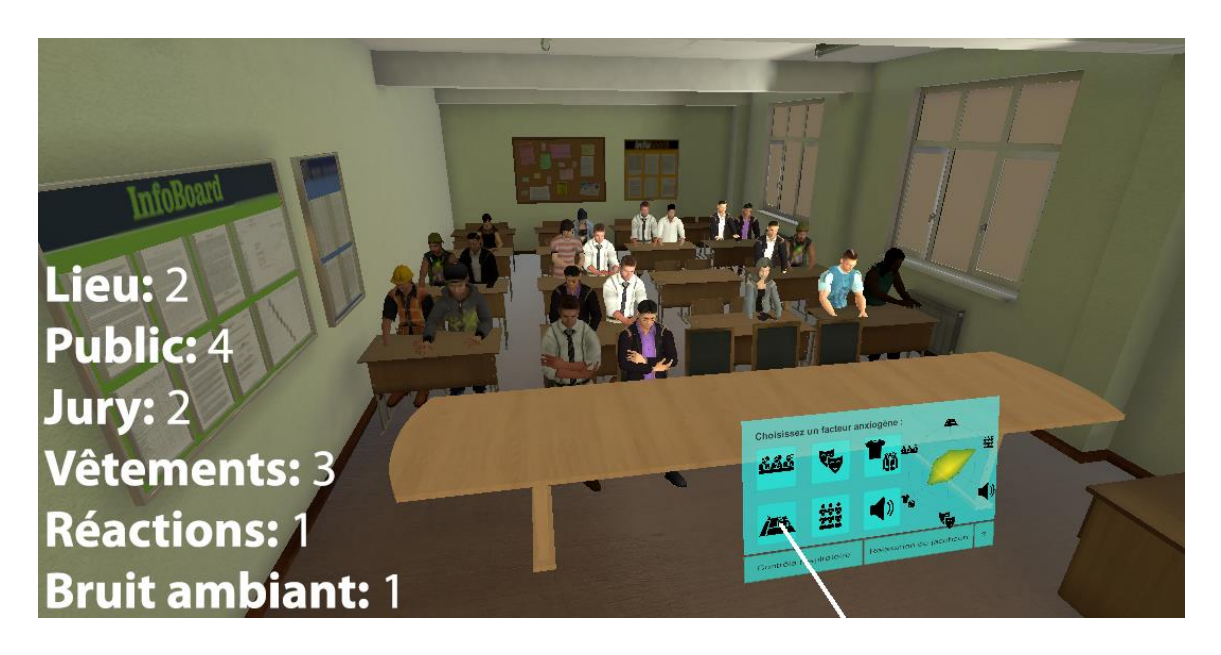

**Figure 94: Application en cours d'exécution selon les valeurs mentionnées**

**Source : Auteur**

# **6.5. Arborescence du projet**

L'arborescence du projet sera succinctement présentée ici. Le schéma suivant représente la structure que l'on peut retrouver sur Unity et qui sert donc au développement :

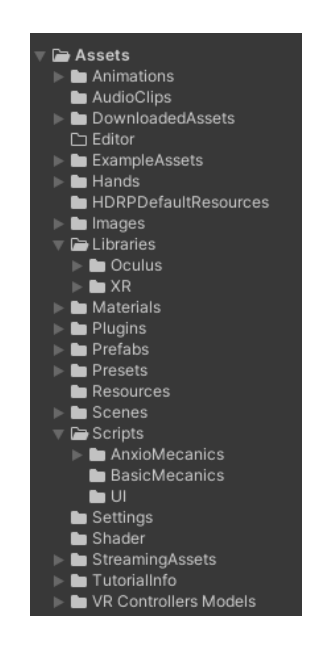

**Figure 95: Arborescence du projet**

Le dossier Script contient les scripts de l'ensemble des fonctionnalités de l'application. Il est subdivisé en trois sous-dossiers :

- AnxioMecanics : Il contient les scripts liés aux facteurs anxiogènes et leur paramétrage
- BasicMecanics : Celui-ci contient les scripts liés aux fonctions basiques de l'application, telles que la mise en pause, le déplacement, l'utilisation des contrôleurs etc.
- UI : Ce dernier contient tous les scripts correspondant à l'interface utilisateur.

Le dossier Librairies contient quant à lui les kits de développement Oculus et XR nécessaires à la création de l'application en question pour l'Oculus Quest.

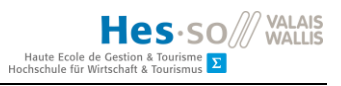

#### **6.6. Processus de conception**

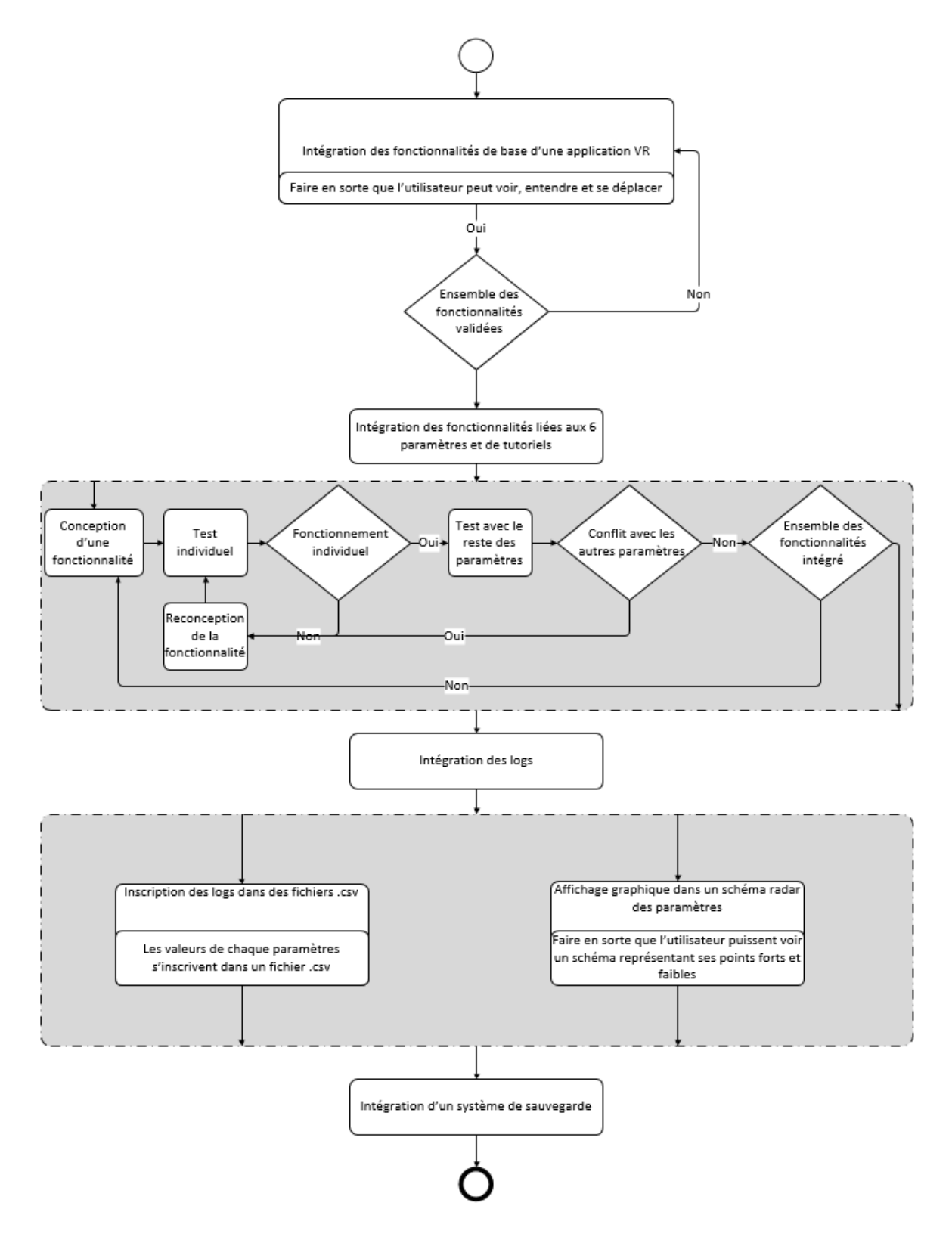

**Figure 96: Processus de conception de l'application**

Dans la première étape du processus, le but est de permettre à l'utilisateur d'arriver dans une scène, de pouvoir entendre, voir, se déplacer, et saisir des objets. Une fois que ces fonctionnalités sont opérationnelles, le paramétrage des facteurs anxiogènes peut commencer à être implémenté.

Ces fonctionnalités, figurant dans la branche « Paramètres » de la figure n°70, sont implémentées dans l'ordre défini par le Product backlog en annexe.

Par la suite, une intégration ainsi qu'une gestion des logs a été intégrée afin d'afficher un graphique radial des forces et faiblesses de l'utilisateur, mais aussi de les inscrire dans un fichier au format .csv dans le but d'effectuer des analyses.

Enfin, un système de sauvegarde est à implémenter pour que l'utilisateur puisse reprendre sa partie où il en est.

### **6.7. Protocole de test**

Avant de poursuivre définir ce protocole, il est important de spécifier que toute interaction avec l'interface utilisateur se fait à l'aide du pointeur du contrôleur, lorsque ce dernier est blanc, puis en appuyant sur le bouton « Trigger » illustré dans la figure n°64.

Le protocole de test se compose de 4 étapes :

#### **1. Définition du niveau d'anxiété de l'utilisateur**

L'utilisateur va estimer son niveau d'anxiété avant de mettre le casque de réalité virtuelle sur sa tête. Il s'agit de savoir si l'utilisateur est suffisamment peu anxieux pour se mettre dans un contexte susceptible d'être anxiogène pour lui, à savoir, être face à un public. Cette étape s'effectue avant le processus décrit dans la figure n°72.

# **2. Lancement de l'application en suivant le processus décrit dans la figure n°72.**

Il va s'agir d'utiliser l'application dans son ensemble.

Tout d'abord, l'utilisateur va ouvrir l'interface en appuyant sur la touche B. Une fois le menu visible, il est requis de soumettre son taux d'anxiété en maintenant le bouton « Trigger » pour faire glisser le slider de gauche à droite, et de 0 à 10.

Celui-ci l'autorisera à cliquer sur « Poursuivre l'expérience » dans le cas où le taux serait inférieur à 4. Après cela, les différentes configurations détaillées dans le point 6.4 seront accessibles.

Dans le cas contraire, il ne pourra que cliquer sur les boutons de tutoriels de relaxation en dessous en cliquant dessus à l'aide de la même touche.

**3. Mise à jour du schéma radial et écriture dans un fichier log des valeurs correspondant à chaque paramètre dans un fichier .csv**

Cette étape s'exécute automatiquement en parallèle de l'étape 2.

A chaque augmentation ou diminution d'un paramètre correspondant à un facteur anxiogène, le schéma ci-dessous est mis à jour :

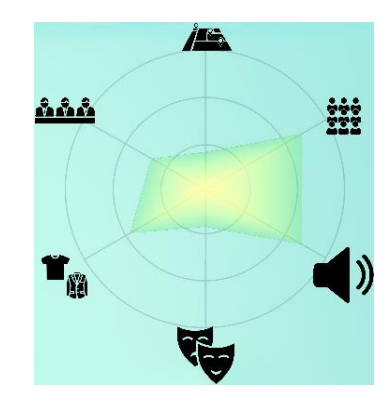

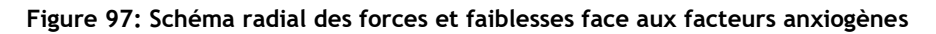

**Source : Auteur**

En même temps que cette mise à jour, une nouvelle ligne de chaque valeur est inscrite dans un fichier .csv. Avec cela s'ajoute l'heure, à la seconde-près, de la modification du paramètre en question.

| Heure, Lieu, Public, Bruit, Reactions, Vetements, Jury |  |
|--------------------------------------------------------|--|
| 09/11/2020 15:33:56,1,0,0,0,0,0                        |  |
| 09/11/2020 15:34:06,2,0,0,0,0,0                        |  |
| 09/11/2020 15:34:13,3,0,0,0,0,0                        |  |
| 09/11/2020 15:34:18,4,0,0,0,0,0                        |  |
| 09/11/2020 15:34:23,5,0,0,0,0,0                        |  |
| 09/11/2020 15:34:28,4,0,0,0,0,0                        |  |
| 09/11/2020 15:34:32,5,0,0,0,0,0                        |  |
| 09/11/2020 15:34:38,2,0,0,0,0,0                        |  |
| 09/11/2020 15:34:46,3,0,0,0,0,0                        |  |
| 09/11/2020 15:35:15,3,0,0,0,0,0                        |  |
| 09/11/2020 15:35:20,3,1,0,0,0,0                        |  |
| 09/11/2020 15:35:22,3,2,0,0,0,0                        |  |
| 09/11/2020 15:35:23,3,3,0,0,0,0                        |  |
| 09/11/2020 15:35:24,3,4,0,0,0,0                        |  |
| 09/11/2020 15:35:24,3,5,0,0,0,0                        |  |
| <u>ו כ כוליאכיאן מרחר/ 111מח</u>                       |  |

**Figure 98: Extrait de logs**

**Source : Auteur**

Ce fichier est stocké dans le répertoire suivant : sdcard/Android/data/com.HESSO.TERVASP\_Samuel\_PINTODASILVA/files/LogsTB.

Le fichier sera nommé selon la nomenclature suivante : Logs\_[Date]\_[Heure].csv

#### **4. Analyse de la variation des différentes valeurs.**

Une fois ces données récupérées, celles-ci pourront être analysées sous forme de tableau ou de graphique grâce à la fonction « Données Externes > Fichier Texte » de Microsoft Excel.

Le tableau offre une vision globale de la situation à chaque changement en affichant la valeur actuelle de chaque paramètre.

L'ajout de l'heure permet également de voir si les changements sont significatifs ou non. Si la durée entre deux changements est trop petite (quelques secondes par exemple), on peut alors déduire que l'augmentation du paramètre en question n'a pas d'impact sur l'utilisateur. En revanche, si l'augmentation se fait de manière plus lente, avec plusieurs minutes d'écart entre chaque augmentation, alors on peut en conclure qu'il est difficile pour la personne d'affronter ce stimulus anxiogène en particulier.

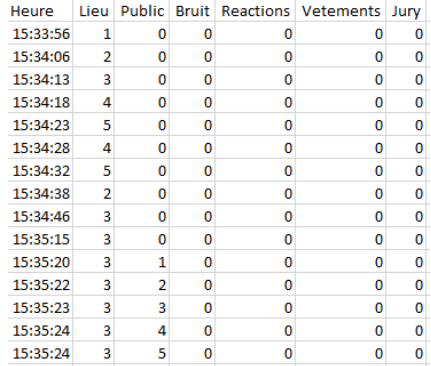

#### **Figure 99: Conversion des logs en tableau**

**Source : Auteur**

Afin d'avoir une représentation plus graphique de ces données, et de cibler plus facilement les facteurs anxiogènes problématiques, ces données peuvent être visualisés sous la forme d'un graphique :

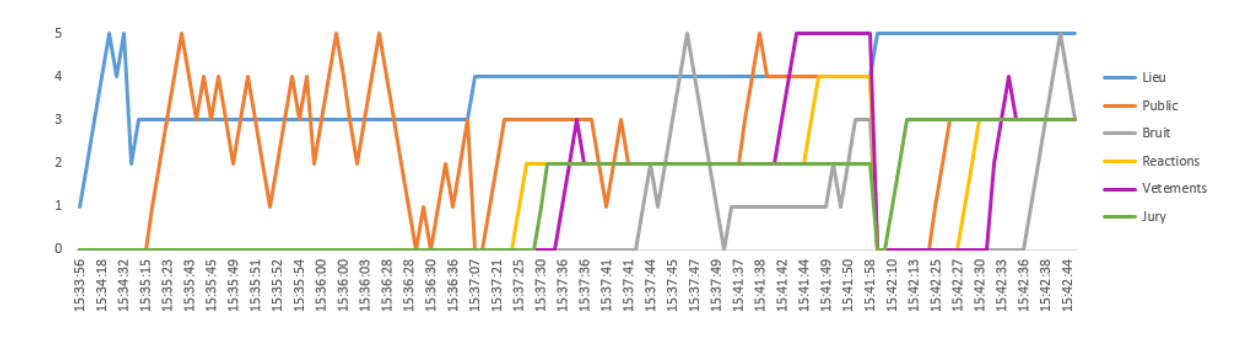

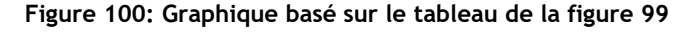

Grace au graphique, il est possible de voir la progression de l'utilisateur sur la durée d'une séance selon les différents paramètres.

#### **6.8. Difficultés rencontrées**

#### **6.8.1. Gestion de la taille du public**

Les valeurs de chaque paramètre allant de 0 à 5, le paramétrage du public doit se faire à l'aide d'une règle de trois. Le script doit donc tenir compte du nombre de places disponibles pour déduire le nombre maximum de personnes possibles. Cependant, à cela s'ajoute la problématique suivante : Le script devait également tenir compte du nombre personnes déjà présentes pour déduire le nombre de personnes à ajouter ou à retirer. Afin de palier à ces deux problèmes, La solution suivante a été mise en place :

#### **PlaceObjects**

Il s'agit d'un objet créé, contenant les paramètres suivants : Place, Person et Taken.

```
A l'ouverture d'une nouvelle scène, le script récupère toutes le script récupère toutes le tage de la tage de
public class PlaceObject
{
     public GameObject place;
     public GameObject person;
     public bool taken;
}
```
A entrée dans un nouvel environnement, le système récupère chaque « Place » dans la scène, et les insère dans le paramètre « Place » des PlaceObjects de la liste. Suite à cela, à chaque ajout d'une personne, celle-ci est ajoutée dans la liste, sous le paramètre « Person », et le paramètre « Taken » est défini comme « True ». La variable « publicSize » est incrémentée de 1 à chaque fois également.

#### **Ajout d'une ou plusieurs personnes**

Ainsi, lors du changement de valeur du slider vers le haut, le calcul suivant s'exécute afin de déterminer le nombre de personnes à ajouter :

```
((« Valeur maximale du slider » - « valeur du slider ») / « valeur maximale du slider *
« nombre de places ») – (« nombre de places » - « taille actuelle du public ») 
 personsQty = (int)(((sliderMaxValue-sliderValue) / sliderMaxValue * 
 placeObjects.Count)-(placeObjects.Count - publicSize));
```
La valeur obtenue par ce calcul défini le nombre de personnes ajouté, et donc le nombre de fois que la méthode « addPerson() », responsable de l'ajout d'un human virtuel, sera executée. Elle désignera une personne au hasard à instancier à une place spécifique, déterminée par « getAvailablePlace() ».

```
\mathcal{G} ) set \mathcal{G} are corresponding alleatoire correspondant à une place disponible, la celle disponible, la celle disponible, la celle disponible, la celle disponible, la celle disponible, la celle disponible, la c
définira comme occupérée définitive récupérée à « addPerson ». Ce procédé peut étre procédé peut étre procédé p
compare à une réservation d'un billet d'avion : Une place au hasard dans l'avion est reservée par l'avion est r<br>Des l'avions l'avion est reservée par les parmi de l'avion est reservée par les parmi de l'avion de l'avion de
celles disponibles, et une fois cela fait, elle est considérée comme prise.
 private void addPerson()
        {
             indexPerson = Random.Range(0, persons.Count);
             int indexPlace = getAvailablePlace();
             if(placeObjects[indexPlace].person == null)
             {
                    placeObjects[indexPlace].person = Instantiate(persons[indexPerson], 
                    placeObjects[indexPlace].place.transform.position, 
                    placeObjects[indexPlace].place.transform.rotation);
                    placeObjects[indexPlace].person.GetComponent<Animator>()
                    .SetInteger("SliderValue", 
                    gameObject.GetComponent<SliderManager>().buttonsValues[3]);
  }
             placeObjects[indexPlace].taken = true;
        }
```

```
Une fois cela
« Person » ne cont
                       private int getAvailablePlace()
                       {
                         // détermine un index au hasard
                        int index = Random.Range(0, availablePlaces.Count); 
                         // choisi un index de place disponible selon l'index choisi au dessus
                        int indexPlace = availablePlaces[index]; 
                         // retire la place des places disponibles
                          availablePlaces.Remove(indexPlace);
                         // insère la place dans les places prises
                          takenPlaces.Add(indexPlace); 
                          return indexPlace;
                       }
```
place choisie et sera attribuée au paramètre « Person » du PlaceObject. Un animator est également ajouté au GameObjet et la valeur du slider correspondant aux réactions du public lui est attribué.

#### **Retrait d'une ou plusieurs personnes**

Pour ce qui est du retrait de personnes, le calcul effectué est celui-ci :

*(« valeur du slider »/ « valeur maximale du slider » \* « nombre de places ») – taille du public*

personsQty = (int)((sliderValue / sliderMaxValue \* placeObjects.Count)-publicSize);

La méthode « removePerson() » fonctionne plus simplement :

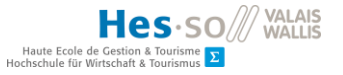

```
Celle-ci va récupérer l'index d'un PlaceObject pris au hasard grâce à la 
méthode « \mathbf{y} » \mathbf{y} » \mathbf{y} and \mathbf{y} \mathbf{y} and \mathbf{y} be pour la render disponible.
      private void removePerson()
      {
           //indexPerson = Random.Range(0, persons.Count);
           int indexPlace = getTakenPlace();
           if (placeObjects[indexPlace].person != null)
 \overline{\phantom{a}} Destroy(placeObjects[indexPlace].person);
  }
           placeObjects[indexPlace].taken = false;
           publicSize -= 1;
      }
```

```
Tout le proces
qu'avec ce dernier
                       private int getTakenPlace()
                       {
                         // détermine un index au hasard
                          int index = Random.Range(0, takenPlaces.Count); 
                         // choisi un index de place prise selon l'index choisi au dessus
                         int indexPlace = takenPlaces[index];
                         // insère la place dans les places disponibles 
                         availablePlaces.Add(indexPlace); 
                         // retire la place des places prises
                          takenPlaces.Remove(indexPlace); 
                          return indexPlace;
                       }
```
#### **6.8.2. Transition entre les différents environnements**

Lors du changement de salle, tout est remis à zéro. De ce fait, l'interface utilisateur ainsi que l'EventSystem doivent être conserver, à la manière d'un jeux-vidéo où peu importe le niveau, les menus restent accessibles. Afin de gérer cela, la méthode « DontDestroyOnLoad() » a été employée.

```
 SceneManager.LoadScene(sceneIndex);
 DontDestroyOnLoad(UI);
 DontDestroyOnLoad(EventSystem);
```
Celle-ci permet de conserver un objet dans un slot de mémoire conservant les objets pour ne pas les perdre. Par la suite, dans le « GameManager », un autre script, ces deux GameObjects sont transférés dans la nouvelle scène grâce à une boucle durant l'exécution de la méthode « Awake() » située dans ce script dans ces lignes :

```
for (int i = 0; i < dontloadgo. Length; i++)
\{ if (dontloadgo[i].name != "[Debug Updater]")
\overline{\phantom{a}}if(GameObject.FindGameObjectWithTag(dontloadgo[i].tag).scene.IsValid() && 
       GameObject.FindGameObjectsWithTag(dontloadgo[i].tag).Length > 1)
       { 
         Destroy(GameObject.FindGameObjectsWithTag(dontloadgo[i].tag)[1]);
       }
       SceneManager.MoveGameObjectToScene(dontloadgo[i], activeScene);
                                           . . .
```
A cela s'est ajouté une autre problématique, celle de conserver l'interaction avec l'interface. En effet, celle-ci a besoin d'être liée à un objet « camera », hors, ce lien se perd lors du passage de l'interface à une autre scène. C'est pourquoi ces lignes ont dû être également ajoutée dans le GameManager :

. . .

```
Elles permettent d'attribuer la camera de l'utilisateur à l'interface qu'il utilise, afin qu'il puisse 
interagir avec.
 if(dontloadgo[i].tag == "UI") {
           dontloadgo[i].GetComponent<Canvas>().worldCamera = 
           GameObject.FindGameObjectWithTag("Player")
                   .GetComponentInChildren<Camera>();
            dontloadgo[i].transform.position = uiPosition.position;
            dontloadgo[i].transform.rotation = uiPosition.rotation;
         }
       }
     }
```
#### **6.8.3. Harmonisation des animations aux humains virtuels**

Le public étant constamment assis, mais dans des positions différentes selon leur « humeur », qui peut engendrer des animations différentes, il implique la création d'un arbre d'animations comme précédemment expliqué.

Afin de gérer cela, deux scripts ont été mis en place, et ceux-ci reposent sur trois paramètres : SliderValue, SitPose et ChoosenAnimation. Le 1<sup>er</sup> sert à récupérer la valeur du slider correspondant aux réactions du public, le second à la pose assise des membres de ce public, et le dernier aux gestes effectués par ceux-ci.

Le script ci-dessous, « ChooseSitPoseScript », va définir la pose assise des personnages en fonction de la valeur du slider mentionné précédemment. Selon l'entier récupéré, une valeur aléatoire entre deux chiffres correspondant aux positions assises souhaitées en fonction de l'hostilité du public pourra être calculée. Celle-ci sera utilisée comme paramètre pour la méthode « SetInteger() » qui servira à définir l'animation à jouer. Pour citer un exemple, si le slider est à 2, alors chaque membre du public sera ou assis avec le dos droit, ou la tête baissée. S'il est à 5, certains auront les bras croisés, d'autres brasseront l'air avec leur main en signe d'ennui.

```
Ce script « ChooseAnimationScript», quant à lui, se charge des animations. Selon le nombre 
d'animations liées à la pose assise courante, une valeur est calculée de 0 (compris) à ce nombre 
    public class ChooseSitPoseScript : StateMachineBehaviour
    {
            [SerializeField] private string sitPoseParameter;
            private int sitPoseID;
            // OnStateEnter is called when a transition starts and the state machine 
            starts to evaluate this state
            override public void OnStateEnter(Animator animator, AnimatorStateInfo
            stateInfo, int layerIndex)
                 {
                      switch (animator.GetInteger("SliderValue"))
                      {
                          case 0:
                               sitPoseID = 0;
                               animator.SetInteger(sitPoseParameter, sitPoseID);
                               break;
                          case 1:
                              sitPoseID = Random.Range(0, 2); animator.SetInteger(sitPoseParameter, sitPoseID);
                               break;
                          case 2:
            animator.Setinteger\mathcal{S} is P and S are P and S is P and S is P break;
 case 4:
          case 3:
 sitPoseID = Random.Range(3, 5);
            situ USCID = Random.Range(2, 4);<br>context context context context context context context context context context context context context context
          animator.SetInteger(sitPoseParameter, sitPoseID);
 animator.SetInteger(sitPoseParameter, sitPoseID);
          break;
 case 5:
         . . .
 animator.SetInteger(sitPoseParameter, sitPoseID);
                                              . . .
                            break;
                           sitPoseID = Random.Range(4, 6);
                            break;
                   }
              }
                                              . . .
 }
```
servira de paramètre à la méthode « SetInteger() » qui est chargée de définir l'animation à jouer en fonction du nom d'un paramètre, et de l'index d'une animation.

(non compris) de manière aléatoire. Cette valeur correspondra à l'index de l'animation jouée et

```
\blacksquare animator.SetInteger(animationParameter, animationID);
\mathcal{C} on \mathcal{C} , and the update les mêmes instructions. Cela permet de redéfinir une nouvelle nouvelle no
pose assiste assiste et une nouvelle animation affine affine affine affine affine affine affine affine affine 
 public class ChooseAnimationScript : StateMachineBehaviour
 {
        [SerializeField] private string animationParameter;
        [SerializeField] private int numberOfAnimations;
        private int animationID;
        // OnStateEnter is called when a transition starts and the state machine 
        starts to evaluate this state
        override public void OnStateEnter(Animator animator, AnimatorStateInfo 
        stateInfo, int layerIndex)
              {
                 animationID = (int)(RandomRange(0, numberOfAnimations)); }
                                       . . .
 }
```
Hes-SO WALAIS

Haute Ecole de Gestion & Tourisme<br>Hochschule für Wirtschaft & Tourismus

#### **6.8.4. Centralisation du slider et des fonctionnalités**

Dans l'optique de rendre ce projet modulable et de lui faciliter l'ajout de nouvelles mécaniques et de nouveaux paramétrages, il était essentiel d'utiliser un seul slider, et de centraliser l'exécution de toutes les mécaniques en un seul script, regroupement une liste d'UnityEvent, chacun responsable de la modification d'un des paramètres liés aux facteurs anxiogènes. Ainsi, lorsqu'une nouvelle mécanique et le bouton correspondant sont ajoutés, il suffit d'ajouter le script de la dite-mécanique dans un nouvel UnityEvent. Voici la solution développée dans ce but :

Le script « ApplyValueScript » a été créé avec pour but d'exécuter l'un des UnityEvent de la liste « buttonMethods » en fonction du bouton précédemment cliqué. Cette exécution a lieu dans la méthode « applyValue() », qui est appelée à chaque mouvement du slider.

Celle-ci va d'abord récupérer l'index du bouton utilisé via la méthode « getCurrentbuttonID() » et tester si celui-ci équivaut à -1, qui est la valeur définie par défaut si aucun bouton n'est cliqué.

Si tel n'est pas le cas, alors le dit-index sera stocké dans la variable currentButtonID et l'UnityEvent correspondant sera exécuté grâce à la méthode « Invoke() », permettant l'agrandissement du public, le changement d'environnement ou toute autre modification.

```
Chacun de ces UnityEvent exécute deux méthodes. 
 buttonMethods[currentButtonID].Invoke();
       La première sera tout simplement la méthode correspondant au « currentButtonID ». Par 
public class ApplyValueScript : MonoBehaviour
{
    int currentButtonID = -1;
   [SerializeField] 
   private List<UnityEvent> buttonMethods = new List<UnityEvent>();
    public void applyValue()
\overline{\phantom{a}} if(GetComponent<ButtonNameScript>().getCurrentButtonID() != -1)
       {
         currentButtonID = GetComponent<ButtonNameScript>().getCurrentButtonID();
      }
    }
}
```
exemple, si la valeur de cette variable est 0, le  $1<sup>er</sup>$  UnityEvent sera exécuté. Par ailleurs, la méthode correspondant à chaque fonctionnalité (exemple : « changeScene() » pour le changement de scène) a pour paramètre l'index du bouton en guise de seconde vérification.

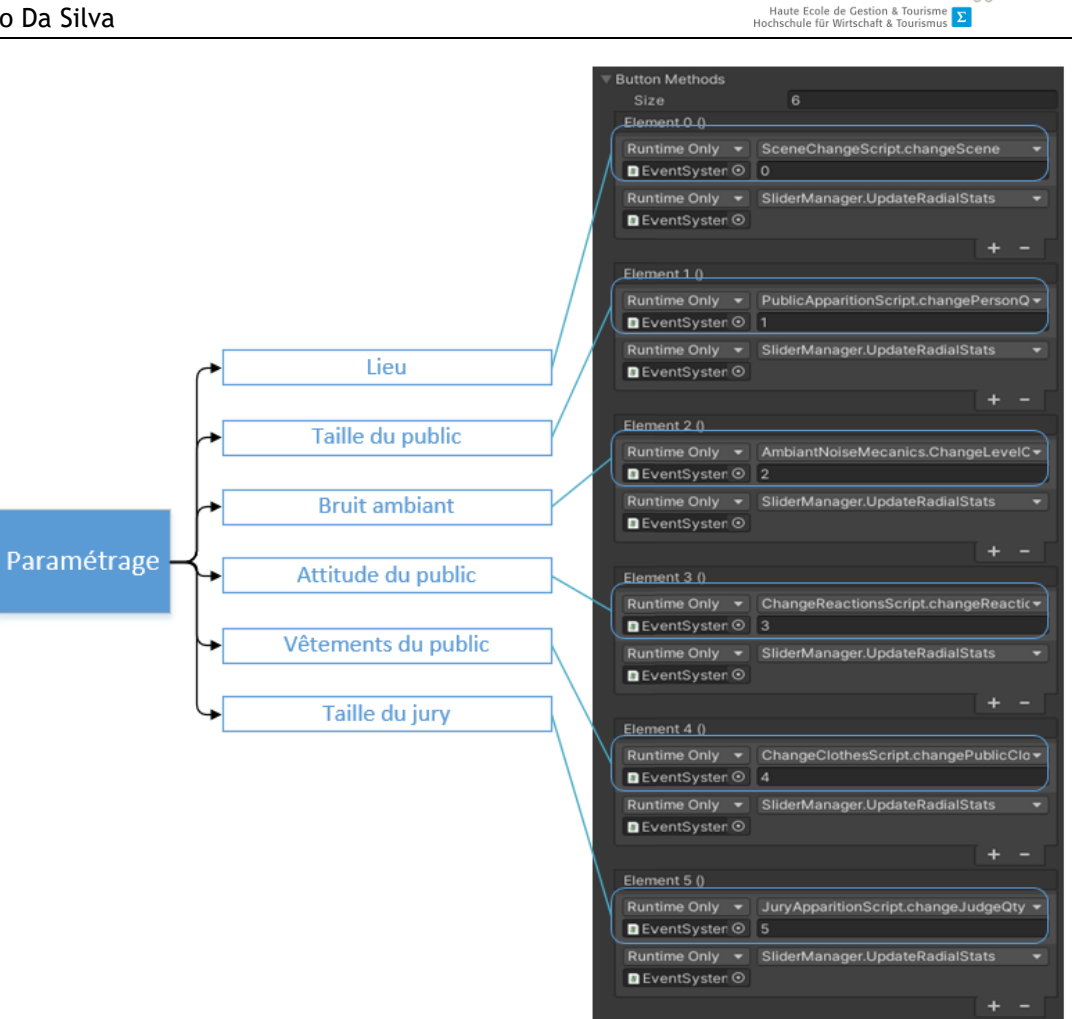

**Figure 101: Liste d'UnityEvents dédiée à l'utilisation de chaque mécanique**

#### **Source : Auteur**

 La deuxième méthode exécutée est « UpdateRadialStats() », qui a pour but de mettre à jour le graphique radial présent à droite de l'interface, illustrant les faiblesses et forces de l'utilisateur.

# **6.9. Autocritique de l'application**

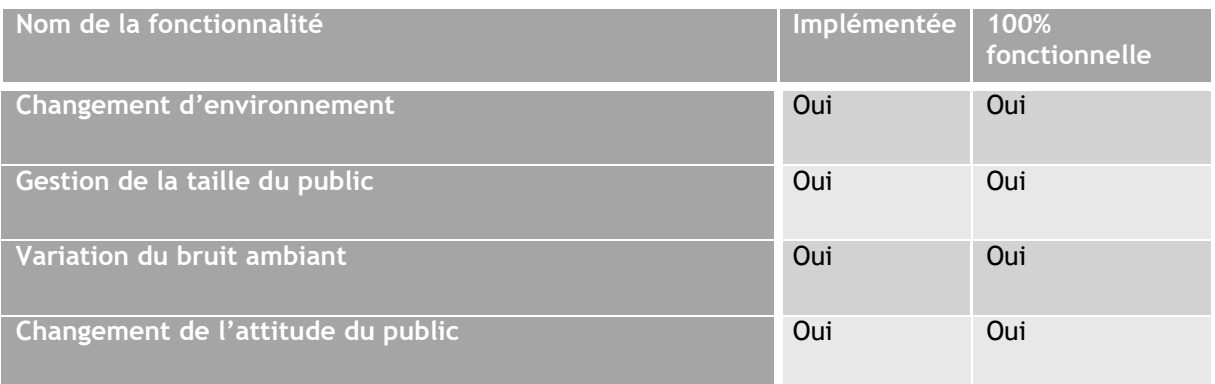

Hes-SO<sup>///</sup> WALAIS

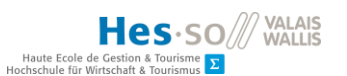

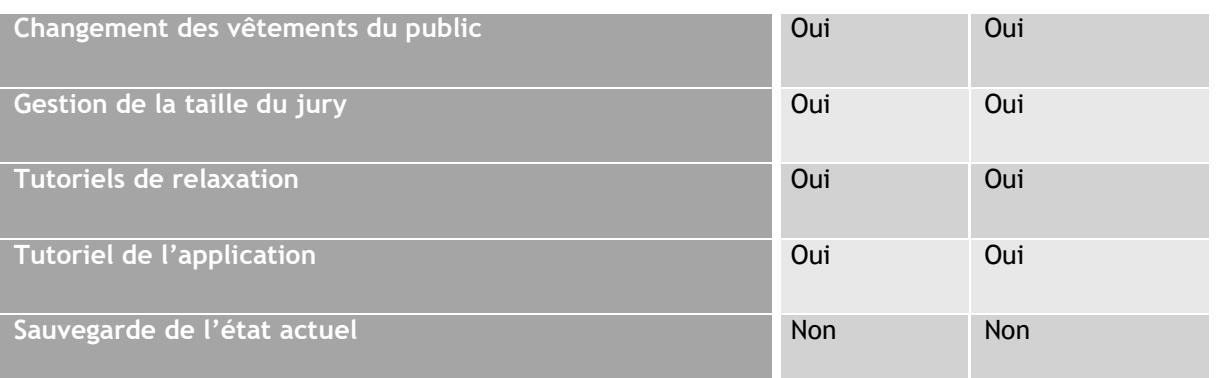

### **Tableau 10: Mécaniques implémentées et fonctionnelles**

Il est à noter selon le tableau ci-dessus que l'ensemble des fonctionnalités définies dans le Product backlog ont été implémentées et fonctionnent à 100%, à l'exception de l'historique de l'utilisateur. Comme expliqué dans la partie « méthodologie », celle-ci n'a pas pu être implémentée dans le temps imparti, mais pourra être intégrée par la suite.

Par ailleurs, l'utilisation de la saisie d'objets et de la téléportation sont fonctionnelles et implémentées, mais ne représentent pour le moment pas d'intérêt pour l'utilisation. Cela explique leur absence dans les scènes du prototype final, qui fut décidée en accord avec le mandant.

# **7. Méthodologie de gestion de projet**

# **7.1. Sprints et rétrospectives**

# **7.1.1. Sprint 0**

Le but de ce sprint est principalement de préparer l'environnement de travail. Initialement, l'interface graphique était prévue pour ce sprint, mais elle a été reportée afin d'alléger la charge de travail.

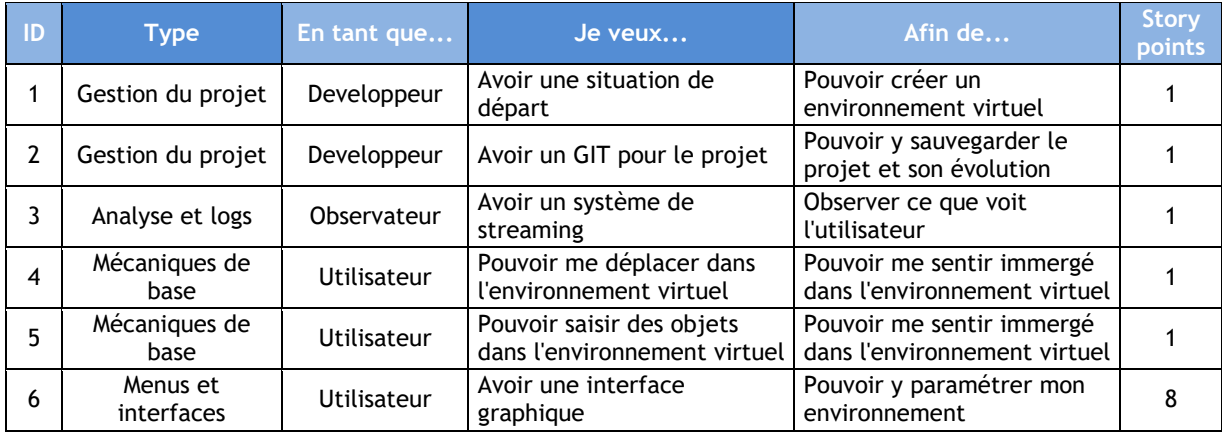

**Tableau 11: Tâches à effectuer durant le sprint 0**

Le nombre de story points définis pour ce sprint était de 13, bien que celui-ci ait été dépassé pour atteindre un temps de travail de 26.5 heures, soit 26.5 story points. Cela fut dû à une

mauvaise estimation du temps de développement d'un menu totalement fonctionnel et prêt à accueillir les différentes fonctionnalités.

# **7.1.2. Sprint 1**

Les objectifs de ce sprint sont l'intégration d'un bouton pause, la gestion de la taille d'un public ainsi que le changement d'environnement.

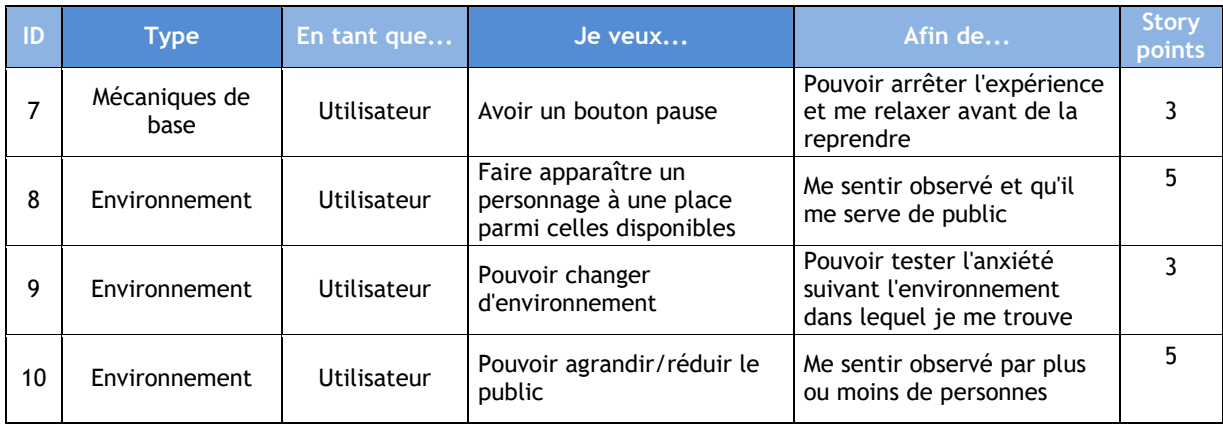

**Tableau 12: Tâches à effectuer durant le sprint 1**

Le sprint 1 avait été estimé au départ avec 22 story points, à savoir 22 heures de travail. Il a finalement atteint les 26.5 heures de travail. Ces 4 heures et demi supplémentaires s'expliquent par la synchronisation des deux fonctionnalités à développer durant ce sprint, à savoir la gestion du public et le changement d'environnement, qui indépendamment l'une de l'autre fonctionnaient parfaitement, mais qui ne tenait pas compte l'une de l'autre lors de leur utilisation. Par ailleurs, le sprint 4 a été annulé pour les raisons détaillées dans le point 7.1.5.

# **7.1.3. Sprint 2**

Les objectifs de ce projet sont la recherche sur Cry Engine, la gestion du bruit ambiant, d'un jury et la mise en place d'un tutoriel de techniques de relaxation.

| ID | <b>Type</b>            | En tant que        | Je veux                                                   | Afin de                                                       | <b>Story</b><br>points |
|----|------------------------|--------------------|-----------------------------------------------------------|---------------------------------------------------------------|------------------------|
| 11 | Autre                  | Développeur        | Connaître un peu mieux Cry<br>Engine                      | Vérifier son intérêt pour le<br>projet                        | 5                      |
| 12 | Environnement          | Utilisateur        | Entendre un bruit ambiant                                 | Avoir la sensation que le<br>public discute                   | 5                      |
| 13 | Environnement          | Utilisateur        | Pouvoir varier le bruit<br>ambiant                        | Me sentir influencé par le<br>bruit généré par le public      |                        |
| 14 | Environnement          | Utilisateur        | Pouvoir faire apparaître un<br>jury                       | Me sentir influencé par la<br>présence d'un jury              |                        |
| 15 | Environnement          | <b>Utilisateur</b> | Pouvoir varier la taille du<br>jury                       | Me sentir influencé par la<br>taille du jury                  | 5                      |
| 16 | Menus et<br>interfaces | Utilisateur        | Avoir accès à un tutoriel de<br>techniques de relaxations | De pouvoir calmer mon<br>anxiété si j'en ressens le<br>besoin |                        |

**Tableau 13: Tâches à effectuer durant le sprint 2**

Le sprint 2 était à l'origine estimé à 31 story points, mais a été revu à 26 suite à l'inversion de certaines user stories avec le sprint 3. L'analyse et les recherches liées à la prise de position ayant nécessité du temps supplémentaire. Suite à cela, il a été décidé en accord avec le mandant de décaler le changement de vêtements des virtual humans ainsi que la gestion de leur attitude au sprint suivant. Cela permit de procéder à la création des tutoriaux de relaxation durant le sprint 2. Des difficultés rencontrées lors du transfert de scènes en scène des tutoriaux ainsi que la recherche de sons adéquats ont poussé le total de story points de ce script à 38,5.

# **7.1.4. Sprint 3**

Les objectifs de ce sprint consistent en l'implémentation du changement d'apparence des membres du public, de l'intégration d'animations, l'ajout d'un graphique illustrant les forces et faiblesses de l'utilisateur ainsi que d'une fonctionnalité de sauvegarde.

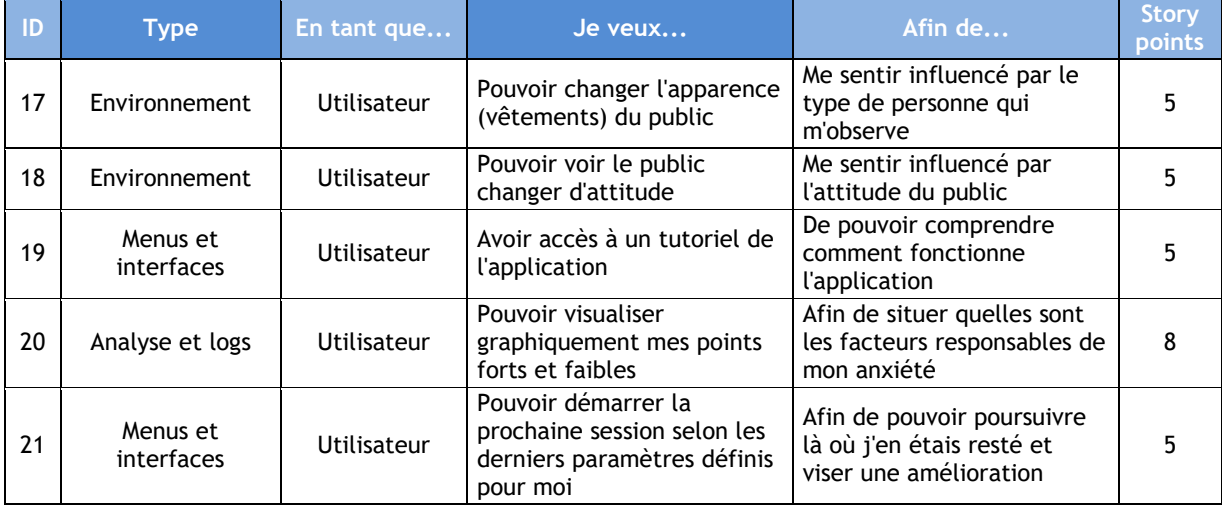

**Tableau 14: Tâches à effectuer durant le sprint 3**

Ce sprint, à l'origine estimé à 23 story points, a nécessité un total de 45 story points, dû à des difficultés rencontrées dans l'intégration du changement d'apparence des personnages et la recherche de librairies d'humains virtuels. Par ailleurs, le système de sauvegarde fût reporté à une suite éventuelle du projet, le temps restant étant attribué à 100% à la finalisation de ce rapport.

# **7.1.5. Sprint 4 (annulé)**

Le dernier sprint, d'une durée d'une semaine contrairement aux précédent, visait l'ajout de fonctionnalités jugées à « Would » sur l'échelle de MoSCoW. Elles incluent l'utilisation d'un capteur cardiaque afin d'en récupérer les données pour les afficher à l'utilisateur.

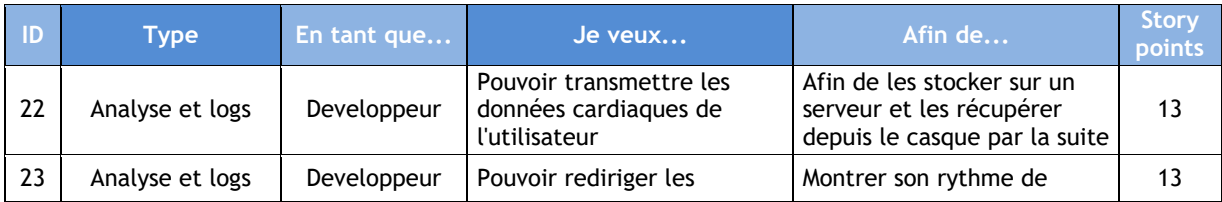

Hes·so/ Haute Ecole de G<br>Hochschule für Wirts

# Samuel Pinto Da Silva

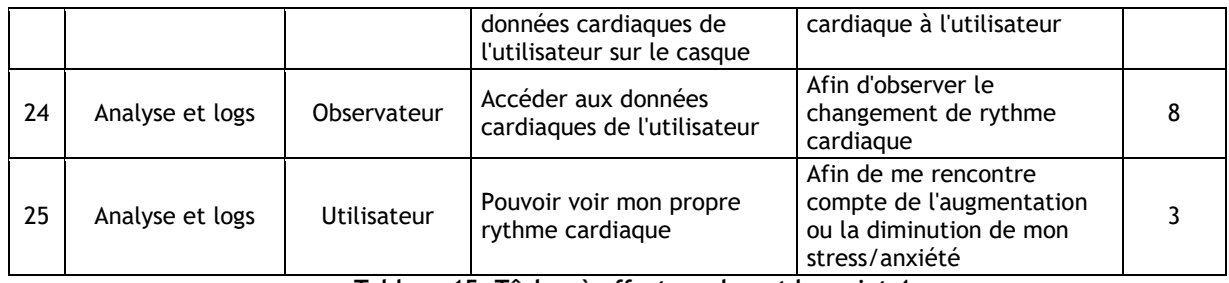

**Tableau 15: Tâches à effectuer durant le sprint 4**

L'ensemble des user stories de ce sprint, et par conséquent le sprint en lui-même ont été annulées. Cette décision, d'un commun accord avec le mandant, fut prise pour les raisons suivantes :

- Les fonctionnalités liées aux tâches à implémenter sont jugées pour le moment inutiles.
- Le temps à disposition est trop court pour l'implémentation du système voulu.
- Cela permit d'assurer la notion de priorité entre les tâches et de finaliser celles classifiées comme « Must ».
- Cela permit la finalisation de ce document.

Ces fonctionnalités sont donc reportées à un développement futur de la suite de cette application, et avec l'utilisation de capteurs biométriques allant au-delà de l'utilisation d'un unique capteur cardiaque. Ainsi, le prochain rendez-vous avec le mandant a été décalé au 23 Novembre, afin de tenir compte des remarques mentionnées dans le procès-verbal du sprint précédent, présent en annexe.

# **8. Bilan**

Arrivé au terme de ce travail, il est temps de dresser un bilan du travail effectué.

# **8.1. Contexte**

Il avait été discuté avec le mandant et le répondant au début de ce travail d'effectuer des tests d'utilisateurs en utilisant des étudiants leurs classes respectives. Respectivement de l'HES-Santé ainsi que de l'HES-FIG, ils auraient constitué un panel représentatif de qualité, de par leur diversité. Toutefois, ces tests puis leurs résultats auraient été effectués dans une optique de finitions de l'application, et en vue d'obtenir des logs plus probants.

Les directives sanitaires liés au Covid-19 imposées par l'OFSP empêchant les regroupements, des tests furent effectués à l'aide d'un entourage proche en vue d'obtenir une base concrète sur les informations souhaitées.

Il est cependant à rappeler que le travail effectué se portait sur la conception d'une telle application, et non sur l'analyse de logs. Les résultats en question relèvent donc plus du bonus que de la nécessité.

# **8.2. Vérification de l'hypothèse**

Il était affirmé en début de document que l'anxiété sociale de performance peut être traitée via la réalité virtuelle dans le milieu scolaire. Au travers des recherches effectuées dans l'état de l'art de ce rapport, il a pu être constaté que l'utilisation de la VR de façon thérapeutique est déjà quelque chose d'appliqué, notamment par des sociétés comme Oxford VR et C2Care. Qui plus est, la phase de développement a permis de constater qu'il est tout à fait faisable de concevoir un environnement virtuel personnalisable afin d'y affronter un public lors d'une présentation orale. Il peut donc être conclu que oui, l'anxiété sociale de performance peut être traitée par la réalité virtuelle.

Il est cependant à noter que la qualité d'immersion dans l'environnement en question dépendra fortement des moyens financiers mis en œuvres. Comme il a été mentionné dans la prise de position, la qualité des avatars et leur animation engendre des coûts supplémentaires et demande plus de temps.

# **8.3. Améliorations possibles**

Il s'agit d'améliorations futures.

- **Utilisation du machine learning :** Il serait intéressant de concevoir un système gérant de lui-même le paramétrage. En demandant de temps en temps son taux d'anxiété à l'utilisateur, sous les mêmes conditions que précédemment cité, l'application pourrait augmenter d'elle-même un paramètre au hasard, en évitant d'augmenter deux fois d'affilée le même. Cela rendrait l'application quasi autonome, tout en tenant compte de l'anxiété de l 'utilisateur.
- **Utilisation de capteurs biométriques :** Il s'agirait d'une suite à l'amélioration précédente. À l'aide de capteurs tels que des capteurs cardiaques, de tension etc., tous connectés à un web service, il serait possible de totalement automatiser l'application. En se basant sur les données récoltées, le web service définirait lui-même le niveau d'anxiété et pourrait ainsi adapter chaque paramètre en fonction du ressenti de l'utilisateur face aux différents facteurs anxiogènes. Cela permettrait donc de ne plus demander à l'utilisateur son niveau d'anxiété, puisque le système le calcule par luimême.
- **Application smartphone ou web :** Elle permettrait un suivi des logs décrits dans le protocole de test, avec, par exemple, un affichage du graphique de la figure n°100. Cela permettrait à un thérapeute de voir l'évolution de son patient à distance, et à l'utilisateur de se fixer des objectifs.
- **Intégration d'un minuteur et d'une horloge :** Placer une horloge au fond de la classe afin que l'utilisateur ait un repère temporel sur la durée de sa présentation, et offrir à celui-ci la possibilité d'avoir une minuterie pour tester la durée de sa présentation si celle-ci doit se faire dans une durée limitée.
- **Utilisation de power-points :** Cela permettrait à l'utilisateur d'utiliser les diapositives de ses présentations dans l'application afin d'étendre les possibilités de celle-ci et de simuler au mieux une véritable présentation.
- **Déploiement de l'application :** L'application serait ainsi accessible plus facilement à un utilisateur désirant se la procurer. Le déploiement pourrait se faire de trois façons :
	- o **Manuel :** Il s'agirait ici de stocker l'APK de l'application sur un Cloud et d'en donner l'accès manuellement aux personnes désirant se procurer l'application. Celle-ci serait alors installée sur l'Oculus Quest via la plateforme SideQuest. Un tutoriel de l'installation de l'APK est présent en annexe.
	- o **SideQuest:** SideQuest est une plateforme parallèle à celle d'Oculus, permettant la vente et le téléchargement d'applications ainsi que l'accès à diverses fonctionnalités liées à l'Oculus Quest ou Rift S comme l'explorateur de fichier. L'accès à cette plateforme s'adresse à un public de connaisseurs d'applications non-officielles Oculus, car elle demande certaines configurations comme l'activation du mode développeur. L'application est toutefois soumise à une évaluation de la plateforme avant d'être mise à disposition sur leur boutique.
	- o **Oculus Store :** Il s'agit là de la solution la plus globale et la plus « grand public ». Tout utilisateur possédant un caque Oculus a accès à cette plateforme et peut l'utiliser aisément. Cependant, le déploiement de l'application par un processus plus strict que celui de SideQuest, incluant notamment la soumission d'un dossier décrivant l'application, et celle-ci peut se voir refuser pour des raisons de qualité. L'application étant déployée dans ce cas dans le monde entier, un package de langues serait nécessaire ainsi qu'une section « About » avec les informations relatives aux développeurs.

# **9. Conclusion**

Au travers de ce rapport, il a été constaté durant l'état de l'art que la réalité virtuelle, non contente de s'appliquer aux jeux vidéo, s'applique également à des domaines non ludiques, et particulièrement celui qui nous intéresse : la psychologie. Cette section ayant permis de déterminer nos besoins, c'est au travers des analyses de la prise de position qu'il a été possible de déterminer le matériel idéal, le meilleur moteur de jeux, mais également de conclure que toute la partie incluant les avatars est sensiblement liée aux moyens financiers à disposition.

L'application développée permet donc à son utilisateur de se situer dans une salle virtuelle, face à un public et un jury, et de paramétrer ces trois facteurs selon les paramètres listés dans ce travail. Ainsi, il peut faire face à son anxiété en dosant les différents stimuli anxiogènes liés à sa peur pour la contrôler. Il est à rappeler cependant que l'une des fonctionnalités définies à l'origine reste manquante, à savoir la possibilité de reprendre sa séance où elle s'était arrêtée.

Ce travail m'a personnellement permis d'ajouter de nouvelles cordes à mon arc. En effet, de nombreuses recherches ont été nécessaires du point de vue de l'animation 3D, de l'utilisation de rigs et d'animators, de la gestion de plusieurs scènes et du passage de l'une à l'autre. Par ailleurs, j'ai également pu étoffer mes connaissances sur de nombreux points, notamment le développement en C#, l'utilisation du moteur de jeu Unity, la modélisation d'icônes et de schémas via Photoshop, la création d'un système de diaporamas pour les tutoriaux, l'utilisation de fichiers audio, etc.

Mais surtout, il a mis à l'épreuve ma détermination, en nécessitant parfois la refonte totale de certaines mécaniques ainsi que de nombreux tests, illustrant parfaitement l'expression « Iterate, Test, Kill, Repeat ».

# **10. Déclaration de l'auteur**

Je déclare, par ce document, que j'ai effectué le travail de bachelor ci-annexé seul, sans autre aide que celles dûment signalées dans les références, et que je n'ai utilisé que les sources expressément mentionnées. Je ne donnerai aucune copie de ce rapport à un tiers sans l'autorisation conjointe du RF et du professeur chargé du suivi du travail de bachelor, y compris au partenaire de recherche appliquée avec lequel j'ai collaboré, à l'exception des personnes qui m'ont fourni les principales informations nécessaires à la rédaction de ce travail et que je cite ci-après :

Antoine Widmer

Sierre, le 16 novembre 2020

Samuel Pinto Da Silva

# **11. Références**

#### **11.1. Sources**

- (s.d.). Consulté le Octobre 18, 2020, sur forums.awsgametech.com: https://forums.awsgametech.com/tag/lumberyard?ascending=false&order=activity
- Amazon. (2020, 10 13). *Amazon Lumberyard*. Récupéré sur aws.aamzon.com: https://aws.amazon.com/fr/lumberyard/
- Anthony. (2020, Juillet 31). *Unity VS Godot : Quelles différences ?* Récupéré sur unity3d-dev.com: https://unity3d-dev.com/unity-vs-godot-quellesdifferences/#:~:text=Il%20s'agit%20d'une,les%20termes%20de%20sa%20licence.
- Arora, S. K. (2020, Septembre 15). *Unity vs Unreal Engine: Which Game Engine Should You Choose?* Récupéré sur hackr.io: https://hackr.io/blog/unity-vs-unreal-engine
- Beaucage, B. (1997, Octobre). L'anxiété de performance. *Vies à Vies : Bulletin du Service d'orientation et de consultation psychologique*, pp. 1-2.
- Belfiore, G. (2016, Février 9). *Amazon lance son moteur de jeu vidéo Lumberyard*. Récupéré sur clubic.com: https://www.clubic.com/mag/jeux-video/actualite-795214-amazon-moteurjeu-video-lumberyard.html
- Bergnounhoux, J. (2018, Novembre 14). *[Test] Lenovo Mirage Solo : le premier casque de réalité virtuelle Daydream est-il à la hauteur des espérances ?* Récupéré sur Usine Digitale: https://www.usine-digitale.fr/article/test-lenovo-mirage-solo-le-premier-casque-derealite-virtuelle-daydream-est-il-a-la-hauteur-des-esperances.N769244
- Bremme, L. (2020, Septembre 29). *Oculus Go : Test complet du nouveau casque VR autonome*. Récupéré sur Realite-Virtuelle.com: https://www.realite-virtuelle.com/oculus-gotest/#:~:text=Des%20jeux%20d'action%2C%20des,version%2032%20et%2064%20Go.
- Bridoux, A., & Granato, P. (2012, Mars 24). Reconnaissance visuelle des émotions faciales au cours d'un trouble dépressif. (E. Masson, Éd.) *Annales Médico-Psychologiques, Revue Psychiatrique*. doi:10.1016/j.amp.2009.11.005f
- Brodar, C. (2012, Novembre). *La phobie sociale : qu'est-ce que l'anxiété sociale ?* Récupéré sur Passeport Santé: La phobie sociale : qu'est-ce que l'anxiété sociale ?
- C2Care. (2019). *THÉRAPIES PAR EXPOSITION À LA RÉALITÉ VIRTUELLE*. Récupéré sur C2Care Psy: https://psy.c2.care/fr/therapies-par-exposition-realite-virtuelle/
- C2Care. (2019, 11). *Troubles anxieux*. Récupéré sur C2Care Psy: https://psy.c2.care/fr/realitevirtuelle-troubles-anxieux/
- C2Care. (2020, Janvier 13). *Traitement des troubles anxieux avec les logiciels C2Care par Eric Malbos*. Récupéré sur Youtube: https://www.youtube.com/watch?v=TrSRn53yP5M
- Caballar, R. D. (2019, Novembre 6). *What Is the Uncanny Valley?* Récupéré sur Spectrum.ieee.org/: https://spectrum.ieee.org/automaton/robotics/humanoids/what-is-the-uncanny-valley
- CaptoGlove® Inc. (2019). *Captoglove.com*. Récupéré sur Captoglove.com: https://www.captoglove.com/
- Carbotte, K. (2020, Février 25). *Valve Index VR Headset and Controllers Review: A New Champion*. Récupéré sur Tom's Hardware: https://www.tomshardware.com/reviews/valve-index-vrheadset-controllers,6205.html
- Casques-VR. (2018, Janvier 13). *Oculus Go*. Récupéré sur Casques-VR: https://casquesvr.com/oculus-go/
- Cdiscount. (2018). *LENOVO Casque de réalité virtuelle Mirage Solo - 5.5" - Portable - 2560 x 1440 QHD - 802.11ac - Blanc clair de lune*. Récupéré sur Cdiscount: https://www.cdiscount.com/informatique/ecrans-informatiques/lenovo-mirage-solocasque-de-realite-virtuelle-5-5/f-10732-len0192158415802.html
- Cesmat, M. (2017, Mars 31). *L'anomalie de discrimination des émotions du visage sous-tendrait le déficit social caractéristique de l'autiste*. Récupéré sur Dumas: https://dumas.ccsd.cnrs.fr/dumas-01499508
- Ceyte, H. (2006). Perception visuelle de l'espace égocentré : Contribution différenciée des informations sensorielles à la localisation et l'orientation du plan médian corporel. *Neurosciences[q-bio.NC]. UniversitéJoseph-Fourier*. Grenoble I.
- ClassVR. (2017). *Virtual & Augmented Reality in Further & Higher Education*. Récupéré sur ClassVR: https://www.classvr.com/virtual-reality-in-education/vr-university-higher-education/
- ClassVR. (2018). *Virtual Reality in Education*. Récupéré sur Class VR: https://www.classvr.com/virtual-reality-in-education/
- Collin. (2019, Septembre 30). *CRYENGINE From Unity*. Récupéré sur docs.cryengine.com: https://docs.cryengine.com/display/CEMANUAL/CRYENGINE+From+Unity
- Conrad. (2020, 10 12). *Casque de réalité virtuelle Oculus Go 301-00105-01 blanc mémoire: 64 GB, avec manettes 1 pc(s)*. Récupéré sur Conrad: https://www.conrad.ch/fr/p/casque-derealite-virtuelle-oculus-go-301-00105-01-blanc-memoire-64-gb-avec-manettes-1-pc-s-1716011.html
- *Créer des projets Android et iOS dans Lumberyar*. (s.d.). Consulté le Octobre 18, 2020, sur docs.aws.amazon.com: https://docs.aws.amazon.com/fr\_fr/lumberyard/latest/userguide/mobile-supportintro.html
- *Créer des projets de réalité virtuelle dans Lumberyard*. (s.d.). Consulté le Octobre 18, 2020, sur docs.aws.amazon.com: https://docs.aws.amazon.com/fr\_fr/lumberyard/latest/userguide/virtual-reality.html
- Crochart, P. (2019, Mai 3 ). *Réalité virtuelle : le Valve Index offrira 1440×1600 par œil à 120/144 Hz*. Récupéré sur Clubic: https://www.clubic.com/casque-vr/actualite-856013-realitevirtuelle-valve-index-offrira-1440-1600-oeil-120-144-hz.html
- Cromec, D. I. (2019, Octobre 22). *Medecine\_interne.* Récupéré sur Hopital du Valais: https://www.hopitalduvalais.ch/fileadmin/files/professionnels/formations/colloques/mede cine\_interne/Troubles\_anxieux\_medecine.interne\_-\_I.\_Cromec.pdf
- CRYENGINE. (2018, Novembre 12). *CRYENGINE Master Class | Introduction to Entity Components*. Récupéré sur Youtube: https://www.youtube.com/watch?v=R7VFkZAedaQ
- Crytek. (2016, Août 25). *CRYENGINE 5.2 is now available for download!* Récupéré sur CryEngine.com: https://www.cryengine.com/news/view/cryengine-52-is-now-available-fordownload
- Crytek. (2019, Décembre 3). *The Climb Out Now on Oculus Quest*. Récupéré sur Cryengine.com: https://www.cryengine.com/news/view/the-climb-out-now-on-oculus-quest
- Crytek. (2020). *Achieve Your Vision*. Récupéré sur https://www.cryengine.com/: https://www.cryengine.com/
- Crytek. (2020, Mars 23). *CRYENGINE Android Beta Program*. Récupéré sur cryengine.com: https://www.cryengine.com/news/view/cryengine-android-beta-program
- Crytek. (2020, Avril 9). *Editing blendspaces in mannequin editor*. Récupéré sur CryEngine.com: https://www.cryengine.com/tutorials/view/animation/mannequin-editor/article/editingblendspaces-in-mannequin-editor
- Davlin. (2020, Août 7). *Pico Neo 2*. Récupéré sur Forums.UnrealEngine.com: https://forums.unrealengine.com/development-discussion/vr-ar-development/1782710 pico-neo-2
- De Bonis, S. (2013, Juin 6). *Visite de la CAVE (Cave Automatic Virtual Environment) de l'Inria pour tester les interactions du futur*. Récupéré sur Use Age: http://useage.org/2013/06/descente-a-la-cave-de-linria-pour-tester-les-interactions-du-futur/
- Digitec. (2018). *Oculus Go 64GB*. Récupéré sur Digitec: https://www.digitec.ch/en/s1/product/oculus-go-64gb-vr-headsets-8609940?gclid=CjwKCAjw\_Y\_8BRBiEiwA5MCBJg8o\_LOcHPQr-t5bsbey\_7gN2GC- \_zQHn6j7UdfH42gvf-4KHX3K0RoCJcIQAvD\_BwE&gclsrc=aw.ds
- Digitec. (2019). *Oculus Quest 128GB*. Récupéré sur Digitec: https://www.digitec.ch/fr/s1/product/oculus-quest-128gb-casques-vr-11023914
- Digitec. (2019). *Valve Index VR Kit*. Récupéré sur Digitec: https://www.digitec.ch/en/s1/product/valve-index-vr-kit-vr-headsets-11571278
- Educba. (2018, Décembre 29). *Unreal Engine vs Unity*. Récupéré sur Educba: https://www.educba.com/unreal-engine-vs-unity/
- Emilio. (2020, Juillet 6). *Make your first 3D game from scratch in Godot Engine!* Récupéré sur Youtube: https://www.youtube.com/watch?v=fdMOHMYslOY
- Epic Games. (2017, Août 21). *Developing HTML5 Projects*. Récupéré sur https://docs.unrealengine.com/: https://docs.unrealengine.com/en-US/Platforms/HTML5/GettingStarted/index.html
- Epic Games. (2017). *Mobile Game Development*. Récupéré sur docs.unrealengine.com/: https://docs.unrealengine.com/en-US/Platforms/Mobile/index.html
- Epic Games. (2019, Mai 31). *Developing HTML5 Projects*. Récupéré sur Docs.UnrealEngine.com: https://docs.unrealengine.com/en-US/Platforms/HTML5/GettingStarted/index.html
- Epic Games. (2019, Mai 31). *Mixed Reality Development*. Récupéré sur Docs.UnrealEngine.com/: https://docs.unrealengine.com/en-US/Platforms/MR/index.html
- Epic Games. (2019, Mai 31). *Mobile Game Development*. Récupéré sur Docs.UnrealEngine.com: https://docs.unrealengine.com/en-US/Platforms/Mobile/index.html
- Epic Games. (2019, Novembre 22). *VR, AR, and MR (XR) support*. Récupéré sur UnrealEngine.com: https://www.unrealengine.com/en-US/features/vr-ar-and-mr-xr-support
- Epic Games. (2020). *Linux Quick Start*. Récupéré sur docs.unrealengine.com: https://docs.unrealengine.com/en-US/Platforms/Linux/BeginnerLinuxDeveloper/SettingUpAnUnrealWorkflow/index.html
- Epic Games. (s.d.). *Android Development Requirements*. Consulté le Octobre 18, 2020, sur docs.unrealengine.com: https://docs.unrealengine.com/en-US/Platforms/Mobile/Android/AndroidSDKRequirements/index.html
- Epic Games. (s.d.). *Engine Features*. Consulté le Octobre 18, 2020, sur docs.unrealengine.com: https://docs.unrealengine.com/en-US/Engine/index.html?
- Epic Games. (s.d.). *UE4 ANSWERSHUB*. Récupéré sur answers.unrealengine.com: https://answers.unrealengine.com/index.html?tab=all-questions
- Eric Malbos, L. b. (2013). L'utilisation de la réalité virtuelle dans le traitement de troubles mentaux. *Presse Med*, 30.
- Espace In Equilibra. (2013). *THÉRAPIE COGNITIVE COMPORTEMENTALE (TCC)*. Récupéré sur Espace In Equilibra: https://inequilibra.ch/psychotherapie/therapie-cognitive-comportementale-tcc
- ETR. (2020, Mai 27). *Le Pico Neo 2 et Neon 2 Eye disponible dès maintenant !* Récupéré sur ETR: https://www.etr.fr/actualite/7484-le-pico-neo-2-et-neon-2-eye-disponible-desmaintenant.html
- Filipl. (2016, Août 19). *Virtual Reality (VR)*. Récupéré sur docs.cryengine.com: https://docs.cryengine.com/pages/viewpage.action?pageId=25536773
- Fleury, P. (2010). La réalité virtuelle et son intégration dans un projet. *Les nouvelles de l'archéologie*, 29-33.
- Franco, M. G., & Ofek, E. (2020, Mars 30). *Microsoft Rocketbox avatar library now available for research and academic use*. Récupéré sur Microsoft.com/: https://www.microsoft.com/enus/research/publication/the-rocketbox-library-and-the-utility-of-freely-available-riggedavatars-for-procedural-animation-of-virtual-humans-and-embodiment/
- Frandroid. (2020). *Valve Index*. Récupéré sur Frandroid: https://www.frandroid.com/produits/valve/casque-vr/691203-valve-index
- Freeman, D., Reeve, S., Robinson, A., Ehlers, A., Clark, D., Spanlang, B., & Slater, M. (2017, Mars 22). *Virtual reality in the assessment, understanding, and treatment of mental health disorders*. Récupéré sur Psychological Medicine: https://www.cambridge.org/core/journals/psychological-medicine/article/virtual-realityin-the-assessment-understanding-and-treatment-of-mental-healthdisorders/A786FC699B11F6A4BB02B6F99DC20237#
- *FREQUENTLY ASKED QUESTIONS (FAQ)*. (s.d.). Consulté le Octobre 18, 2020, sur unrealengine.com: https://www.unrealengine.com/en-US/faq#:~:text=Unreal%20Engine%20End%20User%20License,that%20product%20exceed%20%2 41%2C000%2C000%20USD.
- Fuchs, P. &. (2001). *Le traité de la réalité virtuelle - Volume 1.* Paris: Presses des MINES.
- G2. (2020). *Compare Unity Software vs Unreal Engine*. Récupéré sur G2: https://www.g2.com/compare/unity-vs-unreal-engine
- Gabbert, C. (2019, avril 12). *Feelreal : ce masque apporte les odeurs en VR pour une expérience plus immersive*. Récupéré sur Nextpit: https://www.nextpit.fr/feelreal-sens-odoratsensations-vr
- Gamedesigning.org. (2020, Août 5). *CryEngine Video Game Engine Review*. Récupéré sur Gamedesigning.org: https://www.gamedesigning.org/engines/cryengine/
- Gamefromscratch. (2020, Mai 20). *Lumberyard 1.24 ... I Give Up! :(*. Récupéré sur Youtube: https://www.youtube.com/watch?v=j271YAjW5wA
- Gamefromscratch. (2020, Juillet 20). *Lumberyard 1.25 -- BEST RELEASE YET!* Récupéré sur Youtube: https://www.youtube.com/watch?v=KhHQsbENRYQ
- Gamefromscratch. (2020, Octobre 6). *Lumberyard 1.26 Released With UI 2.0*. Récupéré sur Youtube: https://www.youtube.com/watch?v=oTu7TkD0ZZU
- Gamefromscratch.com. (2020, March 23). *CryEngine Getting Mobile Support*. Récupéré sur Gamefromscratch.com: https://gamefromscratch.com/cryengine-getting-mobile-support/
- Geminoid. (s.d.). **TELENOID**. Récupéré sur Geminoid.jp: http://www.geminoid.jp/projects/kibans/Telenoid-overview.html
- Gentile, V. (2019, Novembre 27). *Making of Sandox, the Cryengine Game Editor*. Récupéré sur Codemotion.com: https://www.codemotion.com/magazine/dev-hub/gamedev/making-ofsandox-the-cryengine-game-editor/
- Gilbert, A. (2019, Janvier 10). *Le déficit de reconnaissance émotionnelle faciale dans la Schizophrénie*. Récupéré sur Dumas: https://dumas.ccsd.cnrs.fr/dumas-01977270
- Godot Engine. (2020). *Console Support in Godot*. Consulté le Octobre 18, 2020, sur docs.godotengine.org: https://docs.godotengine.org/en/3.0/tutorials/platform/consoles.html
- Godot Engine. (2020). *Godot Engine System Requirements*. Récupéré sur pcgamebenchmark.com: https://www.pcgamebenchmark.com/godot-engine-system-requirements
- Godot Engine. (s.d.). *Asset Library*. Consulté le Octobre 18, 2020, sur GodotEngine.org: https://godotengine.org/assetlibrary/asset?category=&godot\_version=&sort=updated&filter=
- Godot Engine. (s.d.). *Devblog*. Consulté le Octobre 18, 2020, sur godotengine.org: https://godotengine.org/devblog
- Godot Engine. (s.d.). *Features*. Consulté le Octobre 18, 2020, sur godotengine.org: https://godotengine.org/features
- Gonzalez-Franco, M., Ofek, E., Pan, Y., Antley, A., Steed, A., Spanlang, B., . . . Lanier, J. (2020, Novembre 3). *The Rocketbox Library and the Utility of Freely Available Rigged Avatars*. Récupéré sur sur sur sur Frontiersin.org: https://www.frontiersin.org/articles/10.3389/frvir.2020.561558/full?utm\_source=F-NTF&utm\_medium=EMLX&utm\_campaign=PRD\_FEOPS\_20170000\_ARTICLE#h4
- Gorisse, G. (2020, Juillet 15). *Virtual Human Project | Procedural Emotions, Gaze and Lip Sync | Unity 2019.4 HDRP*. Récupéré sur Youtube: https://www.youtube.com/watch?v=mstLuzTw790
- Guinand, N. (2020). *Système Vestibulaire.* Récupéré sur Hôpitaux Universitaires de Genève: https://www.hug.ch/sites/interhug/files/atelier\_mpr/2020.03.11\_systeme\_vestibulaire\_n.g uinand.pdf
- Gupta, J. (2019, Juin 3). *Unity 3D or Unreal Engine 4 – Read This And Decide Now!* Récupéré sur Quytech.com: https://www.quytech.com/blog/unity-3d-or-unreal-engine-4-read-this-anddecide-now/
- Haas, J. K. (2014, Mars). *A History of the Unity Game Engine.* Récupéré sur Digital WPI: https://digitalcommons.wpi.edu/iqp-all/3207/
- HaptX Inc. . (2018). *Haptx.com*. Récupéré sur Haptx.com: https://haptx.com/
- Harding, S. (2020, Mai 27). *Pico Neo 2 Eye Standalone VR Headset Makes Eye Tracking More Affordable*. Récupéré sur Tom's Hardware: https://www.banggood.com/fr/Pico-Neo-2-Eye-Tracking-Version-6GB-128GB-4K-All-in-One-VR-Glasses-with-6DoF-Tracking-Controller-sterolspeaker-3D-VR-Glasses-Virtual-Reality-VR-Glasses-p-1751454.html?gmcCountry=CH&currency=CHF&createTmp=1&utm\_source=googlesho
- Hayen, S. (2020, Janvier 10). *Hands-on: Experiencing Shock & Awe with Teslasuit's Electrostimulation Haptics*. Récupéré sur Road To VR: https://www.roadtovr.com/ces-2020 teslasuit-hands-on-haptics-electic
- HES-SO Valais/Wallis. (s.d.). *HAUTE ECOLE DE SANTÉ*. Consulté le 11 13, 2020, sur Hevs.ch: https://www.hevs.ch/fr/hautes-ecoles/haute-ecole-de-sante/
- Hunt, C. (2018, Août 29). *How to adjust focus on your Oculus Go*. Récupéré sur Android Central: https://www.androidcentral.com/how-adjust-focus-your-oculus-go
- K., A. (2018). *Handbook of Human Motion.* Springer: Springer International Publishing. doi:https://doi.org/10.1007/978-3-319-14418-4\_2
- Kalagaan. (2020, Octobre 1). Blend Shapes Preset Tool Pro Interview. (S. P. Silva, Intervieweur)
- Kiwasi. (2016, Juin 12). *ROYALTIES to UNITY for my GAME ???* Récupéré sur forum.unity.com: https://forum.unity.com/threads/royalties-to-unity-for-my-game.410566/
- L, B. (2016, Novembre 5). *Nourriture virtuelle – La sensation de goût simulée par des électrodes*. Récupéré sur Realite-Virtuelle.com: https://www.realite-virtuelle.com/nourriturevirtuelle-0511/
- L, B. (2020, Juillet 24). *Valve Index officiel : tout savoir sur le casque VR du créateur de Steam*. Récupéré sur Realite-virtuelle.com: https://www.realite-virtuelle.com/valve-index-toutsavoir/
- L, B. (2020, Juillet 24). *Valve Index officiel : tout savoir sur le casque VR du créateur de Steam*. Récupéré sur Realite-Virtuelle.com: https://www.realite-virtuelle.com/valve-index-toutsavoir/#:~:text=Chaque%20contr%C3%B4leur%20regroupe%20un%20joystick,'effectue%20via% 20USB%2DC.
- Labbe, P. (2017, Novembre 8). *ScanPyramids VR : une expérience pour visualiser les dernières découvertes de la pyramide*. Récupéré sur Realite-Virtuelle.com: https://www.realitevirtuelle.com/scanpyramids-vr-experience-pyramide-0811/
- Laboratoire de Cyberpsychologie de l'UQO. (2020). *ÉQUIPEMENTS DE RÉALITÉ VIRTUELLE*. Récupéré sur LABORATOIRE DE CYBERPSYCHOLOGIE DE L'UQO: http://w3.uqo.ca/cyberpsy/index.php/equipements-de-realite-virtuelle/
- Lahoti, S. (2018, Avril 11). *Game Engine Wars: Unity vs Unreal Engine*. Récupéré sur Packt Publishing: https://hub.packtpub.com/game-engine-wars-unity-vs-unreal-engine/
- Langlois, F. (2018, 10 18). Récupéré sur Centre de prévention du suicide de Lanaudière: https://cps-lanaudiere.org/wp-content/uploads/2018/10/Anxi%C3%A9t%C3%A9-deperformance-Fr%C3%A9d%C3%A9ric-Langlois.pdf
- Lesage, N. (2017, Février 07). *VR Sense, la cabine qui ajoute l'odorat et le toucher à la réalité virtuelle*. Récupéré sur Numerama: https://www.numerama.com/tech/230419-vr-sense-lacabine-qui-ajoute-lodorat-et-le-toucher-a-la-realite-virtuelle.html
- Logicsimplified. (2017, Décembre 15). *UNITY3D VS UNREAL ENGINE: WHICH GAME ENGINE IS THE BEST FIT FOR YOUR GAME*. Récupéré sur Logicsimplified: chromeextension://klbibkeccnjlkjkiokjodocebajanakg/suspended.html#ttl=Unity3D%20Vs%20Unreal %20Engine%3A%20Best%20game%20engine%20for%20your%20game&pos=1767&uri=https://log icsimplified.com/newgames/unity3d-vs-unreal-engine-which-game-engine-is-the-best-fi
- Lumberyard, A. (2020, Juillet 17). *New Lumberyard Game Engine v1.25 BETA Spotlight*. Récupéré sur Youtube: https://www.youtube.com/watch?v=nV2tm19FmYI
- Lumberyard, A. (2020, Octobre 5). *Welcome Guide Tutorial Series*. Récupéré sur Youtube: https://www.youtube.com/playlist?list=PLjd5NhkT3LshLaEZY6R6HFBr6xSaI2tHF
- L'usine digitale. (2020, Février 5). *C2Care*. Récupéré sur L'usine digitale: https://www.usinedigitale.fr/annuaire-start-up/c2care,924434
- Malhotra, M. (2017, Septembre 17). *UNREAL ENGINE VS UNITY 3D GAMES DEVELOPMENT: WHAT TO CHOOSE?* Récupéré sur Value Coders: https://www.valuecoders.com/blog/technology-andapps/unreal-engine-vs-unity-3d-games-development/#Ease\_of\_use
- McGuigan, F. J., & Lehrer, P. M. (2007). Progressive relaxation: Origins, principles, and clinical applications. Dans P. Lehrer , R. Woolfolk, & W. Sime, *Principles and practice of stress management* (p. 58). The Guilford Press.
- Mendoza, M. (2016, Mars 20). *Crytek Launches VR-Ready Cryengine V As 'Most Powerful Game Development Platform,' And It's Free [Video]*. Récupéré sur Tech Times: https://www.techtimes.com/articles/142534/20160320/crytek-launches-vr-readycryengine-v-as-most-powerful-game-development-platform-and-its-free-video.htm
- nvec. (2018). *Benefits of using Amazon Lumberyard over Unreal / Unity?* Récupéré sur reddit.com: https://www.reddit.com/r/gamedev/comments/7oj25y/benefits of using amazon lumber yard\_over\_unreal/
- Oculus. (2019). *Compatibilité avec Oculus Link*. Récupéré sur Oculus Support: https://support.oculus.com/444256562873335/
- Oculus. (2019, Septembre 25). *INTRODUCING HAND TRACKING ON OCULUS QUEST—BRINGING YOUR REAL HANDS INTO VR*. Récupéré sur oculus.com: https://www.oculus.com/blog/introducing-hand-tracking-on-oculus-quest-bringing-yourreal-hands-into-vr/?locale=fr\_FR
- Oculus. (2019, Novembre 18). *PLAY RIFT CONTENT ON QUEST WITH OCULUS LINK, AVAILABLE NOW IN BETA!* Récupéré sur Oculus.com: https://www.oculus.com/blog/play-rift-content-onquest-with-oculus-link-available-now-in-beta/?locale=fr\_FR
- Oculus. (2020). *Hand Tracking in Unreal Engine*. Récupéré sur developer.oculus.com: https://developer.oculus.com/documentation/unreal/unreal-hand-tracking/
- Périssat, G. (2020, Juin 25). *Facebook enterre l'Oculus Go*. Récupéré sur L'1FO: https://www.linformaticien.com/actualites/id/54681/categoryid/10/facebook-enterre-loculus-go.aspx
- Perkins, D. (2019, Septembre 5). *System Requirements*. Récupéré sur Docs.cryengine.com: https://docs.cryengine.com/display/CEMANUAL/System+Requirements
- *Pico Neo 2 Eye Tracking Version 6GB 128GB 4K Tout en One Lunettes VR avec contrôleur de suivi 6DoF Haut-parleur stérol Lunettes 3D VR Lunettes de réalité virtuelle VR*. (2019). Récupéré sur Banggood: https://www.banggood.com/fr/Pico-Neo-2-Eye-Tracking-Version-6GB-128GB-4K-All-in-One-VR-Glasses-with-6DoF-Tracking-Controller-sterol-speaker-3D-VR-Glasses-Virtual-Reality-VR-Glasses-p-1751454.html?gmcCountry=CH&currency=CHF&createTmp=1&utm\_source=googlesho
- Pionneau, F. (2019, Mai 3). *Le casque VR Valve Index annoncé à 1 079 € en kit complet*. Récupéré sur Les numériques: https://www.lesnumeriques.com/casque-realite-virtuelle/valve-indexp51597/casque-vr-valve-index-annonce-a-1-079-euros-en-kit-completn86537.html#:~:text=Le%20casque%20VR%20Valve%20Index,en%20kit%20complet%20%2D%20L es%20Num%C3%A9riques
- Pluralsight. (2015, Mars 3). *What's the Better Deal Unreal Engine 4 or Unity 5?* Récupéré sur Pluralsight: chrome-

extension://klbibkeccnjlkjkiokjodocebajanakg/suspended.html#ttl=What's%20the%20Better %20Deal%20Unreal%20Engine%204%20or%20Unity%205%3F%20%7C%20Pluralsight&pos=1900&ur i=https://www.pluralsight.com/blog/film-games/whats-better-deal-unreal-engine-4-un

- Pluralsight. (2015, Mars 3). *What's the Better Deal Unreal Engine 4 or Unity 5?* Récupéré sur Pluralsight.com/: https://www.pluralsight.com/blog/film-games/whats-better-deal-unrealengine-4-unity-5
- Pomini, V. (2007). *Introduction aux thérapies cognitivo-comportementales.* Récupéré sur Facil.ch: http://www.facil.ch/\_modules/imhotep/scripts/documentDownload.php?id=230
- Pontypants. (2020, Mars 11). *Unity VS Unreal – Which Engine Should You Choose?* Récupéré sur Sundaysundae.co: Unity VS Unreal – Which Engine Should You Choose?
- Prodimex. (2018). *Oculus Go - 64 Go*. Récupéré sur Prodimex: https://www.prodimex.ch/oculus-go-64-go-301-00105-01-109615.html
- Program-Ace. (2019, Août 9). *Unity vs. Unreal: What to Choose for Your Project?* Récupéré sur Program-Ace: https://program-ace.com/blog/5-years-of-unity-vs-unreal/
- Psychologie-ge.ch. (2012). *Troubles anxieux: anxiété sociale*. Récupéré sur Psychologie Genève: http://psychologie-ge.ch/Psychologie\_troubles\_anxieux\_anxiete\_sociale.html
- pugetsystems. (2017). *Recommended Systems for Unreal Engine*. Récupéré sur pugetsystems.com: https://www.pugetsystems.com/recommended/Recommended-Systems-for-Unreal-Engine-200/Hardware-Recommendations
- R, G. (2019, Juin 25). *Oculus Quest : test complet du casque autonome le plus performant*. Récupéré sur Realite-virtuelle.com: https://www.realite-virtuelle.com/oculus-quest-test/
- Reallusion Inc. (s.d.). *Marketplace*. Consulté le Octobre 20, 2020, sur Reallusion.com: https://marketplace.reallusion.com/
- Robertson, A. (2018, Mai 4). *LENOVO'S MIRAGE SOLO IS AN INNOVATIVE VR HEADSET, BUT MOST PEOPLE SHOULDN'T BUY IT*. Récupéré sur The Verge: https://www.theverge.com/2018/5/4/17318648/lenovo-mirage-solo-google-daydreamstandalone-vr-headset-review
- Robertson, A. (2019, Juin 28). *VALVE INDEX REVIEW: HIGH-POWERED VR AT A HIGH-END PRICE*. Récupéré sur The Verge: https://www.theverge.com/2019/6/28/19102584/valve-indexsteamvr-headset-review-shipping-today
- Robitzski, D. (2020, Mai 29). *A TOKYO HOSPITAL IS LIVESTREAMING SURGERIES IN VIRTUAL REALITY*. Récupéré sur Futurism: https://futurism.com/neoscope/tokyo-hospital-livestreamingsurgeries-virtual-reality
- RTS Radio Télévision Suisse. (2020, Avril 1). *Psychologie d'un policier - Dans la tête d'un flic*. Récupéré sur Sur Sur Sur Sur Sur Voutube: https://www.youtube.com/watch?v=Tjl0VJNIOI8&feature=youtu.be&t=648
- Ruffin, G. (2017, Juin 30). *Explorer le corps humain de l'intérieur grâce à la VR*. Récupéré sur Realite-virtuelle.com: https://www.realite-virtuelle.com/explorer-corps-humain-vrimagerie-medicale-3006/
- Salamat, A. (2020, Septembre 17). Explications sur les techniques de relaxation. (S. P. Silva, Intervieweur)
- Salamat, A. (2020, Septembre 17). La respiration en trapèze. (S. Pinto Da Silva, Intervieweur) Sion, Valais, Suisse.
- Schall, A. (219, Juin 21). *Blog*. Récupéré sur graines2tech.is4ri.com/: https://graines2tech.is4ri.com/blog/-/asset\_publisher/nExqxZKZsJ7v/blog/creer-en-3ddans-quelle-direction-partir- ?inheritRedirect=false&redirect=https%3A%2F%2Fgraines2tech.is4ri.com%2Fblog%3Fp\_p\_id%3 D101\_INSTANCE\_nExqxZKZsJ7v%26p\_p\_lifecycle%3D0%26p\_p\_sta
- Scott Hayden. (2020, Janvier 20). *Hands-on: Pico Neo 2 Could Be the Next Best Standalone After Quest*. Récupéré sur Road To VR: https://www.roadtovr.com/ces-2020-hands-on-pico-neo-2-eye-standalone/
- Shopee. (2020). *PICO NEO 2 EYE All in One VR Headset with Controller Standalone Headset with Integrated Eye-tracking*. Récupéré sur Shopee: https://shopee.com.my/PICO-NEO-2-EYE-All-in-One-VR-Headset-with-Controller-Standalone-Headset-with-Integrated-Eye-trackingi.231786524.7839751997
- Skarredghost. (2020, Juillet 19). *Pico Neo 2 Eye review: the new best enterprise standalone headset*. Récupéré sur The Ghost Howls: https://skarredghost.com/2020/07/19/pico-neo-2 eye-review-2/
- Slant.co. (2020). *Unity3D vs CryEngine*. Récupéré sur Slant.co: https://www.slant.co/versus/1047/5125/~unity3d\_vs\_cryengine
- Smart Glasses Hub. (2020). *HOW MUCH SPACE DO YOU NEED FOR VALVE INDEX?* Récupéré sur Smart Glasses Hub: https://smartglasseshub.com/valve-index-space-

requirements/#:~:text=For%20room%2Dscale%20VR%20experiences,x%2013.7ft)%20of%20spac e!&text=Valve%20recommends%20that%20you%20have,free%20space%20reserved%20for%20g aming.

- Société Suisse de Thérapie Comportementale et Cognitive. (2020). *Thérapie comportementale et cognitive*. Récupéré sur SGVT SSTCC: https://www.sgvt-sstcc.ch/fr/pour-patients/therapiecomportementale-et-cognitive
- stopviolence. (2017, Février 13). *comparatif Unity et Unreal*. Récupéré sur developpez.net: https://www.developpez.net/forums/d1642968/applications/developpement-2d-3djeux/comparatif-unity-unreal/
- sunnlok-1. (2016, Mai 24). *How do I install on linux?* Récupéré sur Answers.Cryengine.com: https://answers.cryengine.com/questions/1046/how-do-i-install-on-linux-the-downloadlauncher-gi.html
- Sutrich, N. (2020, Juin 25). *Pico Neo 2 Eye review — 4K, eye-tracking, untethered VR*. Récupéré sur Windows Central: https://www.windowscentral.com/pico-neo-2-eye-review
- Tech, T. W.-V. (2020, Juin 26). *This headset is the QUEST on STEROIDS! Pico NEO 2 EYE REVIEW!* Récupéré sur Youtube: https://www.youtube.com/watch?v=ShifejwMDhY
- TESLASUIT. (2019). *teslasuit.io/*. Récupéré sur teslasuit.io/: https://teslasuit.io/
- Tips, L. T. (2019, Août 12). *Maybe VR isn't dead after all... - Valve Index Review*. Récupéré sur Youtube: https://www.youtube.com/watch?v=6p1e\_JSol8s
- Tisserand, Y. (2020, Novembre 5). Projets du CISA Interview. (S. P. Silva, Intervieweur)
- Tisserand, Y. (s.d.). *Inflection: VR Climate Action*. Consulté le Novembre 9, 2020, sur Unige.ch: https://www.unige.ch/fapse/mmef/en/recherche/inflection-vr/
- Tisserand, Y. (s.d.). *V Relief: Atténuer l'anxiété et la douleur à l'urgence pédiatrique*. Consulté le Novembre 9, 2020, sur Unige.ch: https://www.unige.ch/fapse/mmef/en/recherche/vreliefproject/cc
- Tisserand, Y., Mortillaro, M., Aylette, R., & Rudrauf, D. (2020, Octobre 20). Real-time simulation of virtual humans' emotional facial. doi:https://doi.org/10.1145/3383652.3423904
- Tobii. (2019, Décembre 23). *Pico Neo 2 Eye*. Récupéré sur Tobii: https://vr.tobii.com/products/pico-neo-2-eye/
- Today. (2016, Septembre 20). *Virtual Reality Could Help Teens Deal With Social Anxiety, ADHD, And More | TODAY*. Récupéré sur Youtube: https://www.youtube.com/watch?v=ZpC3f0G0RX0
- Tom's Hardware. (2020, Mai 2020). *Pico Neo 2 Eye Standalone VR Headset Makes Eye Tracking More Affordable*. Récupéré sur New : https://www.newsbreak.com/news/1573275527232/piconeo-2-eye-standalone-vr-headset-makes-eye-tracking-more-affordable
- Tristem, B. (2020). *Unity vs Unreal – which game engine is best for you?* Récupéré sur blog.udemy.com: https://blog.udemy.com/unity-vs-unreal-which-game-engine-is-best-foryou/?utm\_source=adwords&utm\_medium=udemyads&utm\_campaign=DSA\_Catchall\_la.EN\_cc .ROW&utm\_content=deal4584&utm\_term=\_.\_ag\_88010211481\_.\_ad\_437497337007\_.\_kw\_\_. \_de\_c\_.\_dm\_\_.\_pl\_\_.\_ti\_dsa-405
- Ubergizmo. (2020). *Pico Neo 2 Eye VR Headset Announced With Eye Tracking*. Récupéré sur New Break: https://www.newsbreak.com/news/1485333050042/pico-neo-2-eye-vr-headsetannounced-with-eye-tracking
- Unity. (2019, Janvier 16). *Objectively comparing Unity and Unreal Engine*. Récupéré sur gametorrahod.com: https://gametorrahod.com/objectively-comparing-unity-and-unrealengine/
- Unity Technologies. (2019). *System requirements for Unity 2019.4*. Récupéré sur https://docs.unity3d.com/: https://docs.unity3d.com/Manual/system-requirements.html
- Unity Technologies. (2020). *La RA, la RV, la RM, la XR, la vidéo 360, qu'est-ce que c'est ?* Récupéré sur Unity3d.com/: https://unity3d.com/fr/what-is-xr-glossary
- Unity Technologies. (s.d.). *Creating and Using Scripts*. Consulté le 10 26, 2020, sur docs.unity3d.com: https://docs.unity3d.com/Manual/CreatingAndUsingScripts.html
- Valve. (2019). *Valve Index System Requirements*. Récupéré sur Support.steampowered.com: https://support.steampowered.com/kb\_article.php?ref=4061-QUZB-4602
- Valve. (2020). *Champ de vision (FOV)*. Récupéré sur Valve Software: https://www.valvesoftware.com/fr/index/deep-dive/fov
- Versus. (2019). *Oculus Quest vs Valve Index*. Récupéré sur Versus.com: https://versus.com/fr/oculus-quest-vs-valve-index
- Versus. (2020). *Oculus Quest: test, caractéristiques et prix*. Récupéré sur Versus.com: https://versus.com/fr/oculus-quest
- Vionix. (2020, Janvier 17). *Unity Vs Cryengine: Game Engine Comparison*. Récupéré sur vionixstudio.com: https://vionixstudio.com/2020/01/17/unity-vs-cryengine-game-enginecomparison/
- VR-Expert. (2020, Juin 26). *Pico Neo 2 EYE*. Récupéré sur VR-Expert: https://vr-expert.io/vrheadsets/buy-pico-neo-2-eye/
- Wiki.compilgames.net. (s.d.). *Débogueur de jeu et Profiler*. Consulté le Octobre 29, 2020, sur Wiki.compilgames.net: http://wiki.compilgames.net/doku.php/fr/gdevelop5/interface/debugger#:~:text=Le%20\*% 20profiler%20\*%20est%20un%20outil,de%20ressources%20dans%20votre%20jeu.
- Wiltz, C. (2019, Mars 11). *Daydreaming in VR: How Lenovo Developed the Mirage Solo*. Récupéré sur DesignNews: https://www.designnews.com/design-hardware-software/daydreaming-vrhow-lenovo-developed-mirage-solo
- XDVR. (2020). *Kat-VR*. Récupéré sur kat-vr: https://www.xdvr.fr/fr/kat-vr
- xr.community. (2019). *XR RESOURCES*. Récupéré sur Xr.community/: https://www.xr.community/xrresources
- Zaffagni, M. (2018, Septembre 25). *Lenovo Mirage Solo*. Récupéré sur CnetFrance: https://www.cnetfrance.fr/produits/test-lenovo-mirage-solo-39873083.htm

#### **11.2. Tableaux**

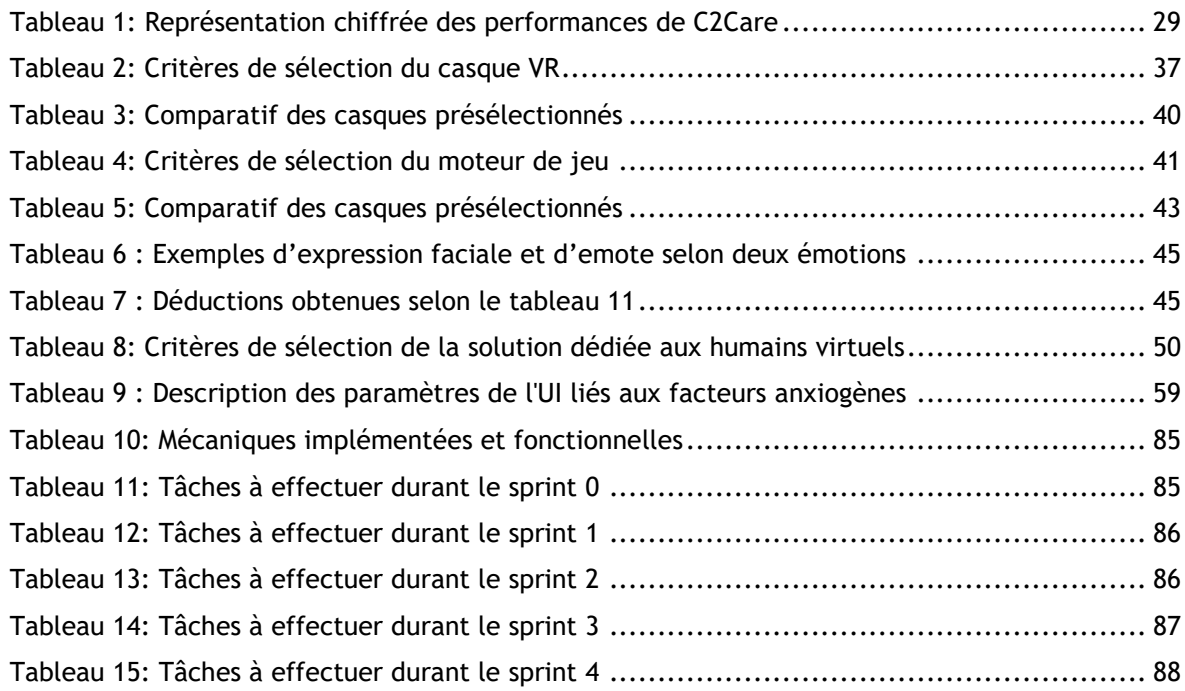

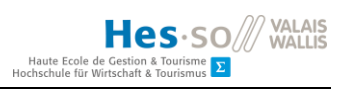

# **11.3. Illustrations**

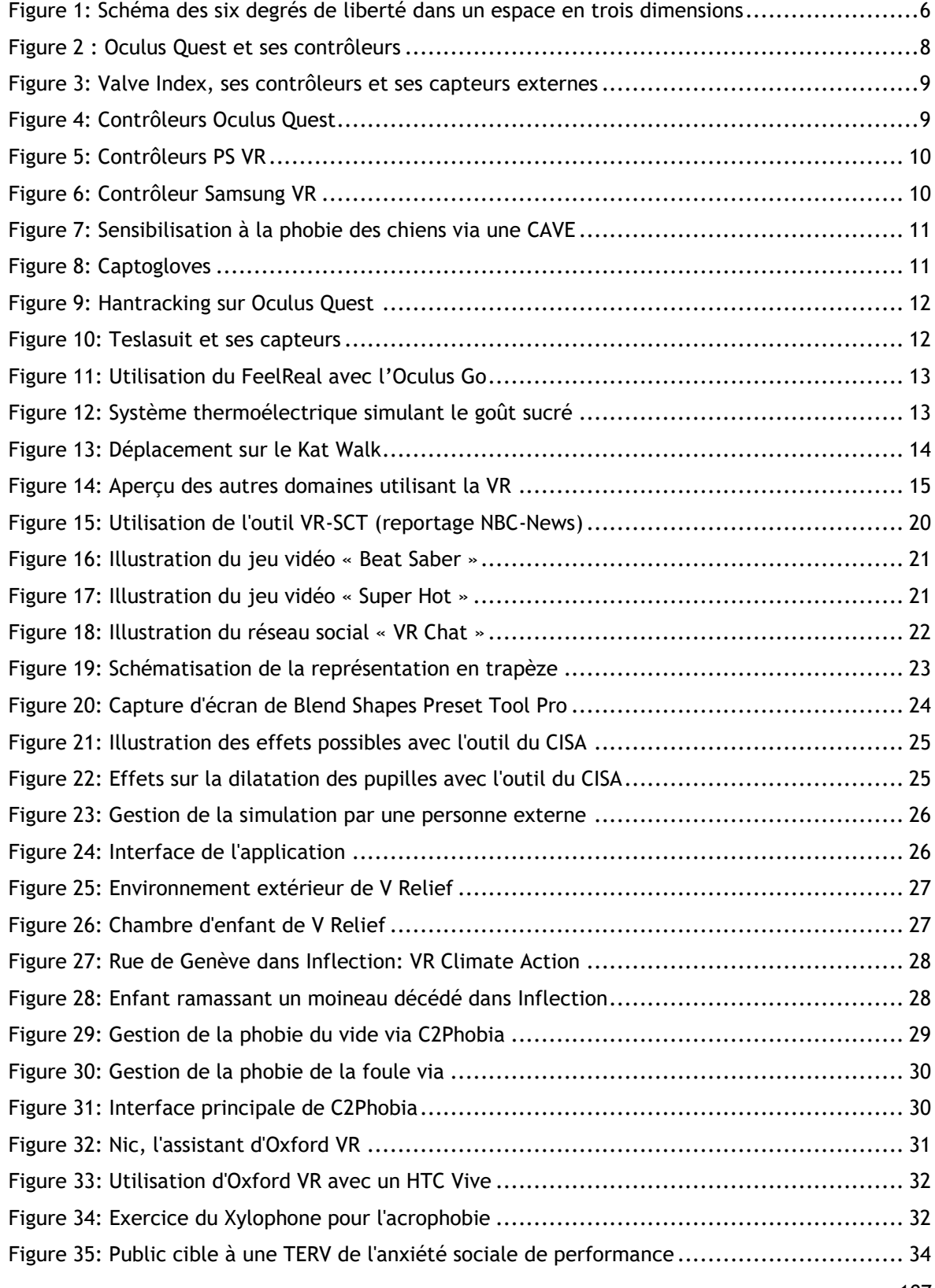

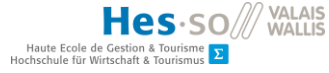

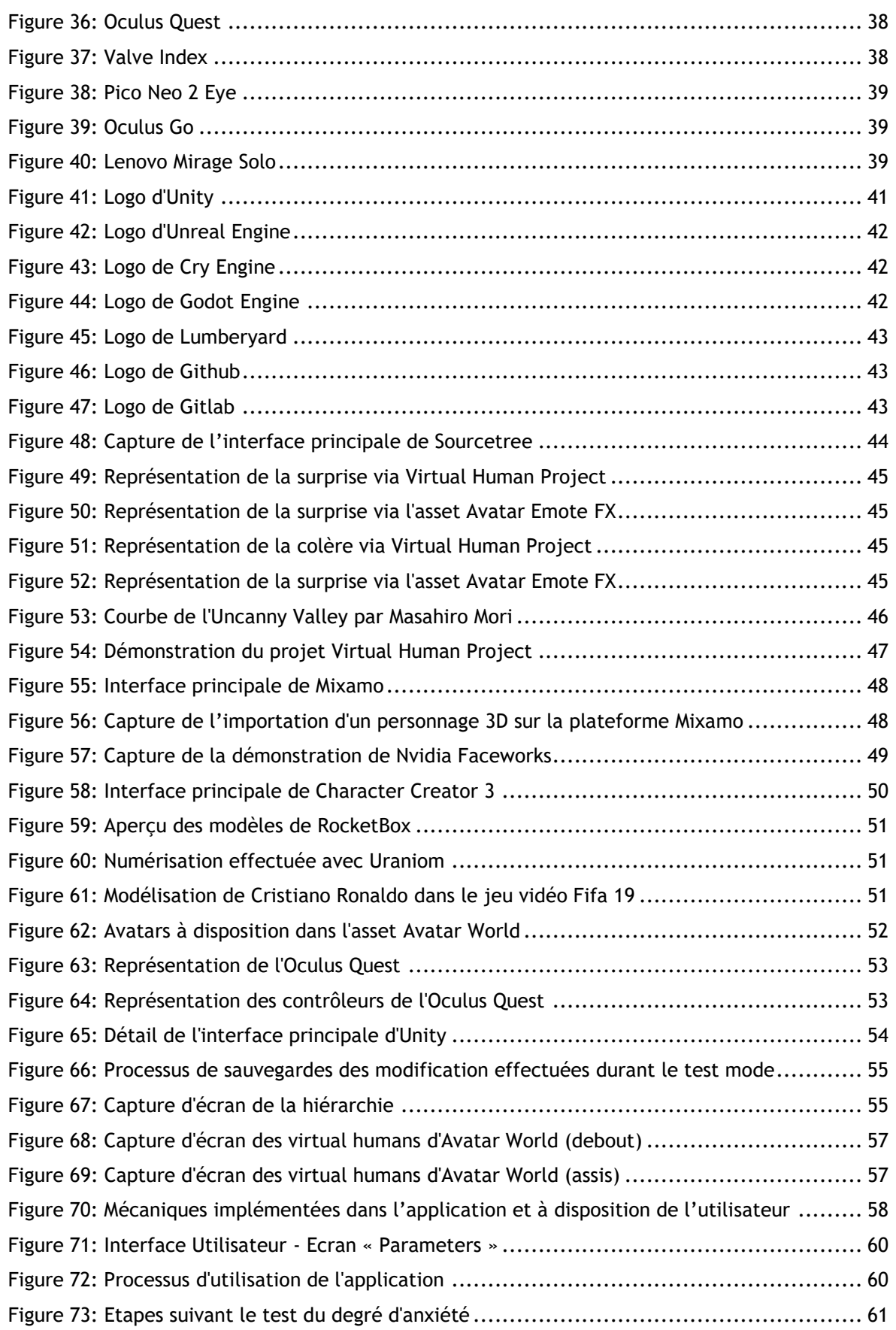

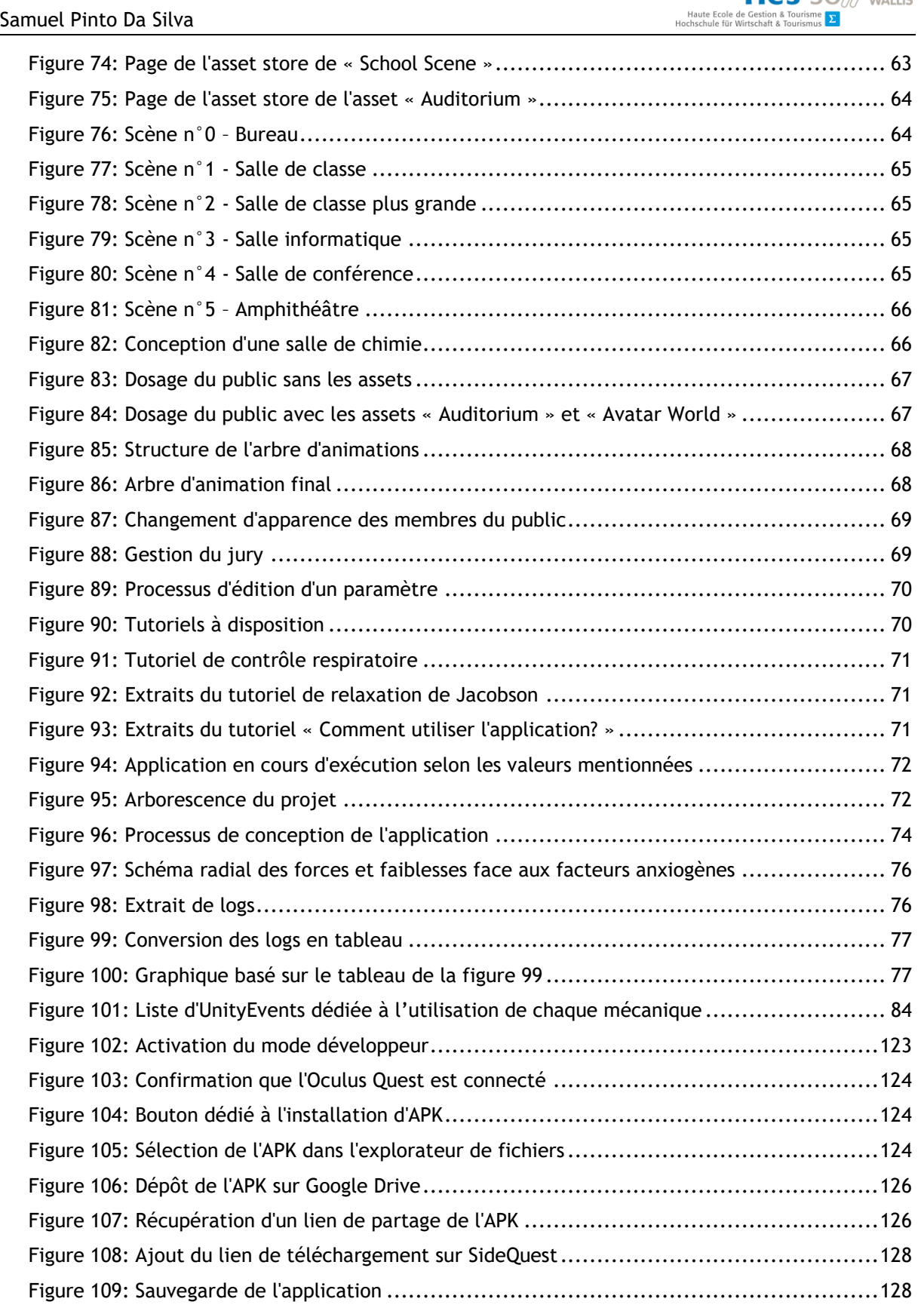

Hes.so/// VALAIS

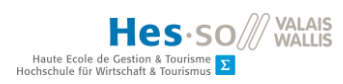

# **12. Annexes**

# **I. Product backlog**

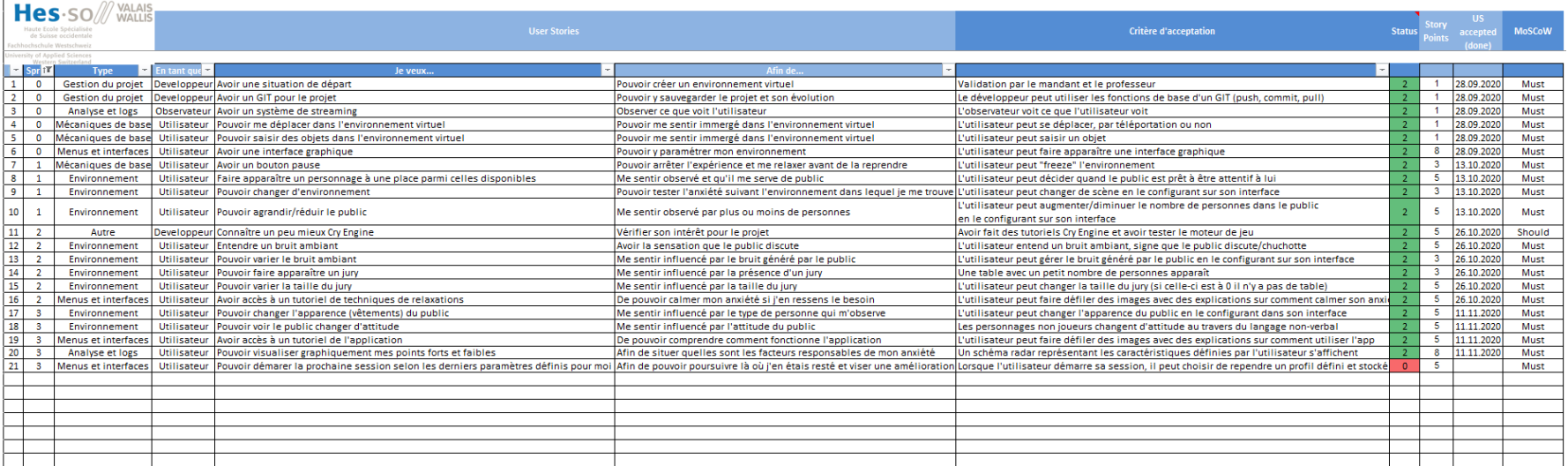

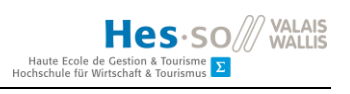

#### **II.** Tableau de bord

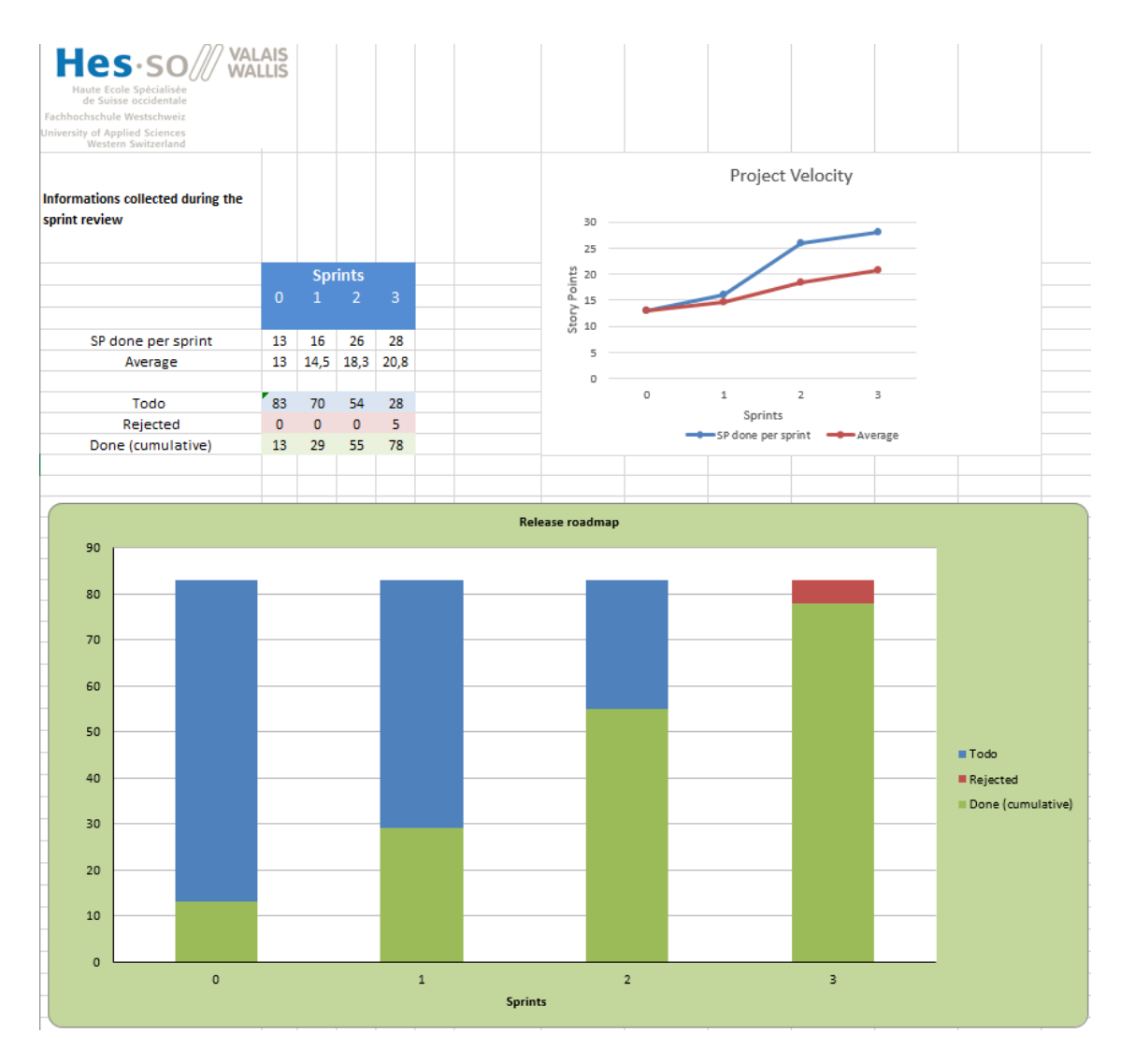

**III. Burn down chart – sprint 0**

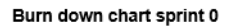

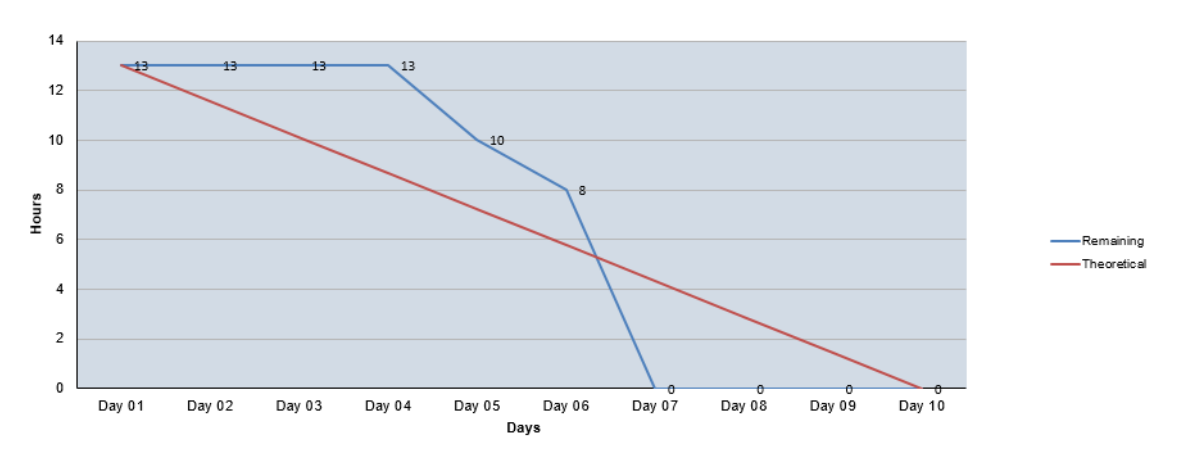

**Hesse**<br>
Haute Ecole de Gestion & Tourisme<br>
Hochschule für Witschaft & Tourismus<br> **Example 19** 

#### **IV. Burn down chart – sprint 1**

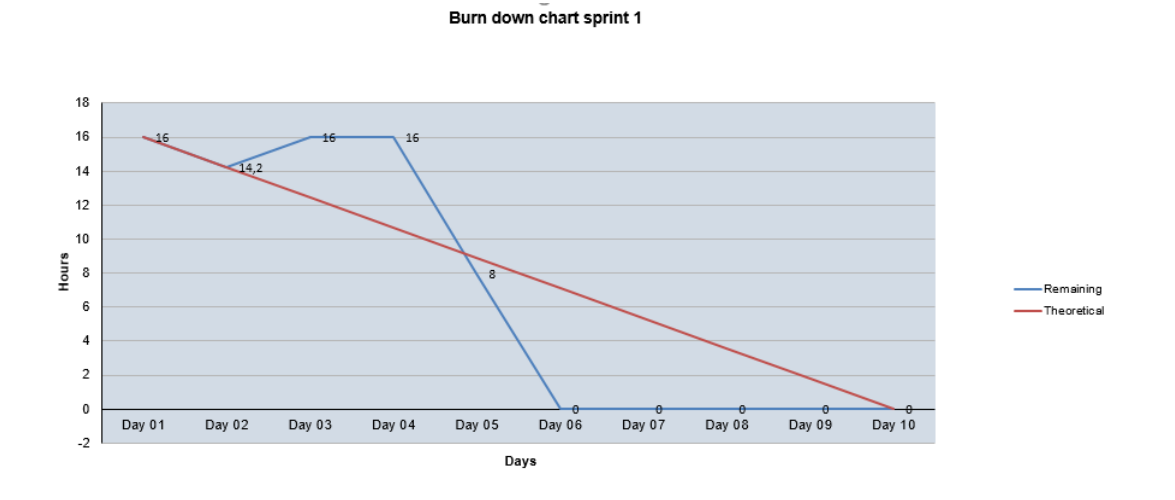

## **V. Burn down chart – sprint 2**

Burn down chart sprint 2

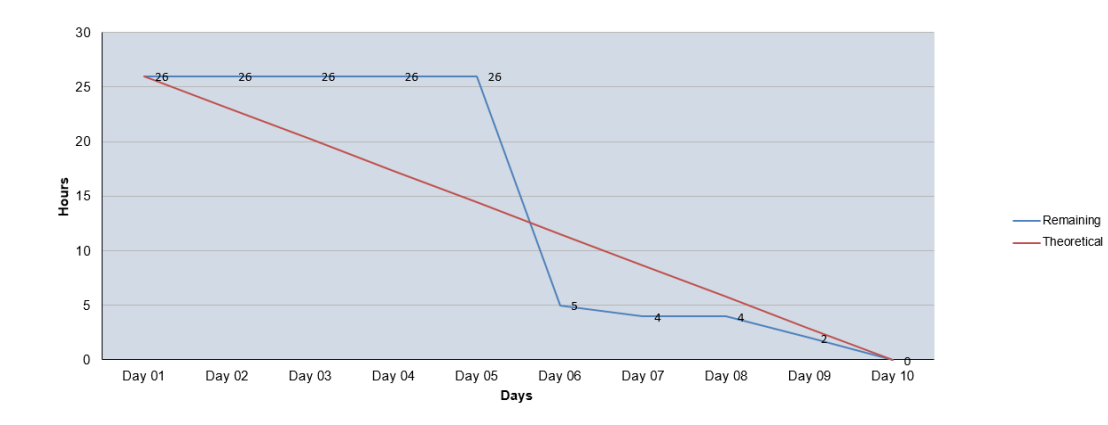

**VI. Burn down chart – sprint 3**

Burn down chart sprint 3

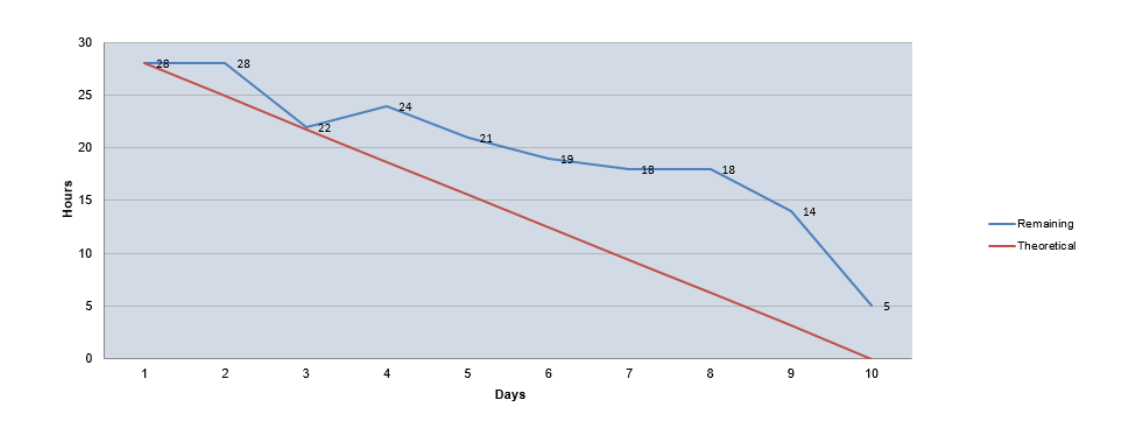

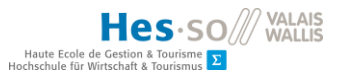

**VII. Procès-verbal du 17.09.2020**

**Heure :** 15h00

**Personnes présentes :** Aziz Salamat, Samuel Pinto Da Silva

**Personnes absentes :** Aucune

#### **Rapport :**

- **Sujet abordé :**
	- Validation du productbacklog
	- Discussion à propos des méthodes de relaxation à effectuer par l'utilisateur durant l'expérience VR
	- Discussion à propos de l'intégration de deux tutoriels :
		- L'un pour l'utilisation de l'application
		- L'autre pour expliquer à l'utilisateur comment faire baisser son taux d'anxiété lorsque celui-ci est trop haut
- **Objectif pour la prochaine fois**
	- Avoir intégré les derniers éléments cités dans le productbacklog
	- Avoir complété le sprint 0

**Annonces** : Aucune

**Prochaine réunion** : le 28 septembre 2020 à 14h00

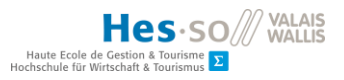

**VIII. Procès-verbal du 28.09.2020: Sprint review 0**

**Heure :** 14h00

**Personnes présentes :** Aziz Salamat, Samuel Pinto Da Silva

**Personnes absentes :** Aucune

#### **Rapport :**

- **Sujet abordé :**
- Review du Sprint 0
	- Validation des Users stories suivantes :
		- 1. Avoir une situation de départ (scène)
		- 2. Avoir un GIT pour le projet
		- 3. Avoir un système de streaming
		- 4. Pouvoir se déplacer dans l'environnement virtuel
		- 5. Pouvoir saisir des objets dans l'environnement virtuel
		- 6. Avoir une UI
- **Objectif pour la prochaine fois**
	- Avoir complété le sprint 1

**Annonces** : Aucune

**Prochaine réunion** : le 13 octobre 2020 à 9h00

#### **IX. Procès-verbal du 13.10.2020 : Rencontre mandant-professeur**

**Heure :** 9h00

**Personnes présentes :** Aziz Salamat, Antoine Widmer, Samuel Pinto Da Silva

**Personnes absentes :** Aucune

#### **Sujet abordé :**

- Passage en revue des points fondamentaux du projet
	- **→** But : S'assurer que chaque partie ait la même vision de celui-ci
- Utilisation d'un asset d'emotes au lieu d'utiliser les traits du visage afin de faire comprendre à l'utilisateur l'humeur du public :
	- **Raison :** difficulté d'intégration d'expressions faciales sur les avatars et prise en compte de l'effet « Valée dérangeante ».
	- **Choix effectué :** Utilisation de l'asset d'emotes si son utilisation s'avère reconnue comme nécessaire durant la partie « prise de position » du document.

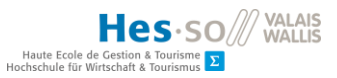

**X. Procès-verbal du 13.10.2020 : Sprint review 1**

#### **Heure :** 9h30

**Personnes présentes :** Aziz Salamat, Samuel Pinto Da Silva

**Personnes absentes :** Aucune

#### **Rapport :**

- **Sujet abordé :**
- Review du Sprint 1
	- Validation des users stories suivantes :
		- 7. Avoir un bouton pause
		- 8. Faire apparaître un personnage parmi les places disponibles
		- 9. Pouvoir changer d'environnement
		- 10. Pouvoir agrandir/réduire le public
- Annulation du du sprint 4

Raisons :

- Fonctionnalités à implémenter jugées inutiles pour le moment
- Temps à disposition trop court
- Permet d'assurer la notion de priorité
- Permet à l'étudiant de disposer de cette semaine pour finaliser le développement de l'application et de finaliser son document
- **Objectif pour la prochaine fois**
	- Avoir complété le sprint 2

#### **Annonces** : Aucune

**Prochaine réunion** : le 26 octobre 2020 à 14h00

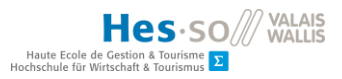

**XI. Procès-verbal du 21.10.2020**

**Heure :** 9h30

**Personnes présentes :** Aziz Salamat, Samuel Pinto Da Silva

**Personnes absentes :** Aucune

#### **Rapport :**

- **Sujet abordé :**
- Utilisation des avatars et de l'expression de leurs émotions
	- Evocation du manque de temps pour les fonctionnalités correspondant aux vêtements et à l'attitude des avatars
	- **Solution :** Remplacement des deux user stories correspondantes à ces fonctionnalités par l'user story concernant les tutoriels de relaxation

#### - **Objectif pour la prochaine fois**

- Avoir intégré les derniers éléments cités dans le productbacklog
- Avoir complété le sprint 2

#### **Annonces** : Aucune

**Prochaine réunion** : le 26 octobre 2020 à 14h00

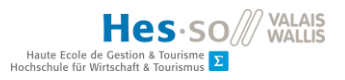

**XII. Procès-verbal du 26.10.2020: Sprint review 2**

**Heure :** 9h30

**Personnes présentes :** Aziz Salamat, Samuel Pinto Da Silva

**Personnes absentes :** Aucune

#### **Rapport :**

- **Sujet abordé :**
- Review du Sprint 2 :
	- Validation des users stories suivantes :
		- 12 : Entendre un bruit ambiant
		- 13 : Pouvoir varier le bruit ambiant
		- 14 : Pouvoir faire apparaître un jury
		- 15 : Pouvoir varier la taille du jury
		- 16 : Avoir accès à un tutoriel de techniques de relaxation
- **Objectif pour la prochaine fois**
	- Avoir complété le sprint 3
- **Annonces** : Aucune

**Prochaine réunion** : le 11 novembre 2020 à 12h00

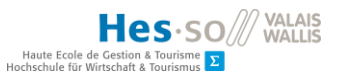

**XIII. Procès-verbal du 11.11.2020 : Sprint review 3**

**Heure :** 9h30

**Personnes présentes :** Aziz Salamat, Samuel Pinto Da Silva

**Personnes absentes :** Aucune

#### **Rapport :**

- **Sujet abordé :**
- Review du Sprint 3
	- Validation des Users stories suivantes :
		- 17. Pouvoir changer les vêtements/apparence du public
		- 18. Pouvoir voir le public changer d'attitude (langage non verbal)
		- 19. Avoir accès à un tutoriel de l'application
		- 20. Pouvoir visualiser graphiquement mes points forts et faibles
	- Non validation de la fonctionnalité « sauvegarde » (User story n°21)
	- Divergence au sujet des fonctionnalités liées au langage non verbal du public et au bruit ambiant :
		- Utilisation de deux paramètres distincts selon l'étudiant
		- Souhait de synchronisation des deux par le mandant

#### - **Commentaires**

- User story n° 21 laissée de côté pour le moment
- Demande de remplacement des sons sélectionnés pour le bruit ambiant

**Annonces** : Aucune

**Prochaine réunion** : le 23 novembre 2020, heure à convenir.

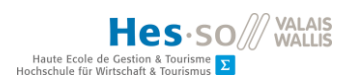

# **XIV. Tableau comparatif des casques de réalité virtuelle**

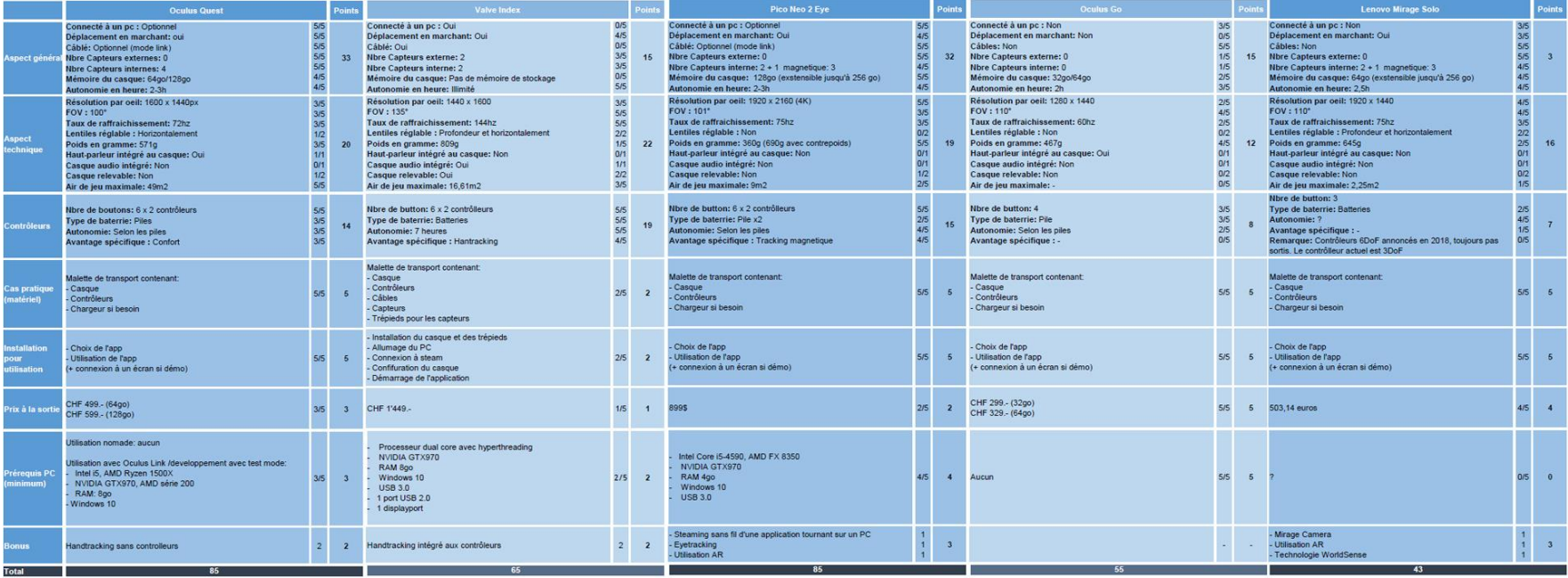

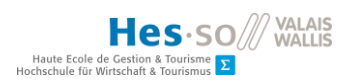

# **XV.Tableau comparatif des moteurs de jeux**

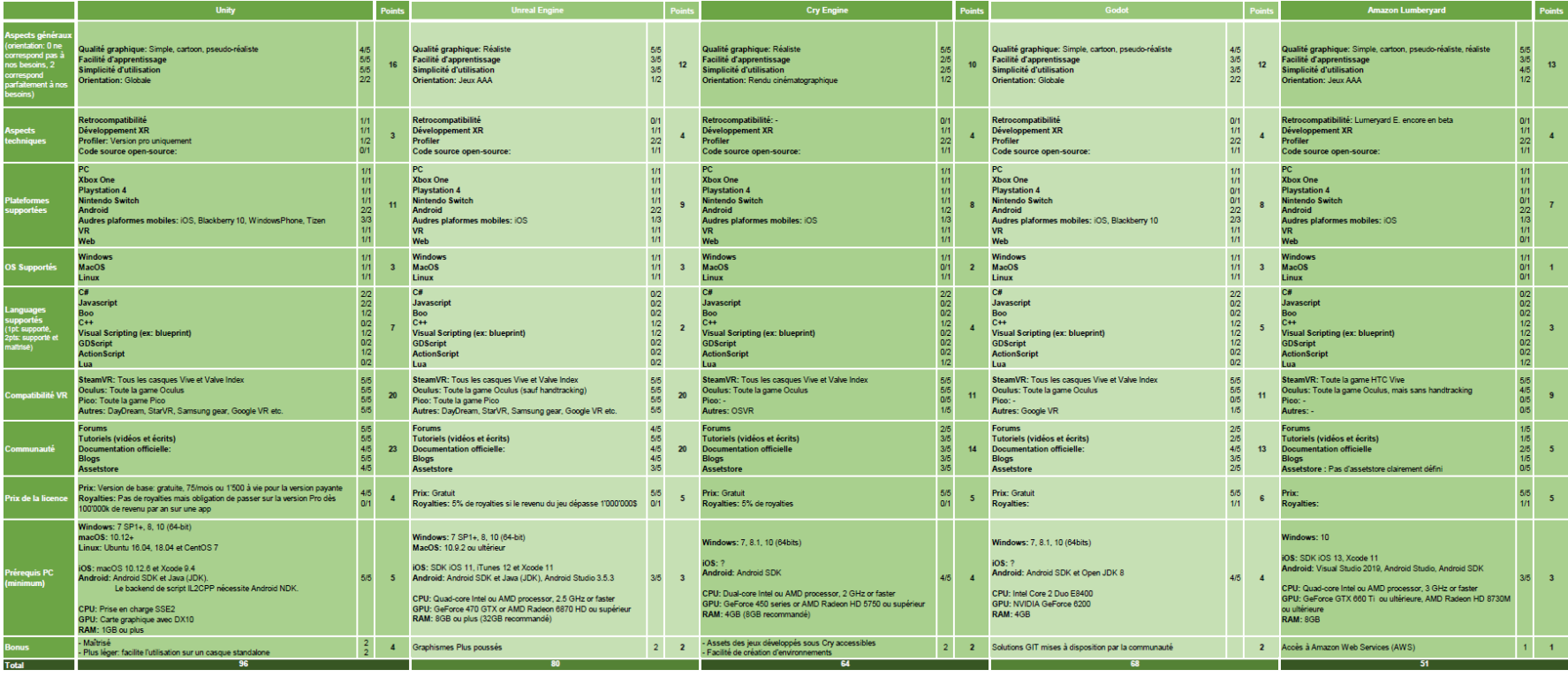

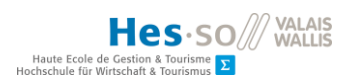

# **XVI. Tableau comparatif des solutions d'humains virtuels**

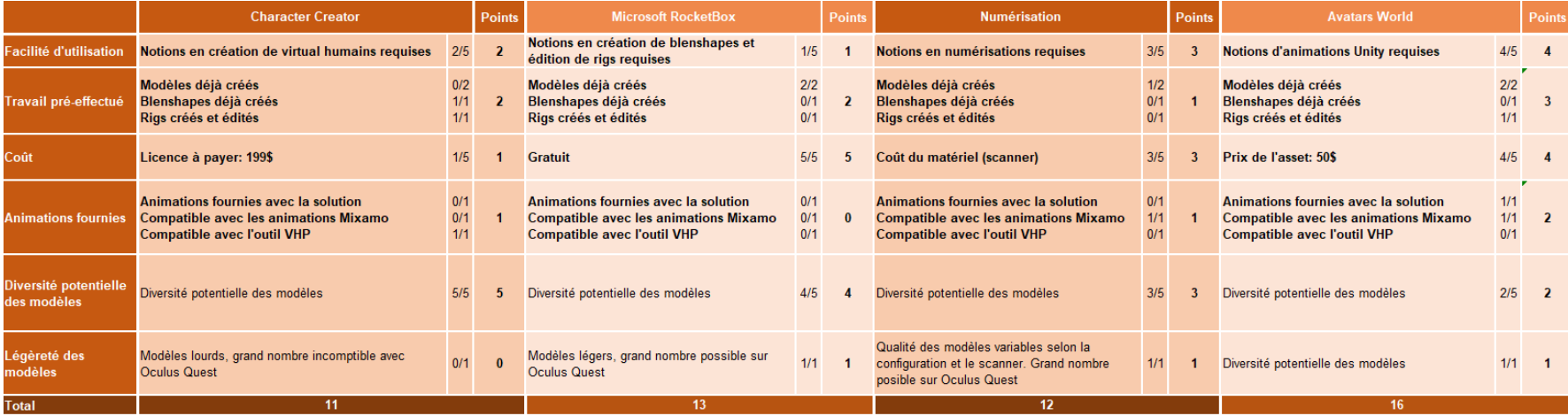

#### **XVII. Tutoriel d'installation d'une APK via SideQuest**

Ce tutoriel part du principe que le logiciel SideQuest a été installé et qu'un compte a été créé sur la plateforme.

**1. Activation du mode développeur sur l'Oculus Quest**

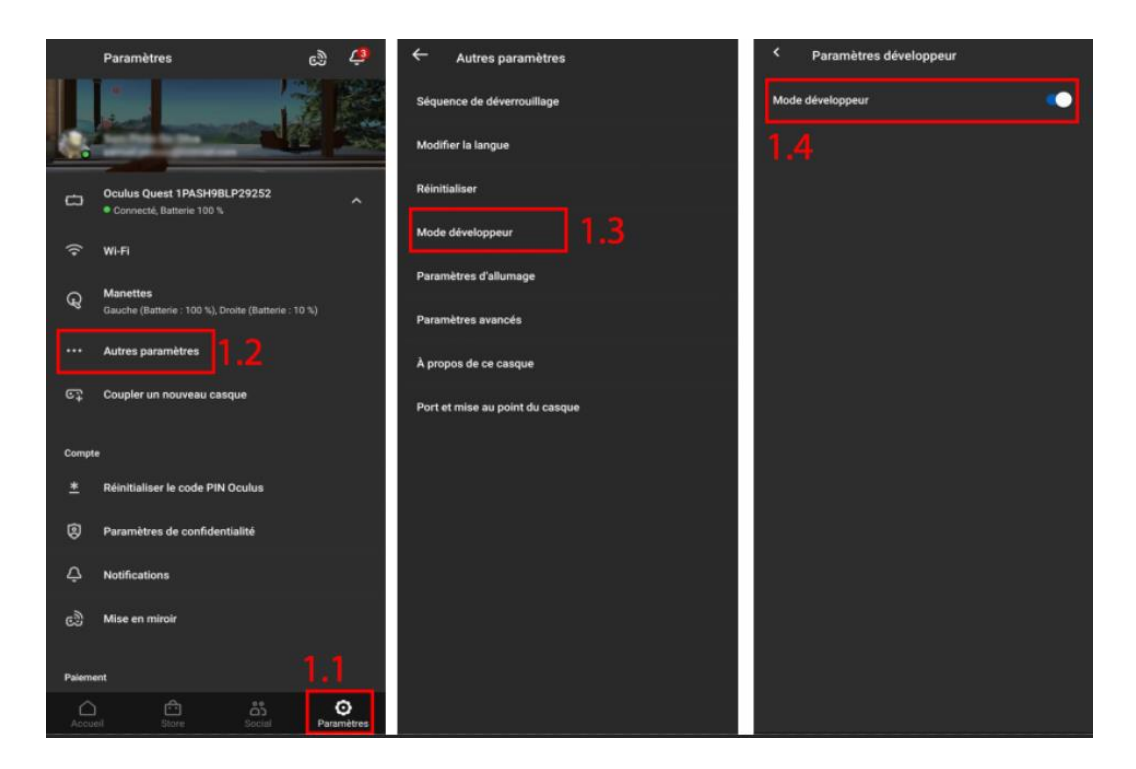

#### **Figure 102: Activation du mode développeur**

**Source : Auteur**

- <span id="page-132-0"></span>1.1. Cliquez sur « Paramètres »
- 1.2. Sélectionnez votre casque
- 1.3. Cliquez sur « Autre paramètres »
- 1.4. Cliquez sur « Mode Développeur »
- 1.5. Cochez la case « Mode développeur »

#### **2. Connexion de l'Oculus Quest à l'ordinateur**

A l'aide du câble fourni avec celui-ci, connectez votre Oculus Quest à votre ordinateur.

#### **3. Installation de l'APK sur l'Oculus Quest**

3.1. Une fois SideQuest ouvert et le casque connecté, celui-ci devrait être affiché en haut à gauche, comme ceci :

<span id="page-133-0"></span>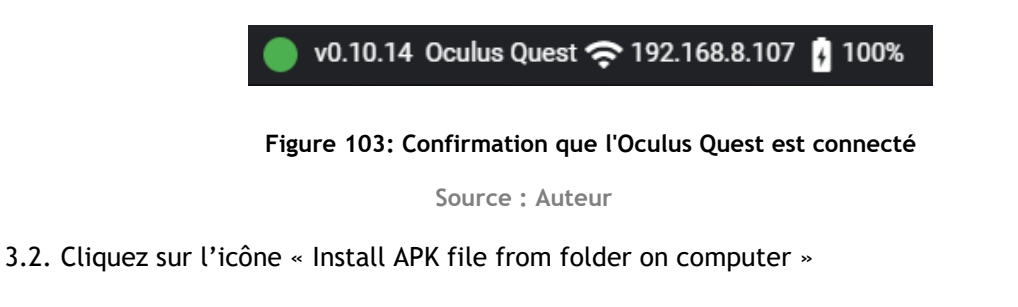

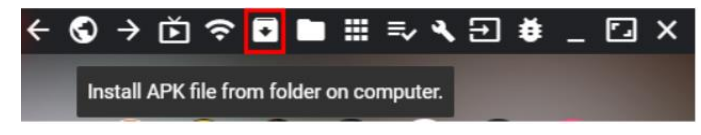

**Figure 104: Bouton dédié à l'installation d'APK**

**Source : Auteur**

<span id="page-133-1"></span>3.3. Sélectionnez l'APK dans l'explorateur de fichier. L'installation démarrera une fois cela fait.

| Ouvrir                                                                                                    |                                                                                                    |                                                                                                   |                                                                                      |                                                                       | $\times$ |
|----------------------------------------------------------------------------------------------------|----------------------------------------------------------------------------------------------------|---------------------------------------------------------------------------------------------------|--------------------------------------------------------------------------------------|-----------------------------------------------------------------------|----------|
| Ce PC > Documents > Unity > APKs                                                                              |                                                                                                    |                                                                                                   | Rechercher dans : APKs<br>$\circ$<br>Ö<br>$\checkmark$                               |                                                                       |          |
| Organiser =<br>Nouveau dossier                                                                                |                                                                                                    |                                                                                                   | <b>I</b><br>۰                                                                        |                                                                       |          |
| <b>CePC</b><br><b>Bureau</b><br><b>Documents</b><br>Images                                                    | $\sim$<br>$\land$<br>Nom<br><b>EL HOP VINTAPP OLDER</b><br>ASP VR-App 7.apk<br>ASP VR-App 8.apk<br>ASP VR-App 9.apk | Modifié le<br><b>UG. FEZUZU UTIU3</b><br>08.11.2020.01:55<br>08.11.2020 18:15<br>09.11.2020 15:06 | Type<br><b>FIGHIEL APA</b><br>Fichier APK<br>Fichier APK<br>Fichier APK              | Taille<br><b>341.101.ND</b><br>321 158 Ko<br>321 160 Ko<br>321 192 Ko |          |
| h Musique<br><b>D</b> Objets 3D<br>π<br>Ouest                                                                 | ASP_VR-App_10.apk<br>ASP_VR-App_11.apk<br>ASP_VR-App_12.apk<br>ASP VR-App 13.apk                                    | 10.11.2020.22:04<br>10.11.2020 22:11<br>10.11.2020 22:40<br>10.11.2020 23:06                      | <b>Fichier APK</b><br><b>Fichier APK</b><br><b>Fichier APK</b><br><b>Fichier APK</b> | 322.573 Ko<br>322 574 Ko<br>322 573 Ko<br>322 574 Ko                  |          |
| <b>Téléchargements</b><br><b>E</b> Vidéos<br><sup>12</sup> . Disque local (C:)<br>Film & séries (DD ext) (E:) | ASP VR-App 14.apk<br><b>BeatSaberLike FirstBuild.apk</b><br>First OQ Build.apk<br>First OQ Build 2.apk              | 11.11.2020 10:21<br>15.08.2020 18:38<br>11.06.2020 18:21<br>11.06.2020 19:10                      | <b>Fichier APK</b><br><b>Fichier APK</b><br><b>Fichier APK</b><br><b>Fichier APK</b> | 322 573 Ko<br>43 161 Ko<br>40 327 Ko<br>40.327 Km                     |          |
| Multimédia et documents (G:)<br>Réservé au système (J:)<br>- Disque local (K:)                                | First OQ Build 3.apk<br>First OQ Build 4.apk<br>First OQ Build 5.apk<br>First_OQ_Project-SampleScene.apk            | 11.06.2020 19:59<br>11.06.2020.20:37<br>11.06.2020 22:51<br>07.03.2020 15:32                      | Fichier APK<br>Fichier APK<br>Fichier APK<br><b>Fichier APK</b>                      | 40.327 Ko<br>40.327 Ko<br>40.326 Ko<br>42 879 Ko                      |          |
| Nom du fichier:                                                                                               |                                                                                                    |                                                                                                   | $\checkmark$                                                                         | All Files (*.*)<br>Annuler<br>Ouvrir                                  |          |

<span id="page-133-2"></span>**Figure 105: Sélection de l'APK dans l'explorateur de fichiers**

**Source : Auteur**

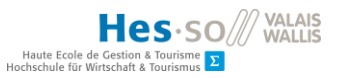

## **XVIII. Déploiement d'une application sur SideQuest**

- **1. Accès au menu « Create App »**
	- 1.1. Cliquez sur votre photo de profil en haut à droite
	- 1.2. Dans le menu déroulant, cliquez sur « Create App »
- **2. Remplissage des différents champs « App details »**

Seuls les champs « App Title », « Package Name » et « Summary » sont obligatoires pour être soumis à SideQuest. Toutefois, il est recommandé d'en remplir plus afin d'augmenter les chances d'approbation de l'application par SideQuest.

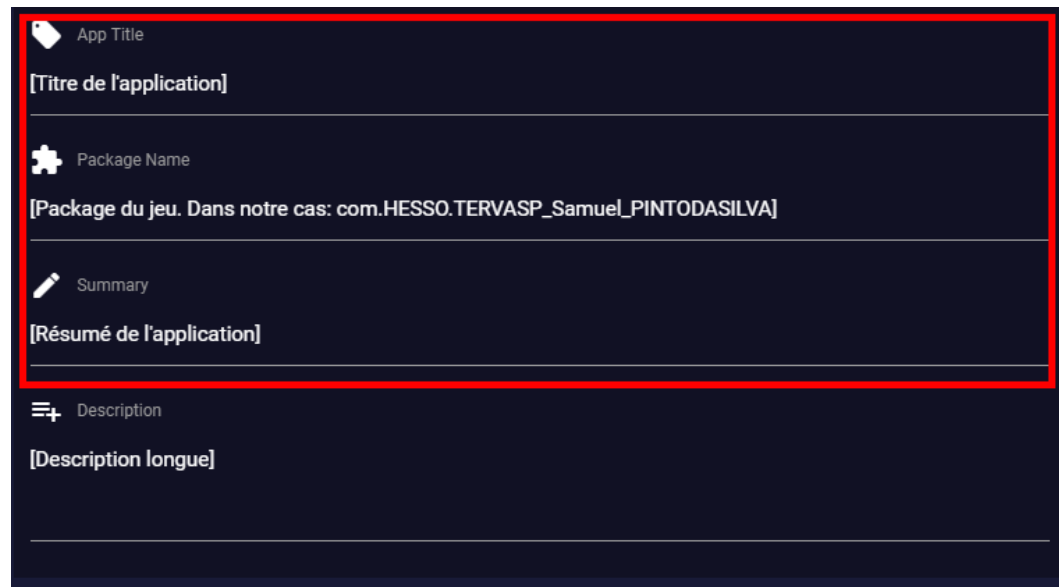

**3. Création d' un lien de téléchargement de l'APK**

Voici la marche à suivre avec un Google Drive :

3.1. Dépôt de l'APK sur votre google

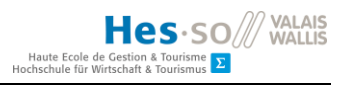

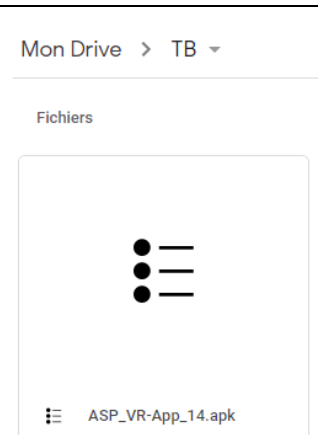

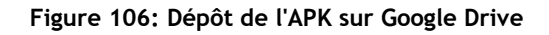

**Source : Auteur**

#### <span id="page-135-0"></span>3.2. Récupération du lien de partage du fichier

Faites un clic droit sur le fichier, puis cliquez sur « Partager » puis « Copier le lien »

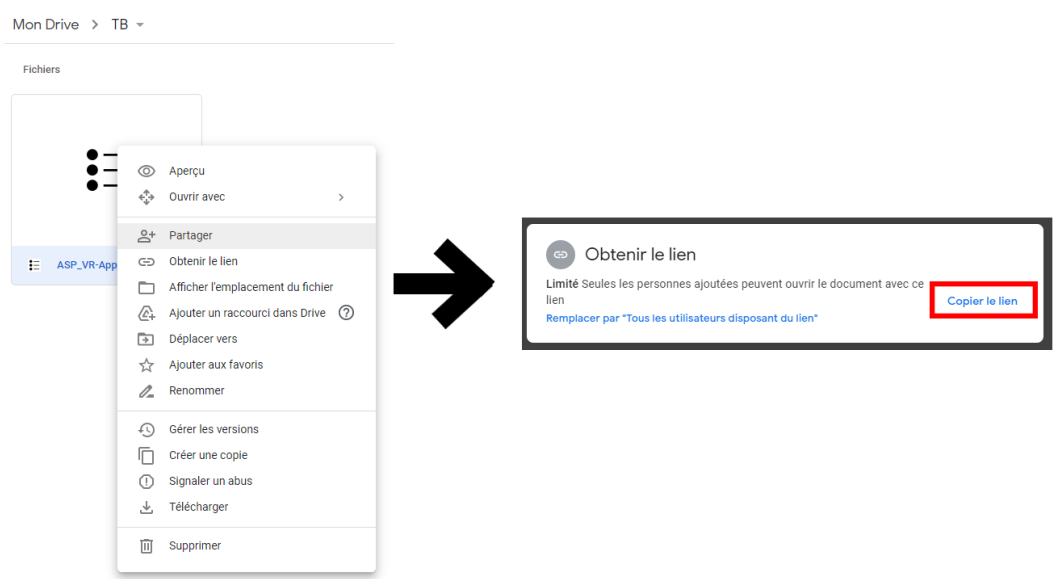

**Figure 107: Récupération d'un lien de partage de l'APK**

**Source : Auteur**

<span id="page-135-1"></span>3.3. Copie du lien et récupération l'ID du fichier

Dans notre cas, l'ID du fichier est la partie soulignée de ce lien:

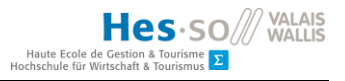

« https://drive.google.com/file/d/12S8f-

L9MJK8eaZZ2u3xIk2C9YaWL2C6v/view?usp=sharing »

3.4. Création du lien de téléchargement

Il suffit d'ajouter le lien précédemment copié à l'adresse suivante :

« https://docs.google.com/uc?export=download&id= »

Ce qui donnera le résultat suivant :

« https://docs.google.com/uc?export=download&id=12S8f-L9MJK8eaZZ2u3xIk2C9YaWL2C6v »

- **4. Ajout du lien dans le champ « Download URLs » de la section « Download & Other URLs »**
	- 4.1. Cliquez sur « Add »
	- 4.2. Insérez le lien créé précédemment
	- 4.3. Cliquez sur « Add »

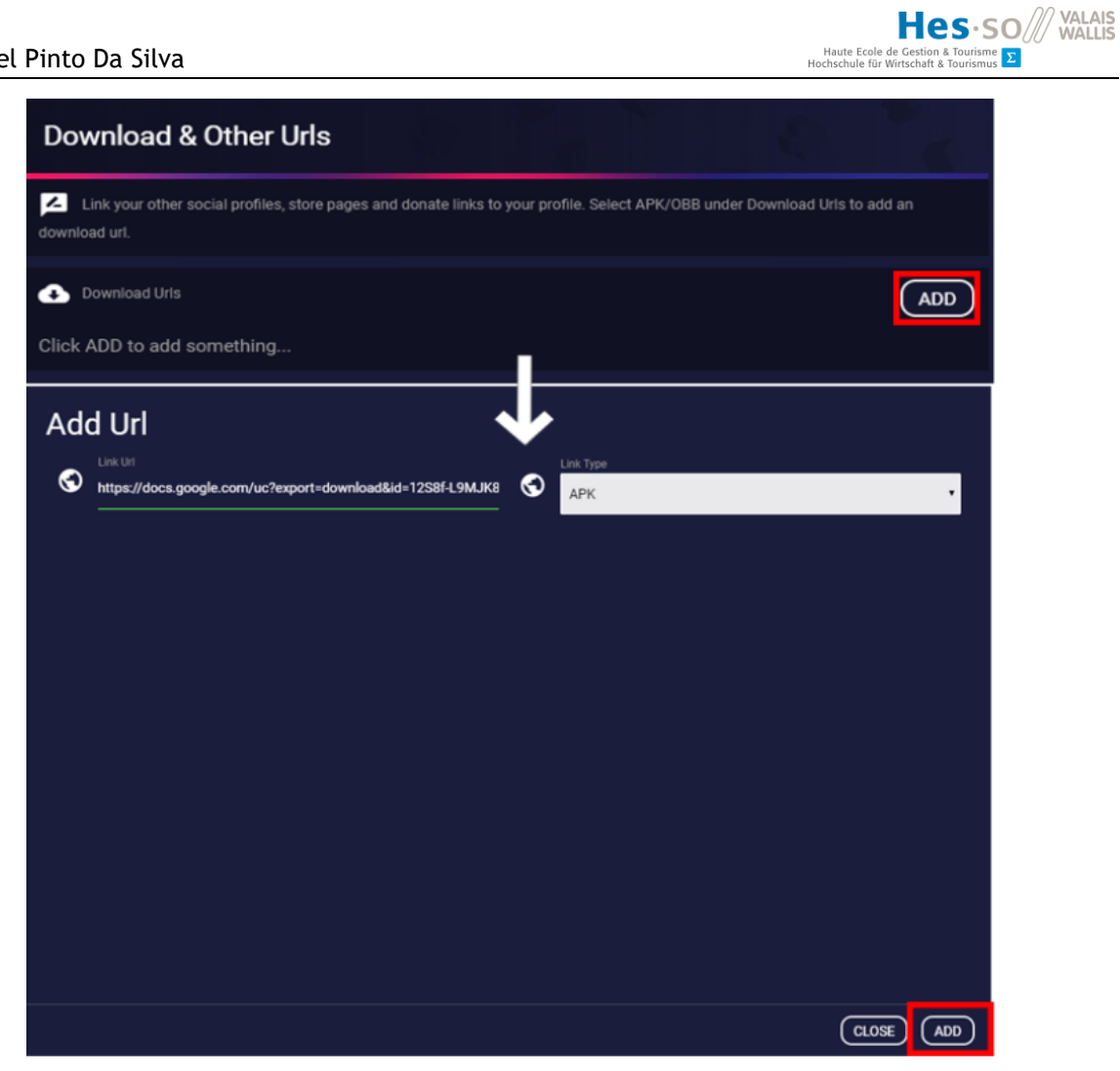

**Figure 108: Ajout du lien de téléchargement sur SideQuest**

**Source : Auteur**

## <span id="page-137-0"></span>**5. Créer l'application**

<span id="page-137-1"></span>5.1. Cliquez sur « Save App »

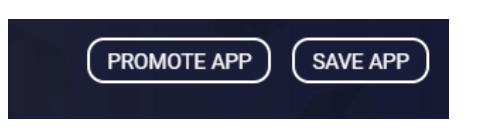

**Figure 109: Sauvegarde de l'application**

**Source : Auteur**